### **2.9.**入札後資格審査型入札方式

### **2.9.1.**業務の流れ

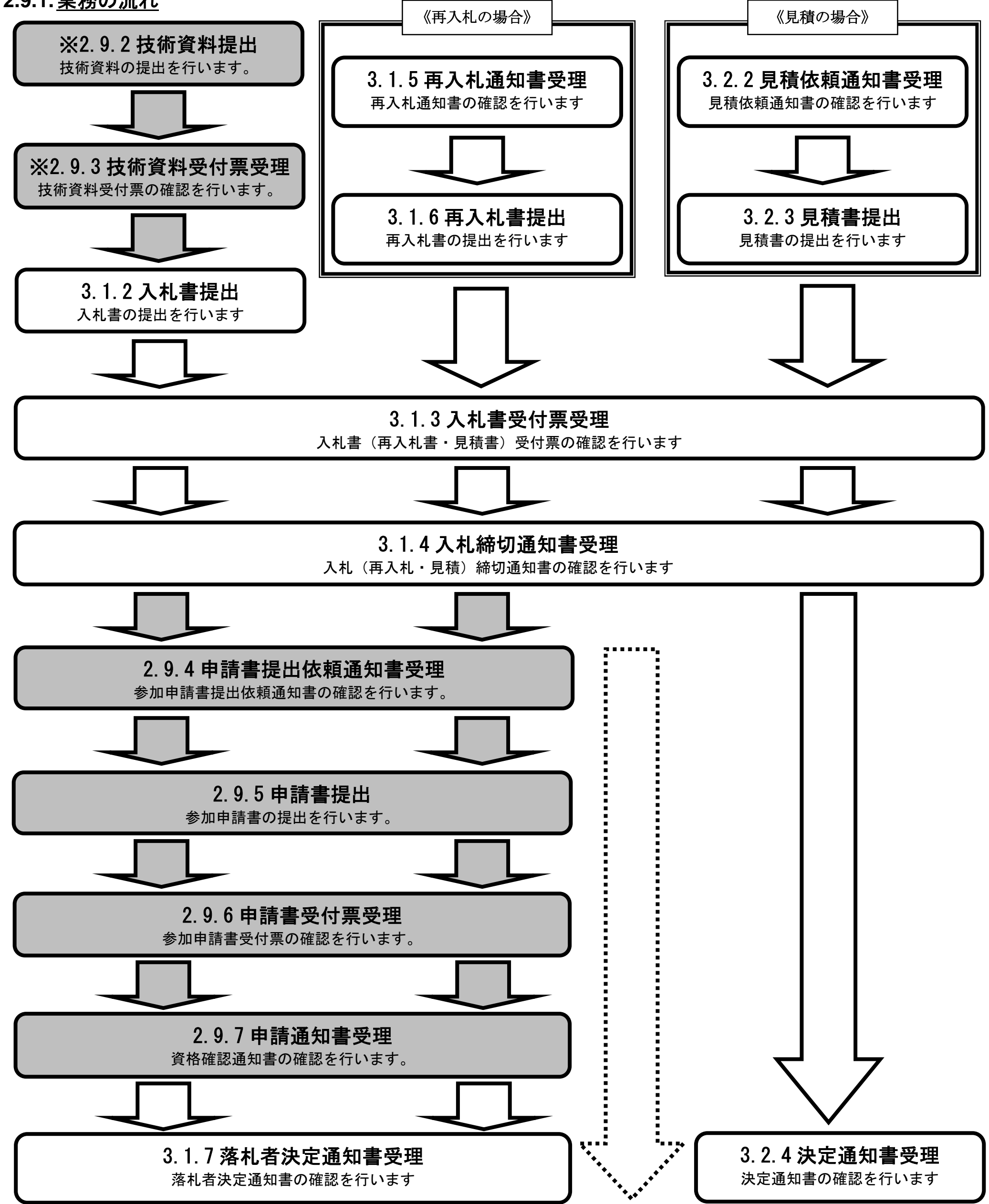

※ 落札方式が総合評価(拡充版)の場合、技術資料の提出が必要となります。

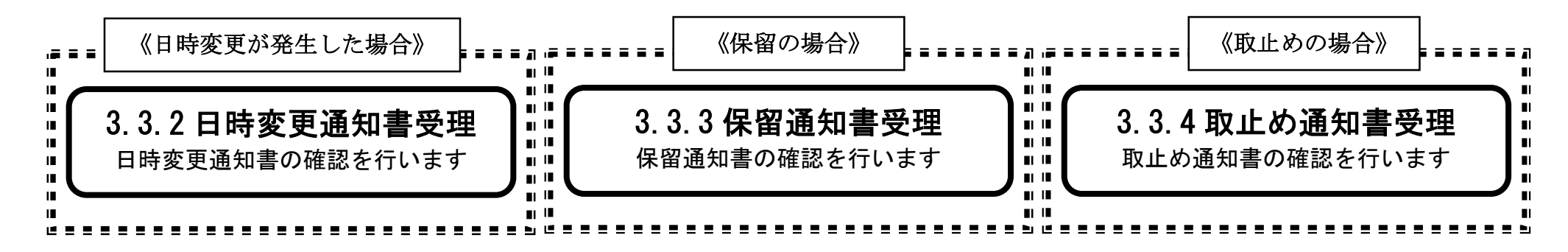

**2.9.2.**技術資料提出の流れ

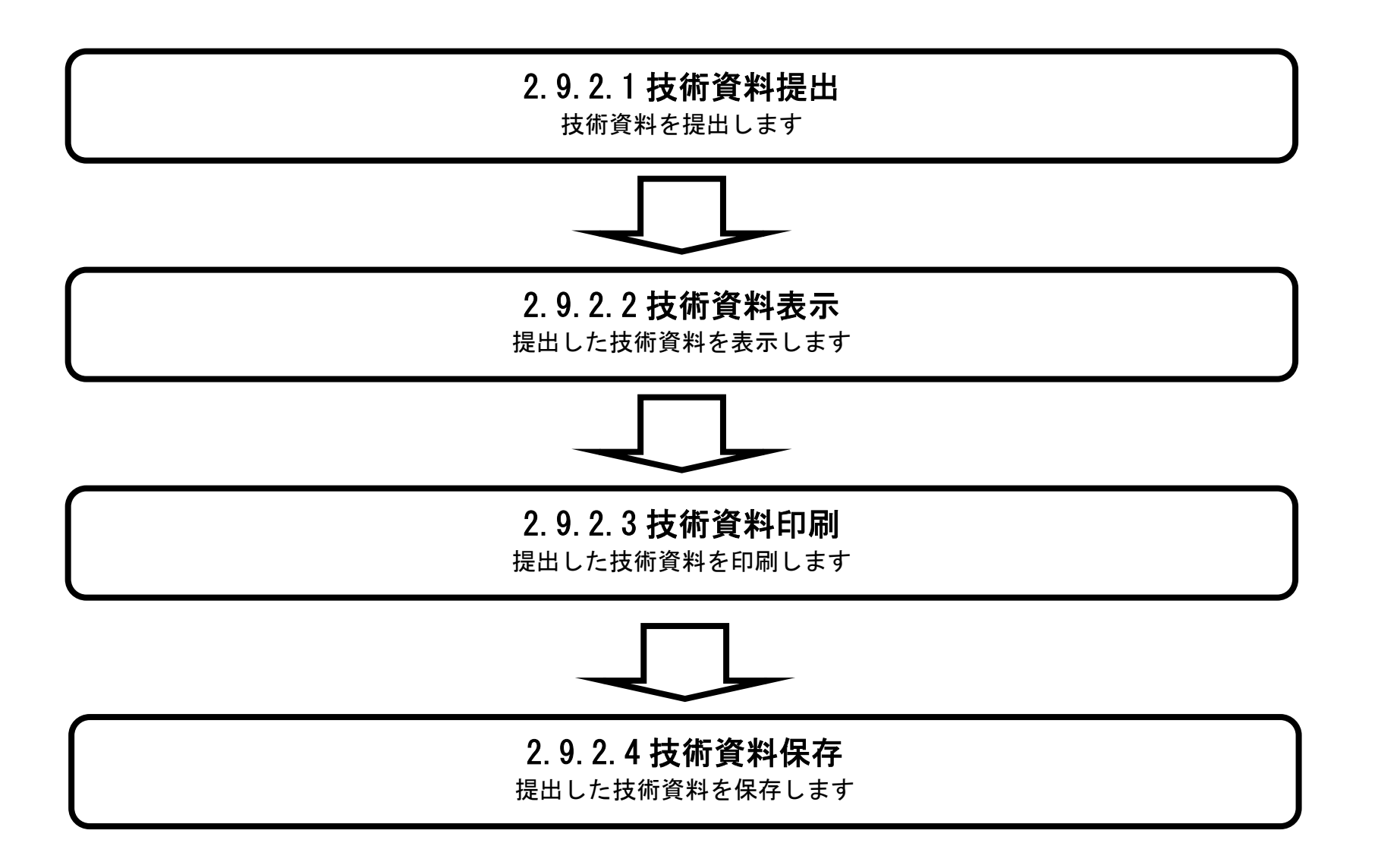

# 2.9.2.1. 技術資料を提出するには?

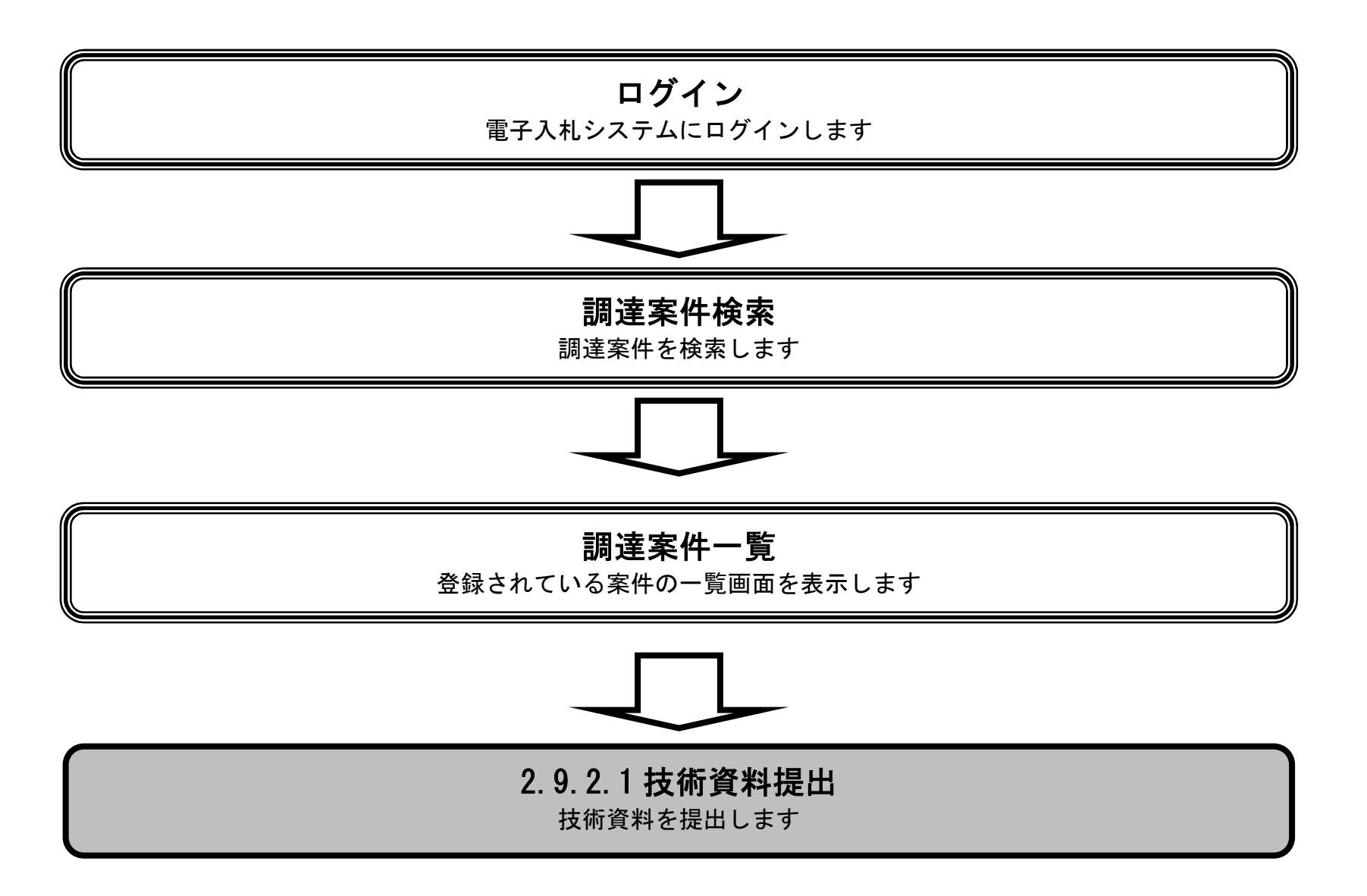

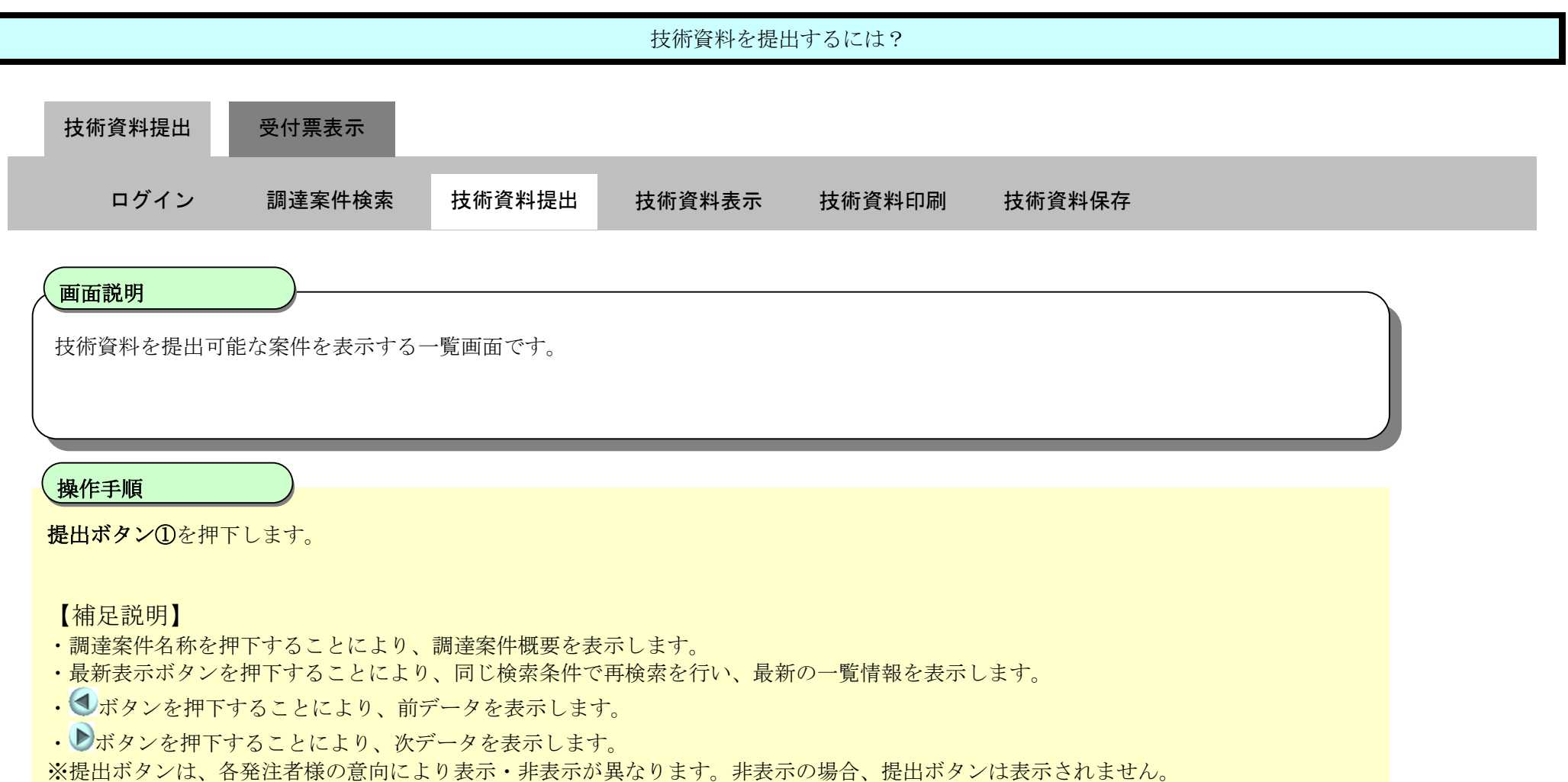

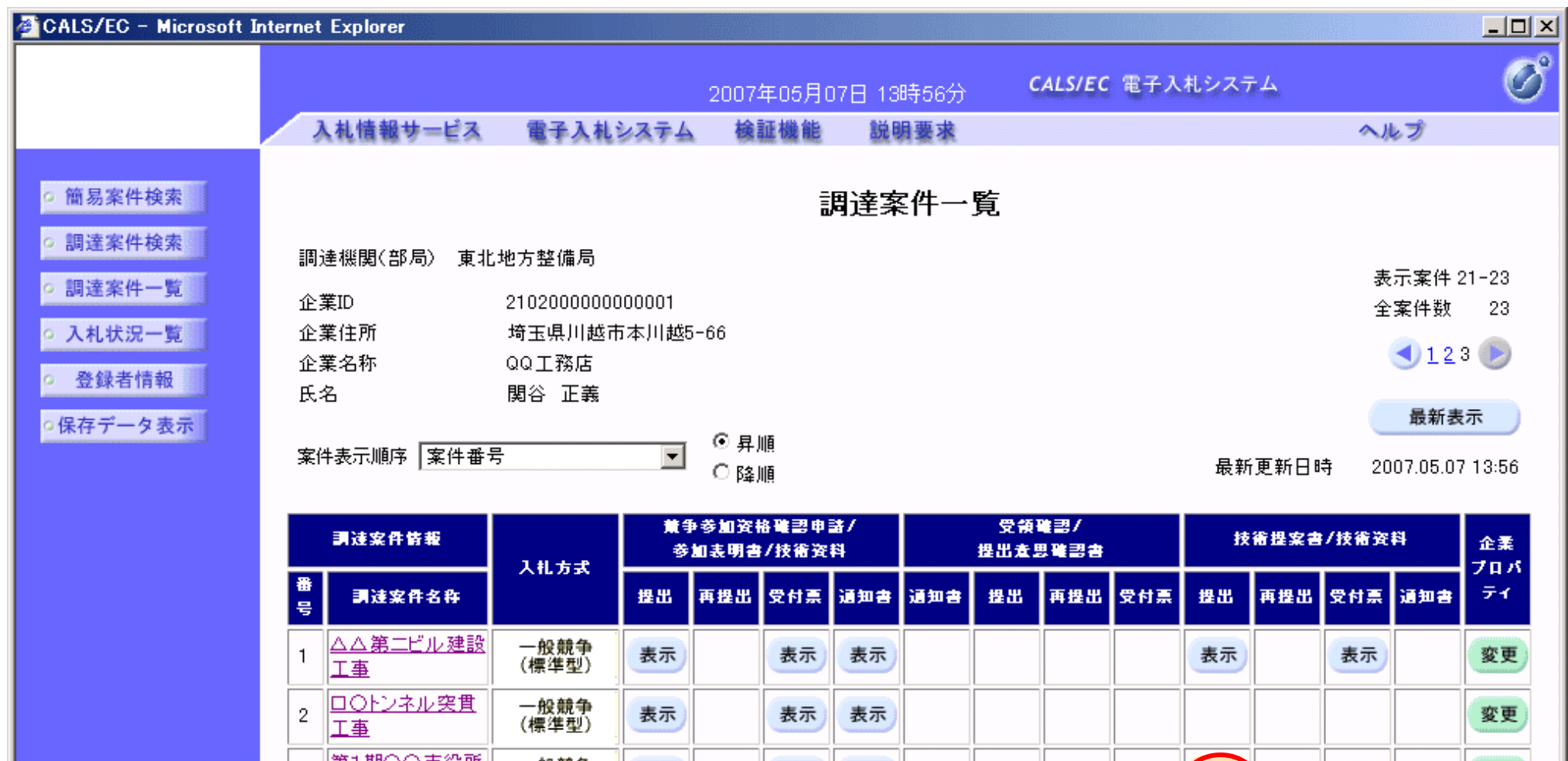

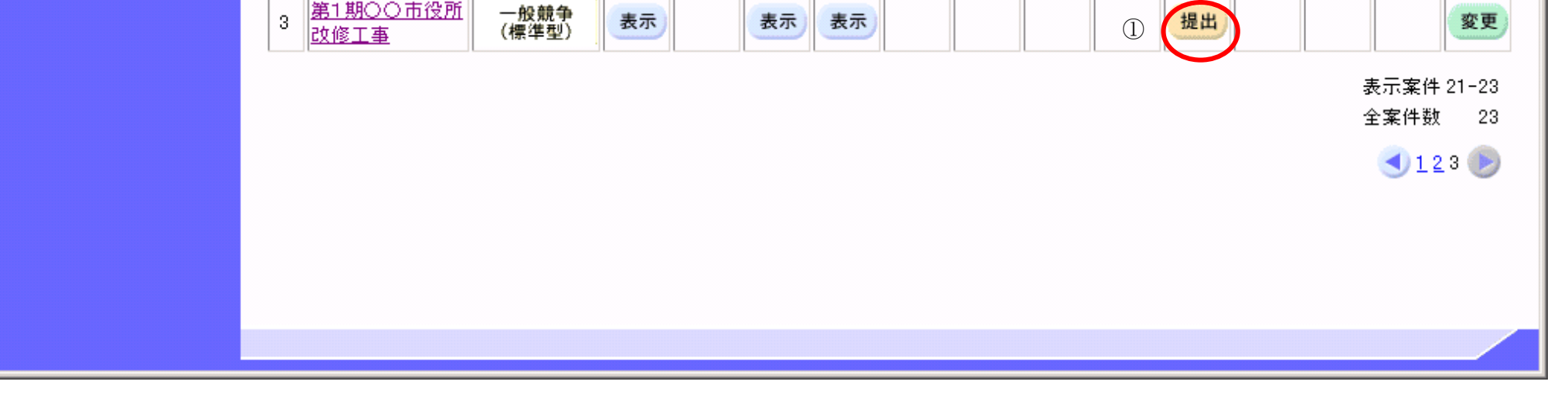

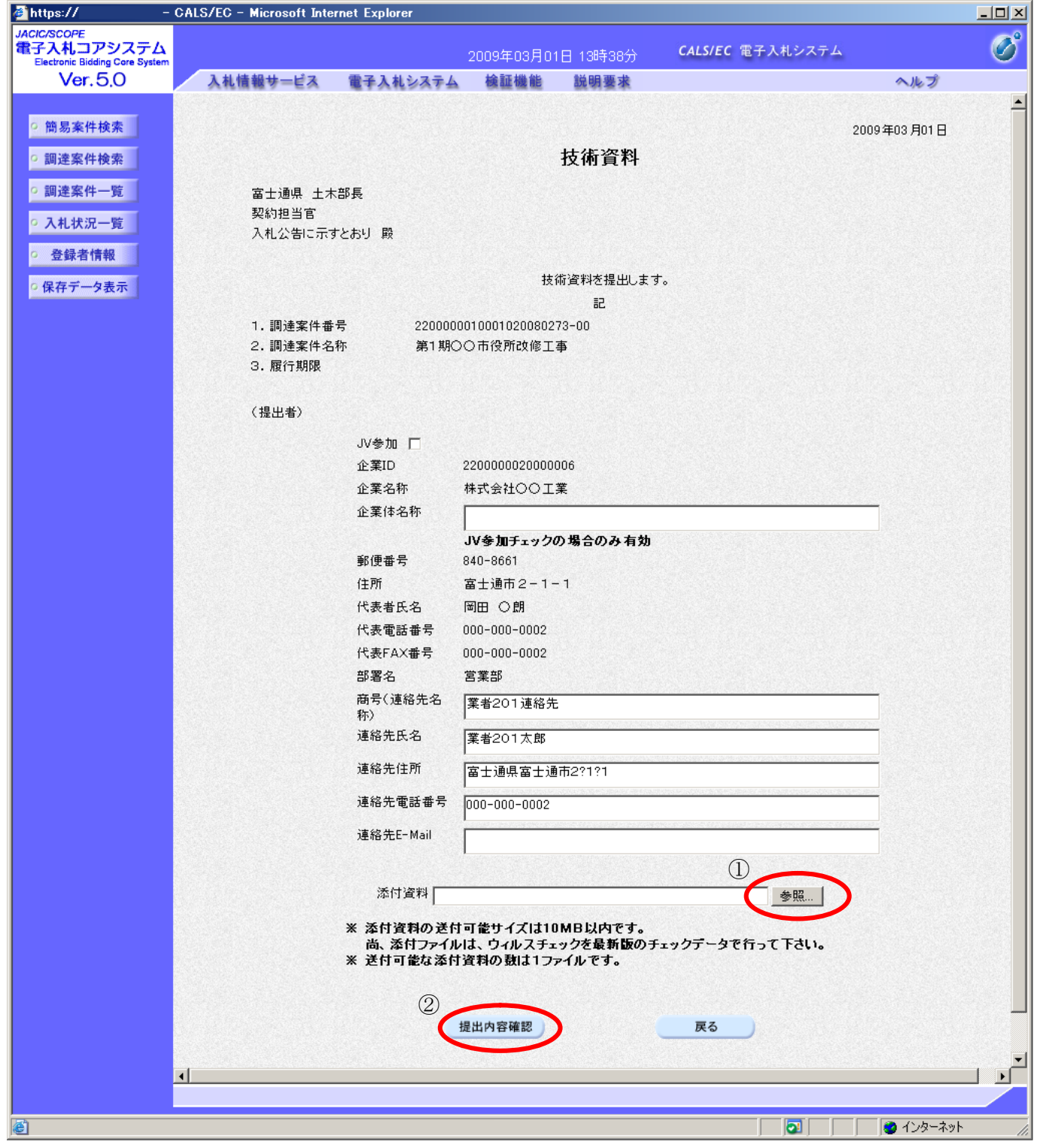

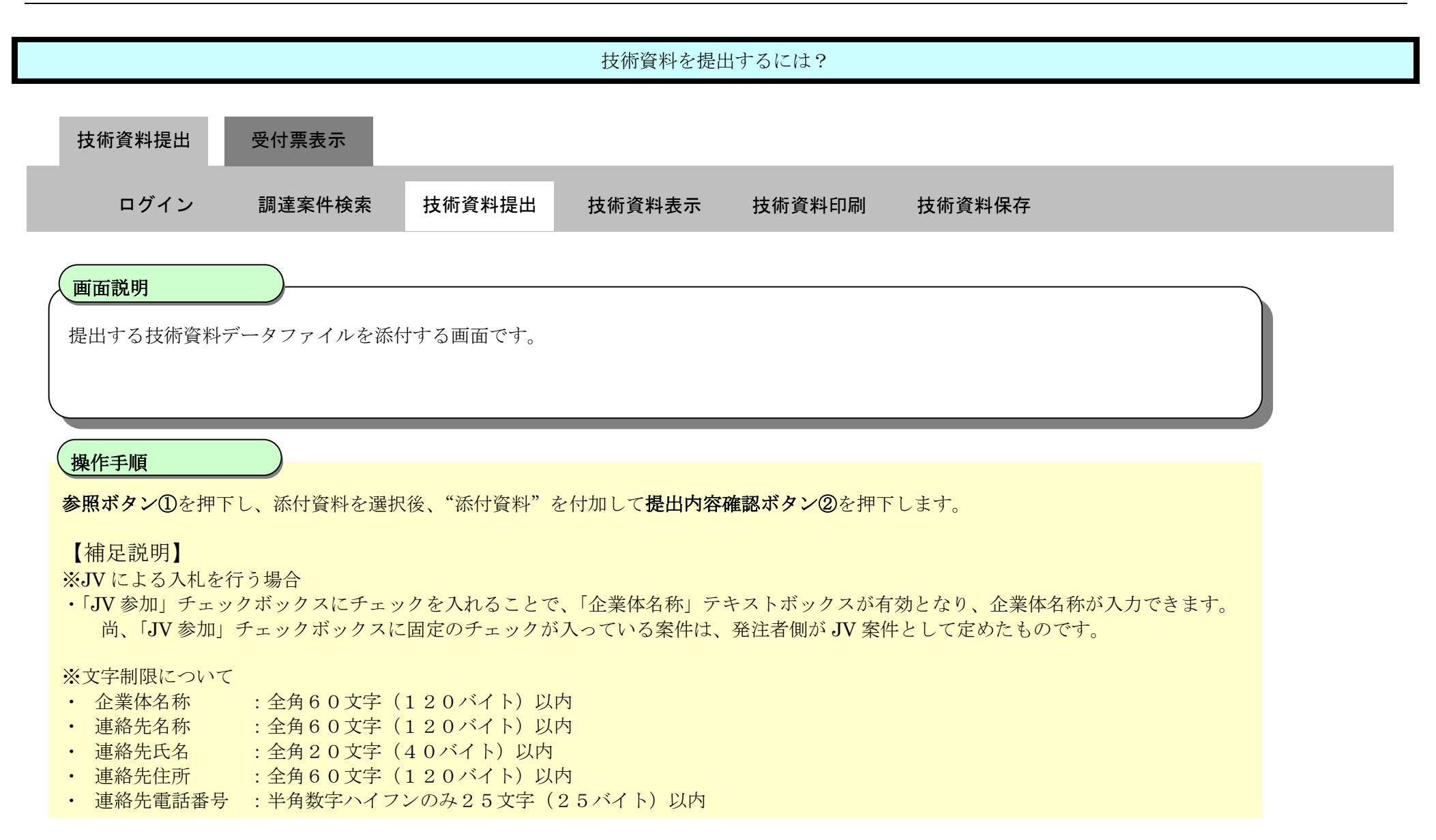

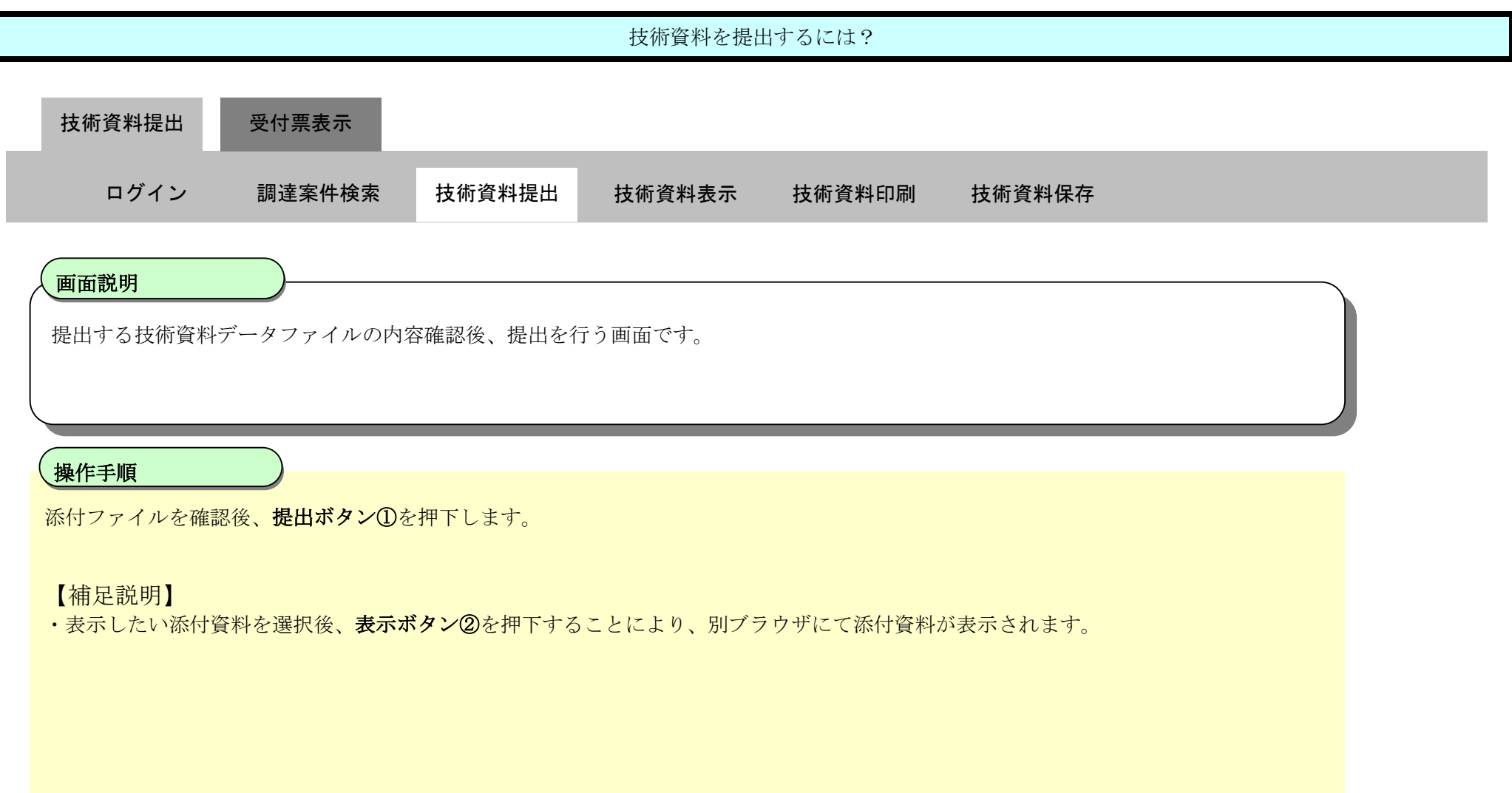

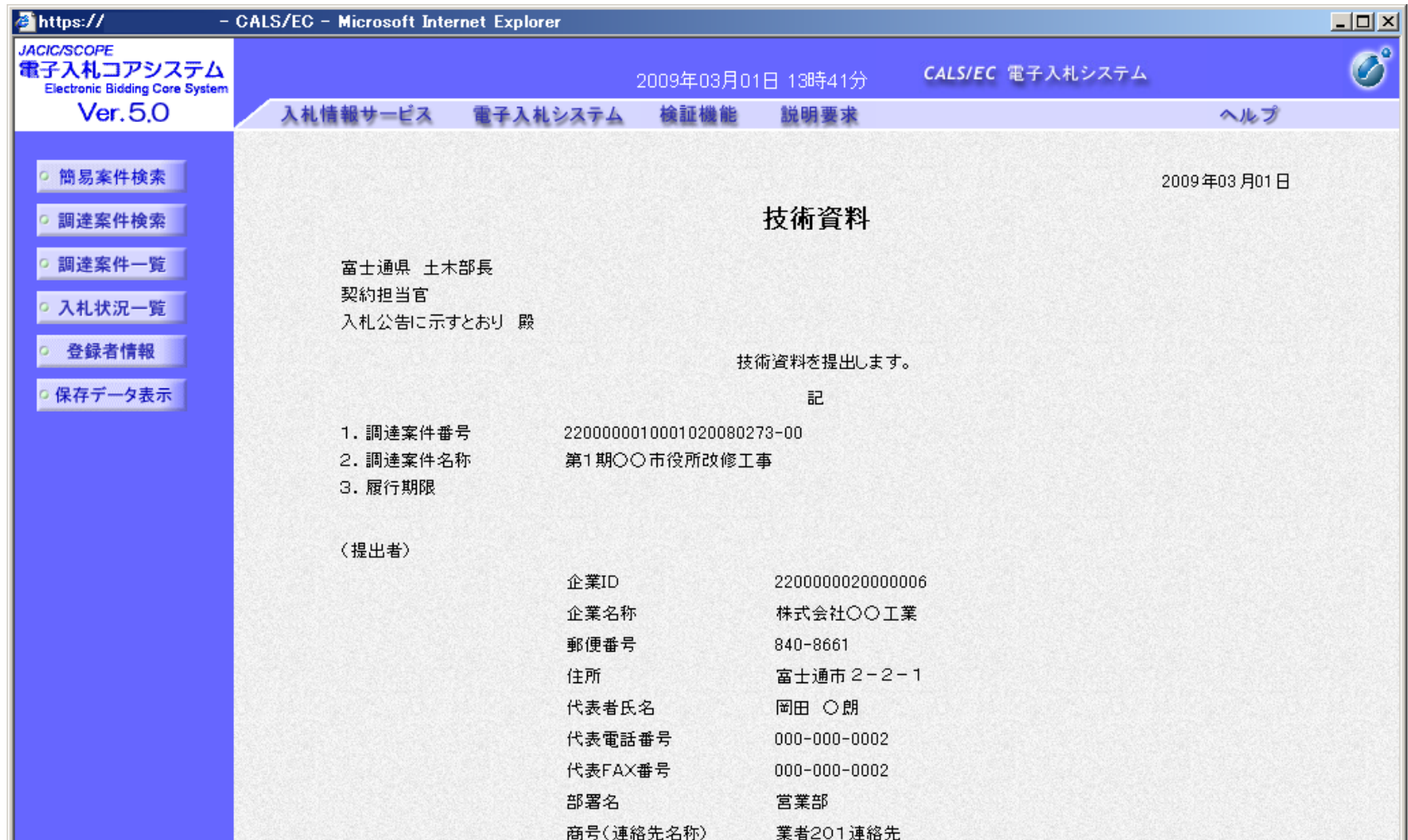

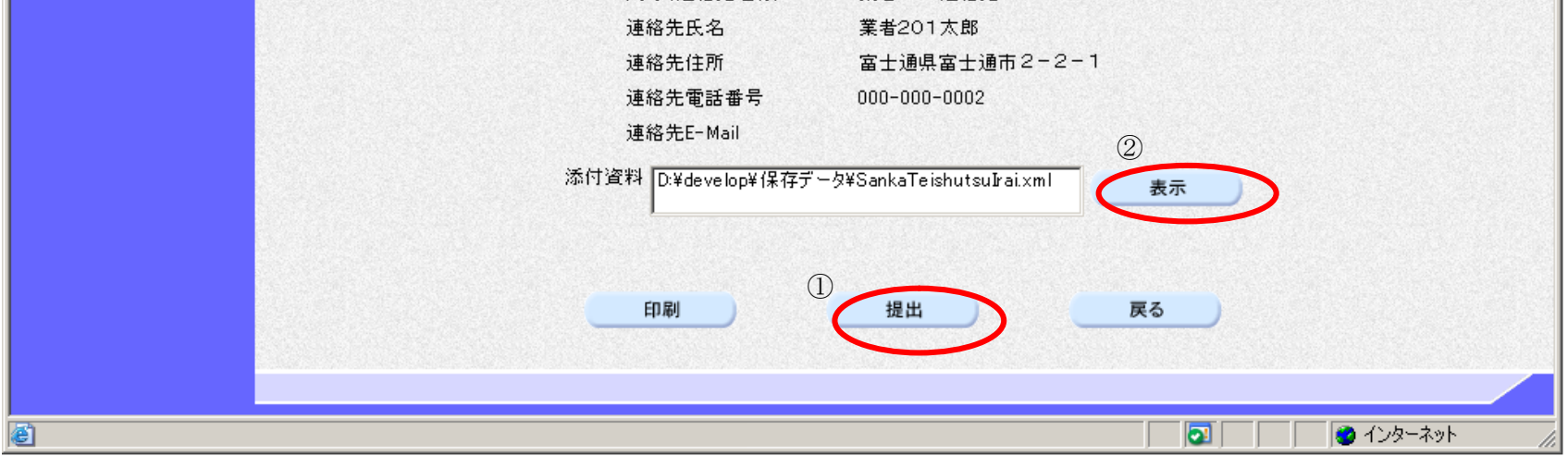

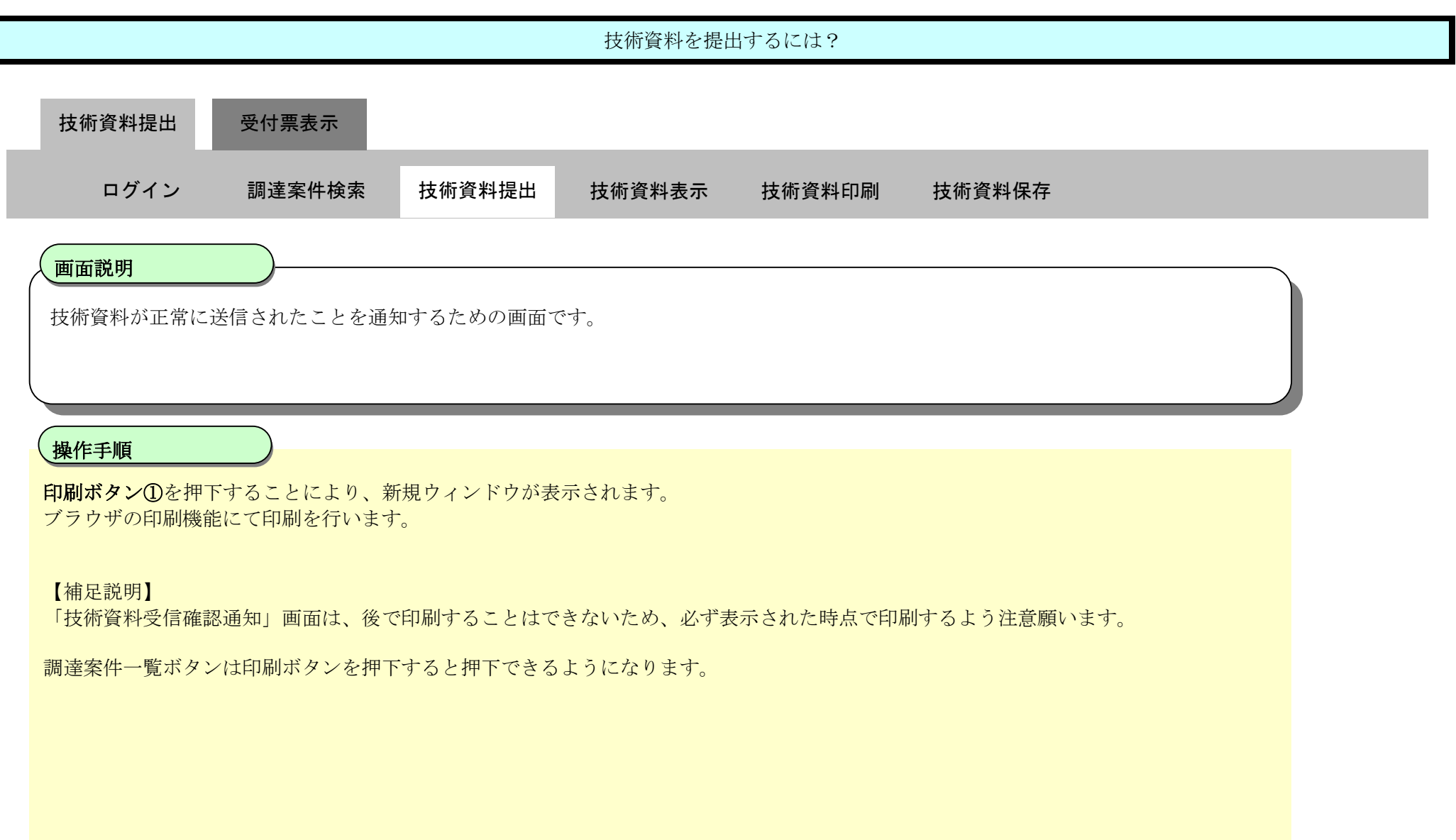

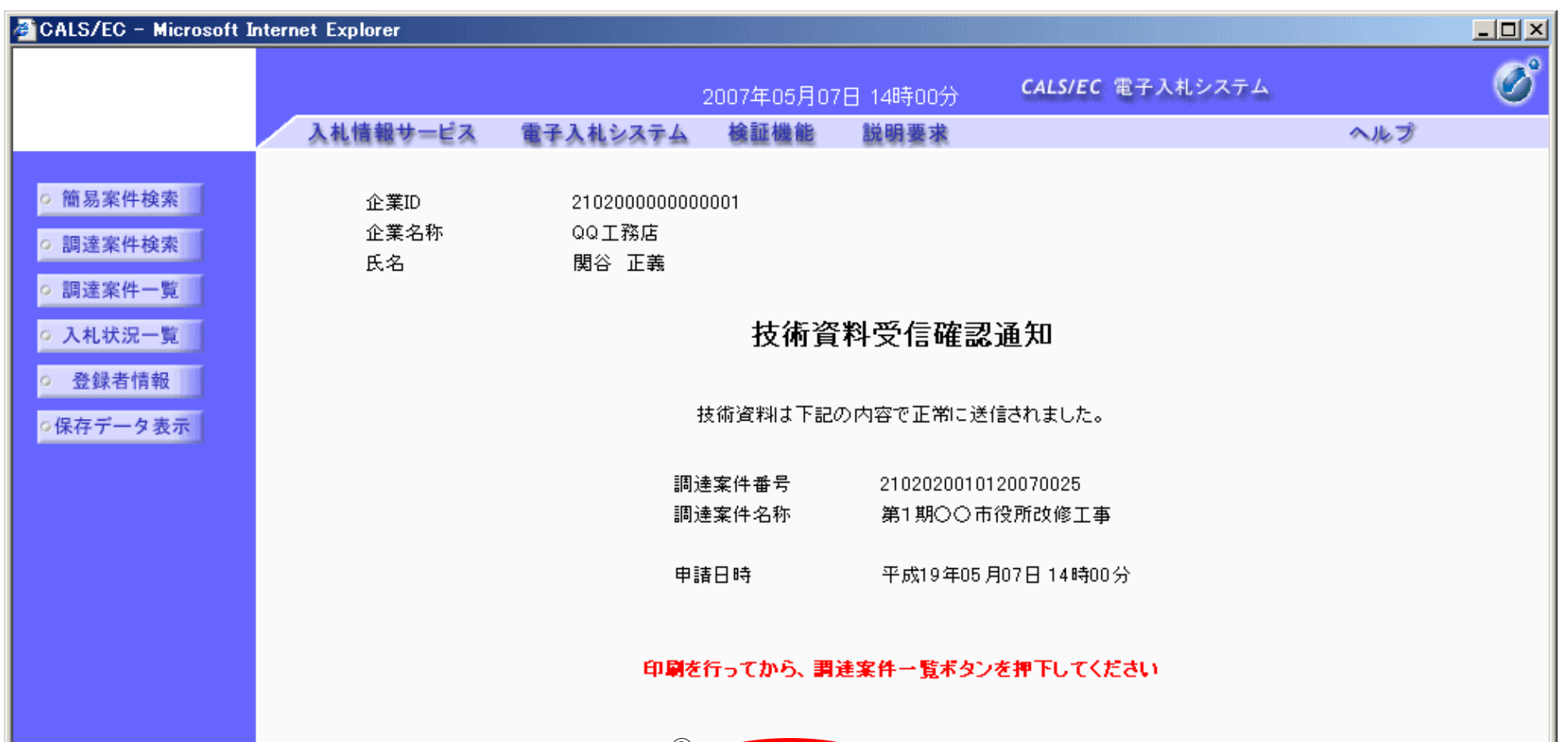

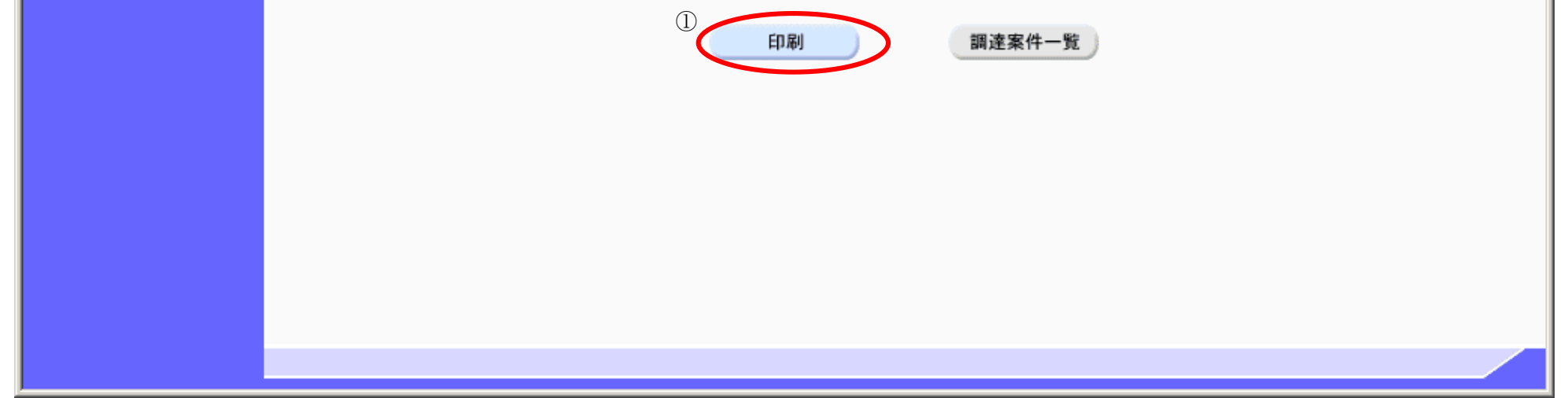

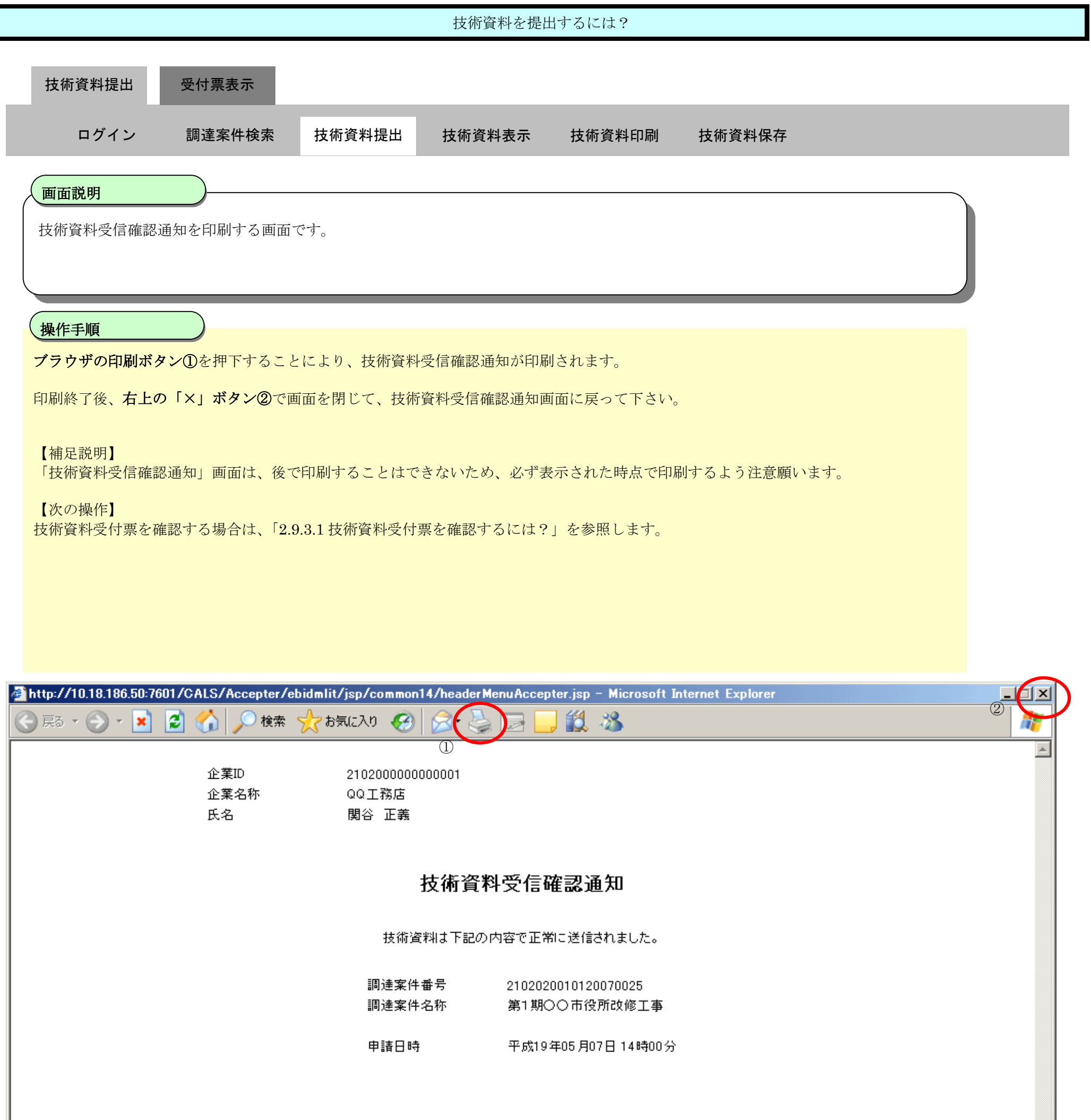

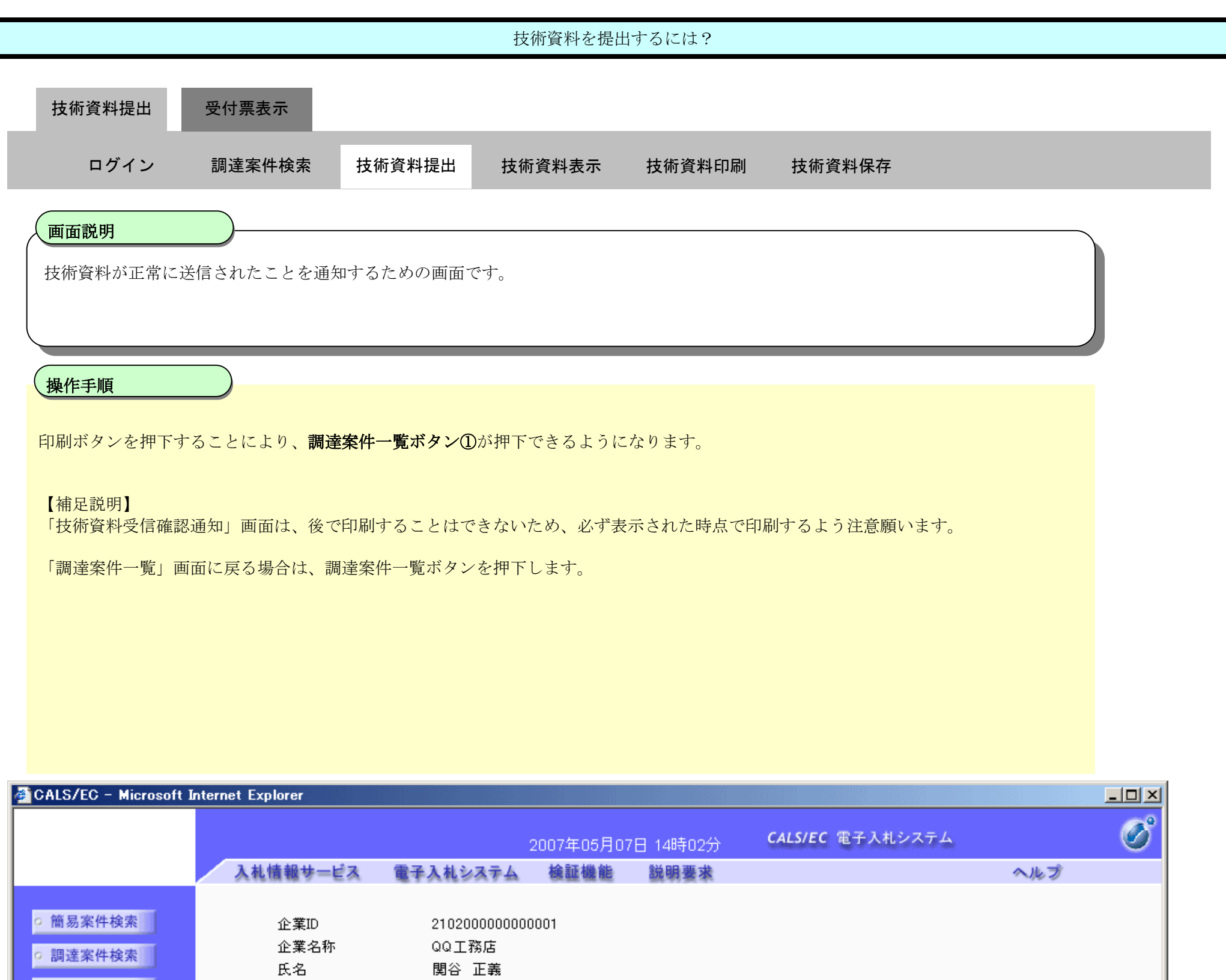

### 技術資料受信確認通知

○ 調達案件一覧

◎ 入札状況一覧 ■

○ 登録者情報

◎保存データ表示

技術資料は下記の内容で正常に送信されました。

電子調達 SaaS 電子入札(工事)操作マニュアル ~受注者編~

調達案件番号 2102020010120070025<br>調達案件名称 第1期〇〇市役所改修工 第1期○○市役所改修工事

平成19年05月07日14時00分 申請日時

印刷を行ってから、調達案件一覧ポタンを押下してください

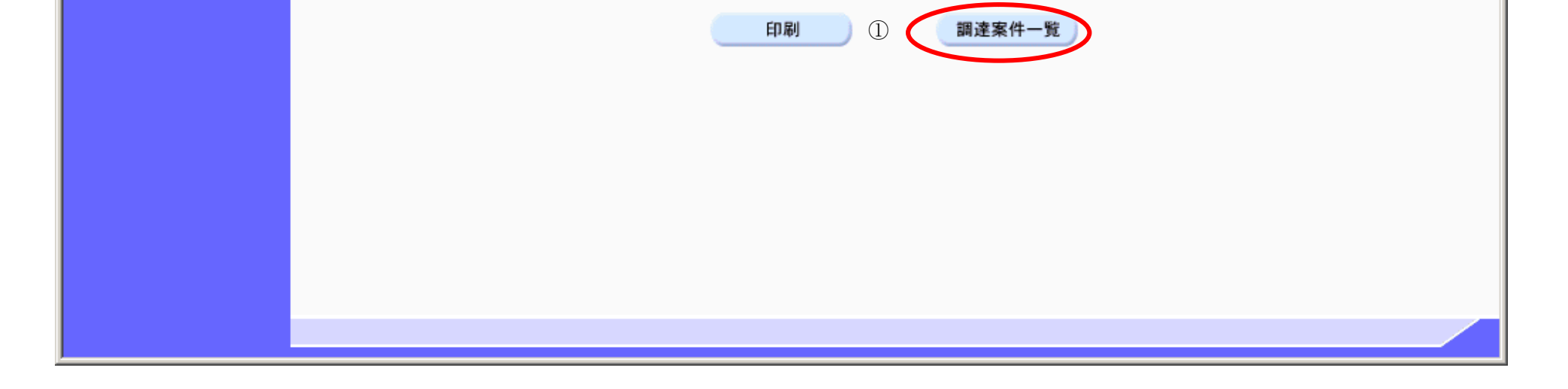

# 2.9.2.2. 技術資料を表示するには?

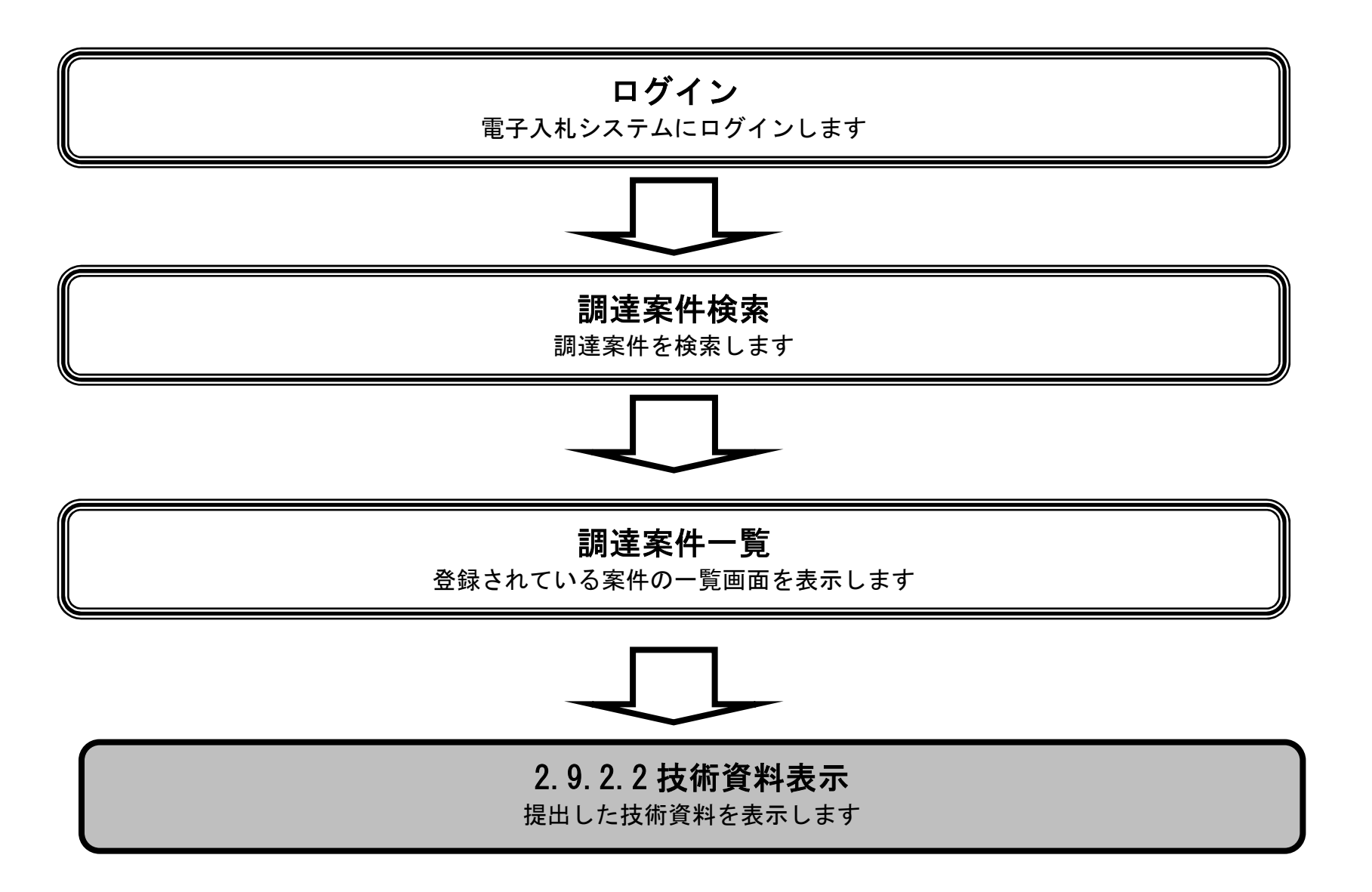

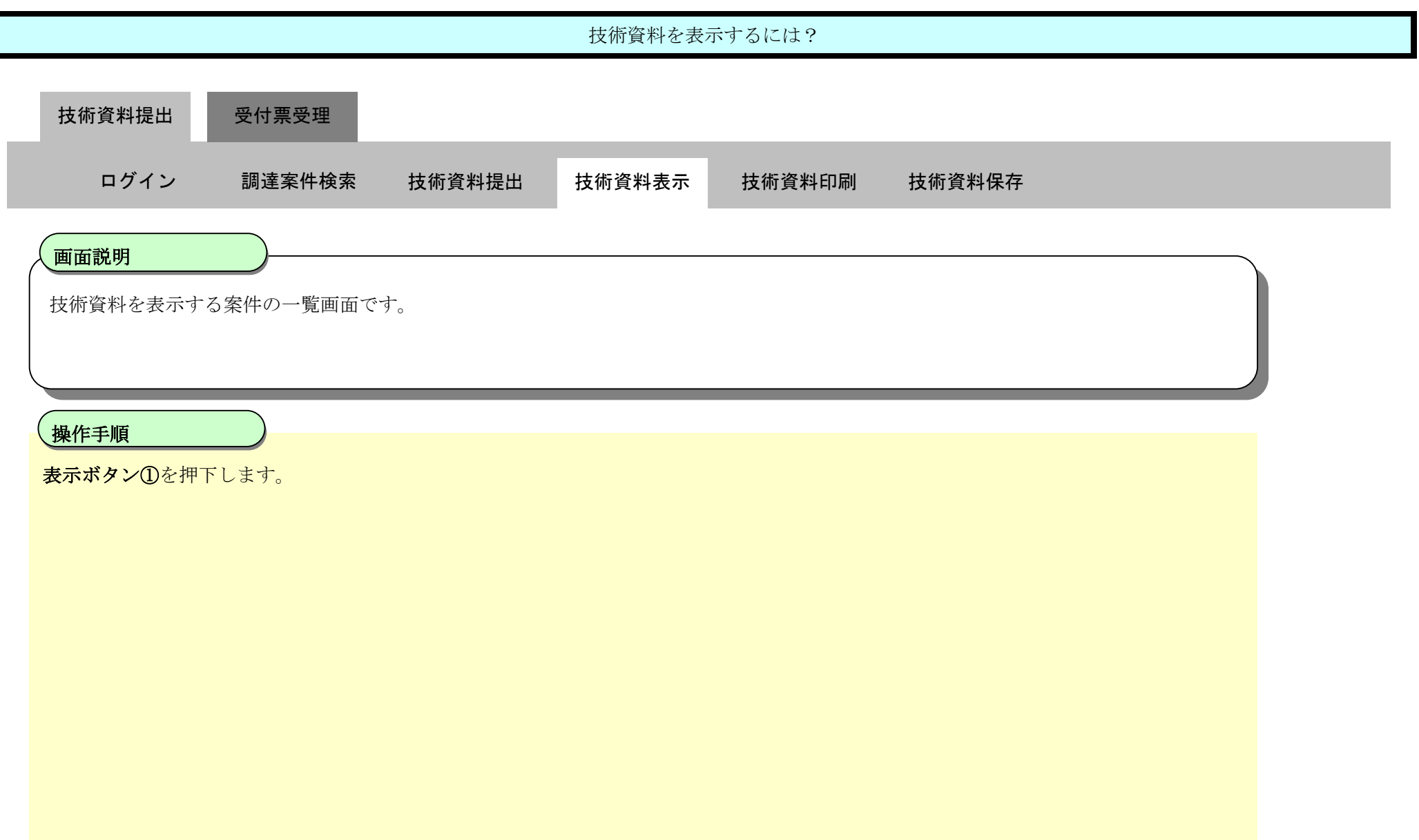

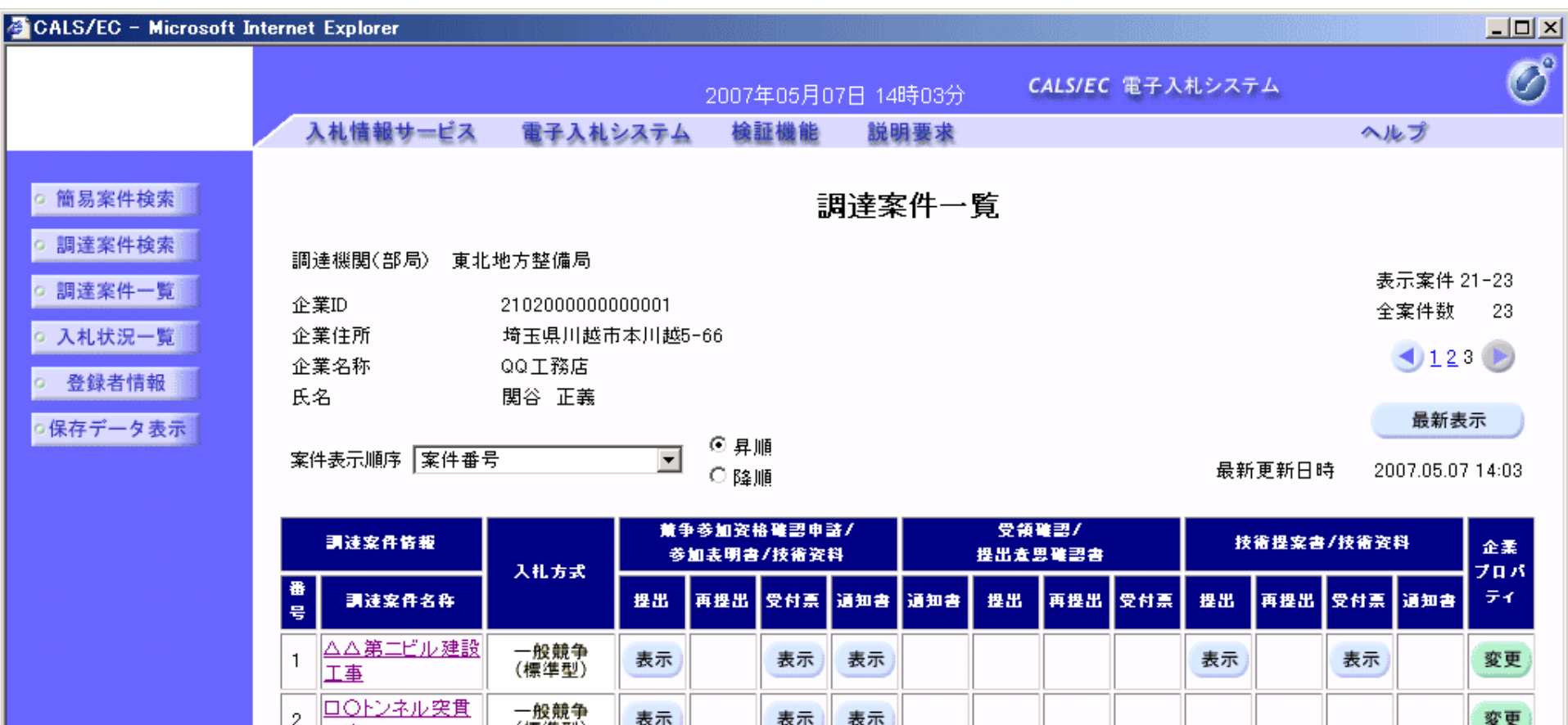

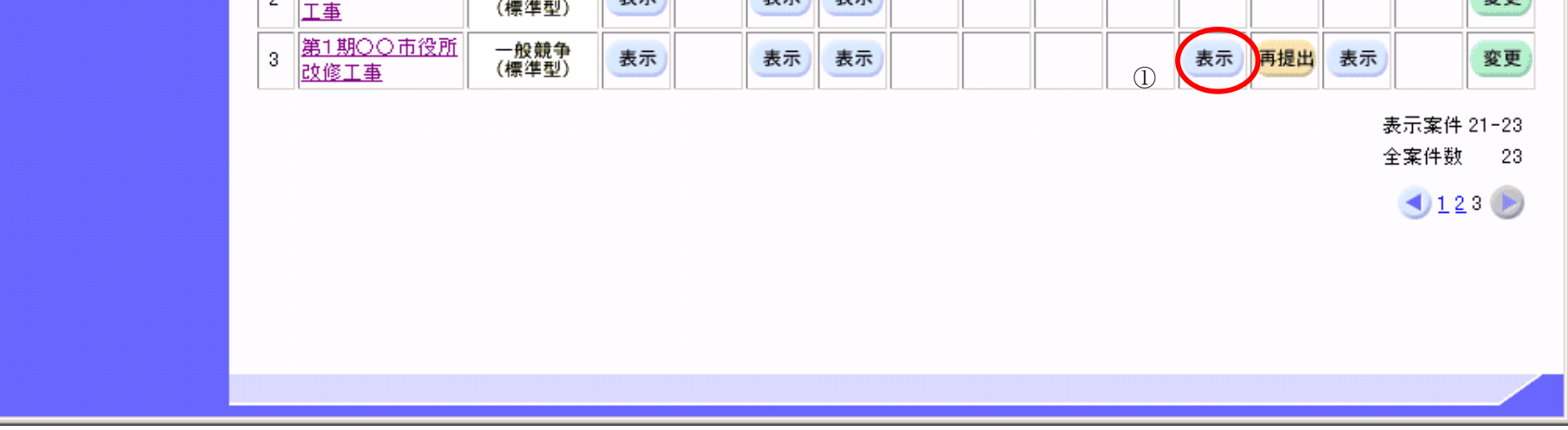

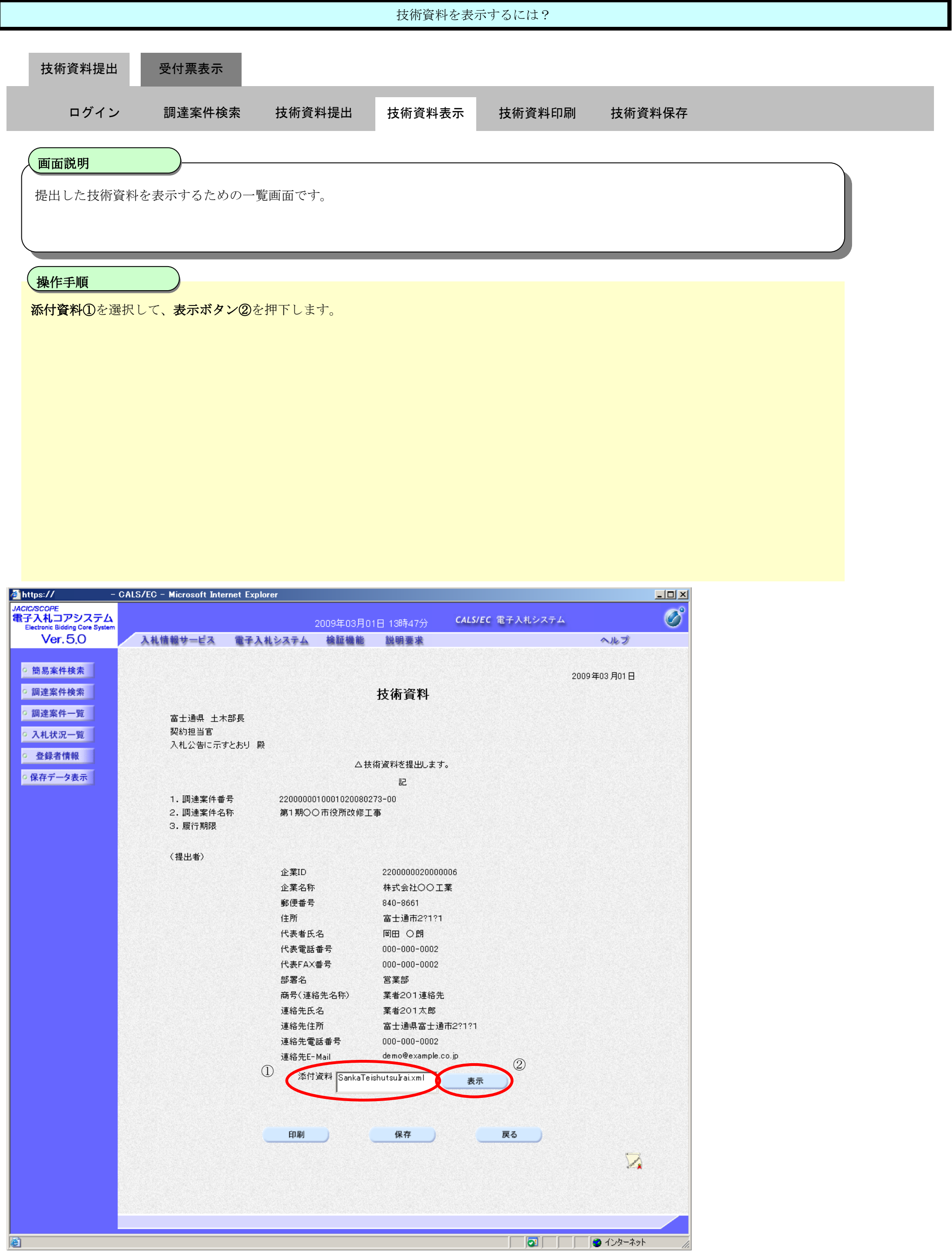

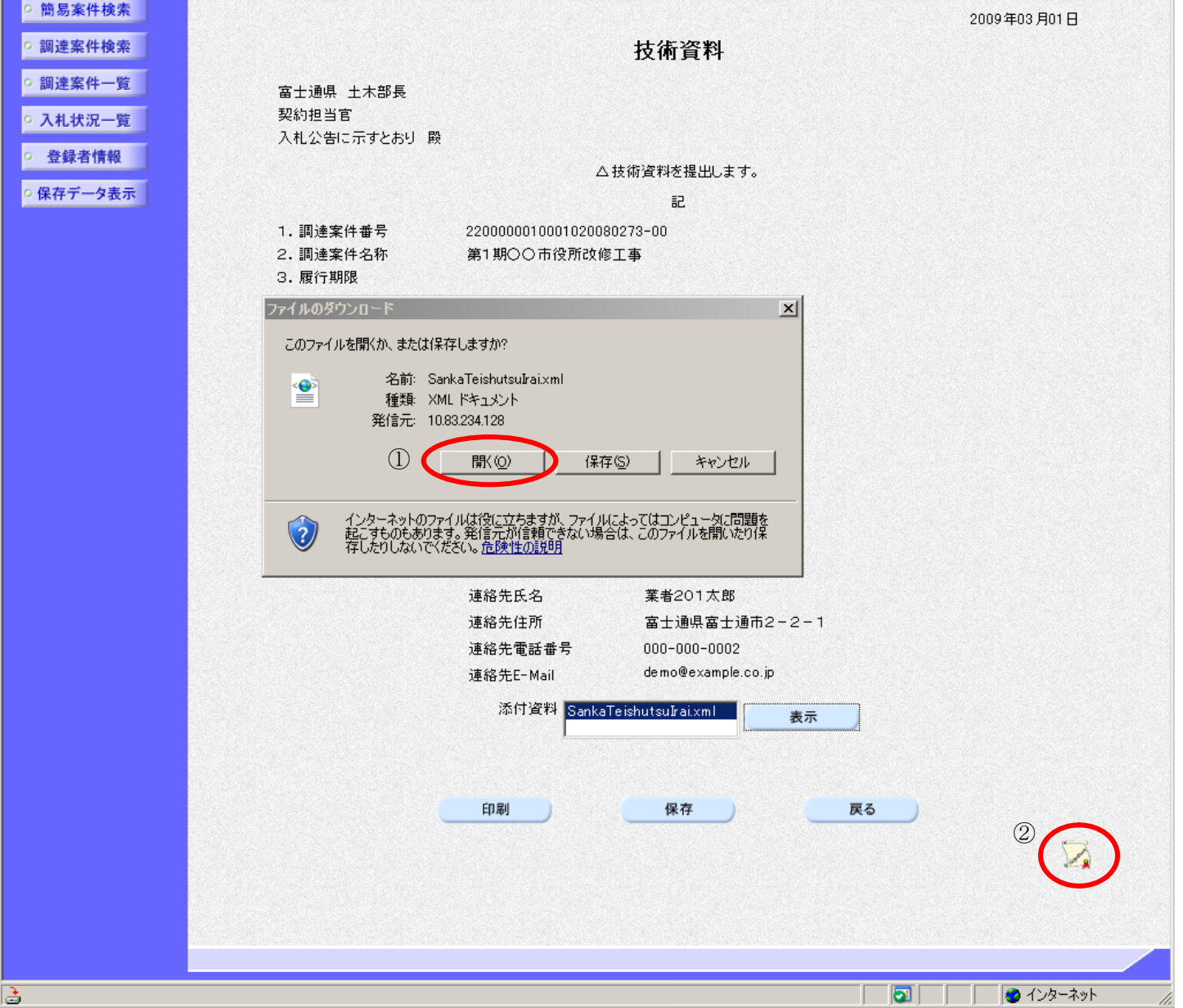

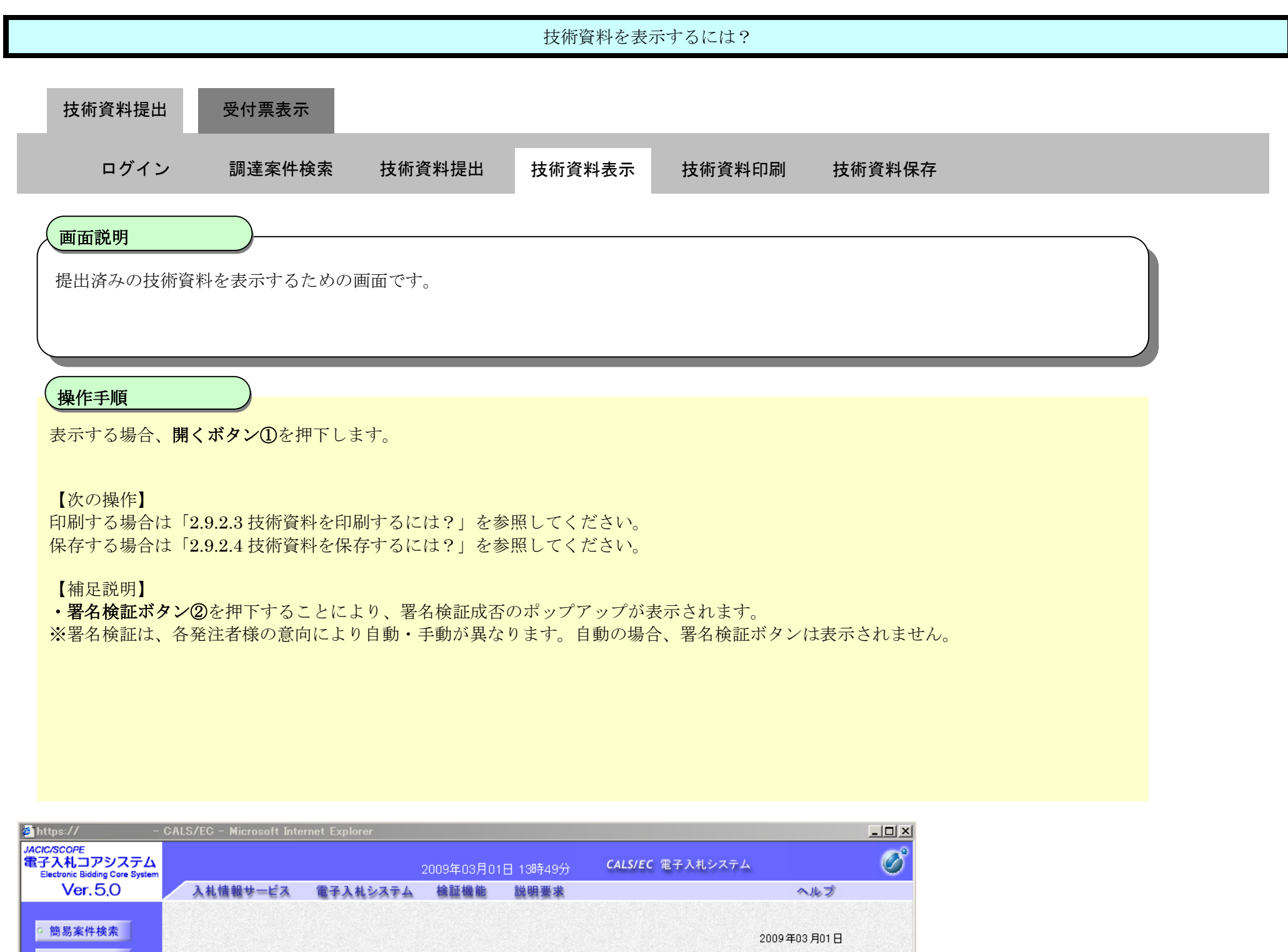

### 2.9.2.3. 技術資料を印刷するには?

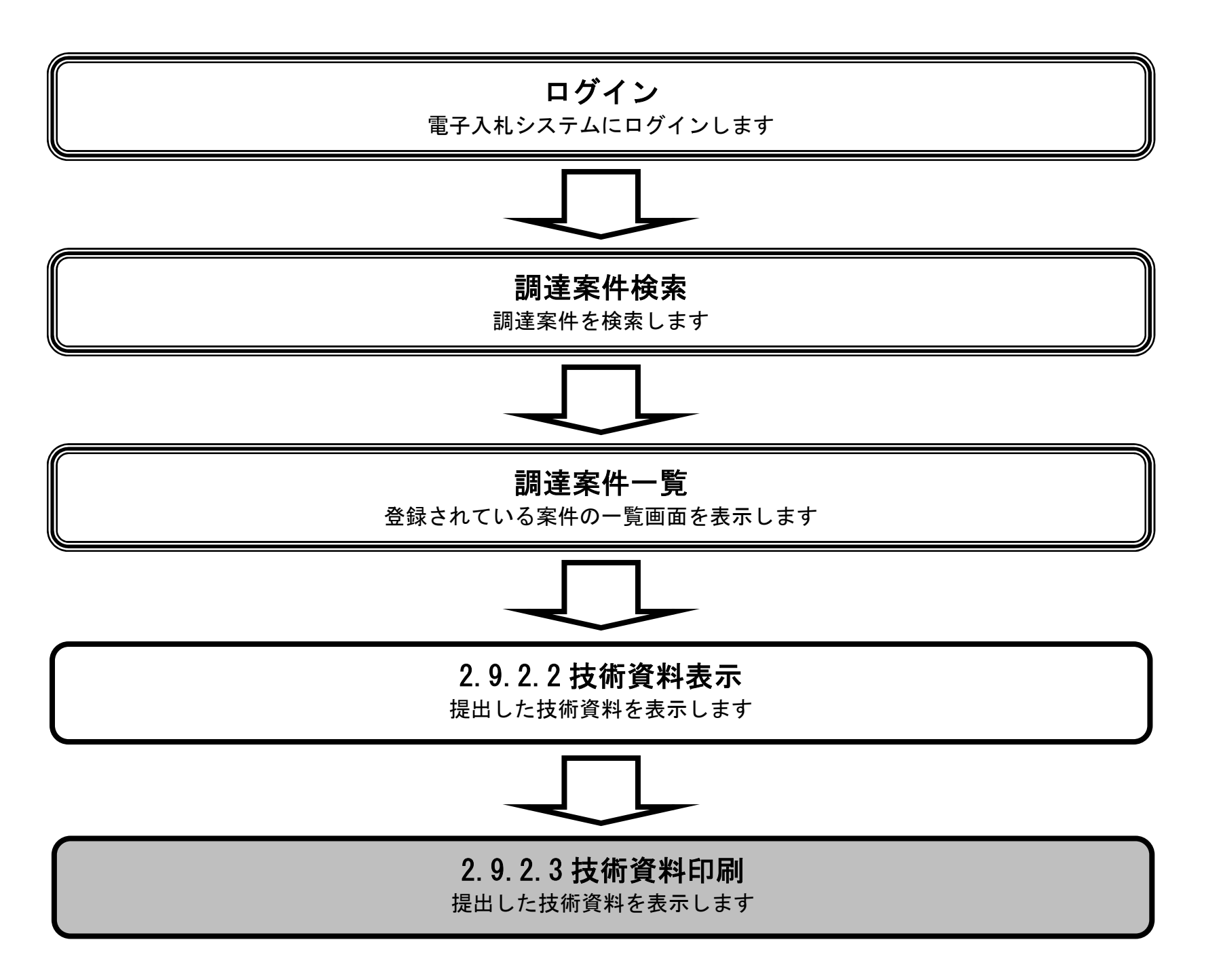

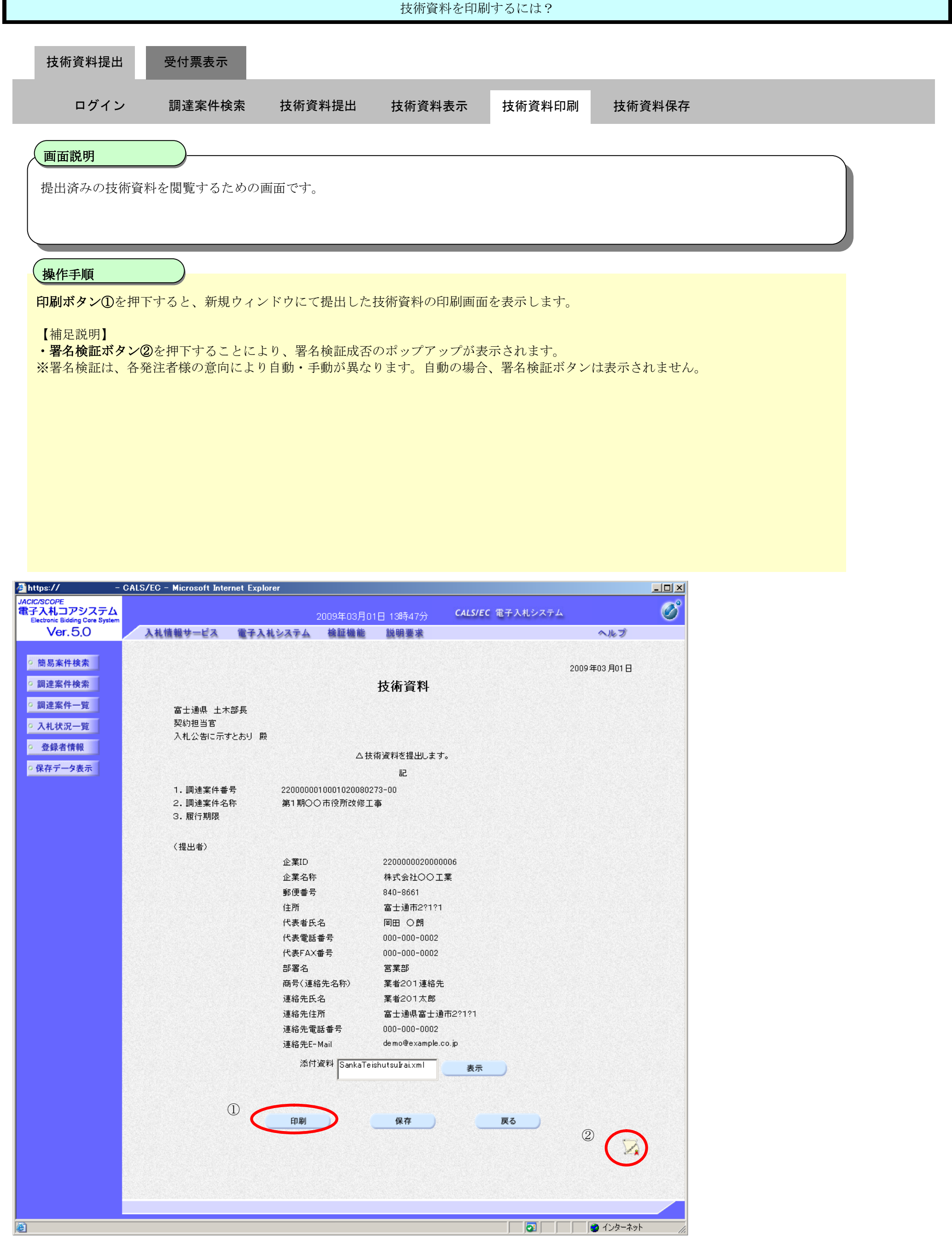

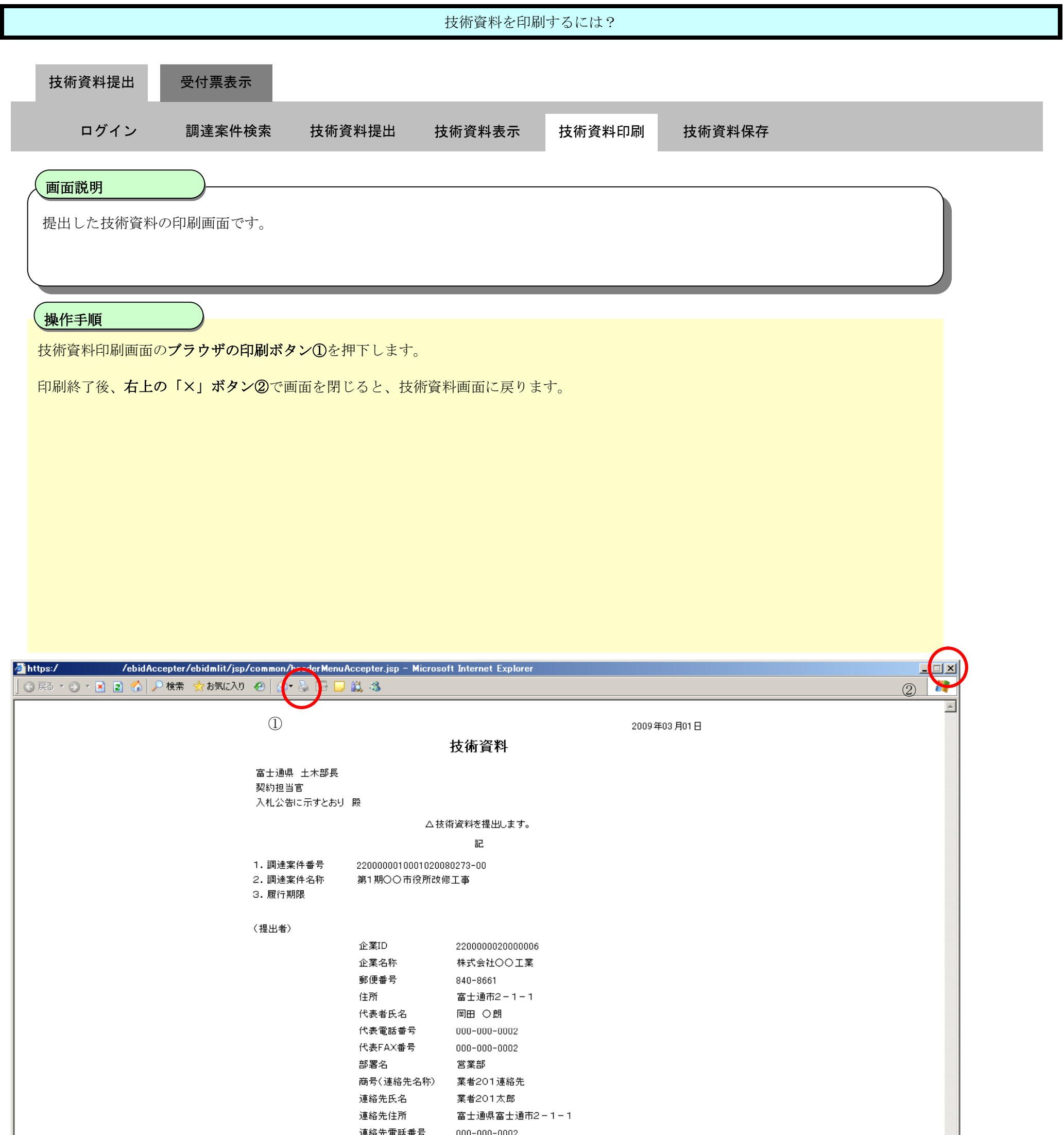

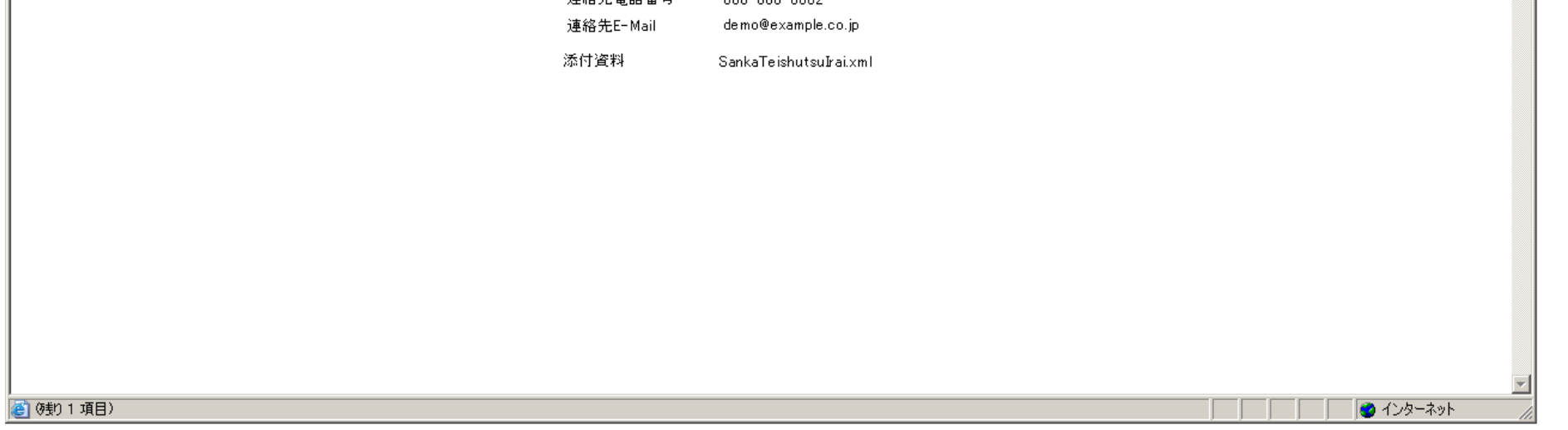

# 2.9.2.4. 技術資料を保存するには?

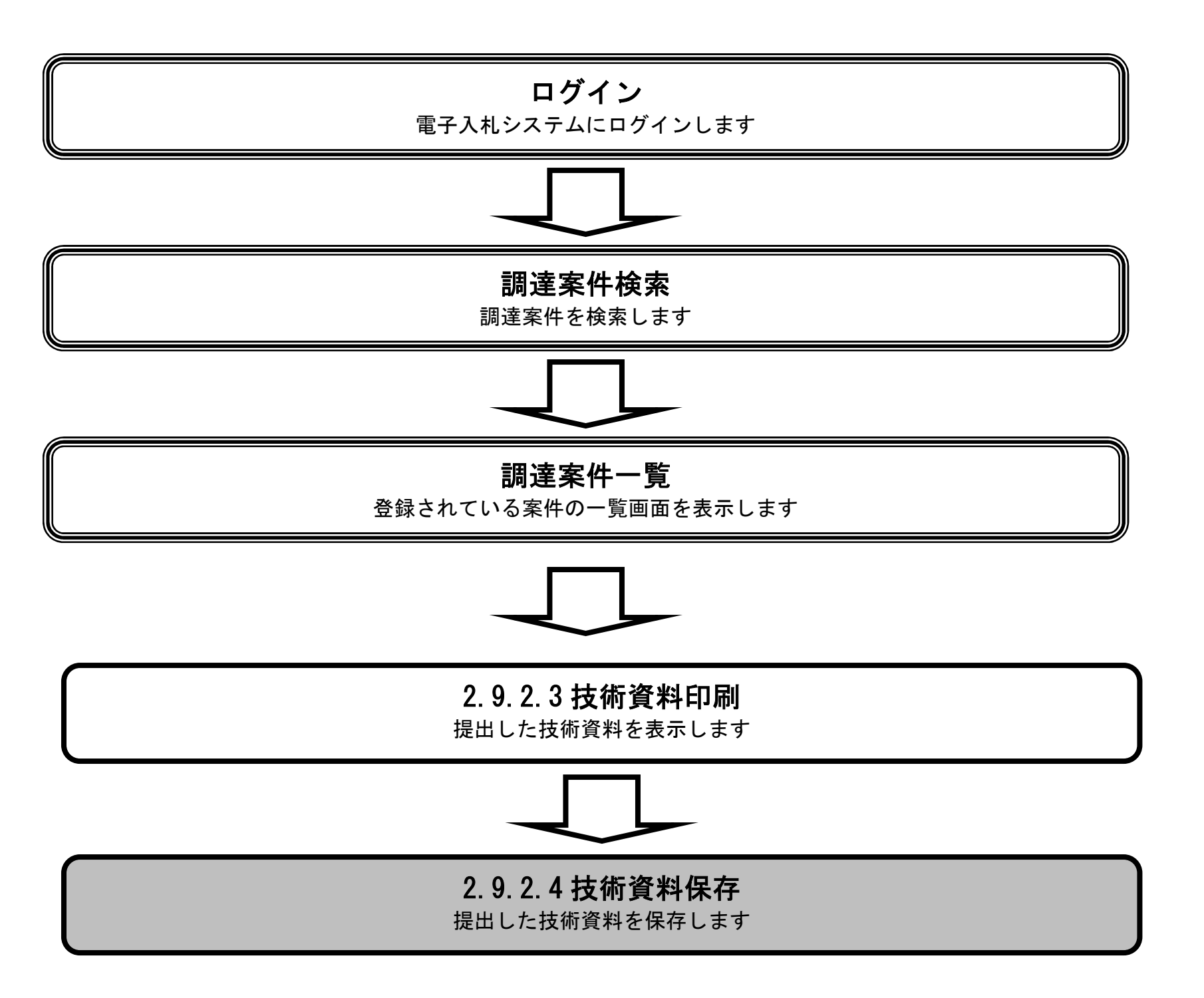

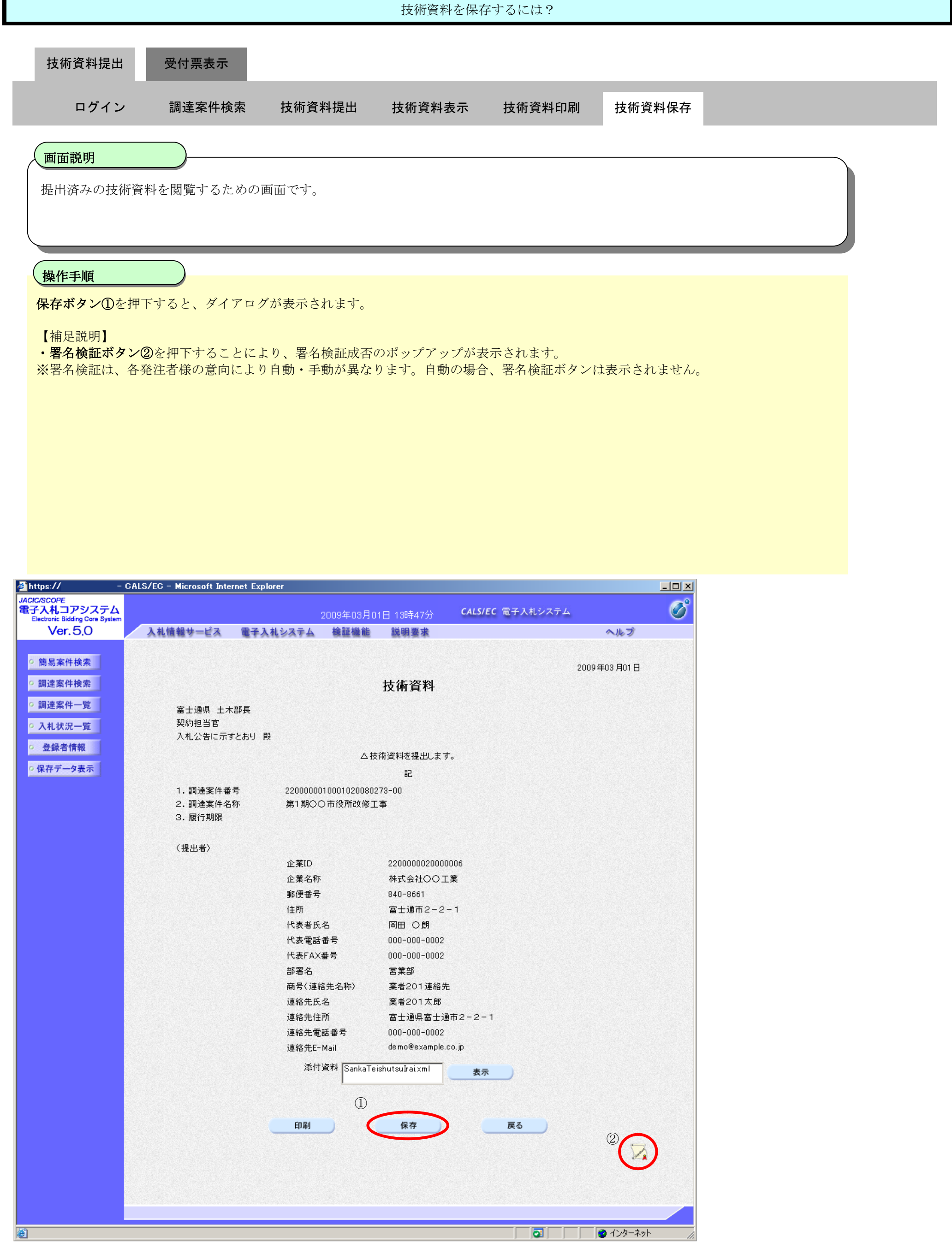

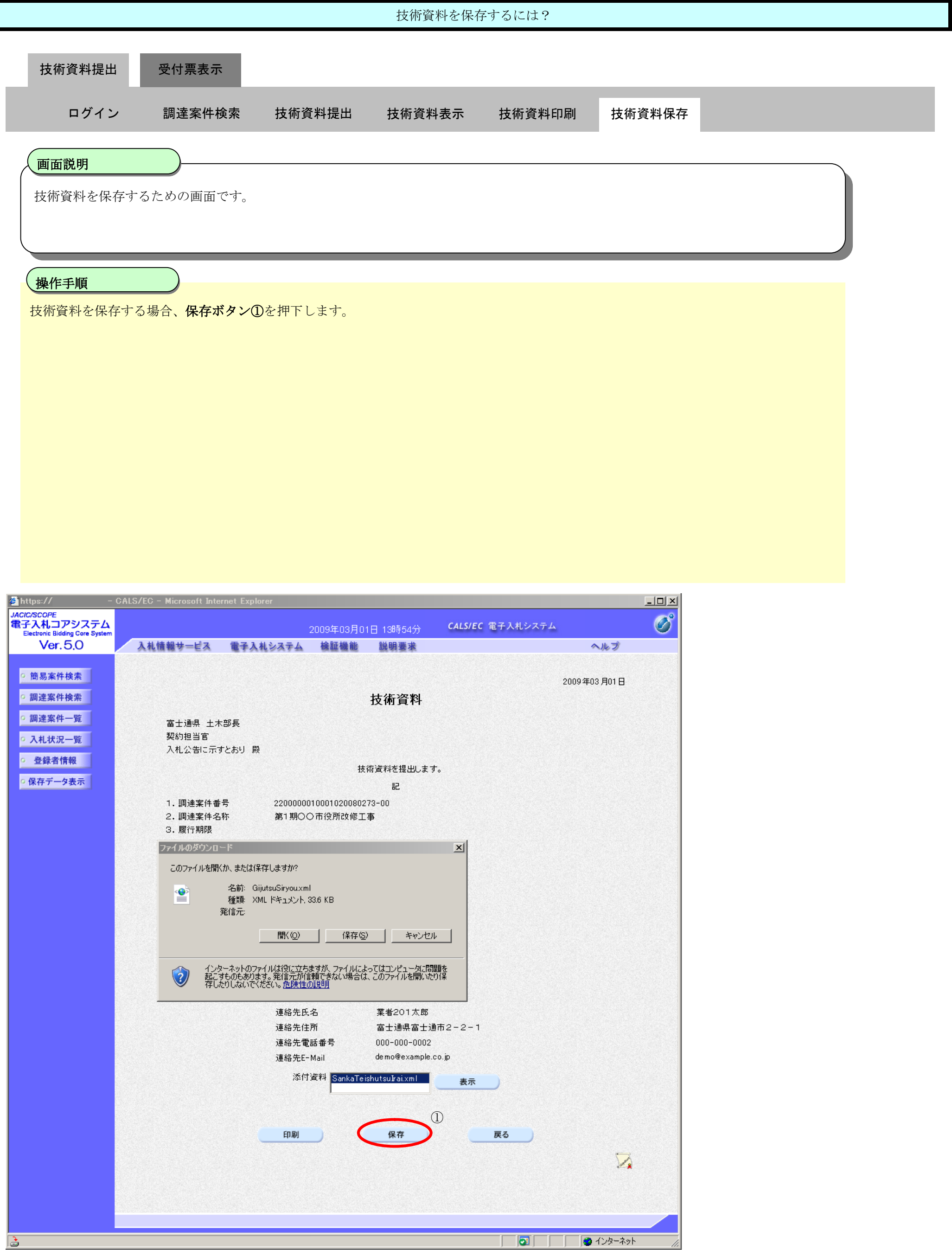

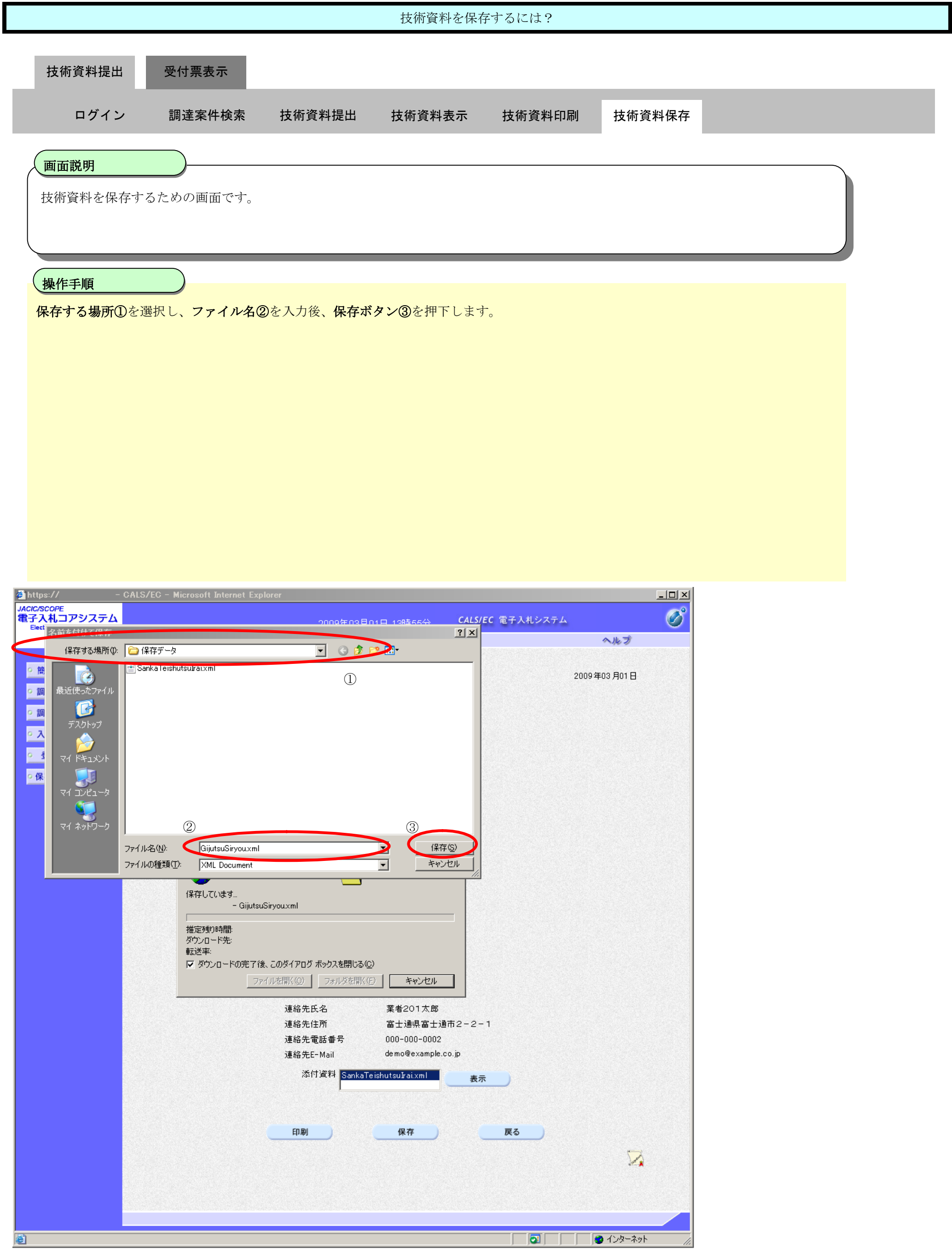

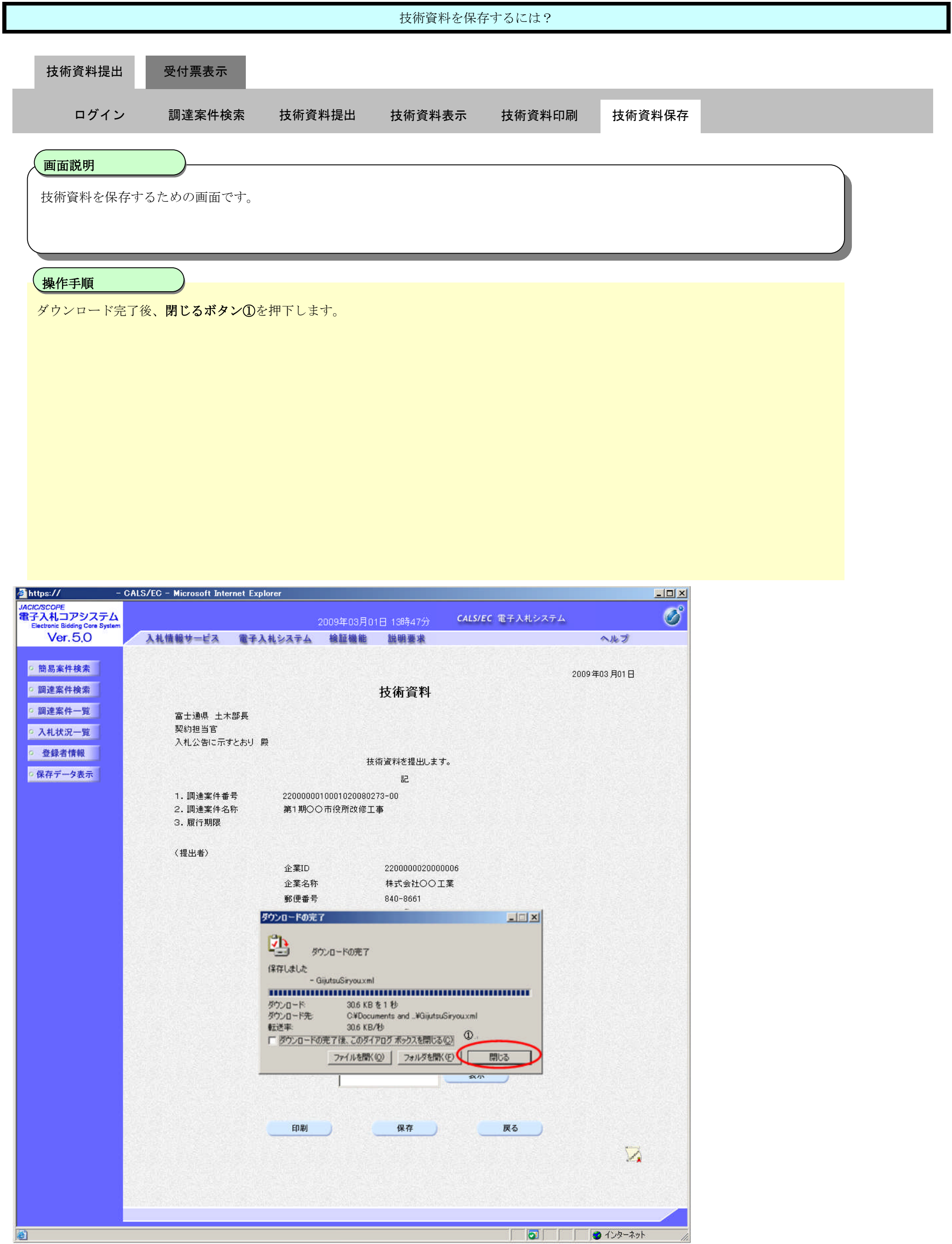

# **2.9.3.**技術資料受付票受理の流れ

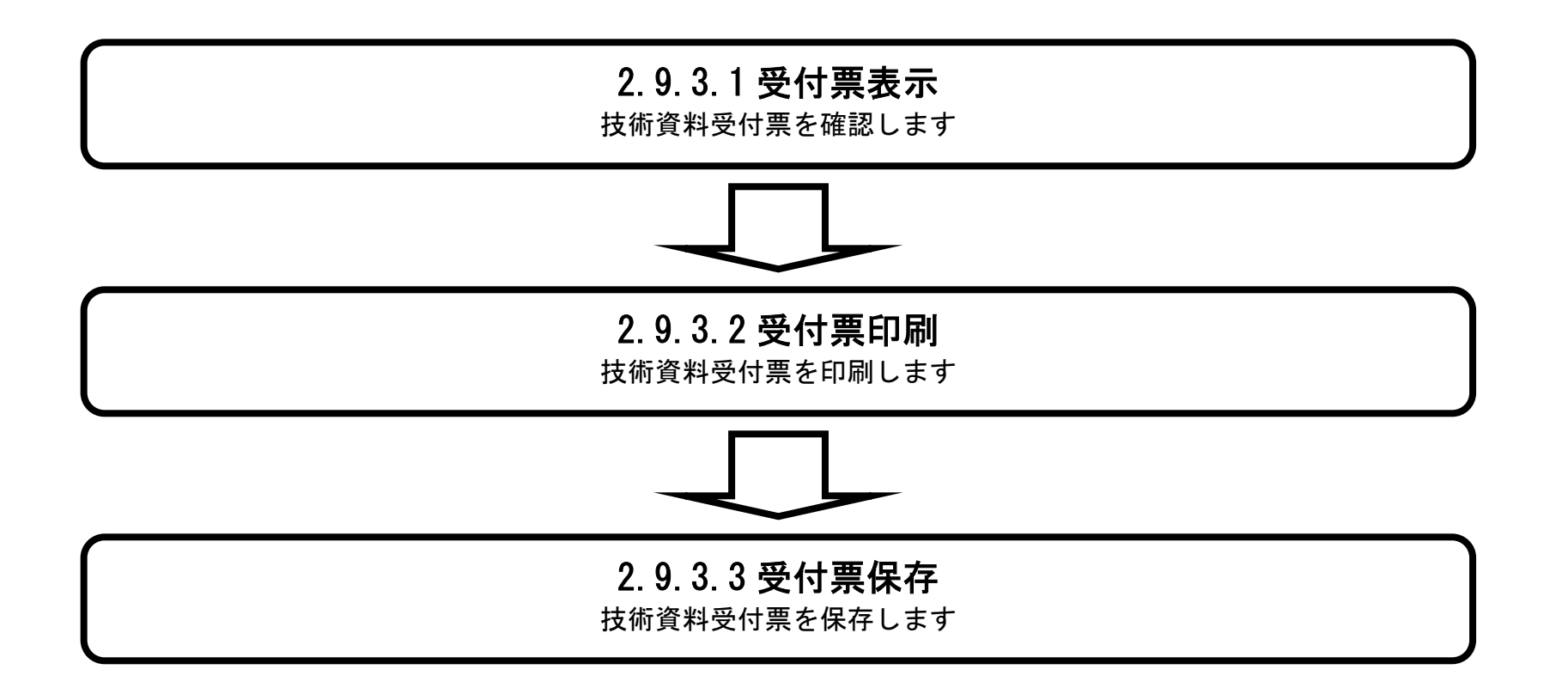

# 2.9.3.1. 技術資料受付票を確認するには?

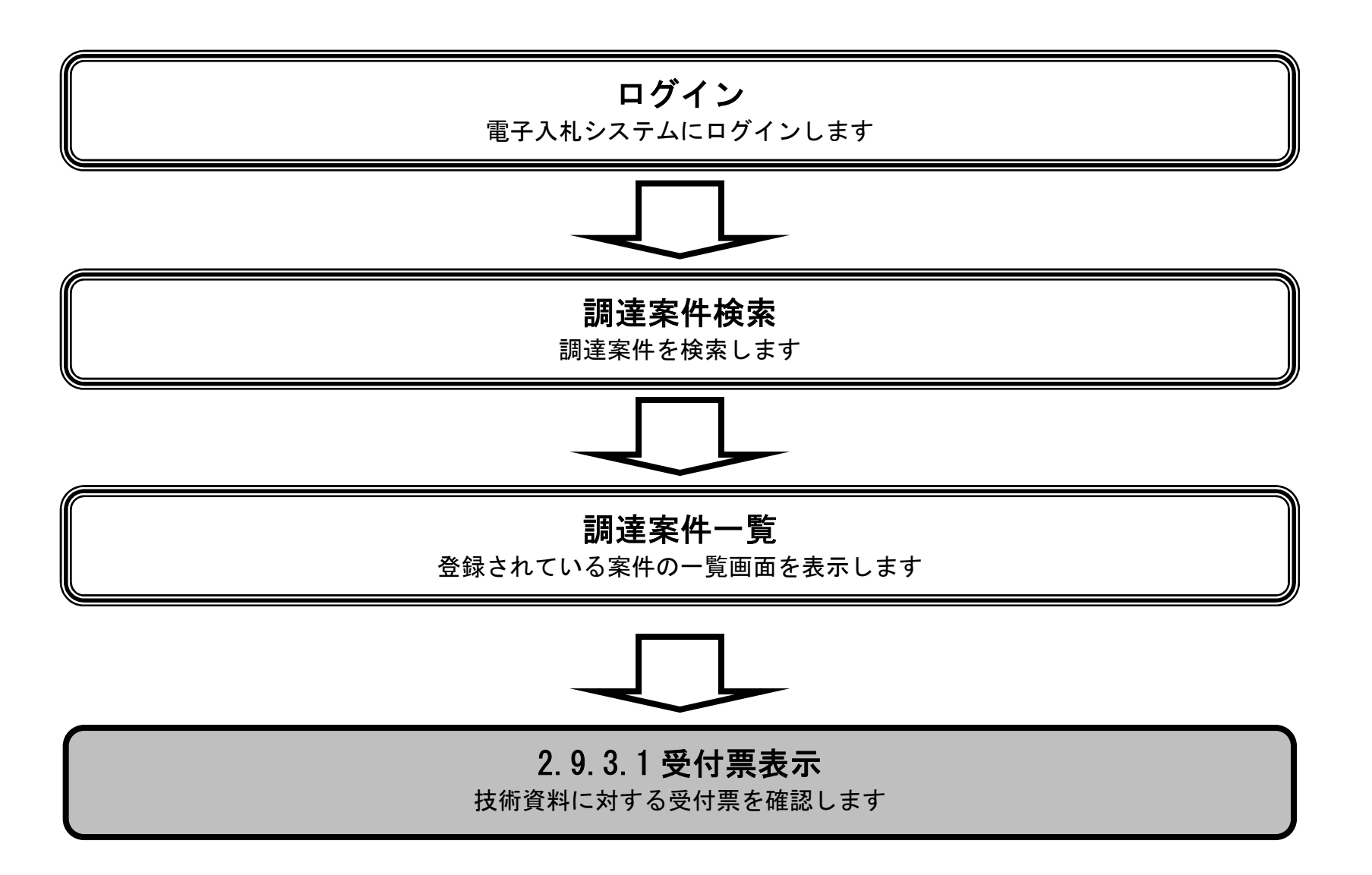

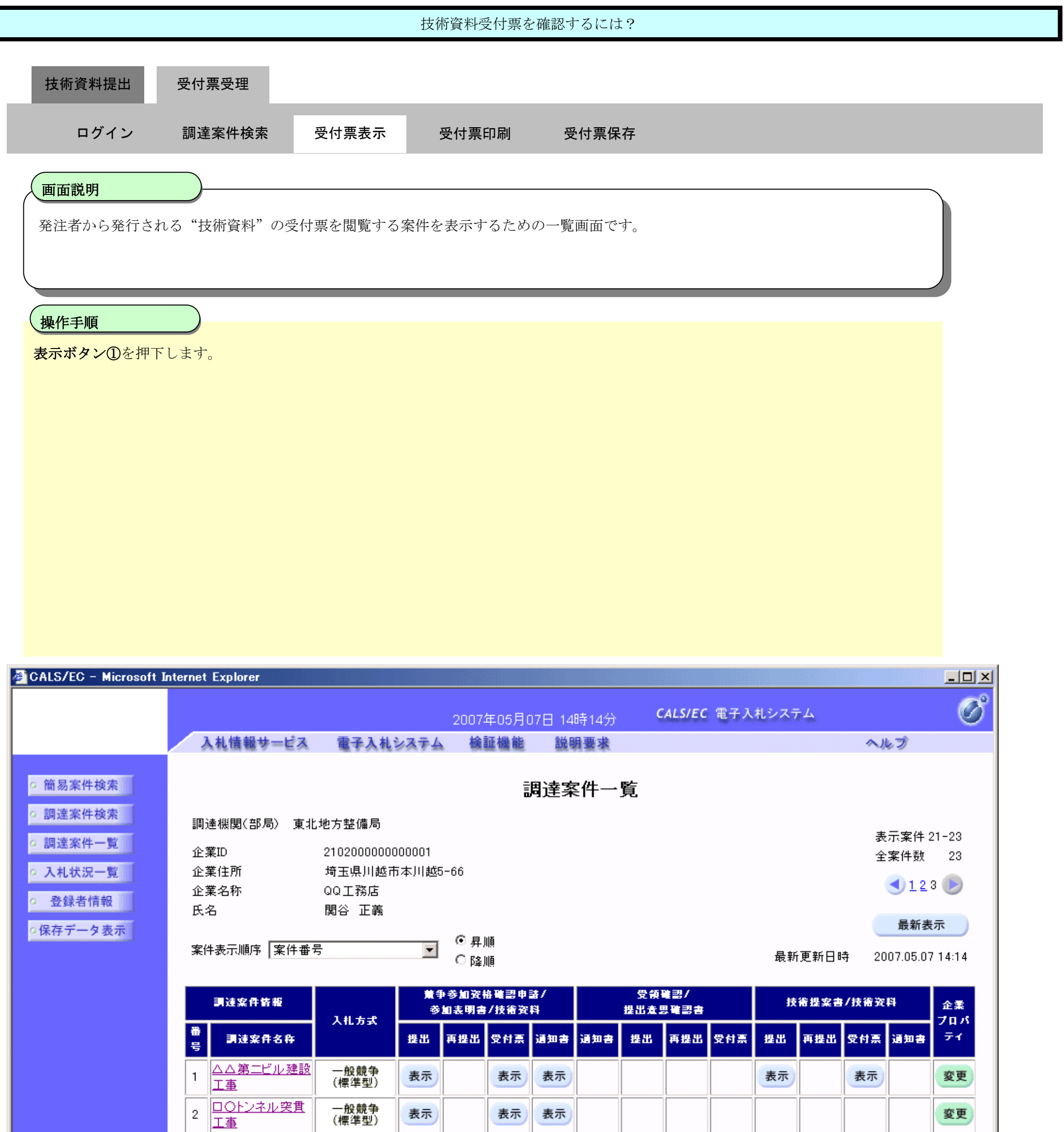

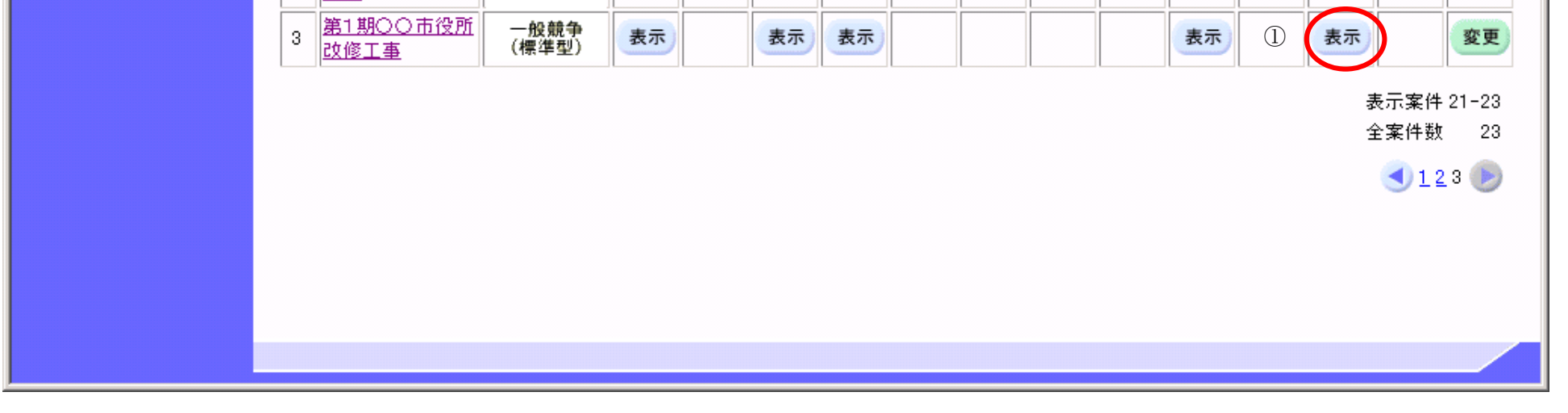

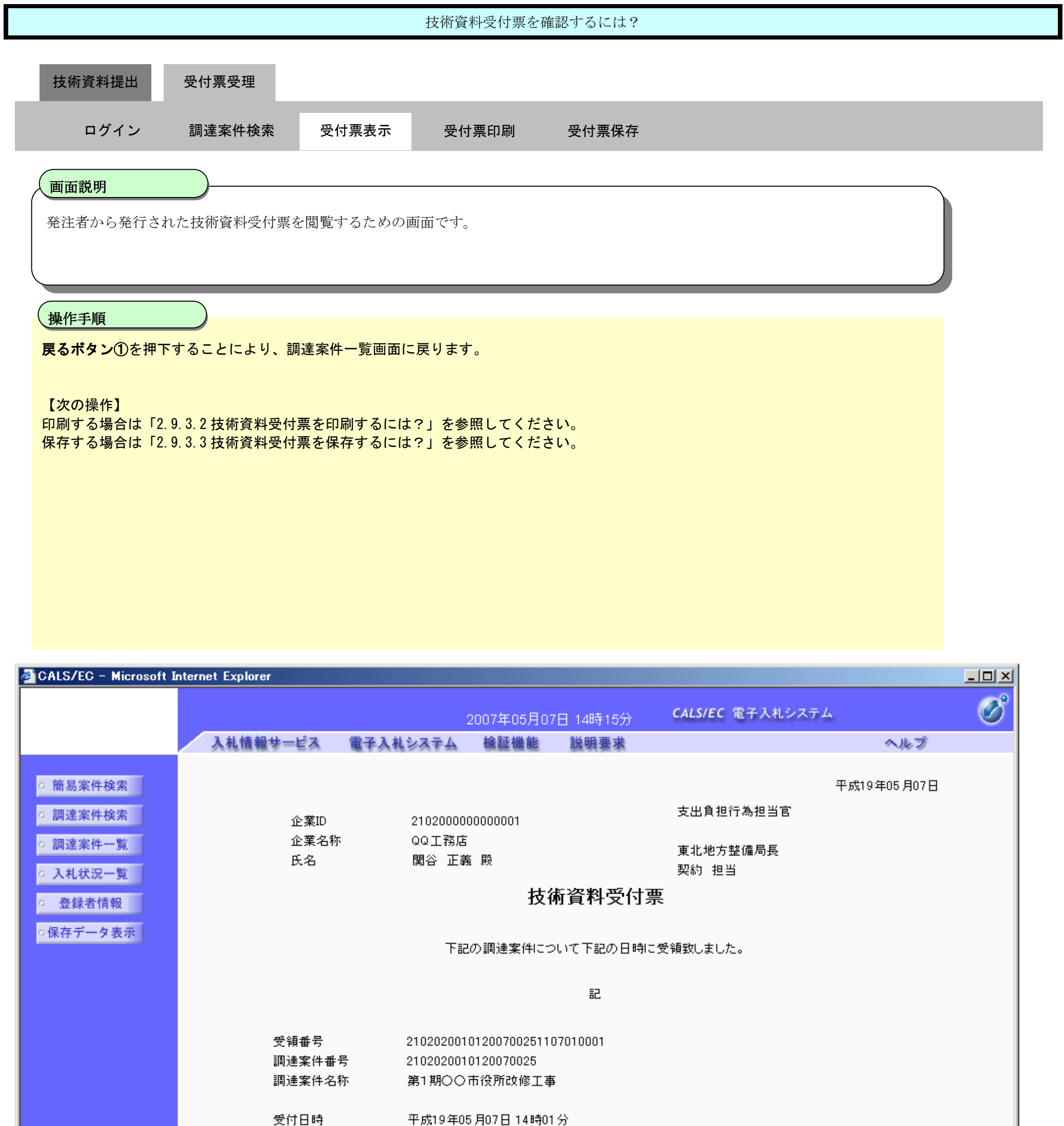

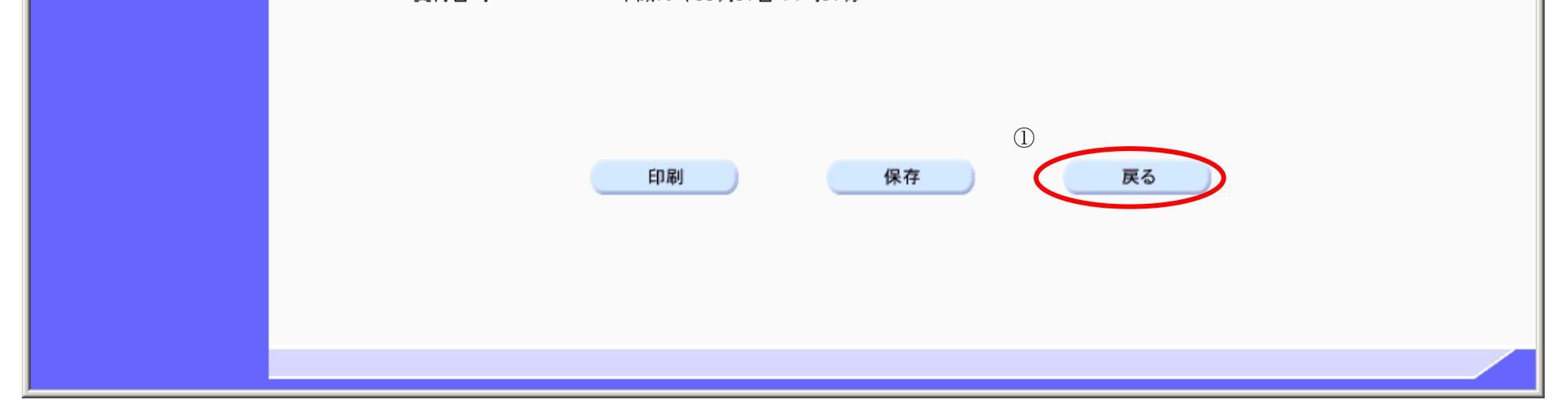

### 2.9.3.2. 技術資料受付票を印刷するには?

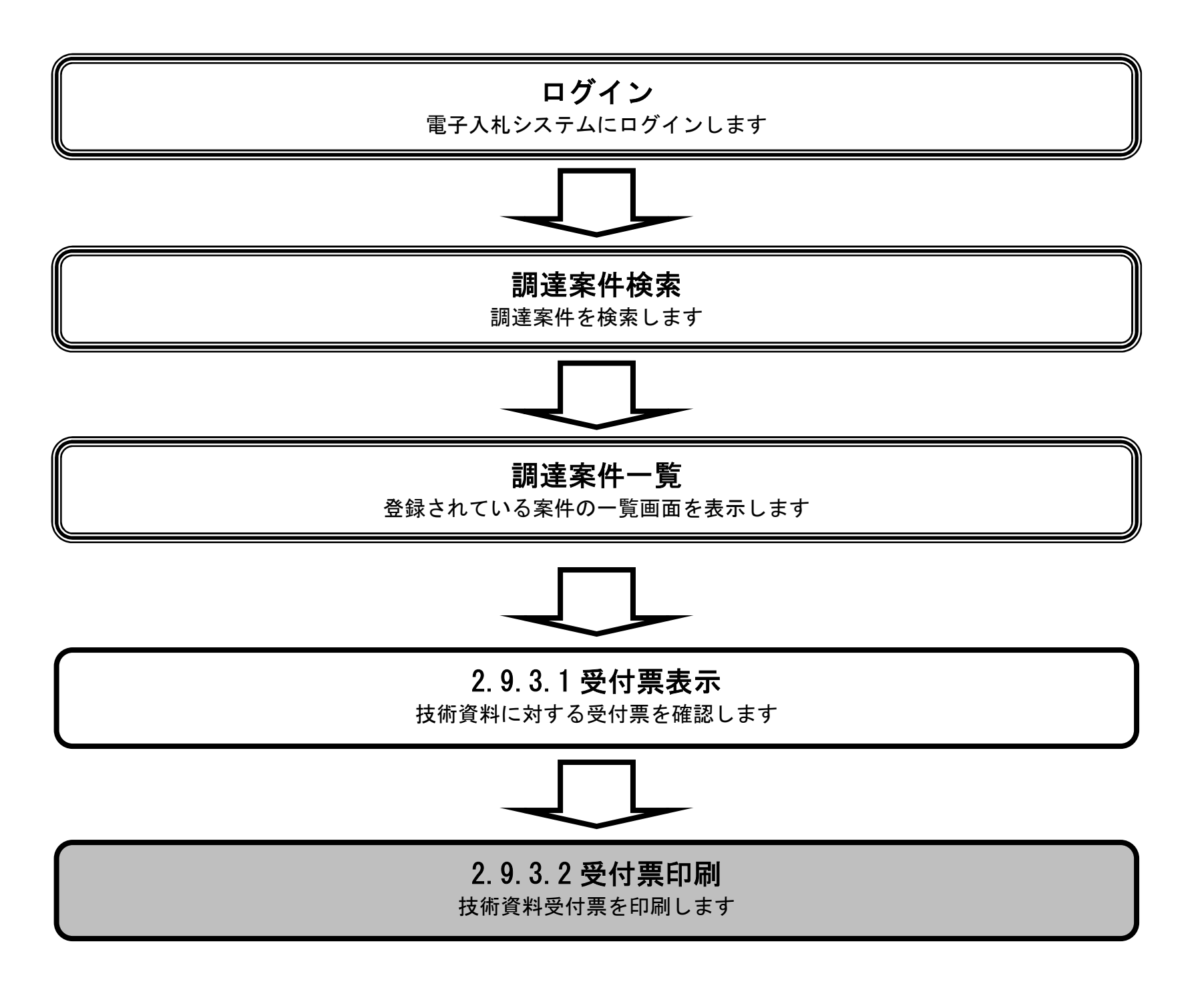

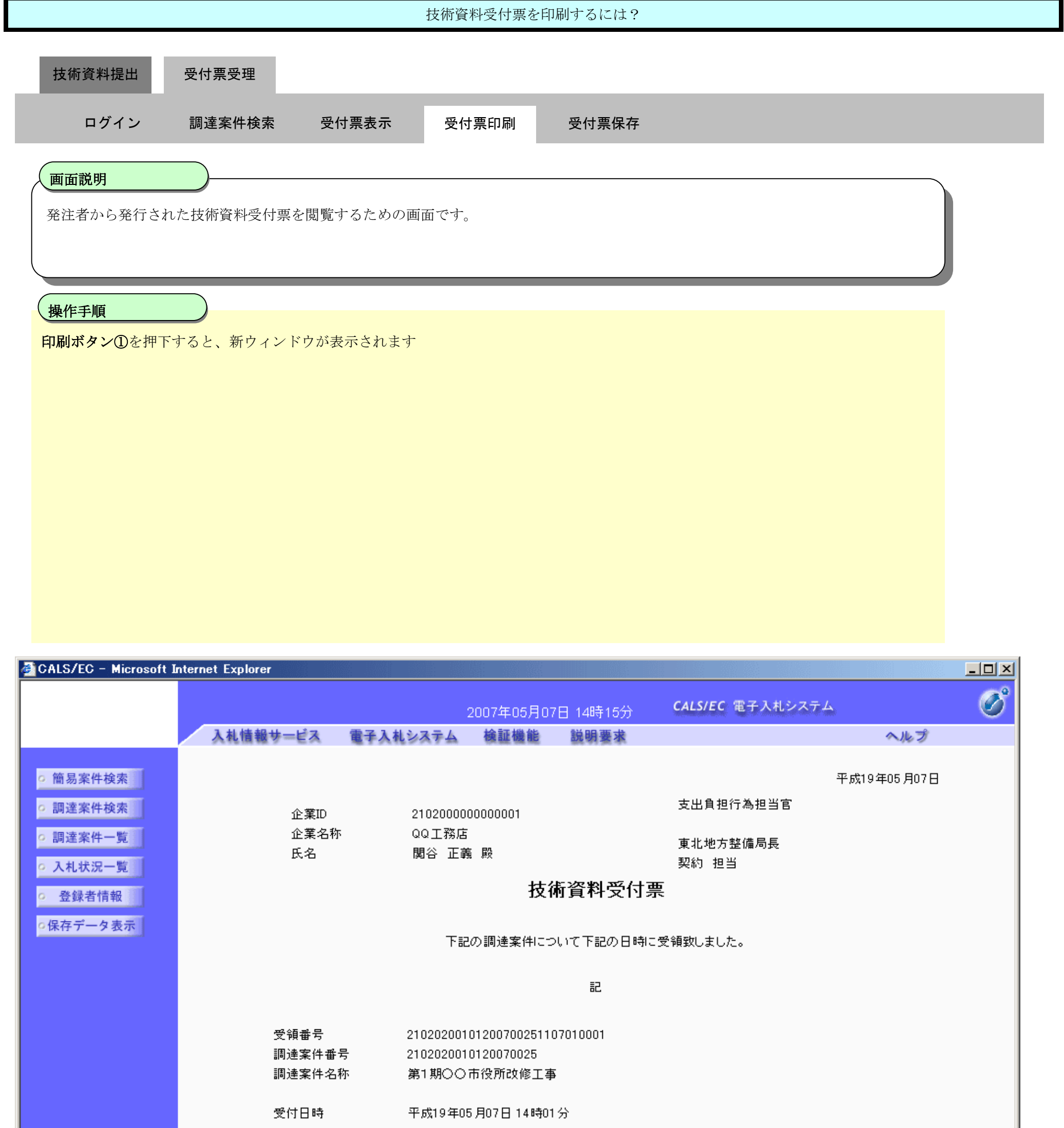

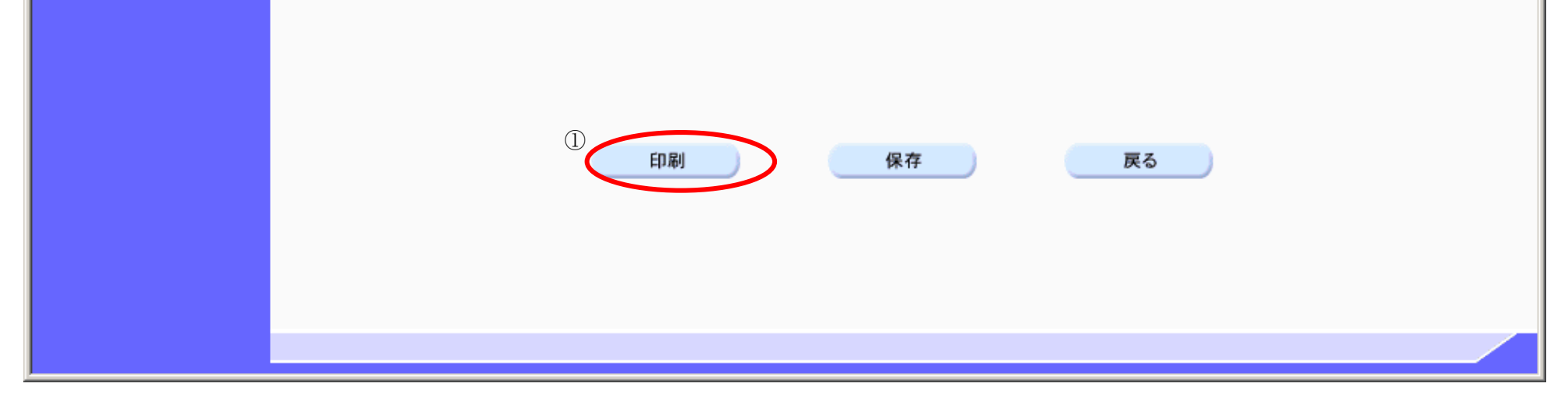

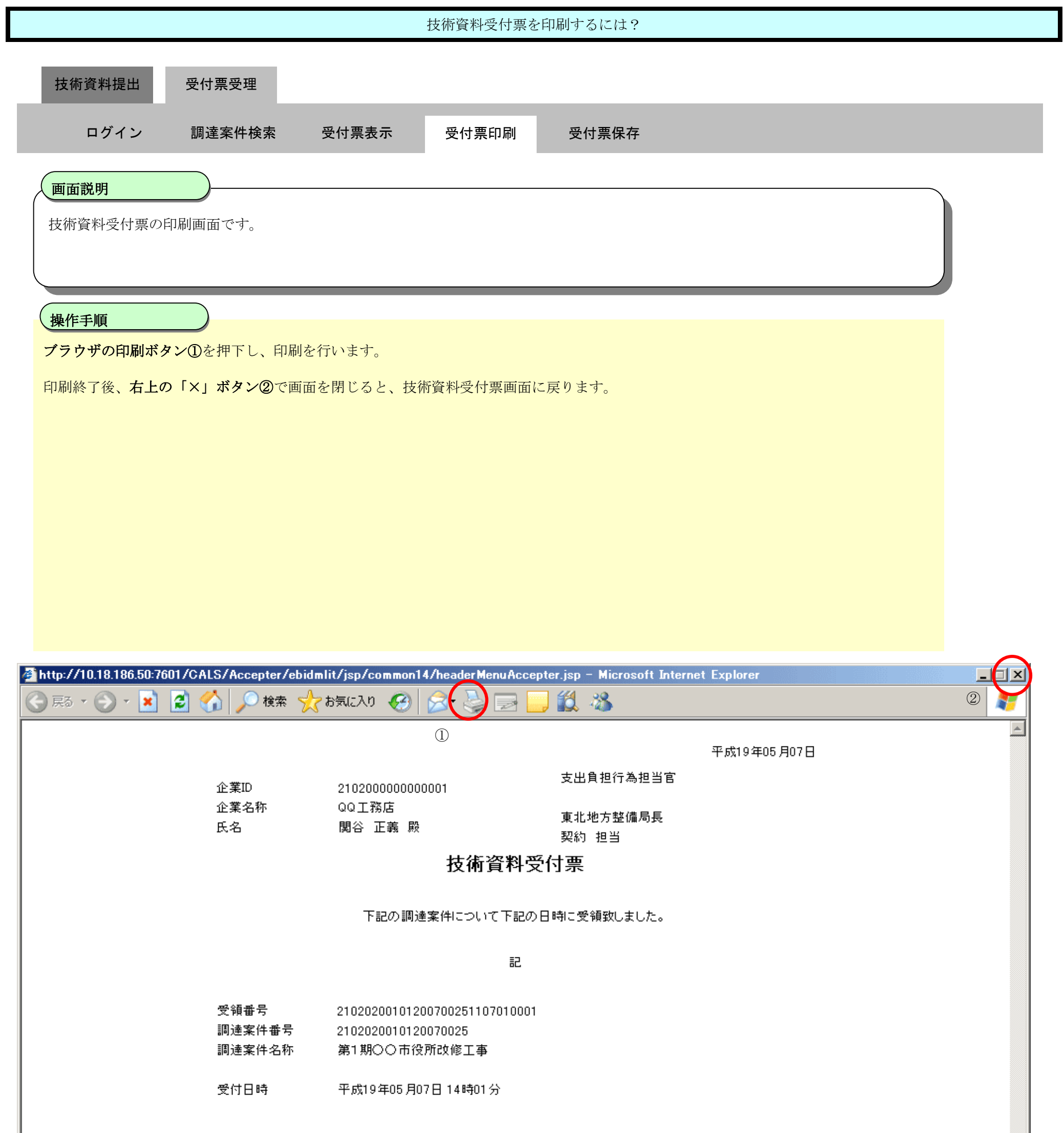

### 2.9.3.3. 技術資料受付票を保存するには?

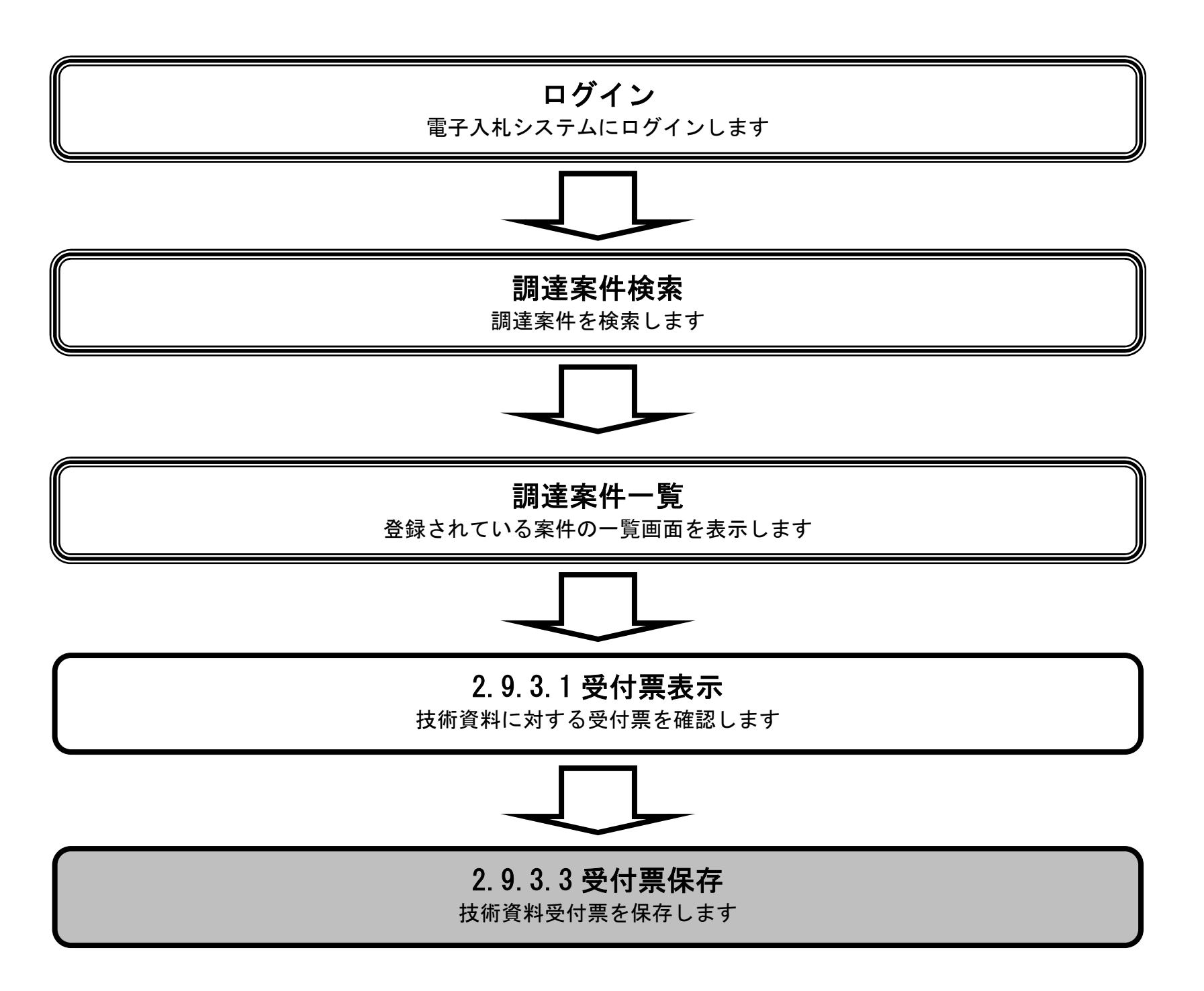

電子調達 SaaS

電子入札(工事)操作マニュアル ~受注者編~

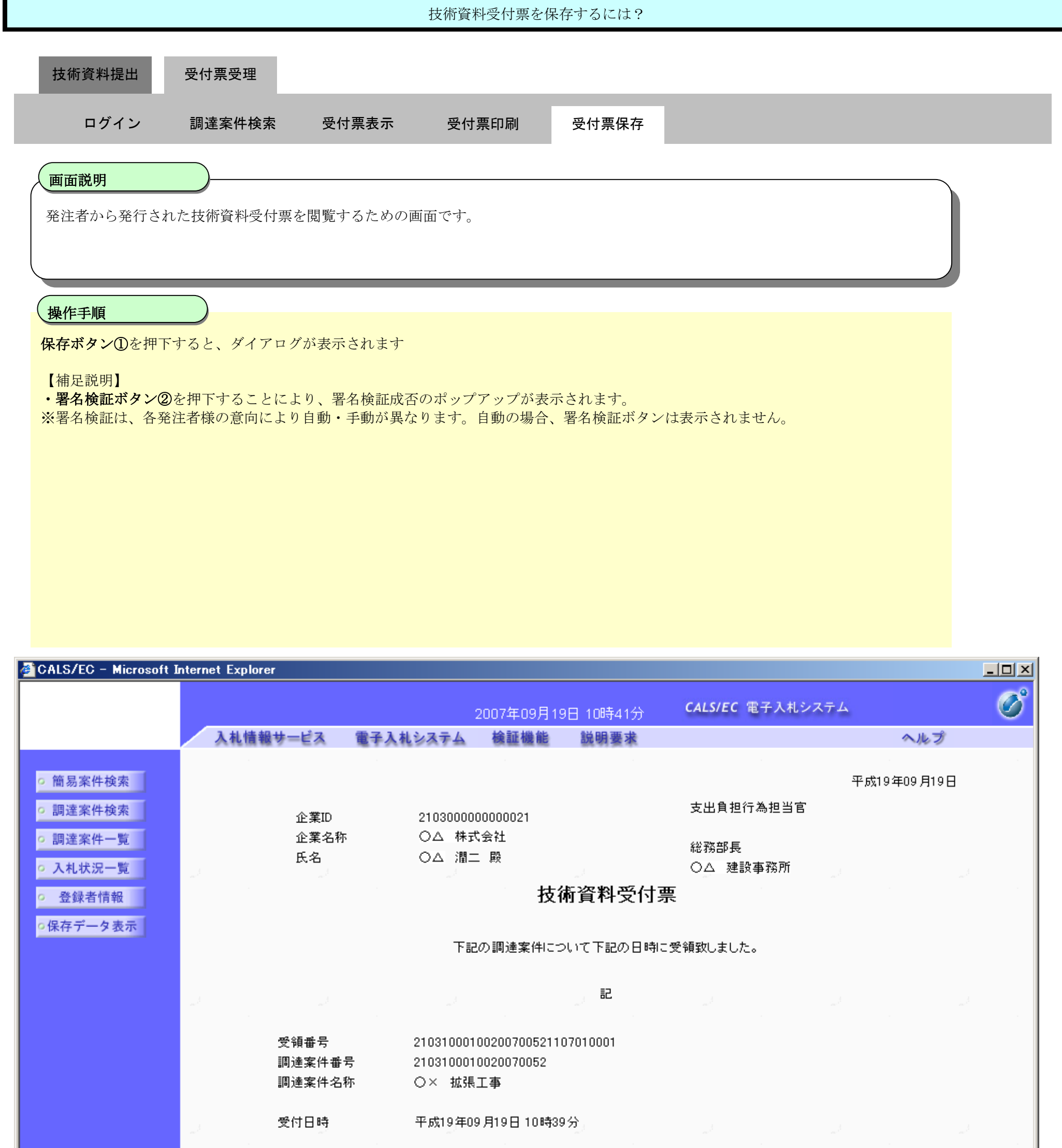

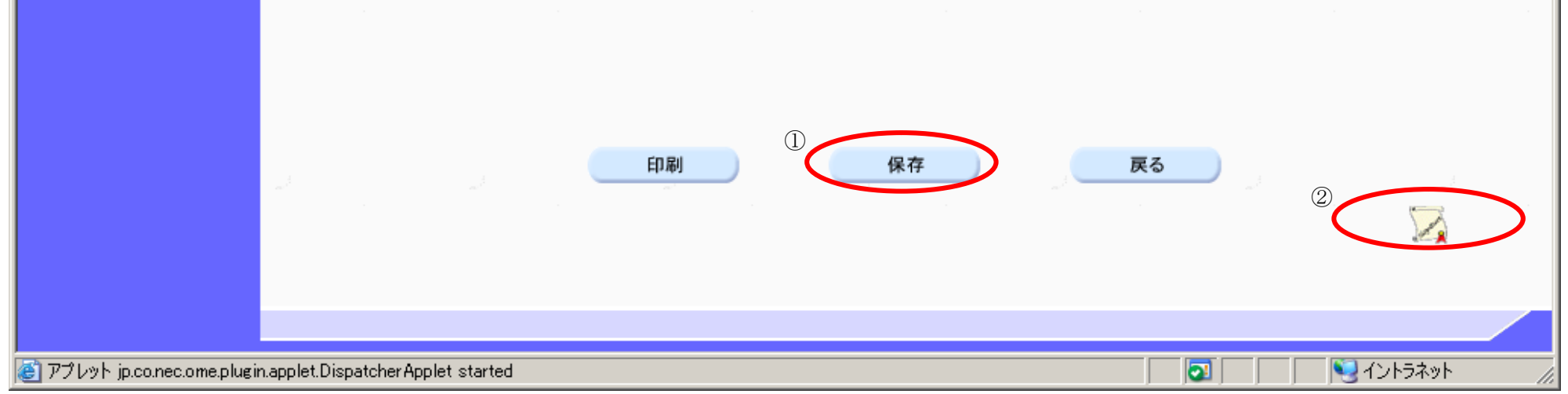

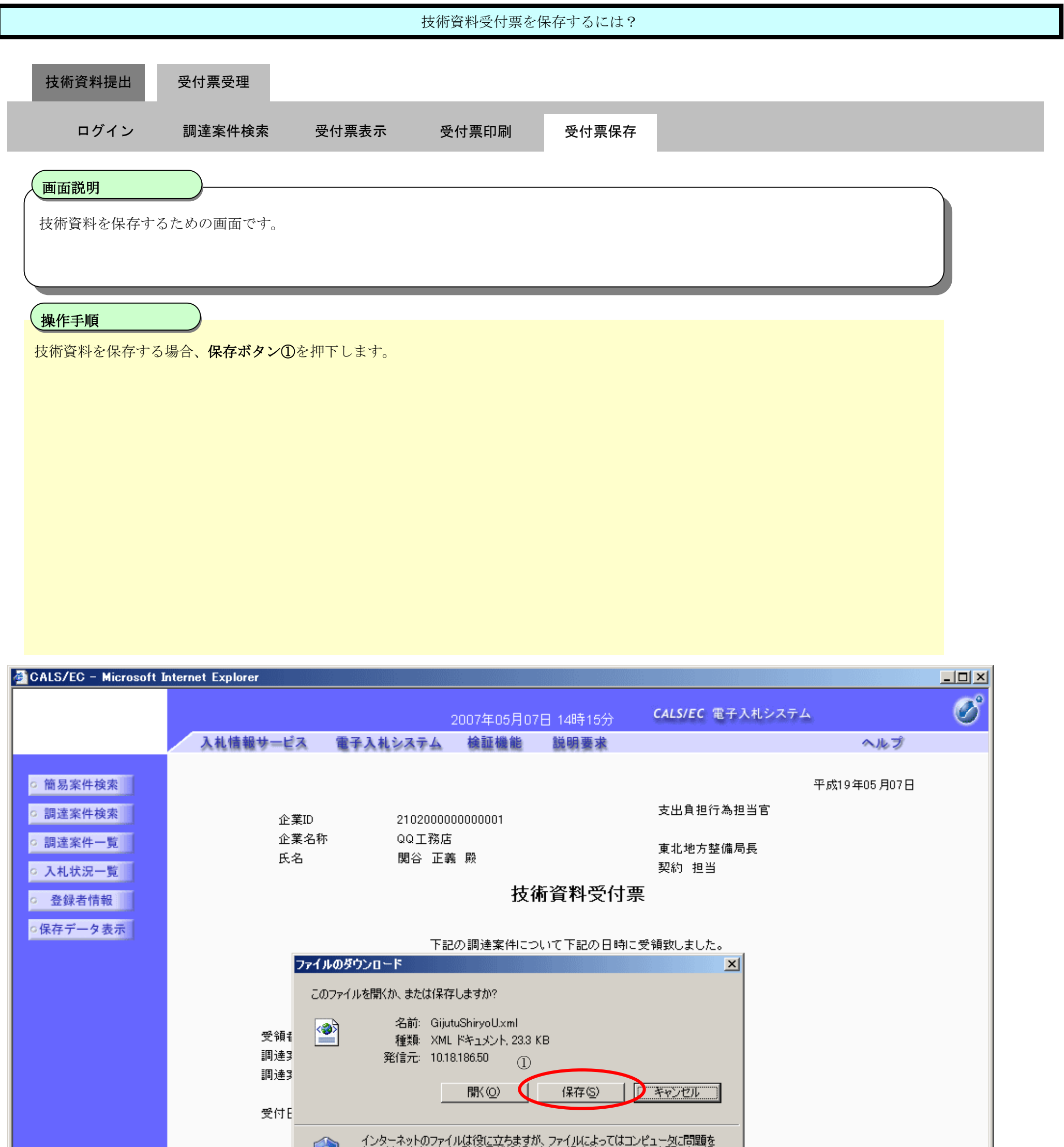

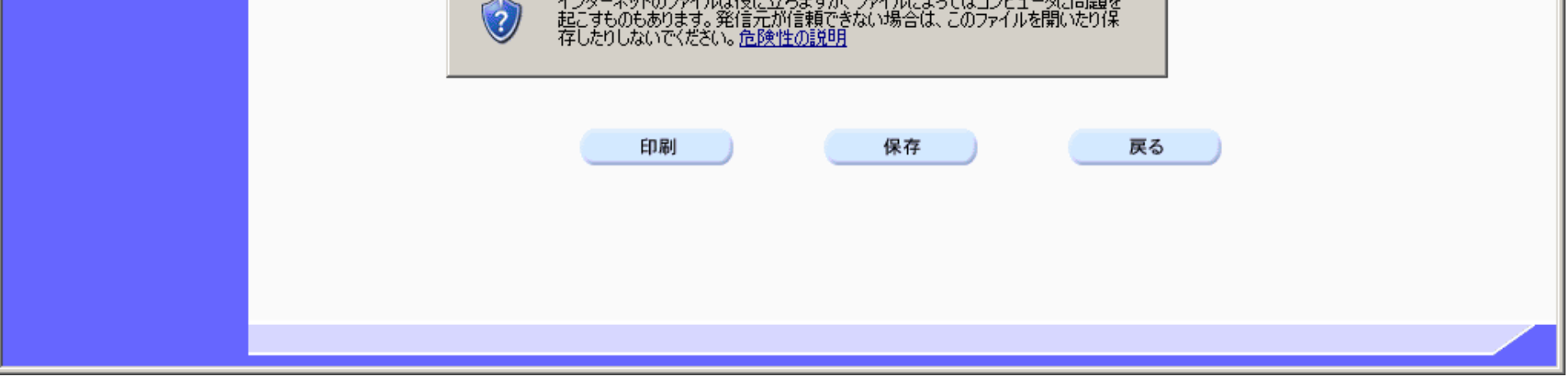

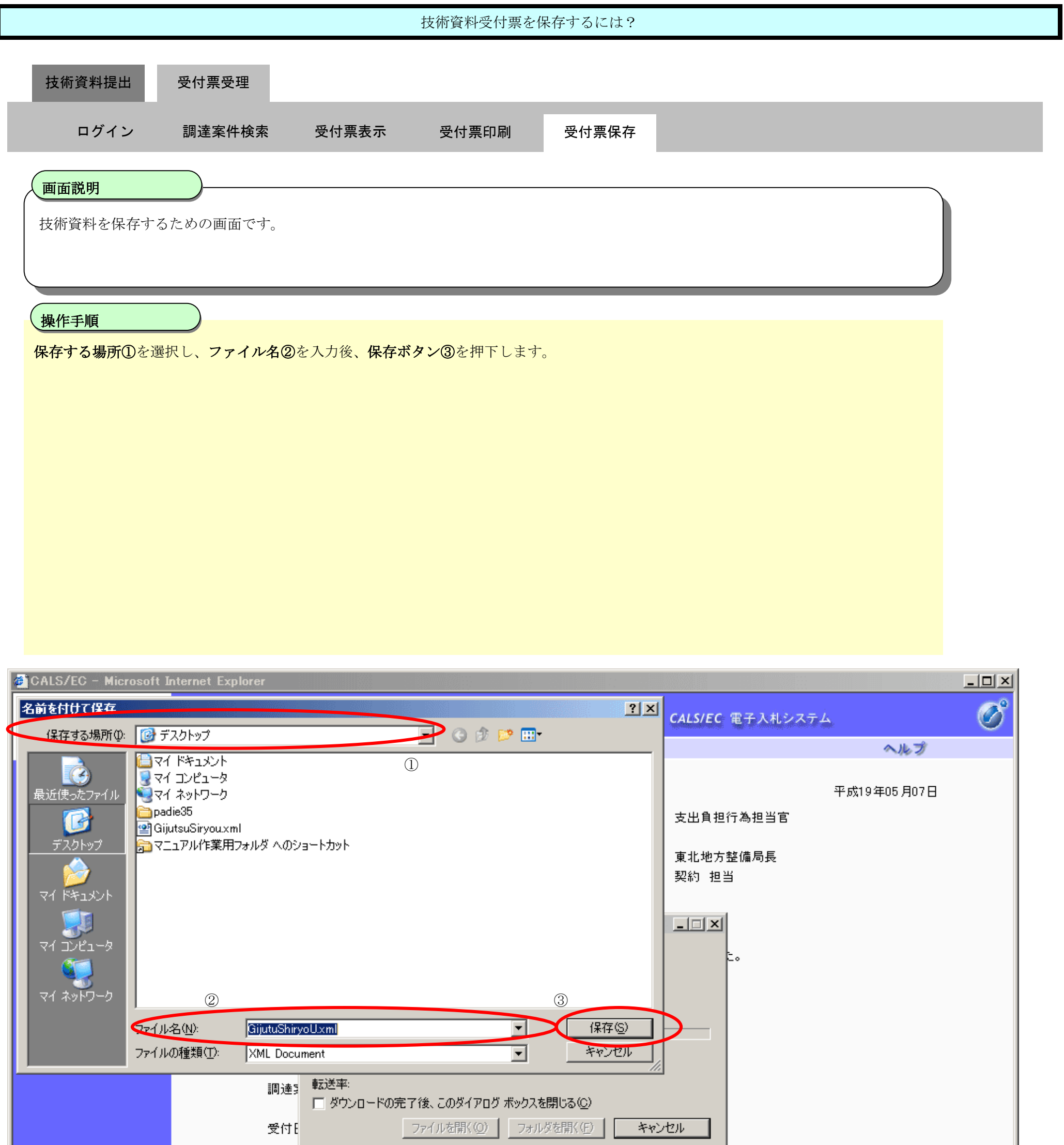

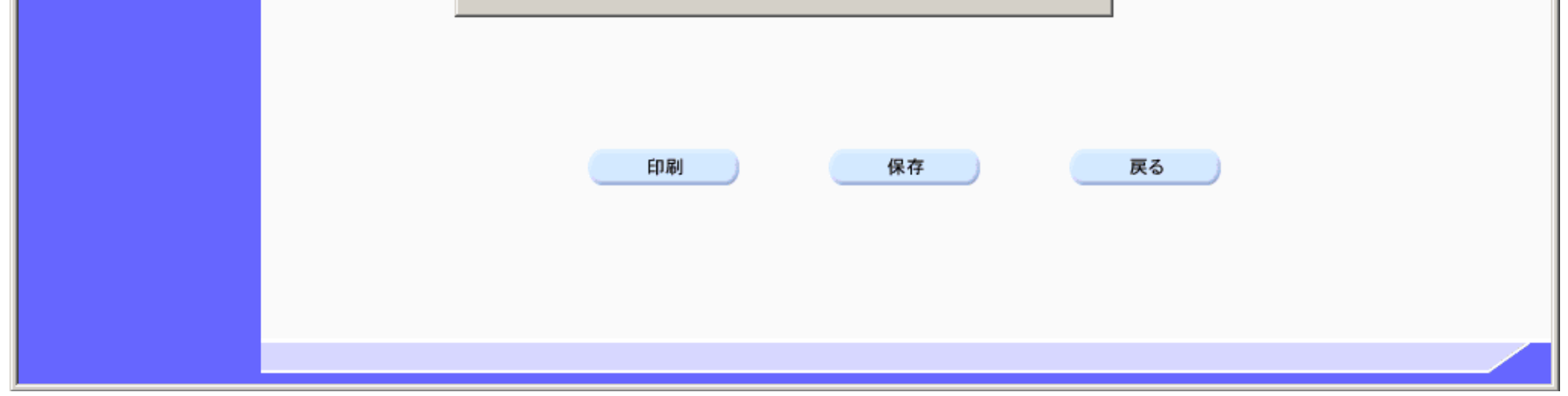

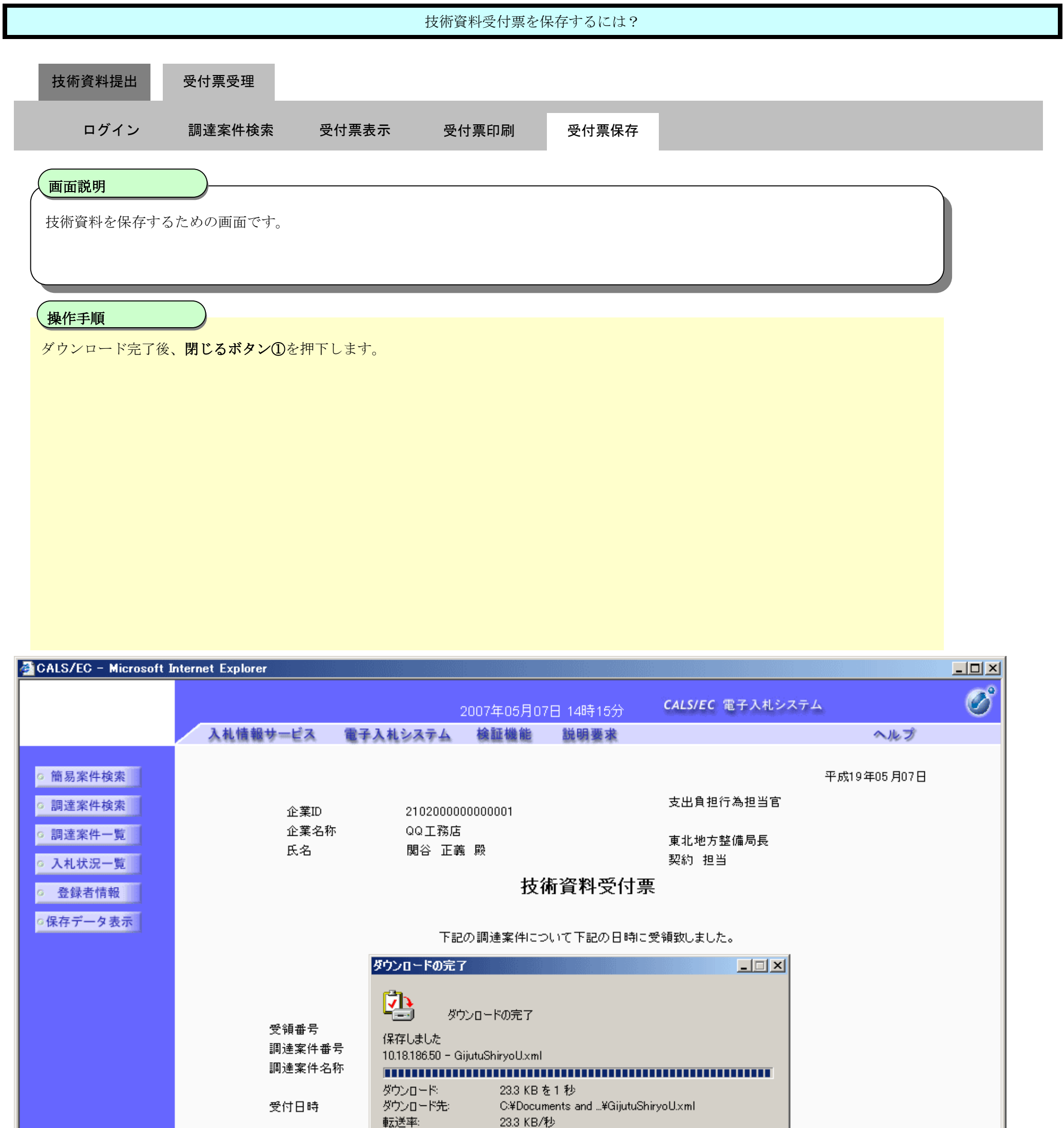

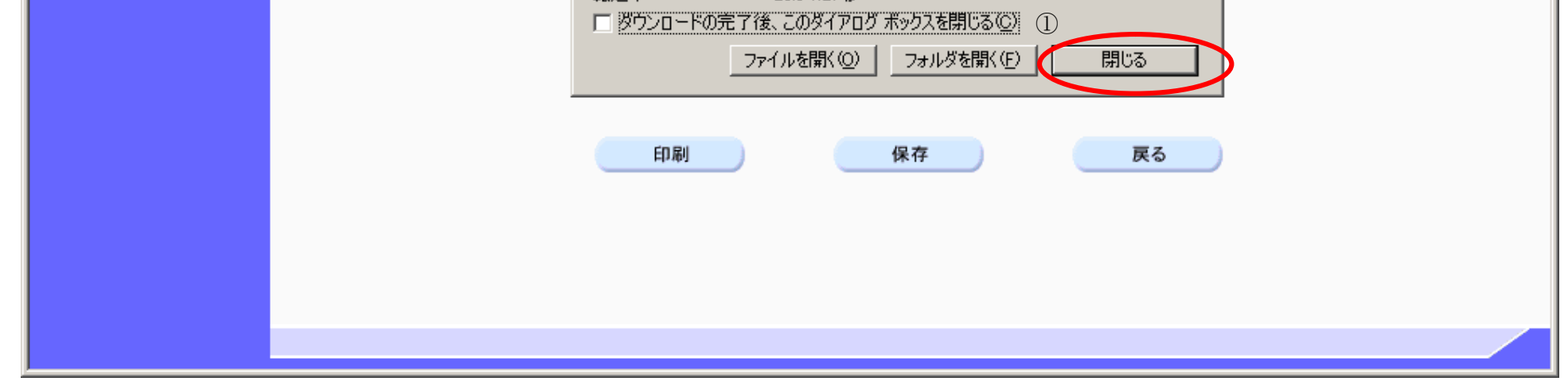

# **2.9.4.**参加申請書提出依頼通知書受理の流れ

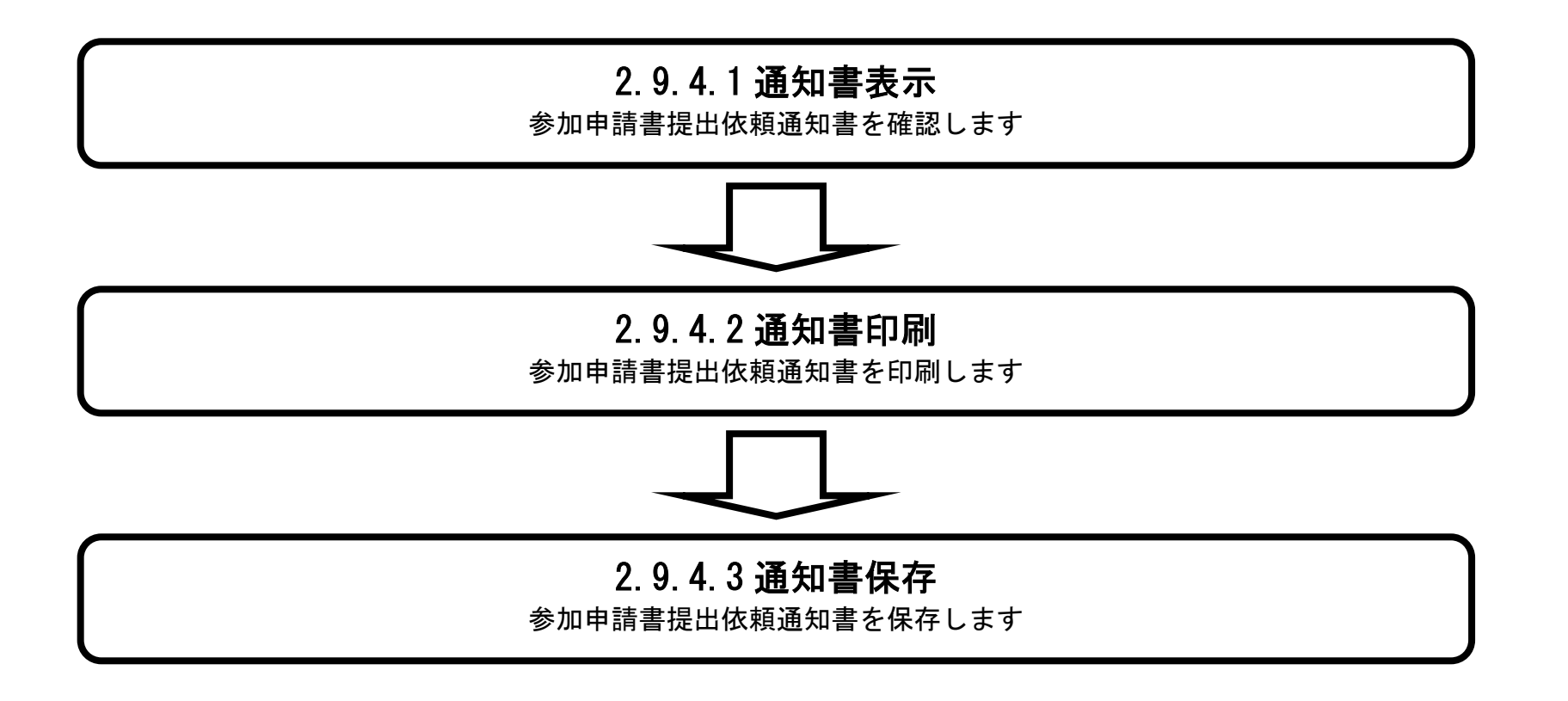

2.9.4.1. 参加申請書提出依頼通知書を確認するには?

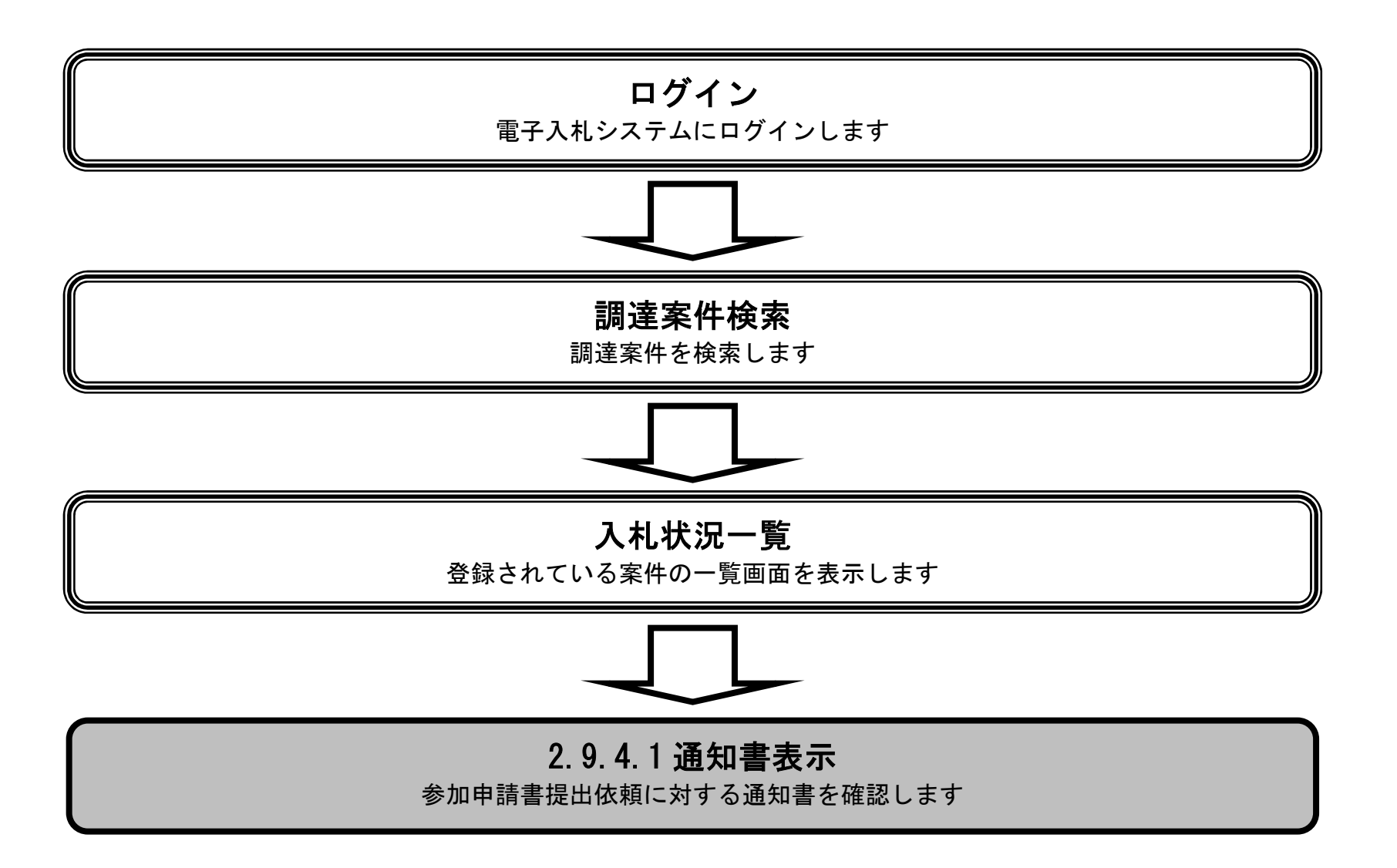
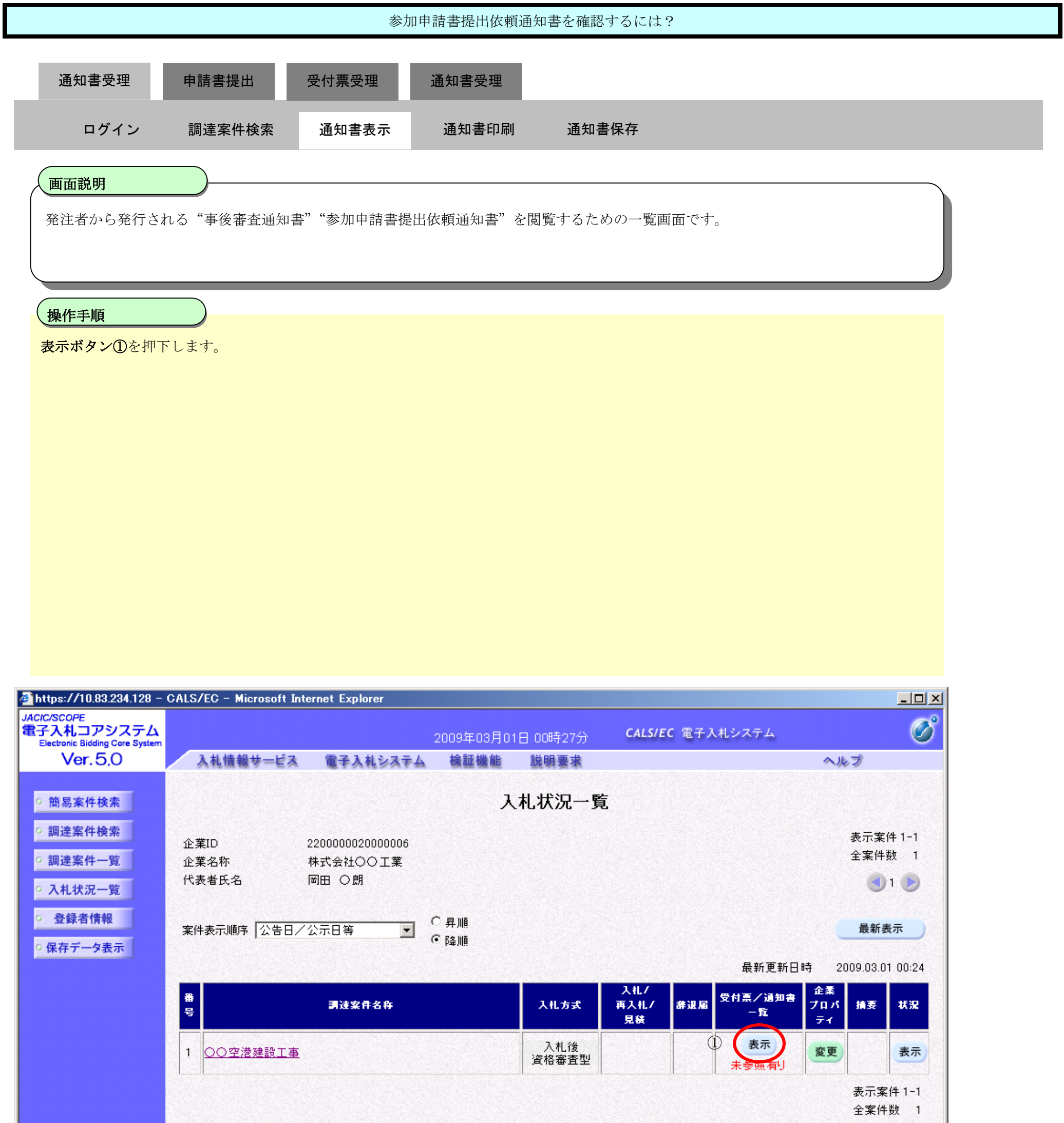

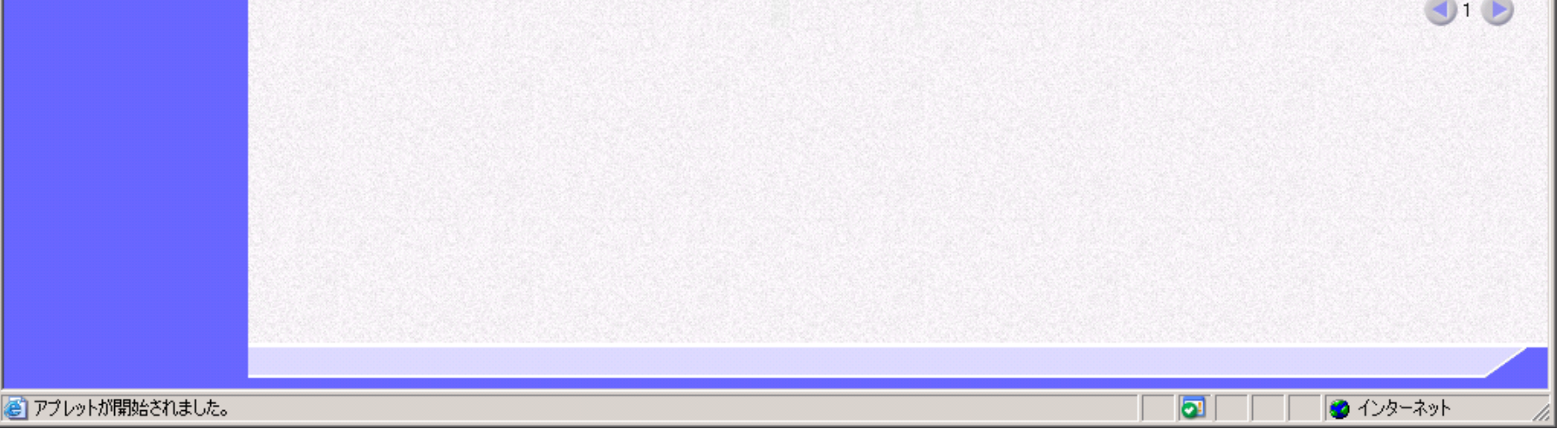

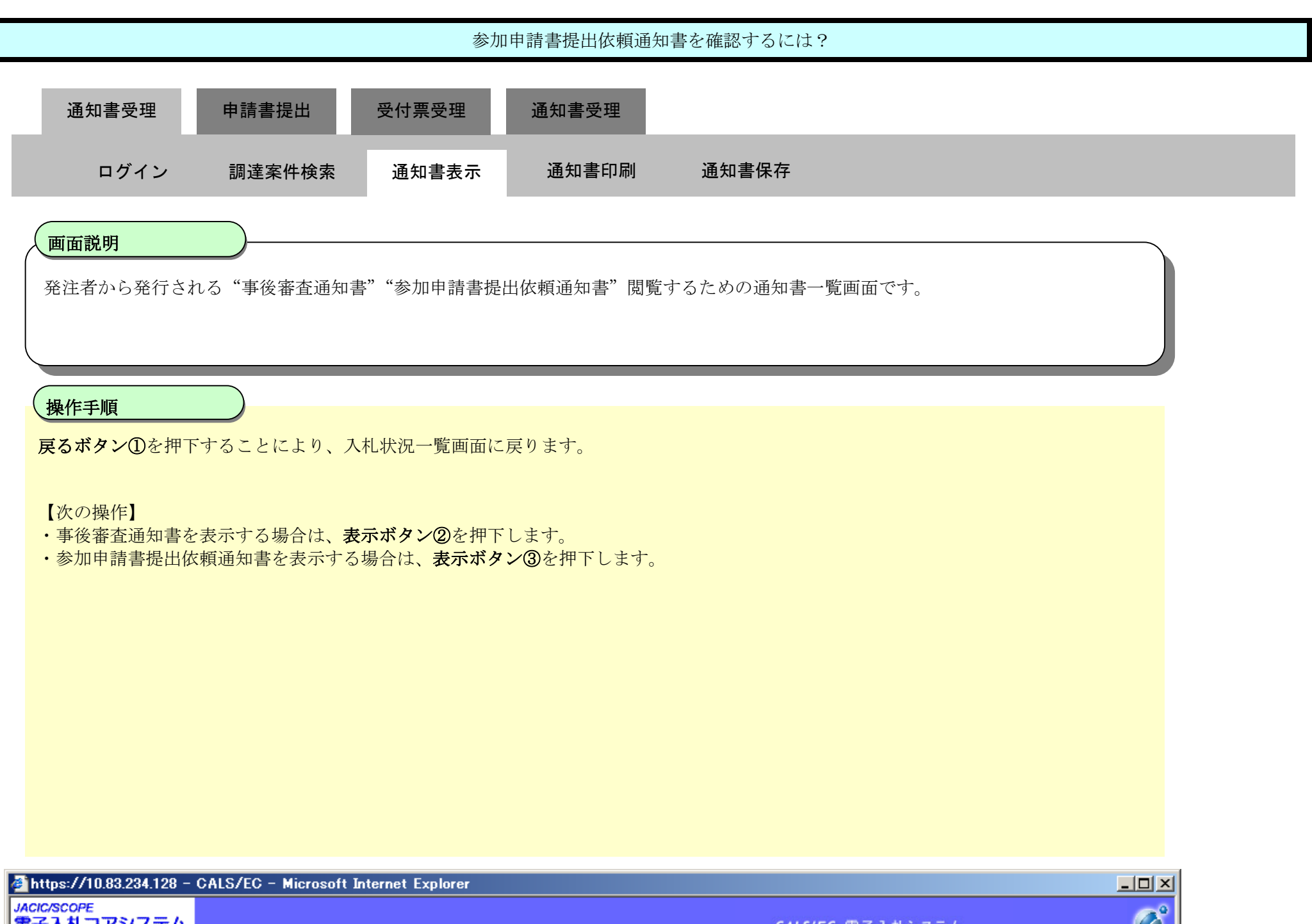

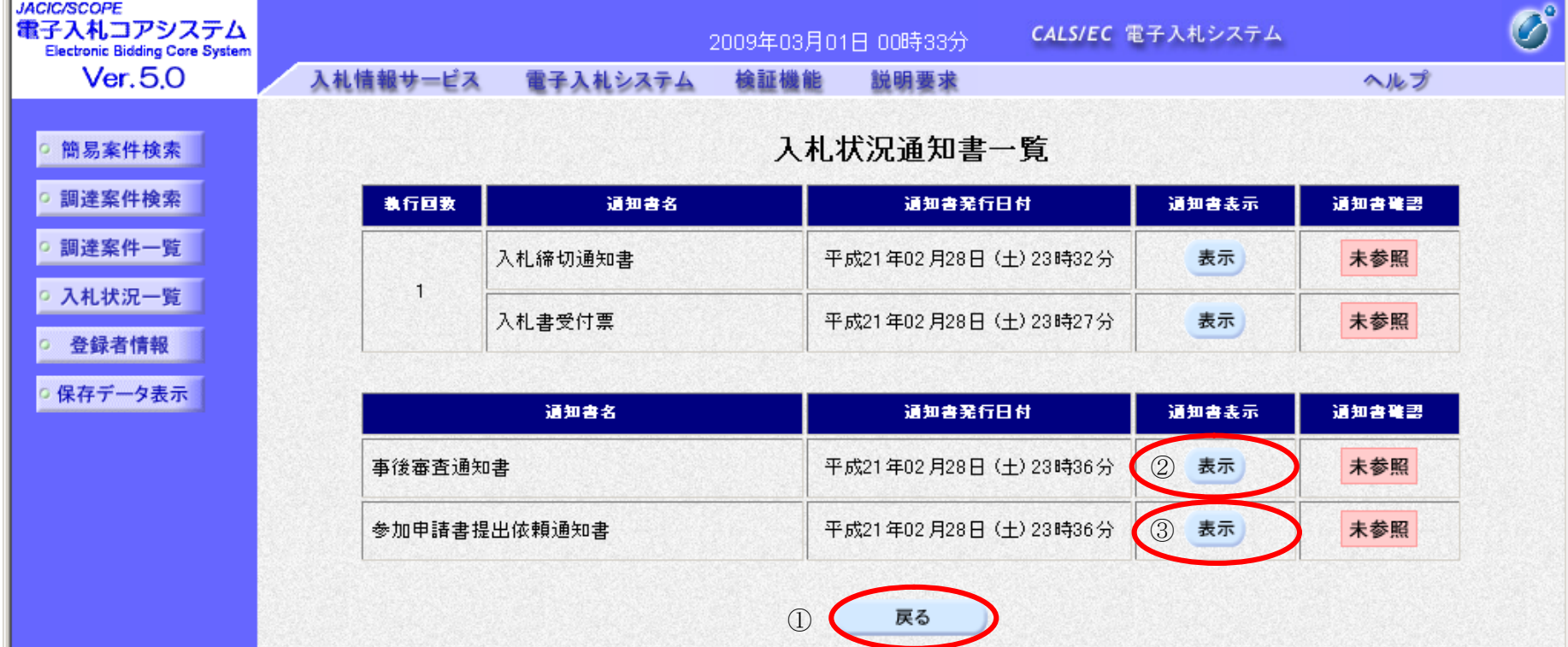

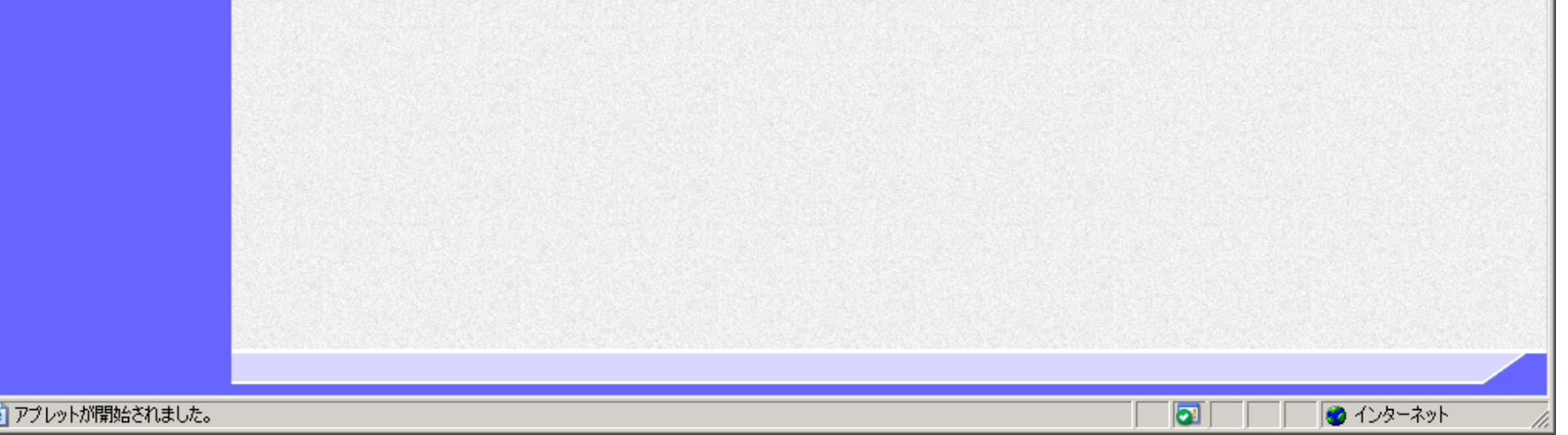

E

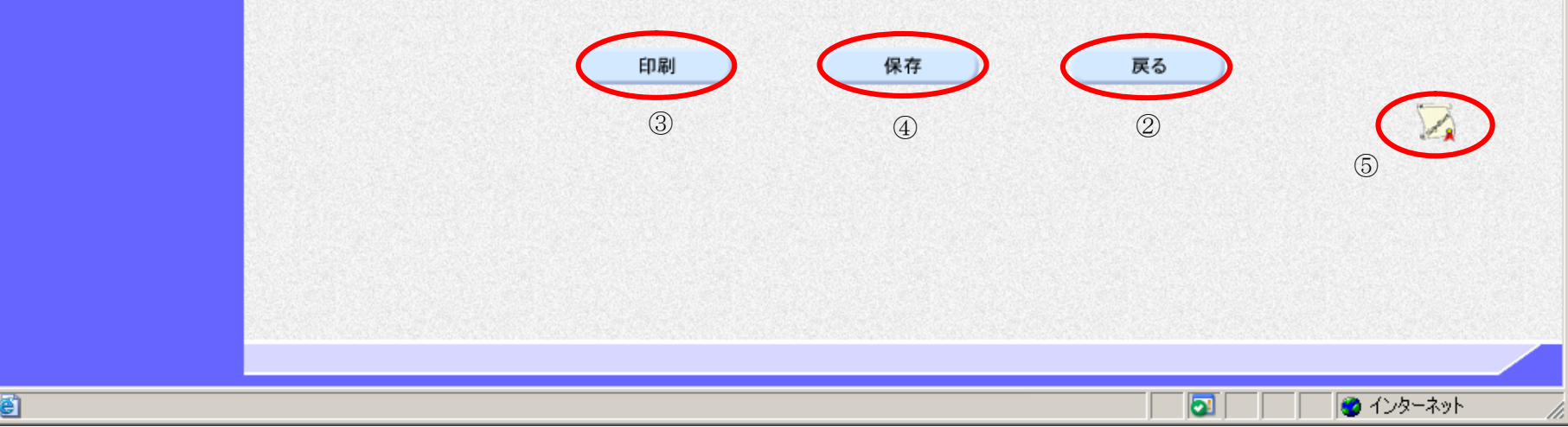

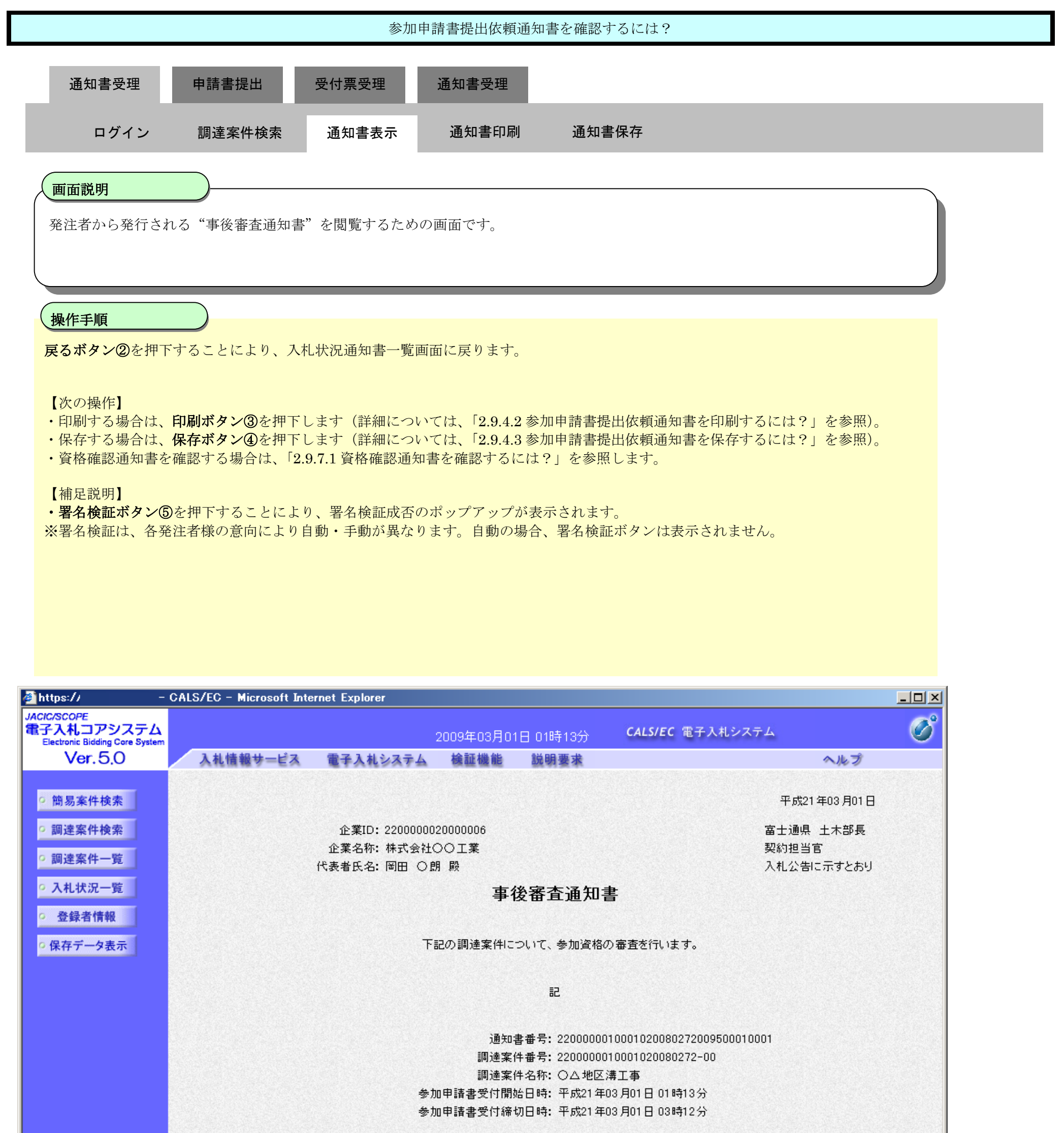

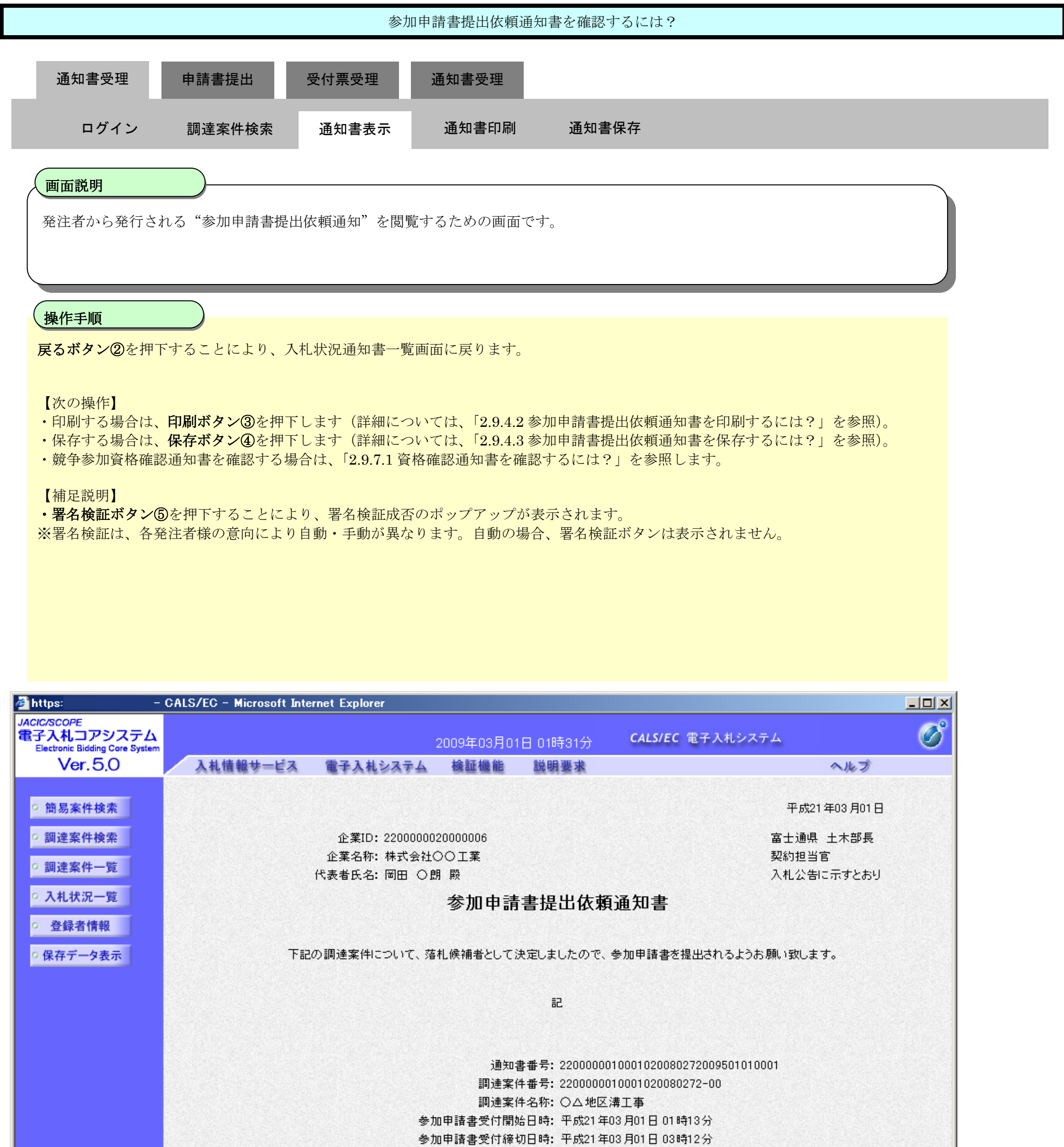

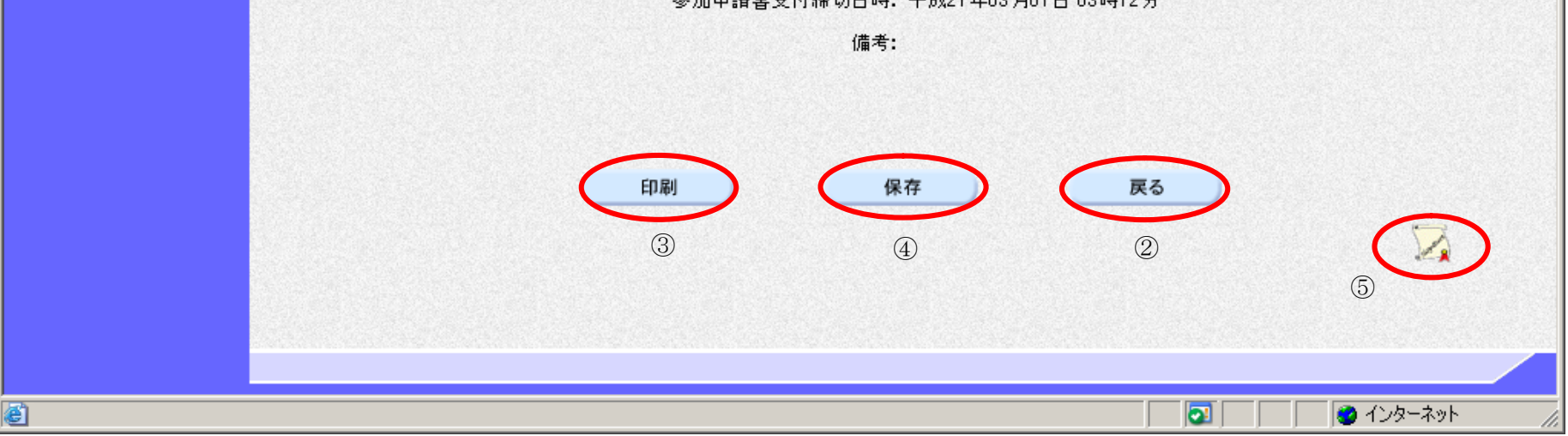

# 2.9.4.2. 参加申請書提出依頼通知書を印刷するには?

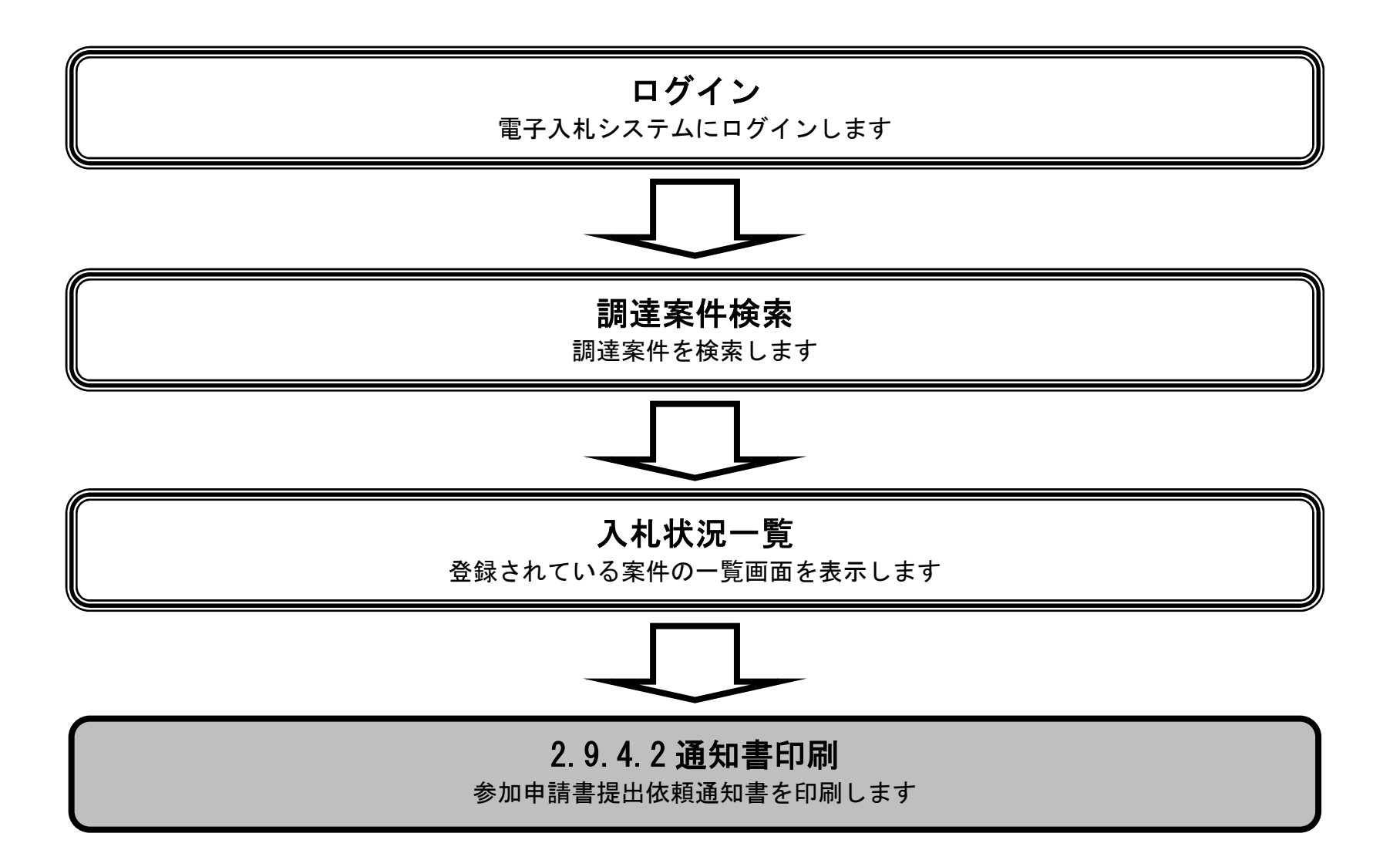

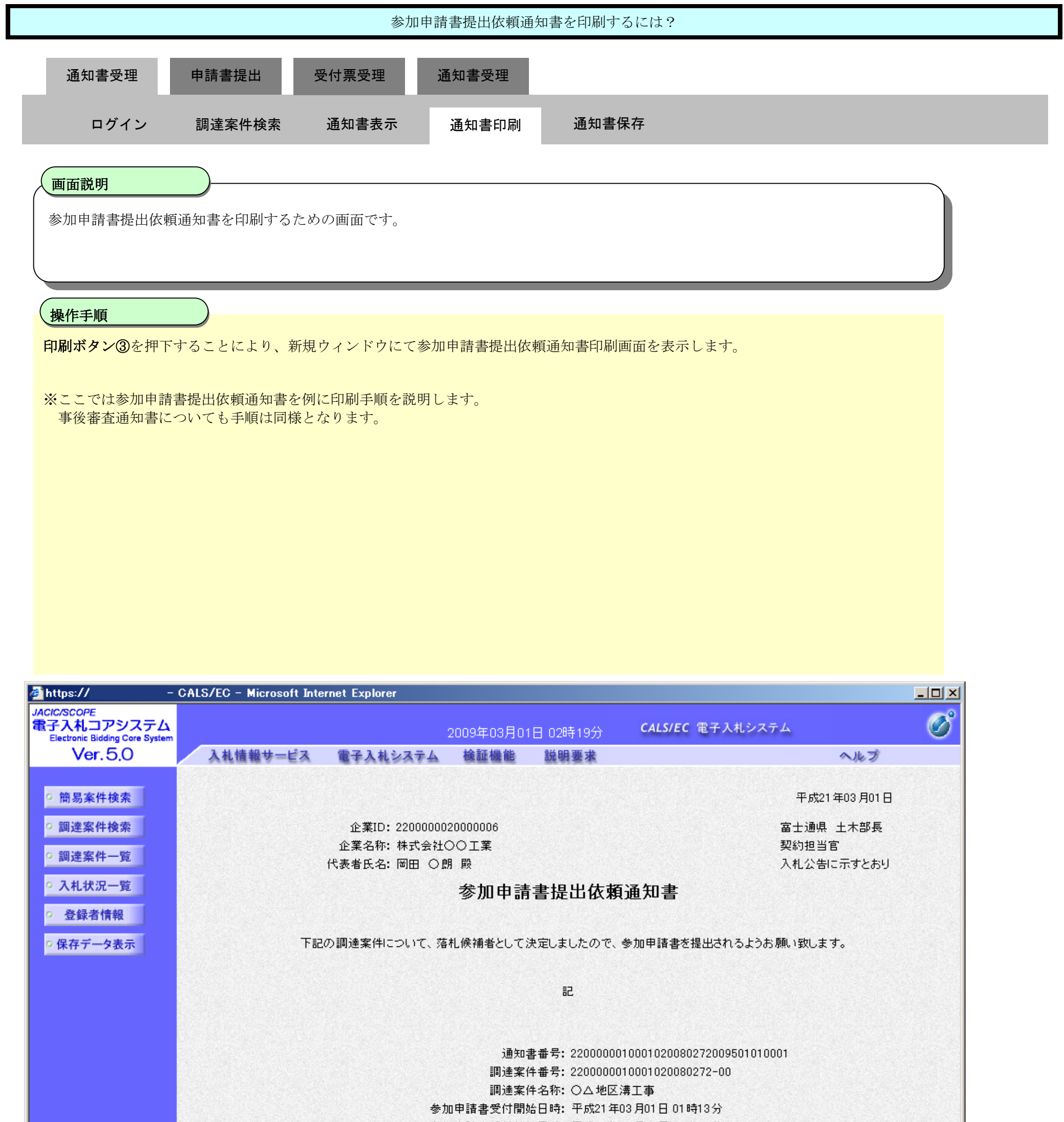

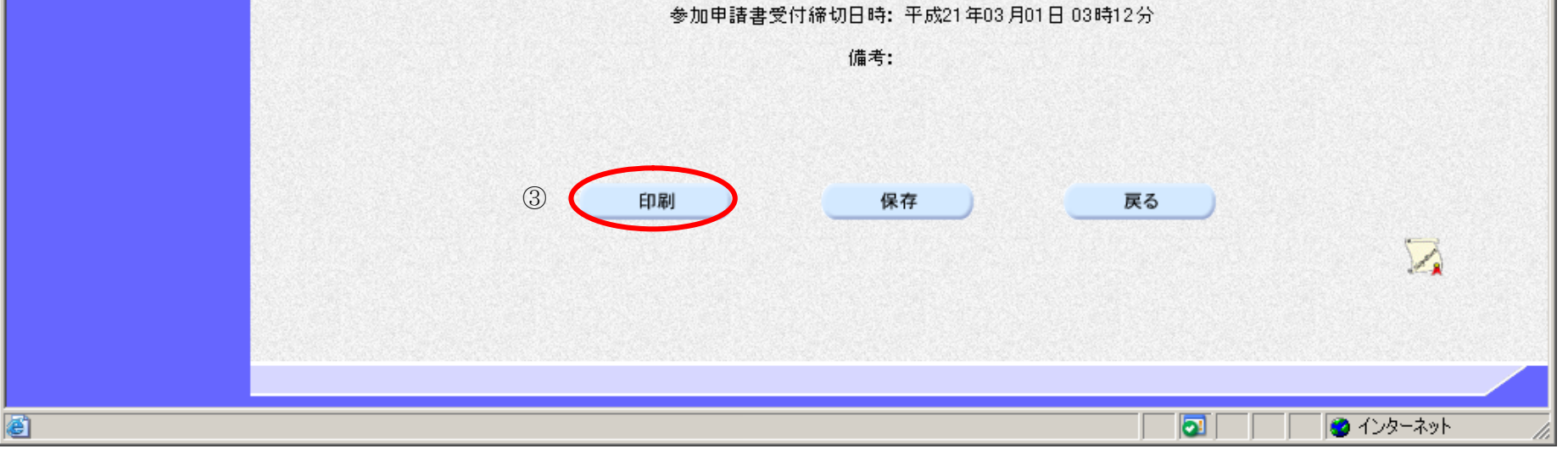

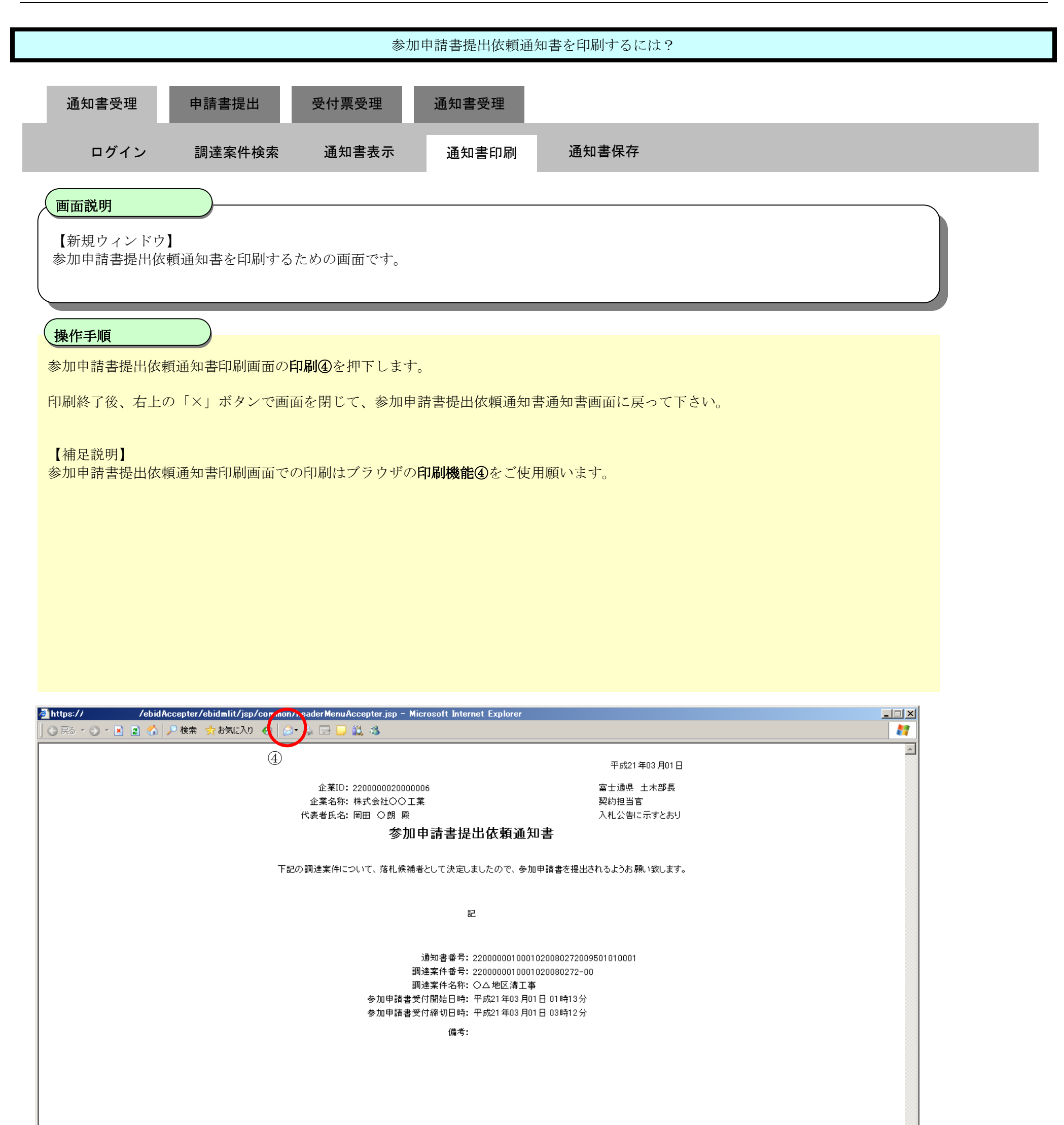

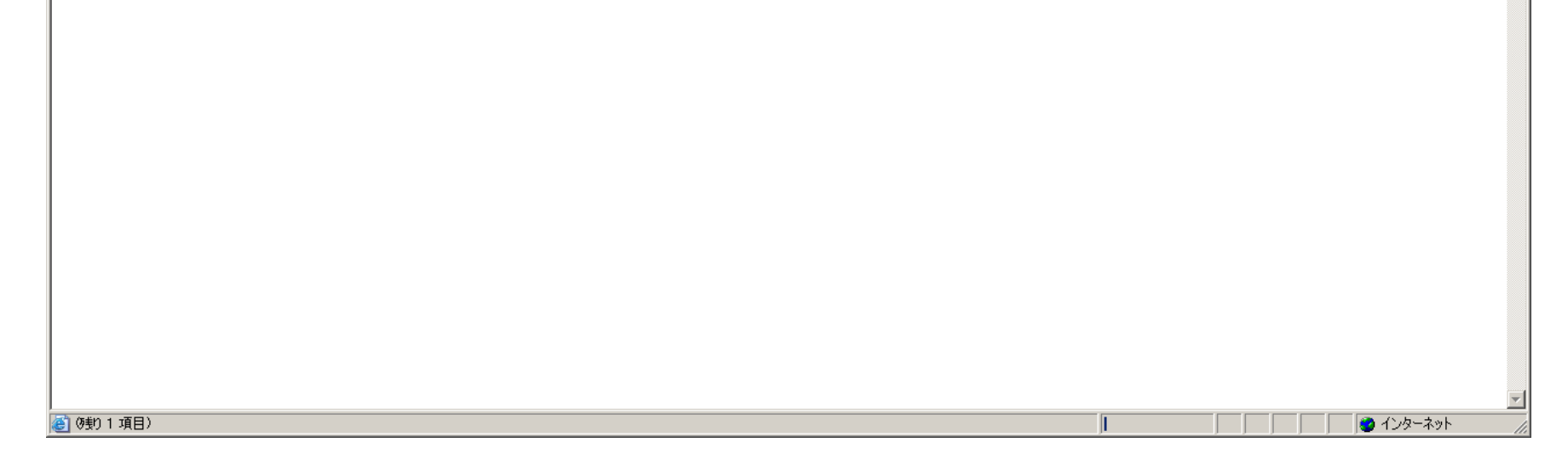

2.9.4.3. 参加申請書提出依頼通知書を保存するには?

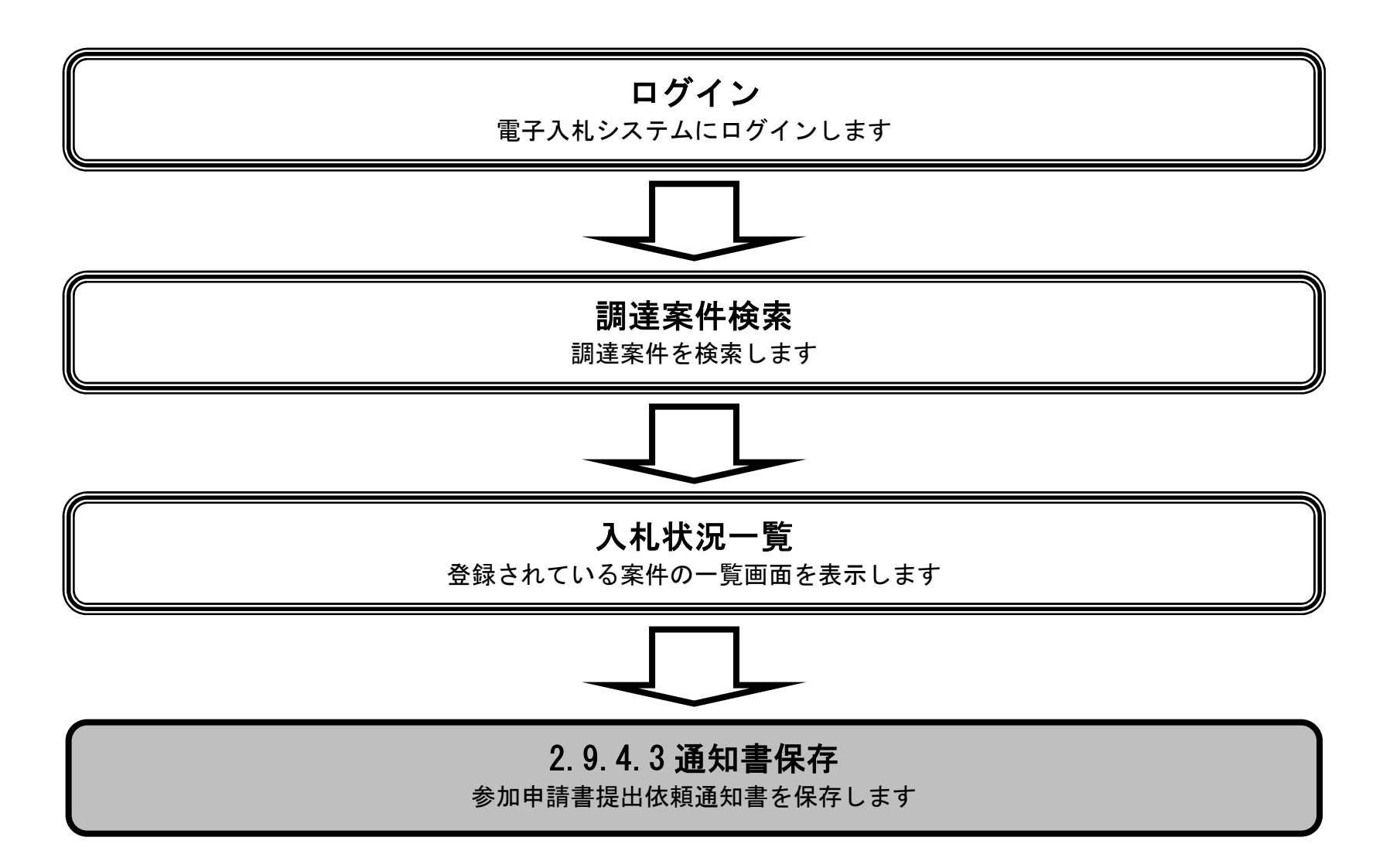

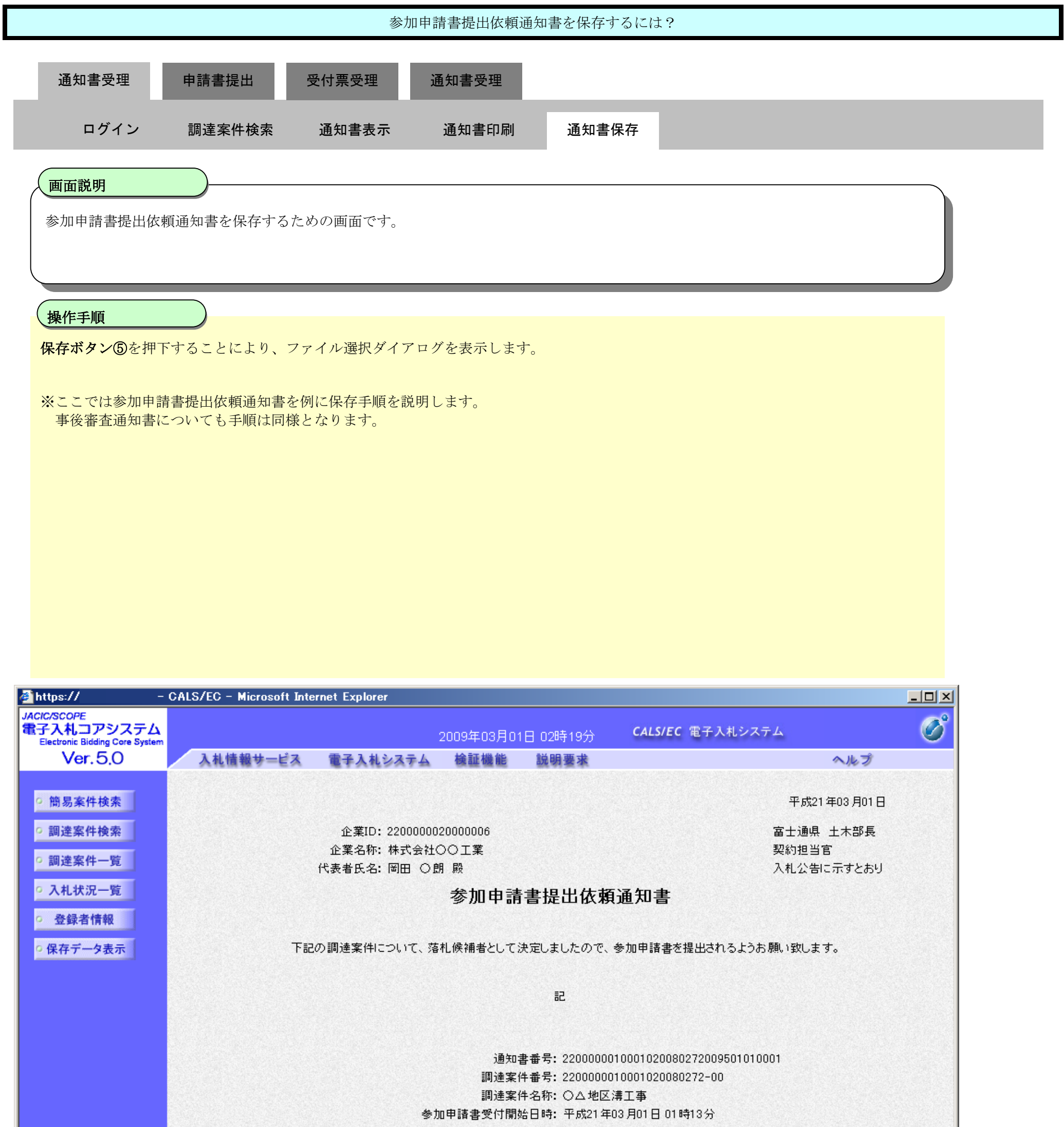

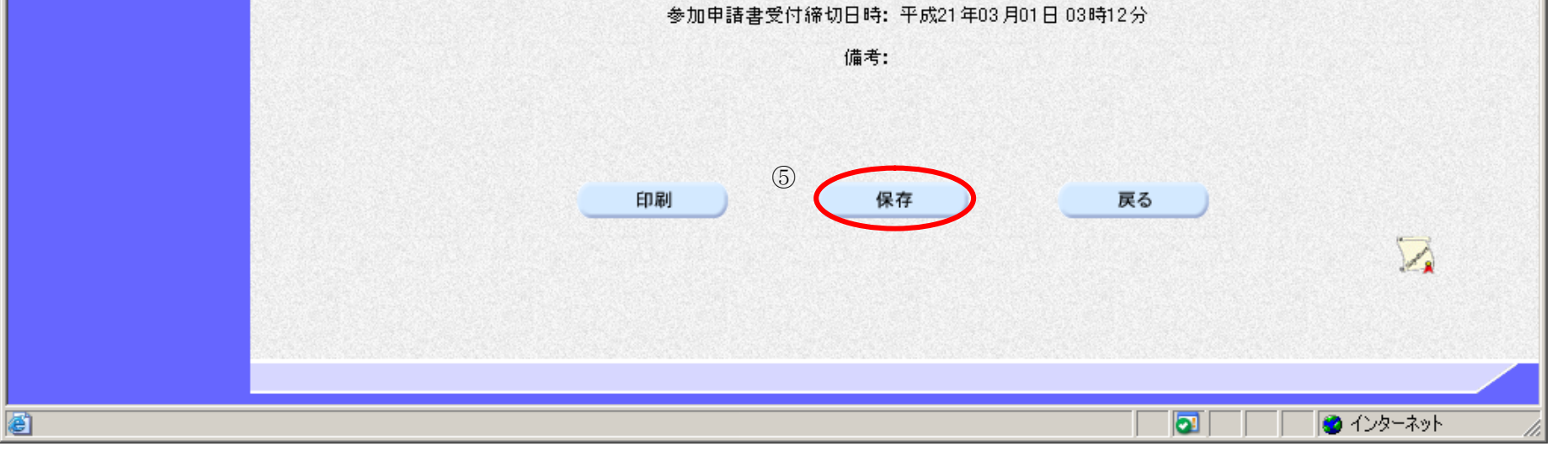

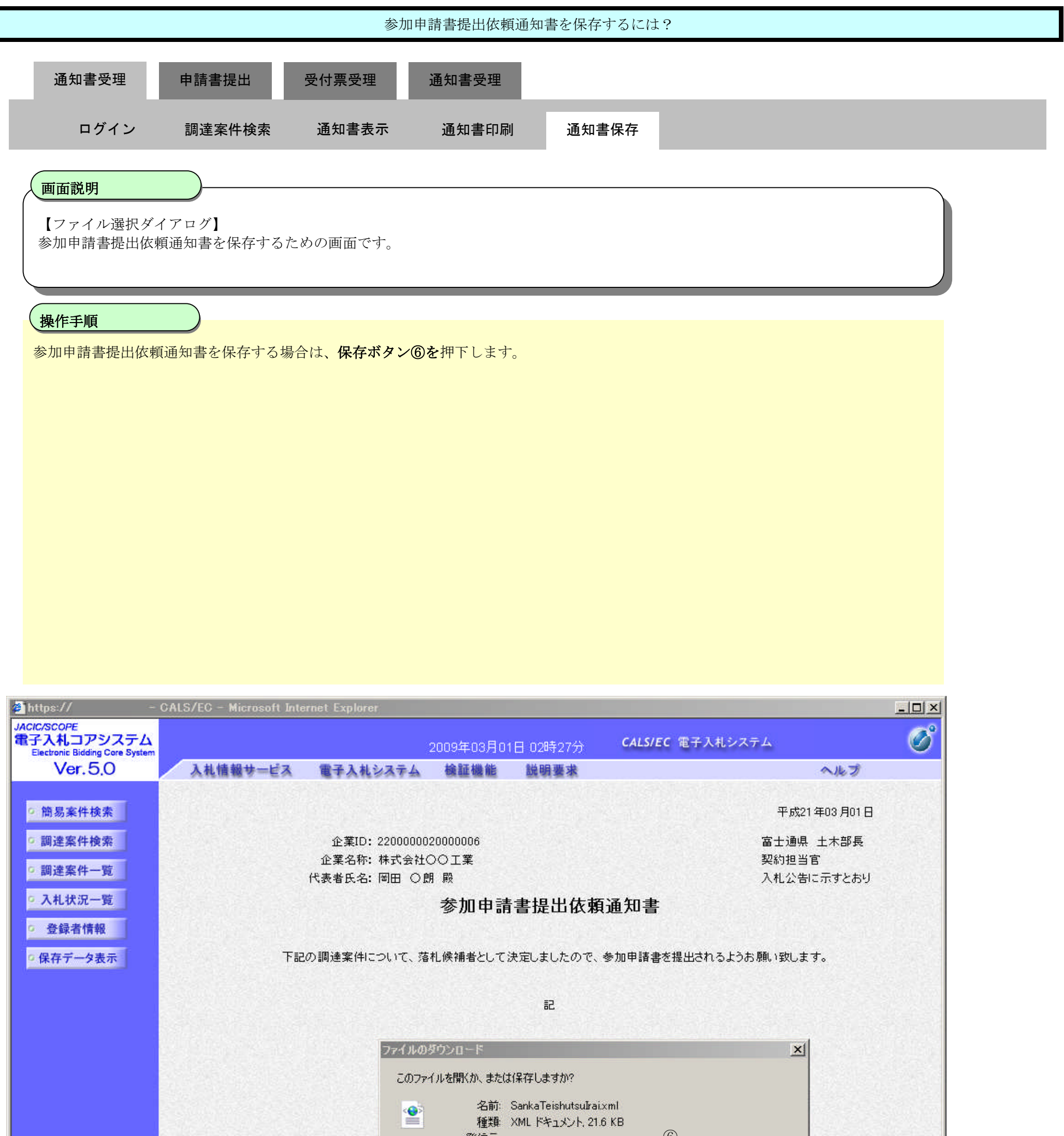

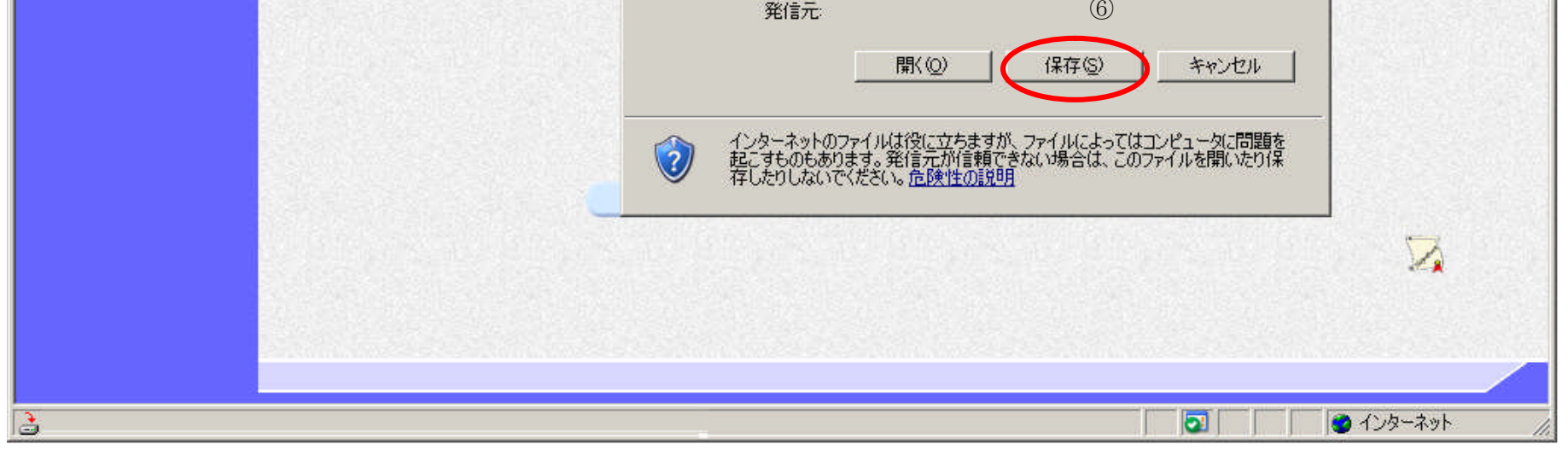

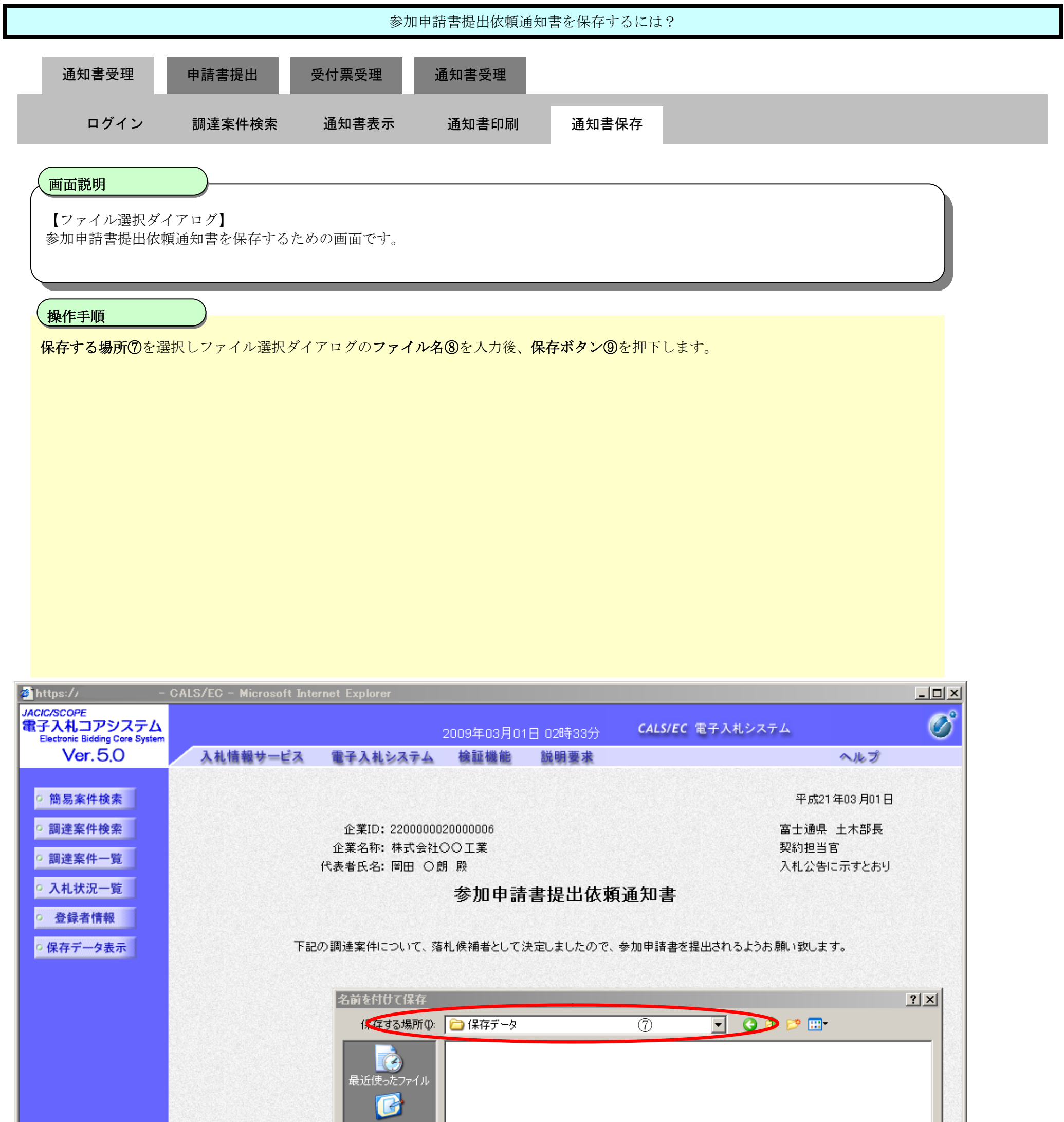

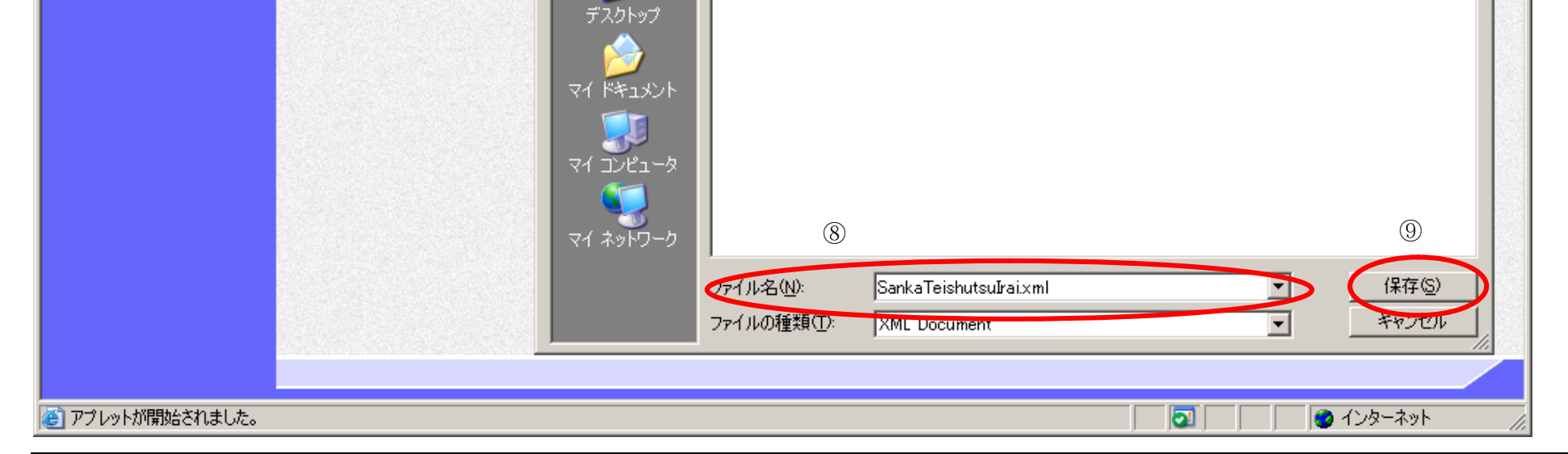

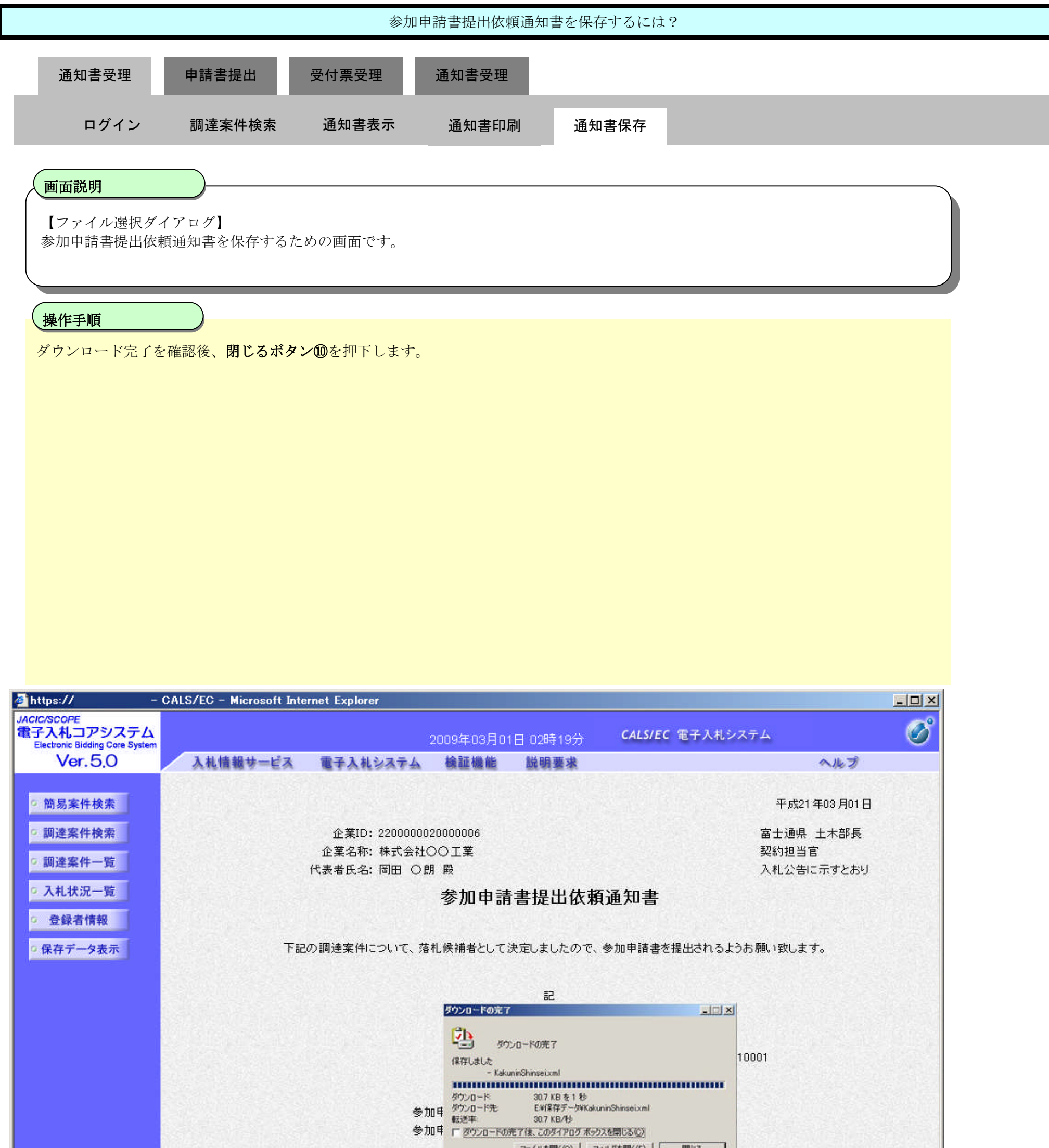

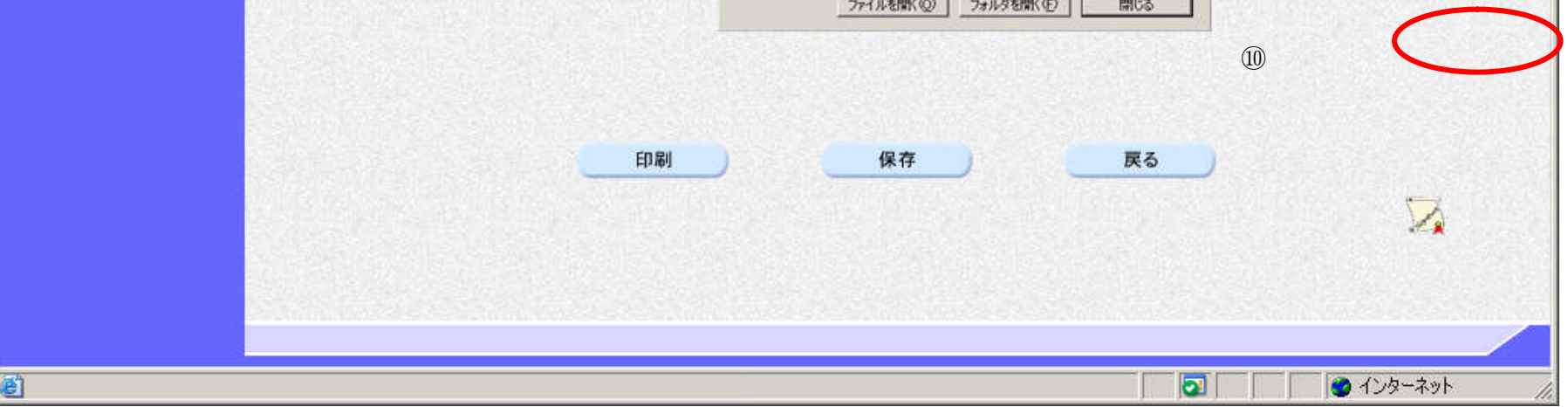

**2.9.5.**競争参加資格確認申請書提出の流れ

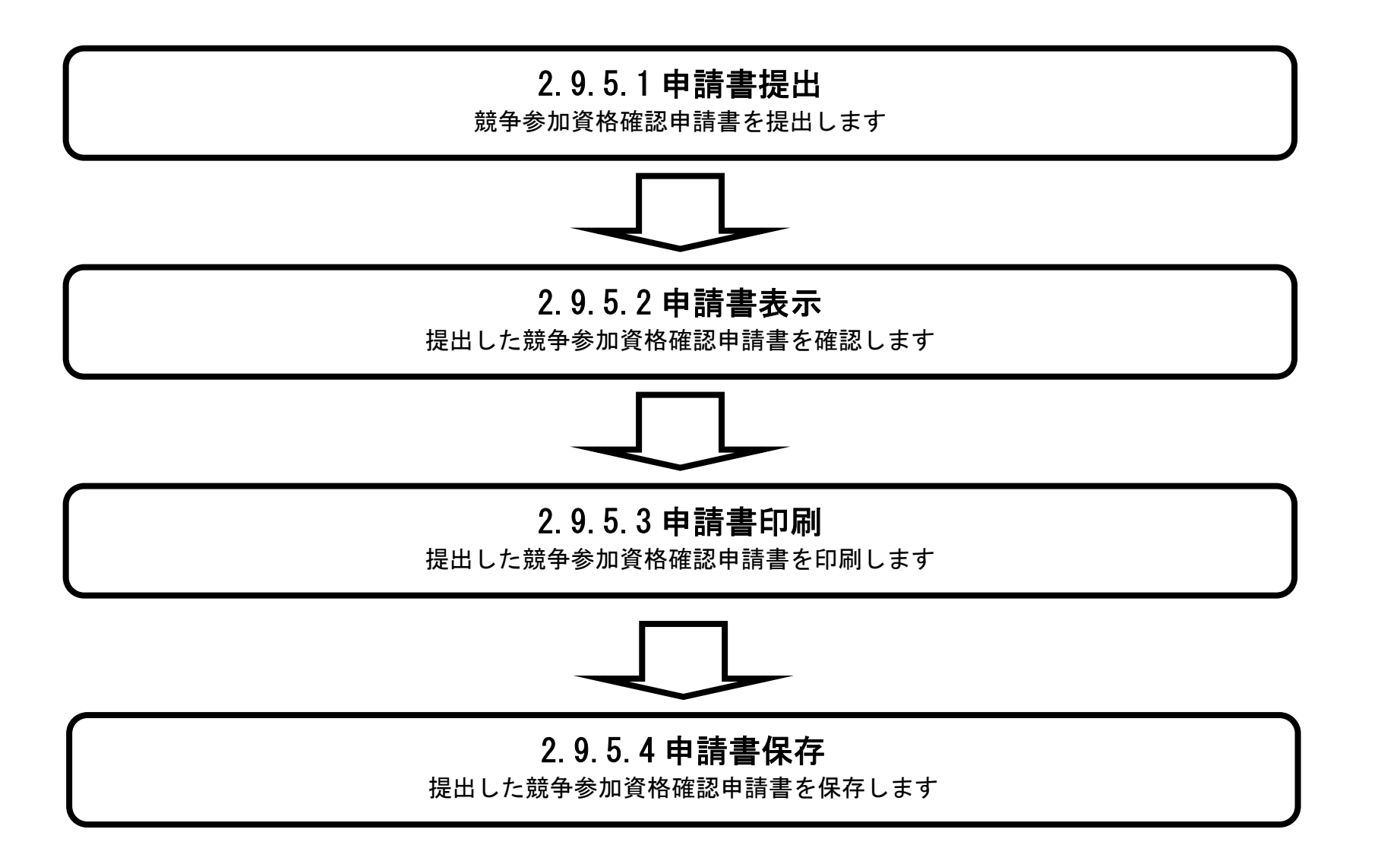

# 2.9.5.1. 競争参加資格確認申請書を提出するには?

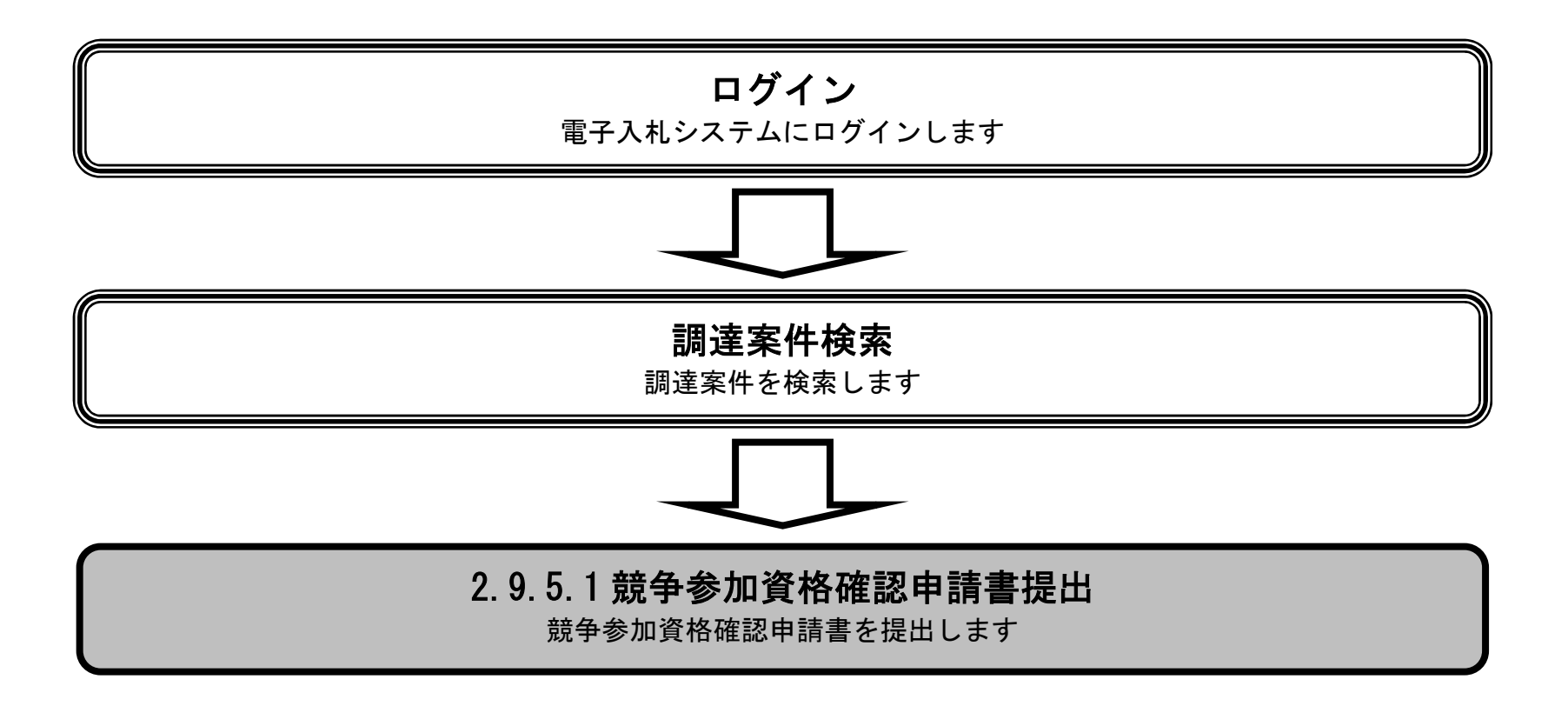

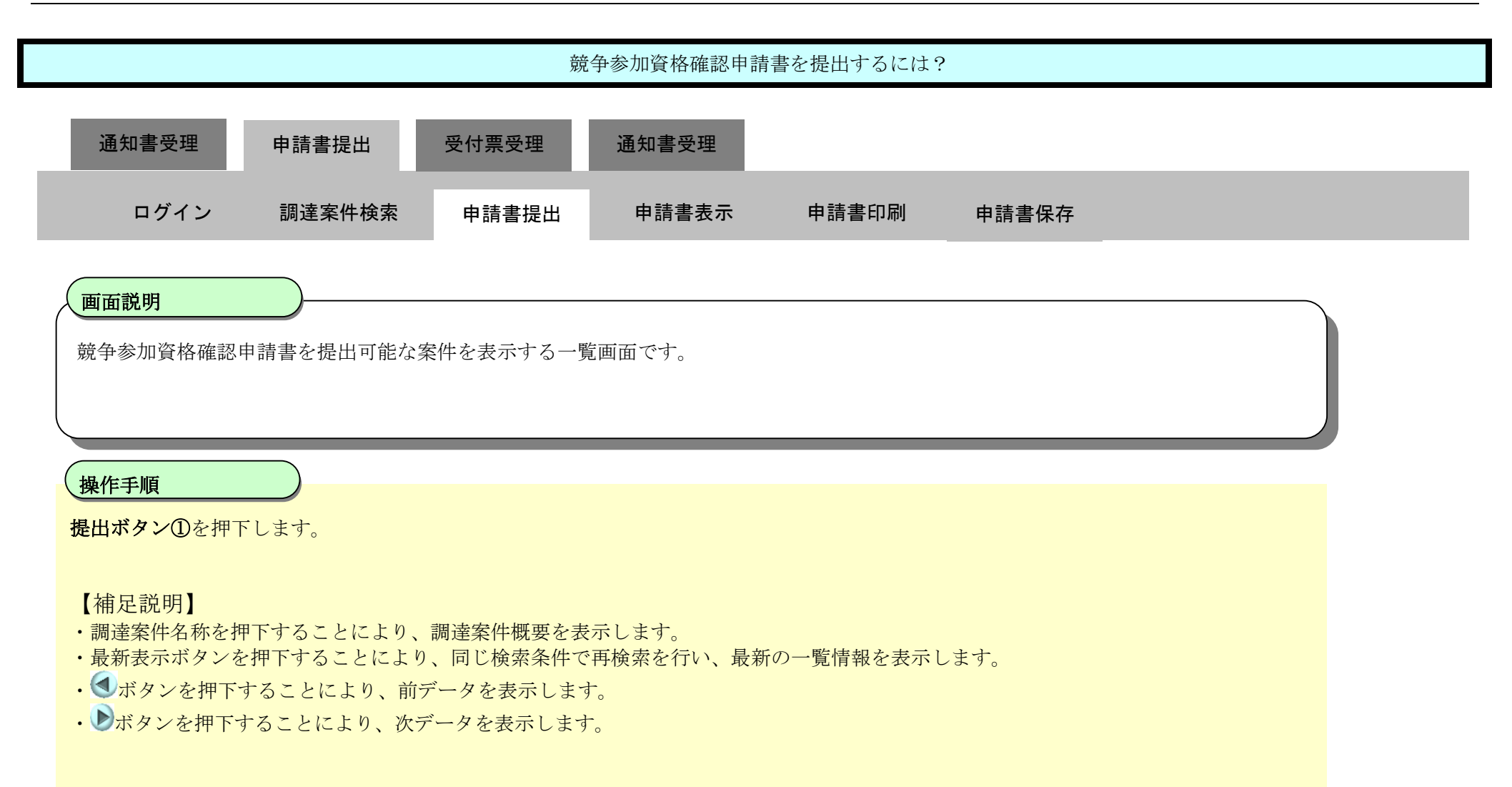

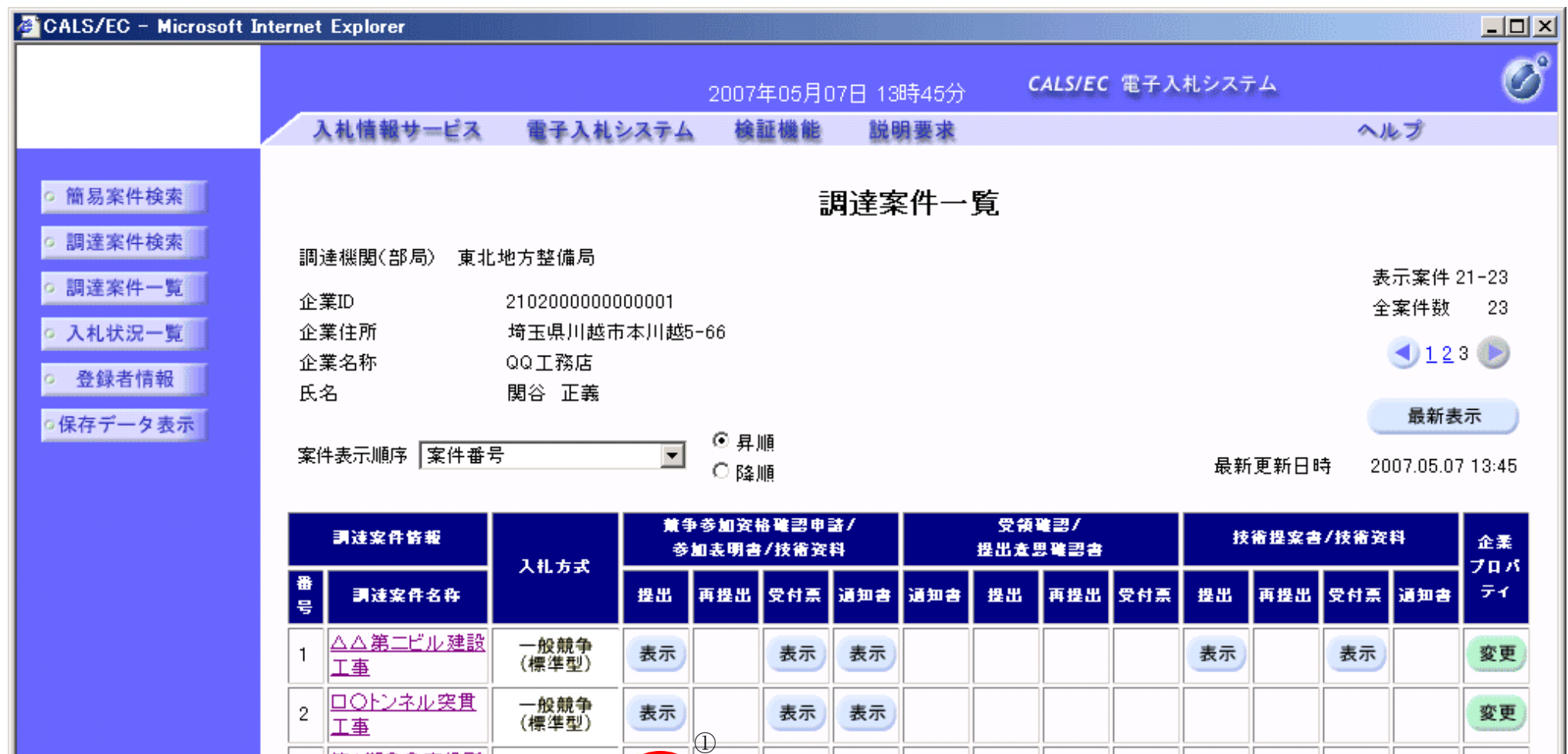

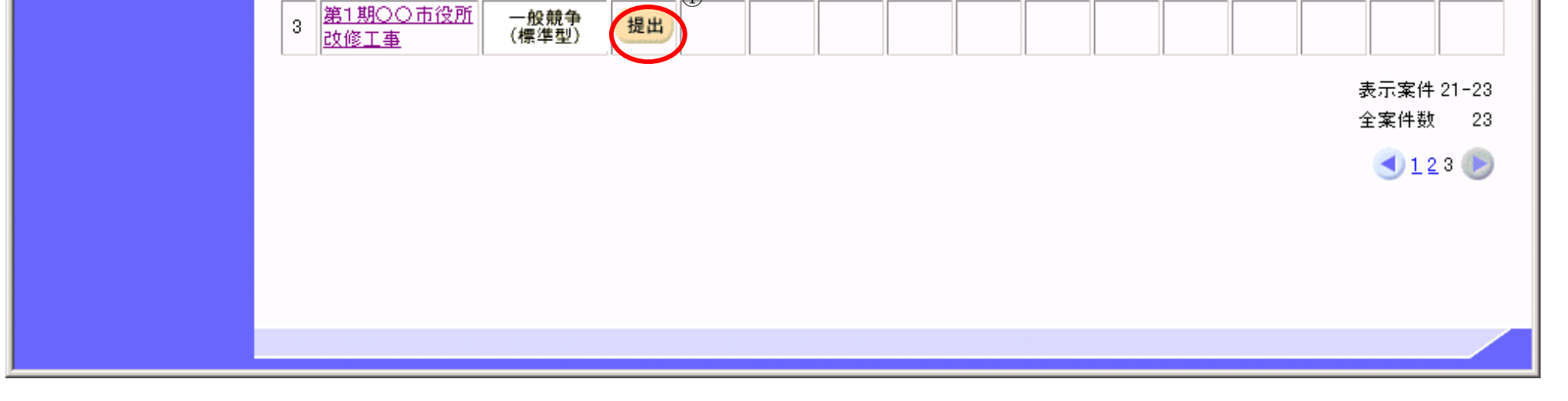

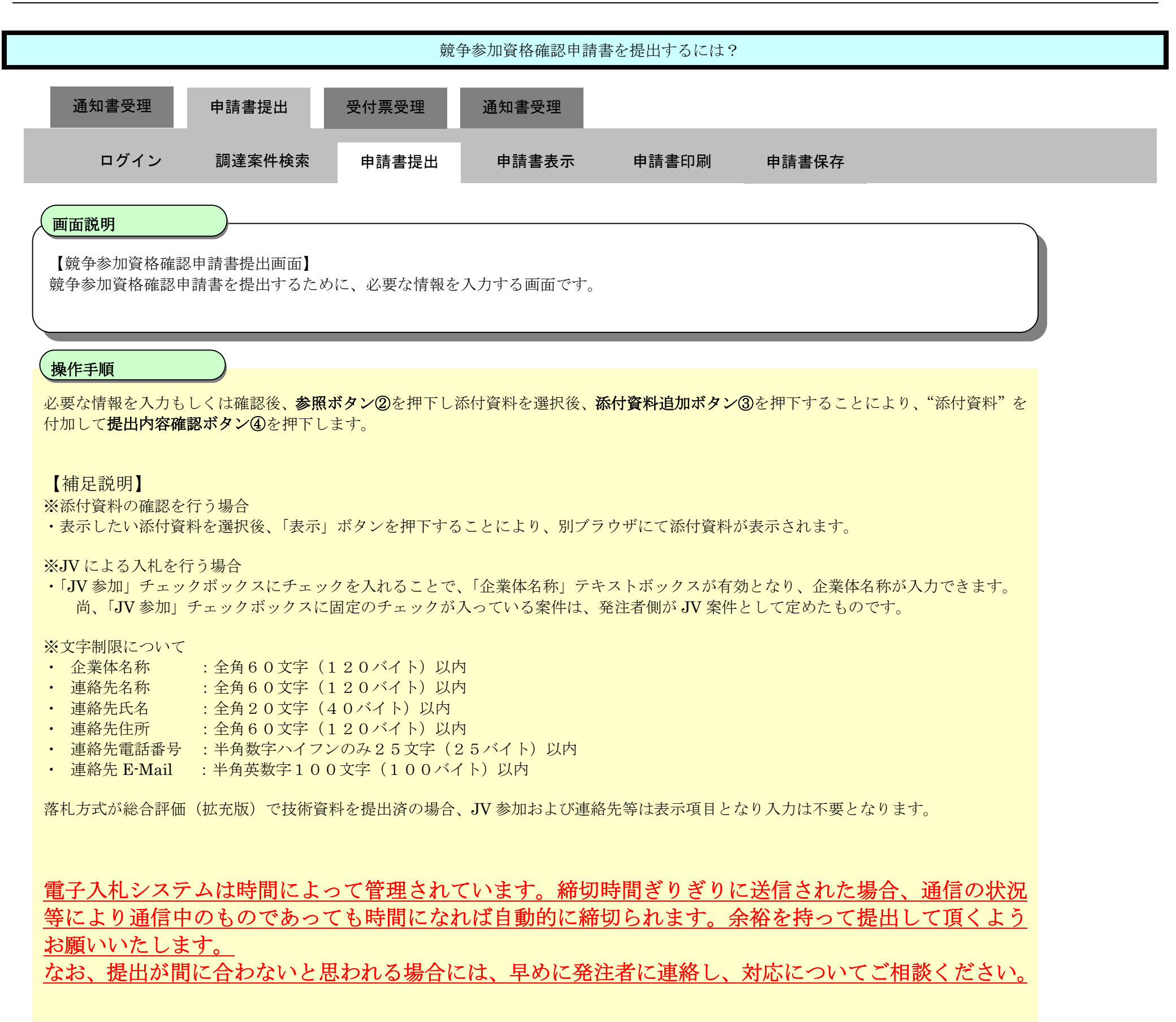

#### 第 2.9 章 入札後資格審査型入札方式

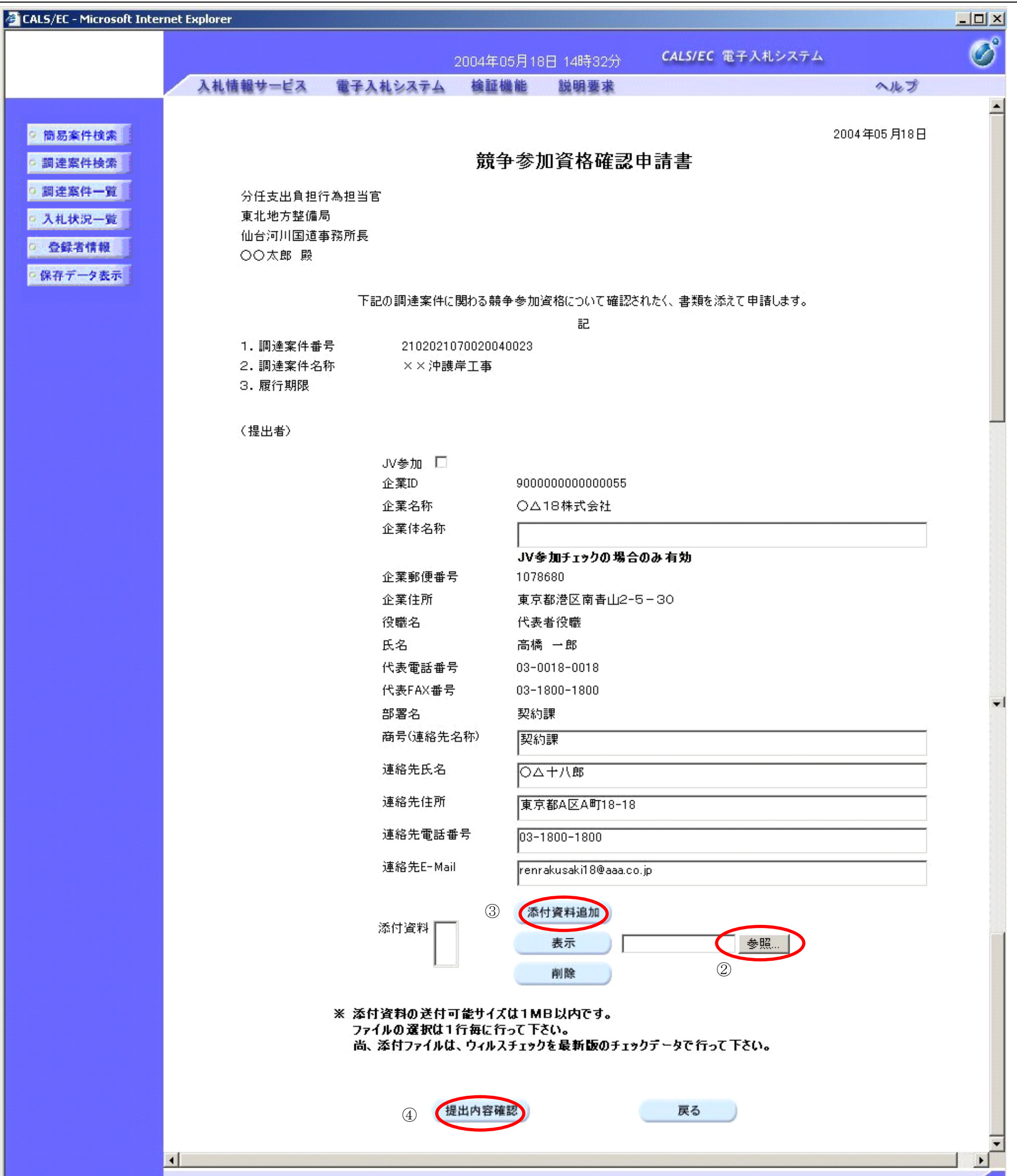

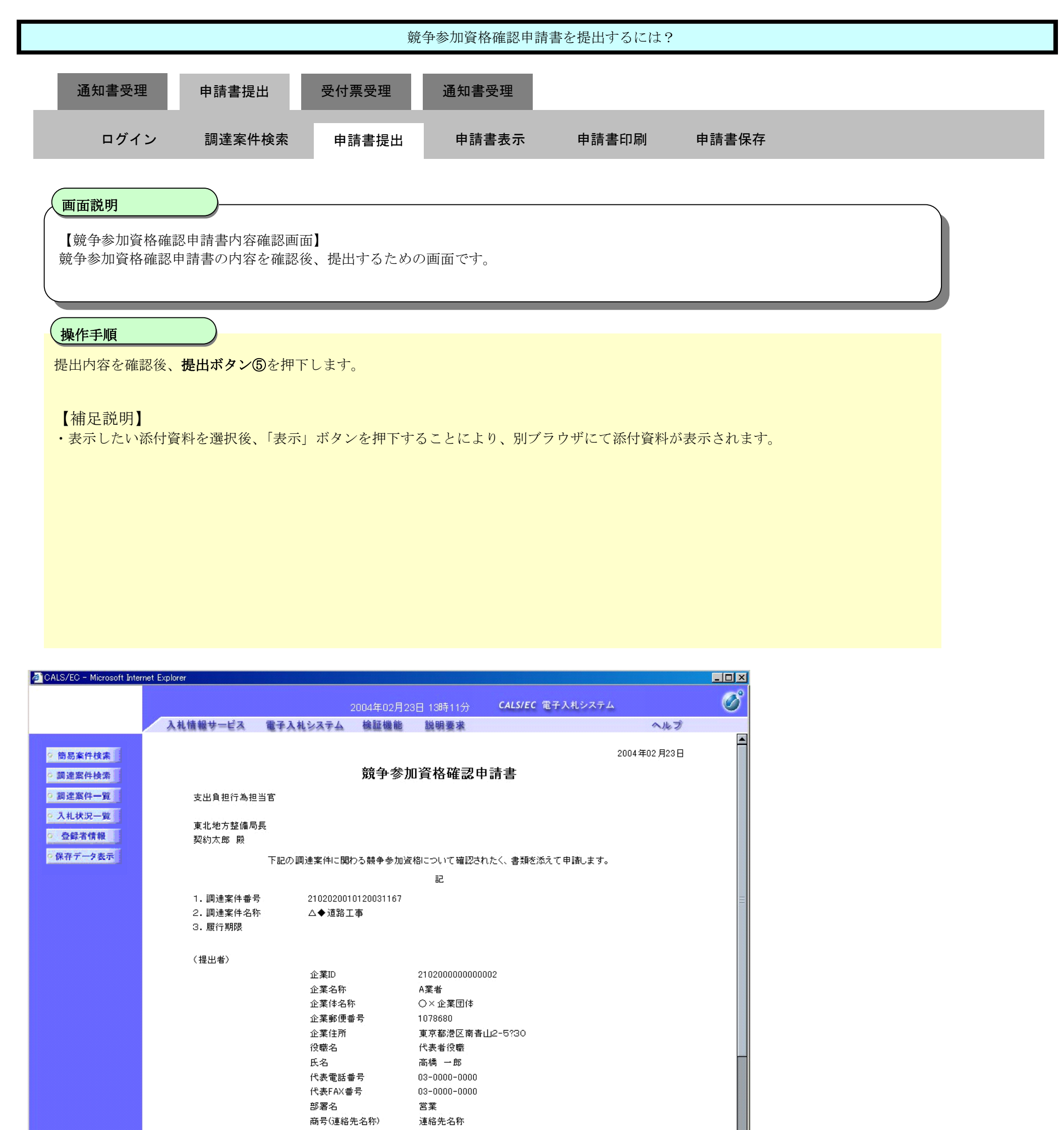

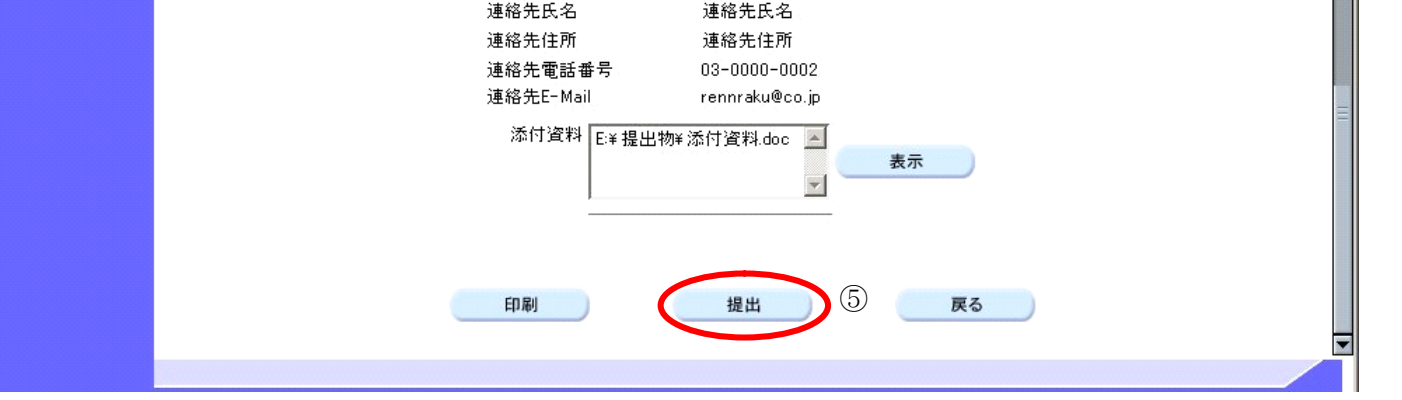

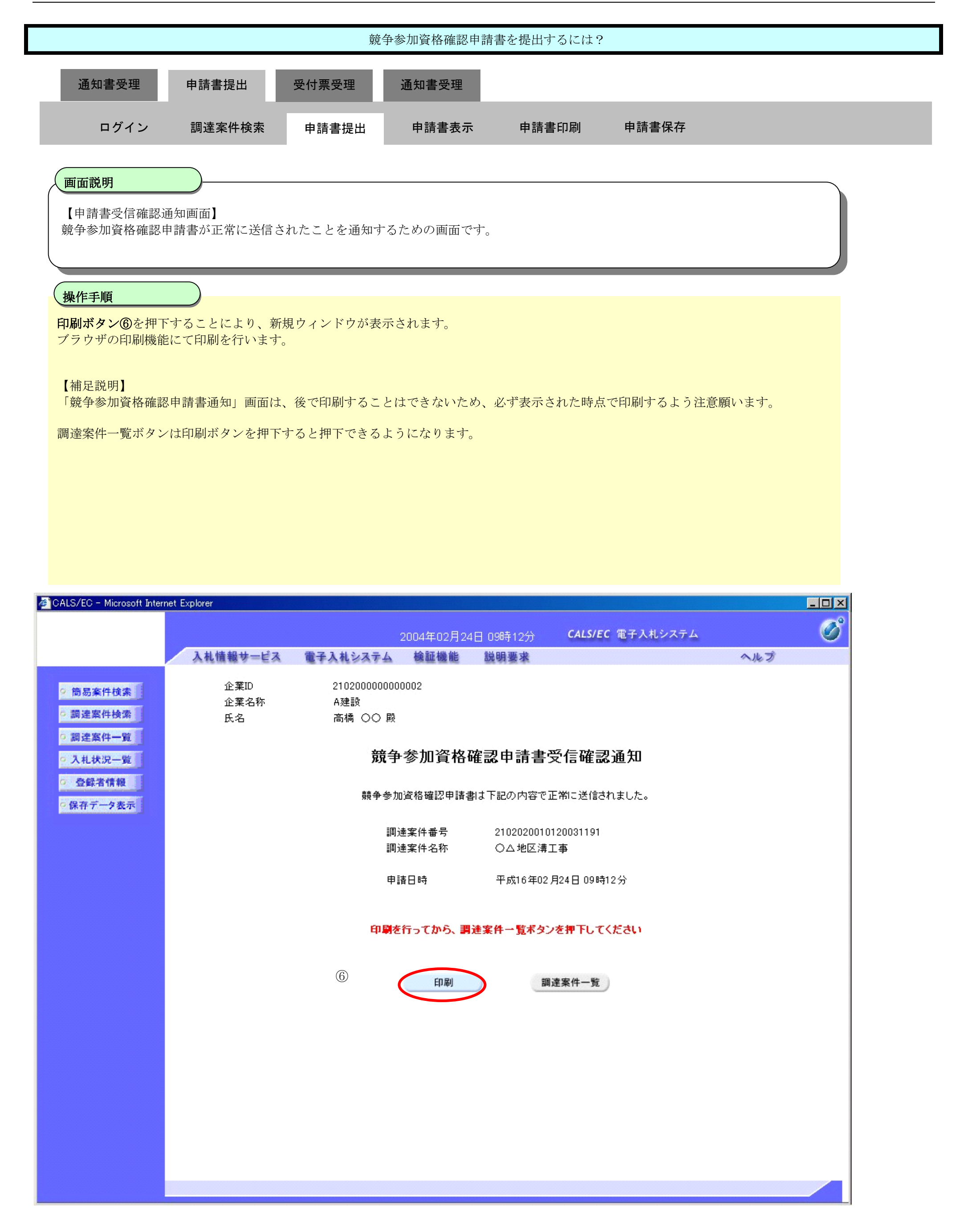

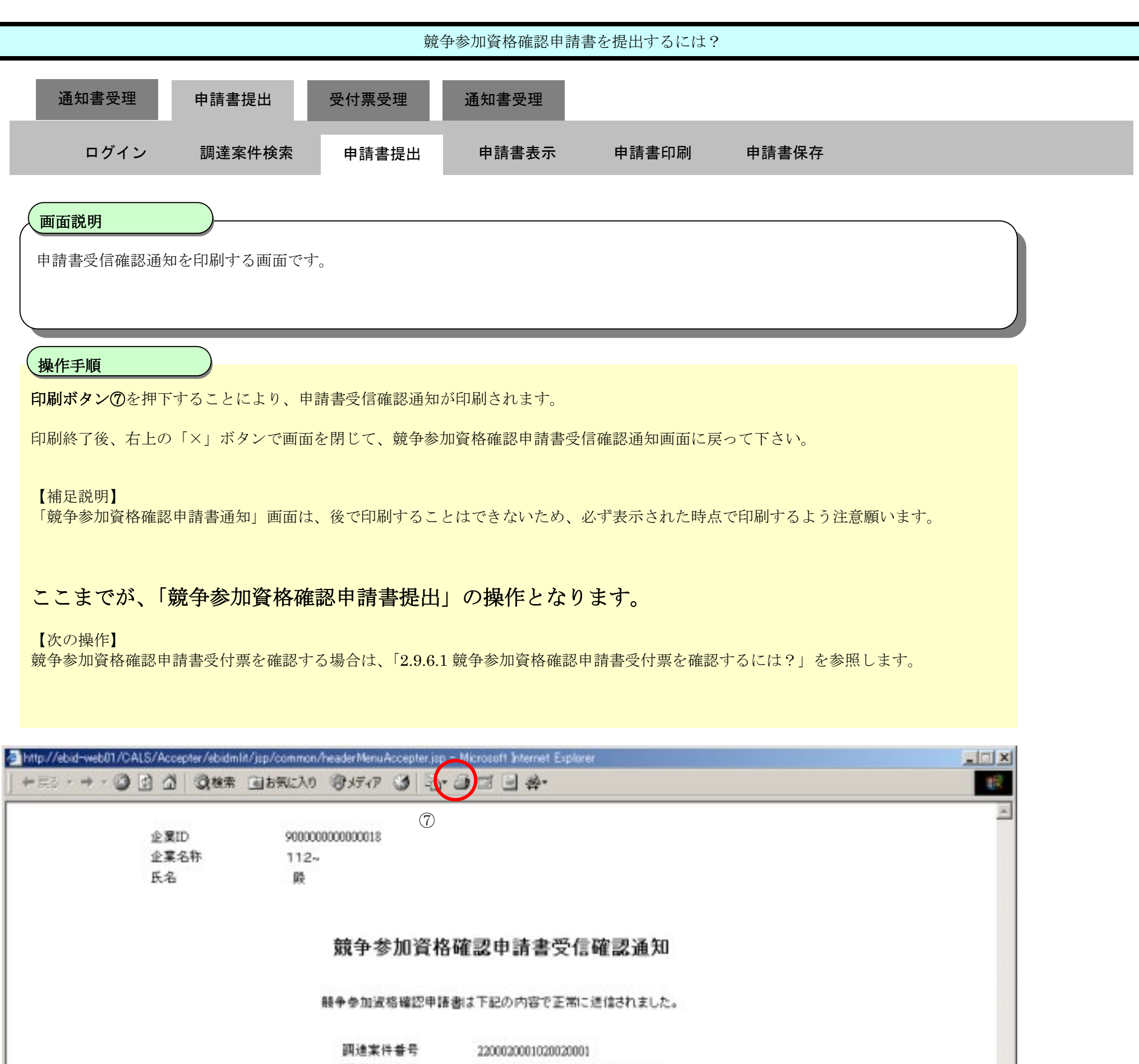

- 調達案件名称 操作マニュアル用案件(一般競争)
	- 申請日時 平成15年03月17日 16時17分

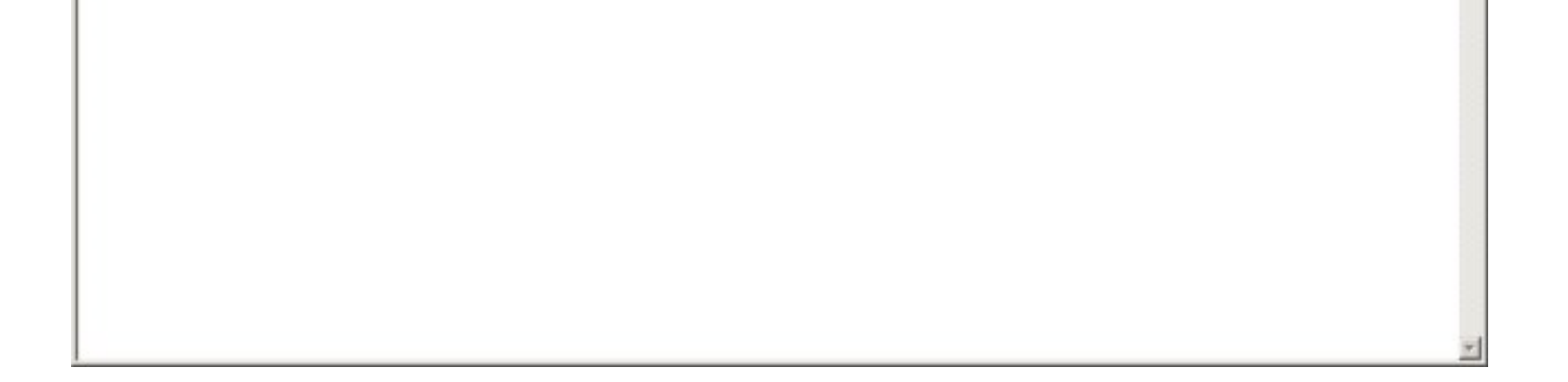

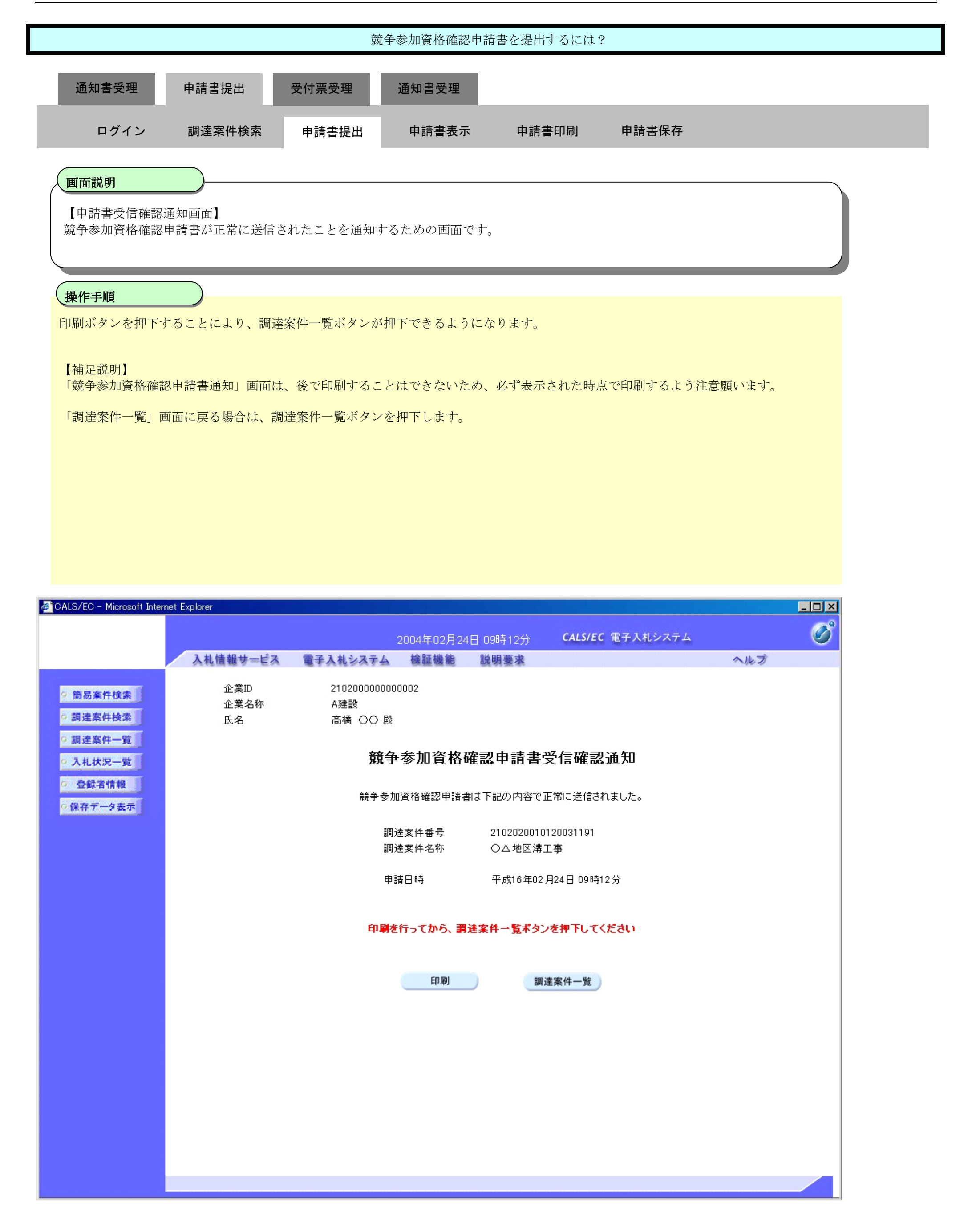

2.9.5.2. 競争参加資格確認申請書を確認するには?

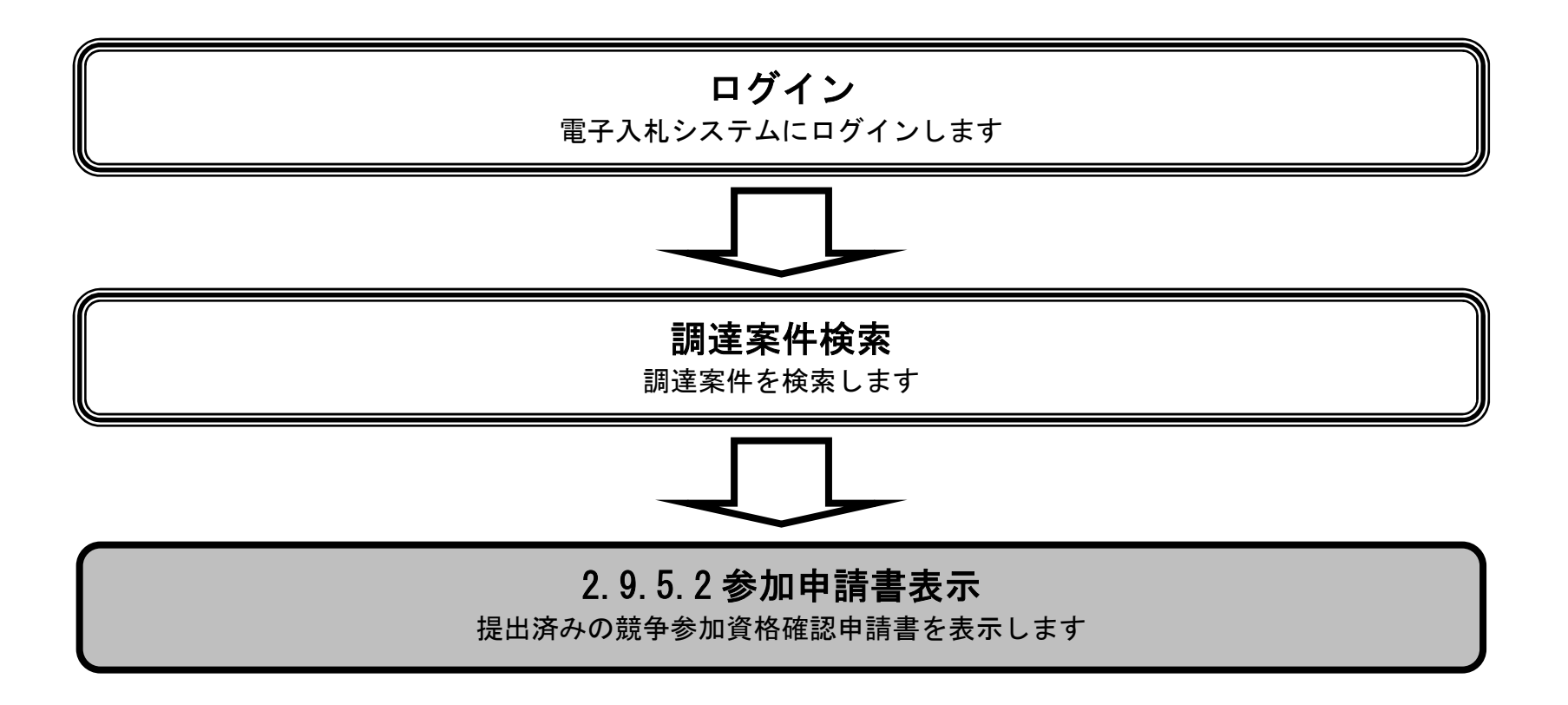

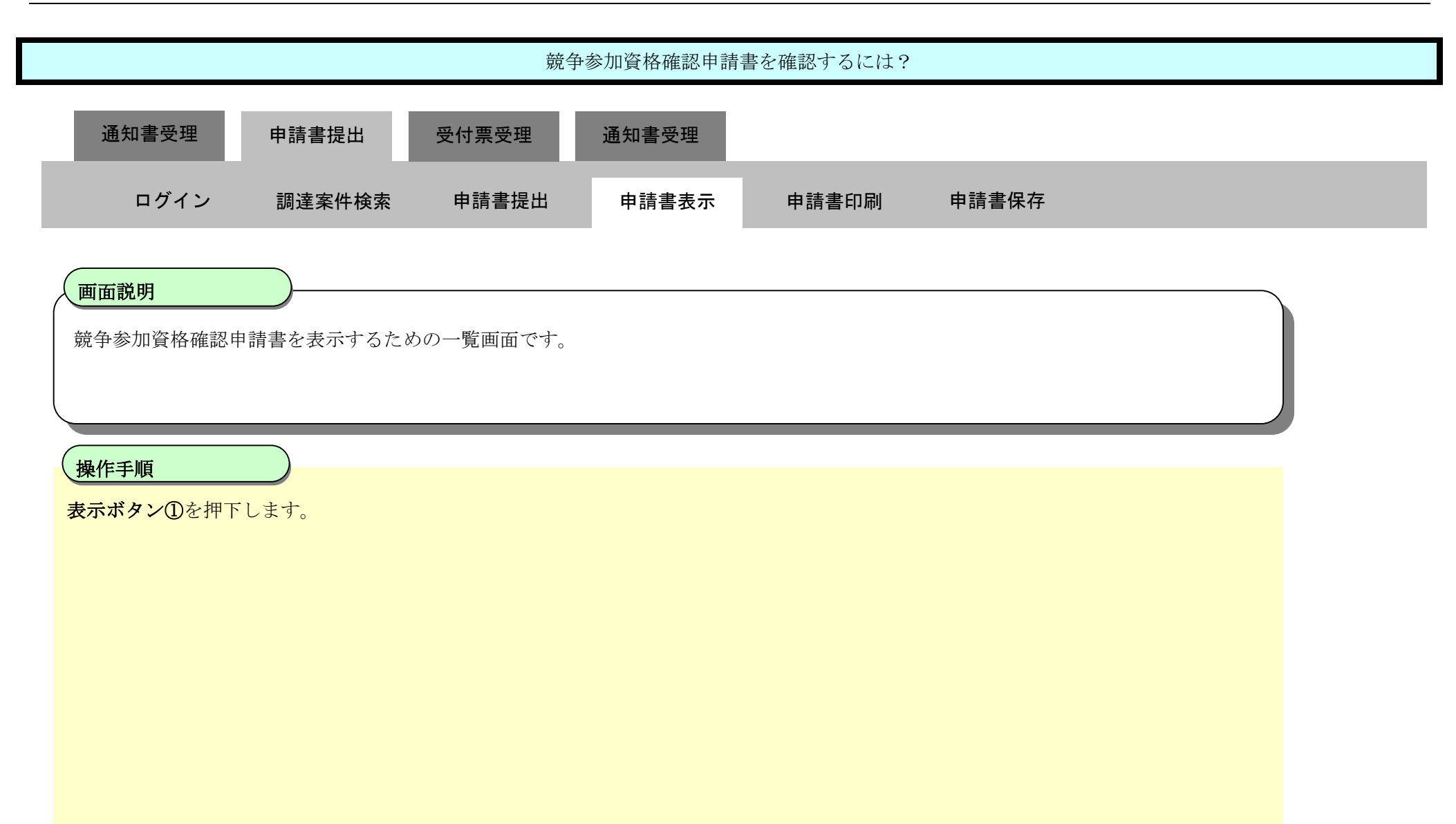

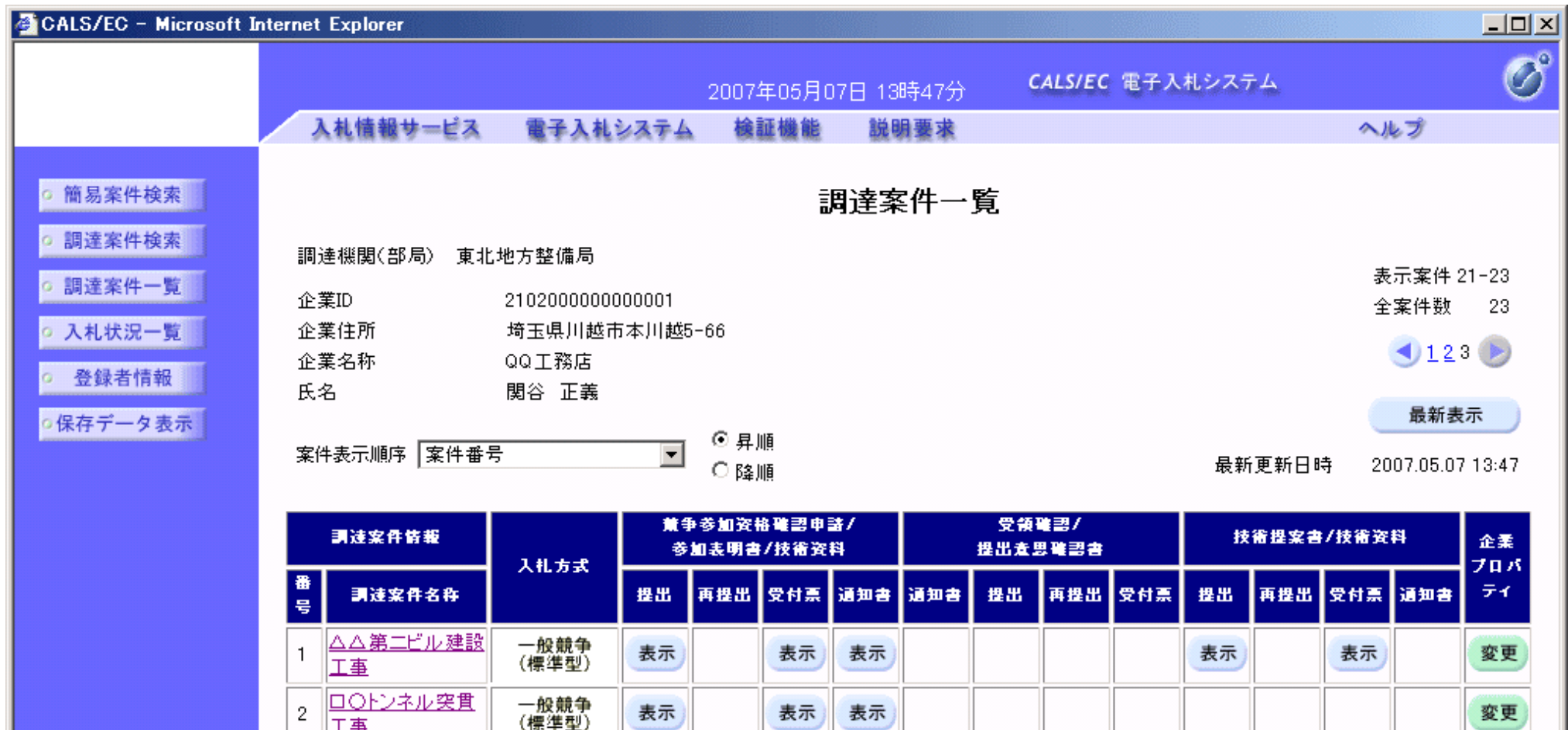

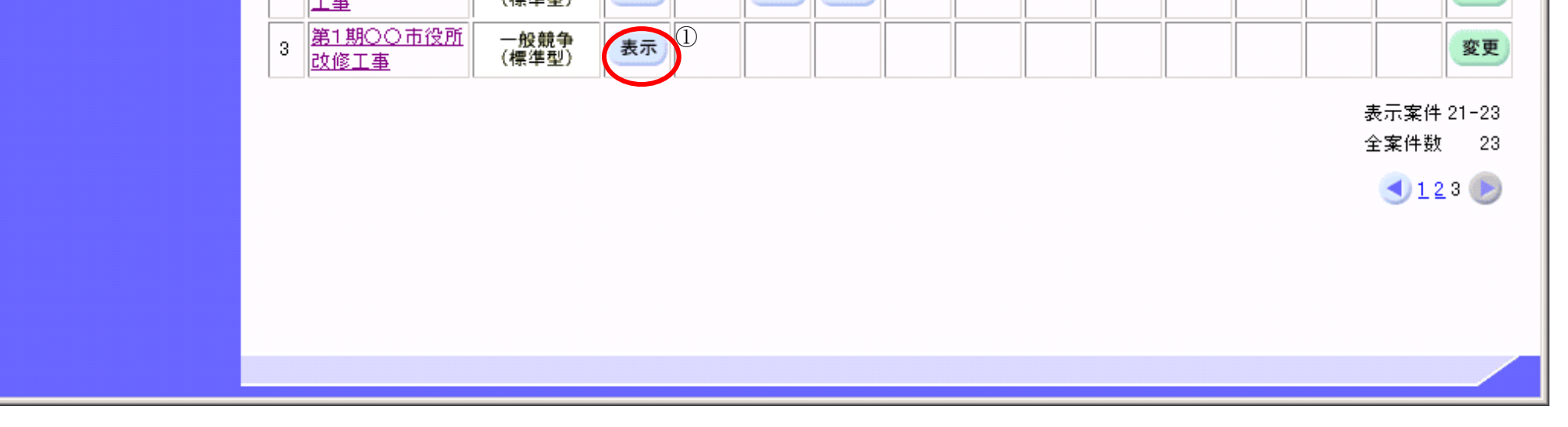

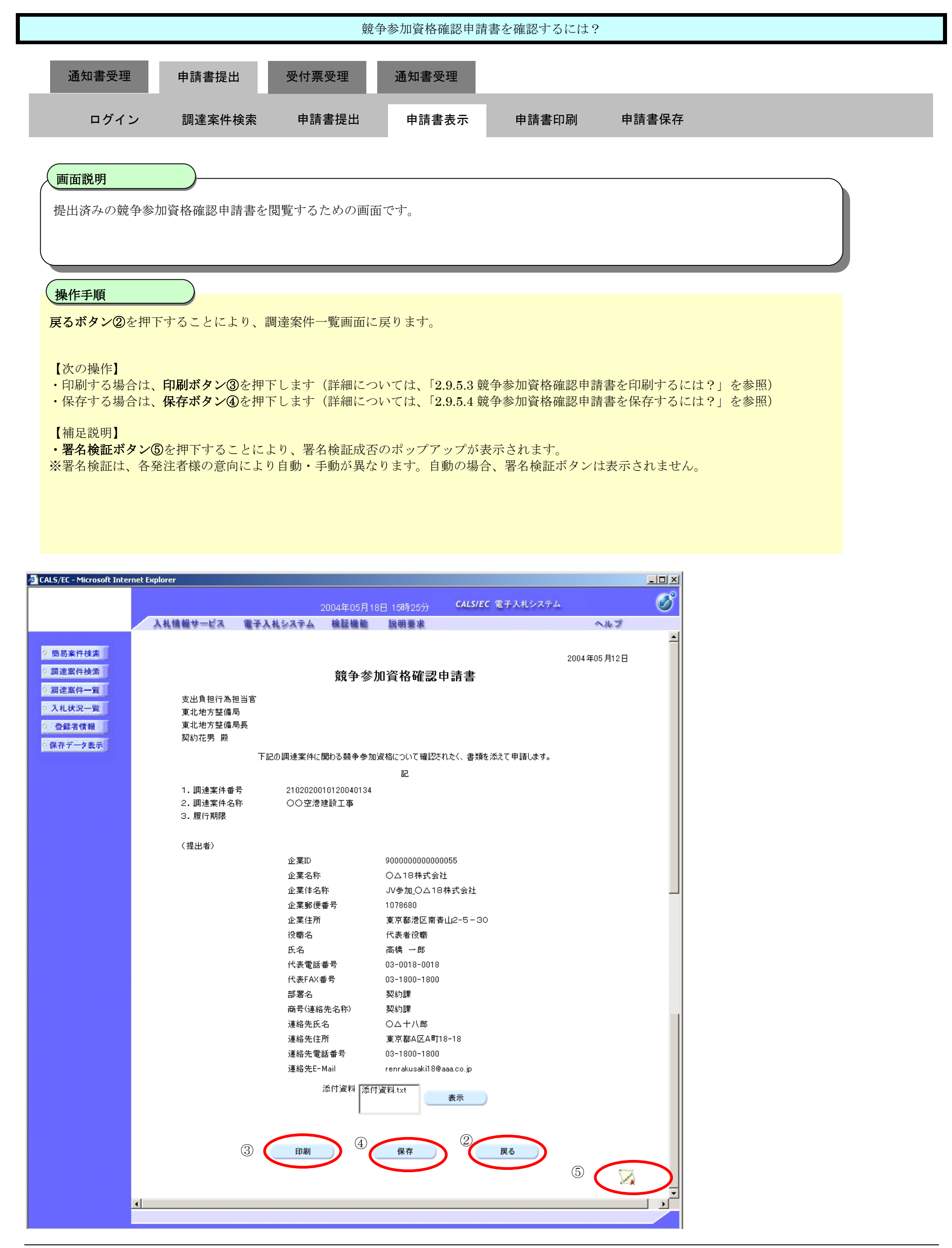

2.9.5.3. 競争参加資格確認申請書を印刷するには?

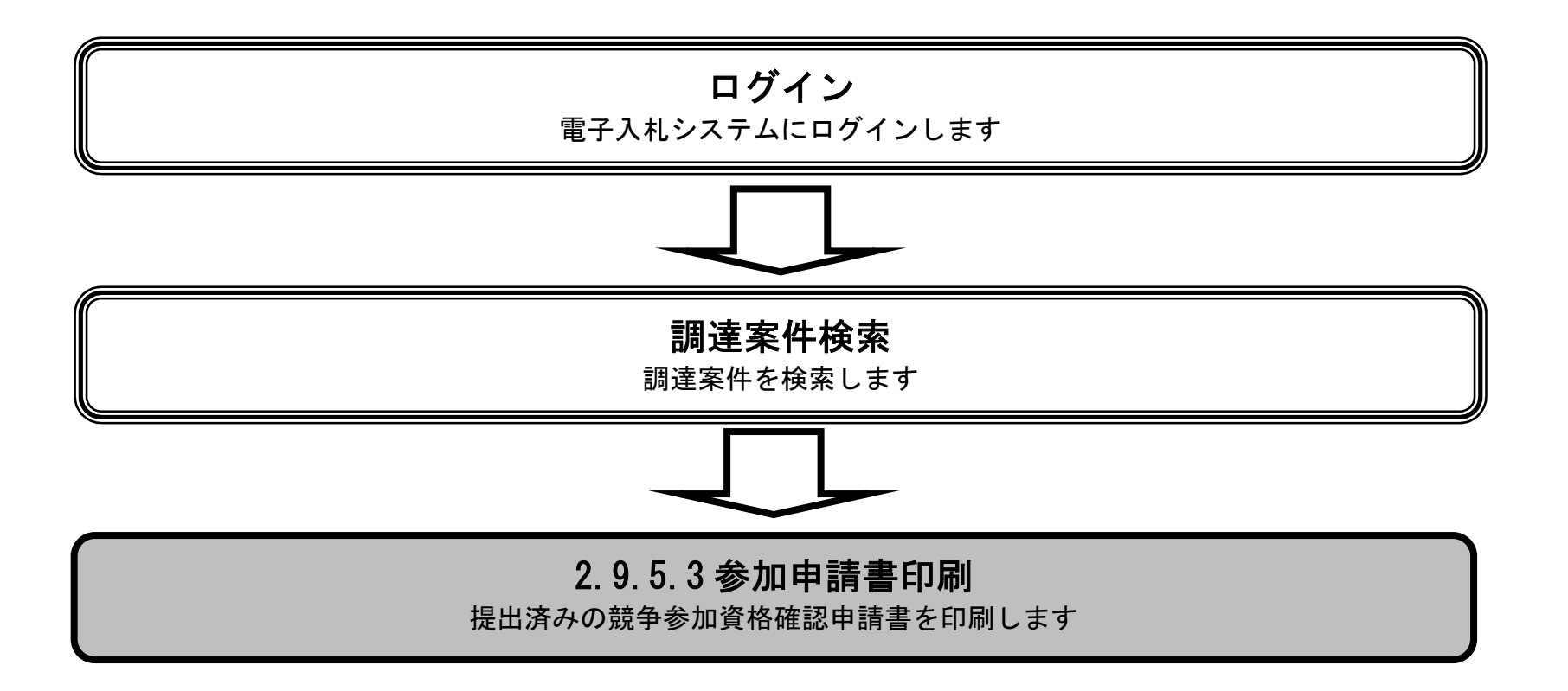

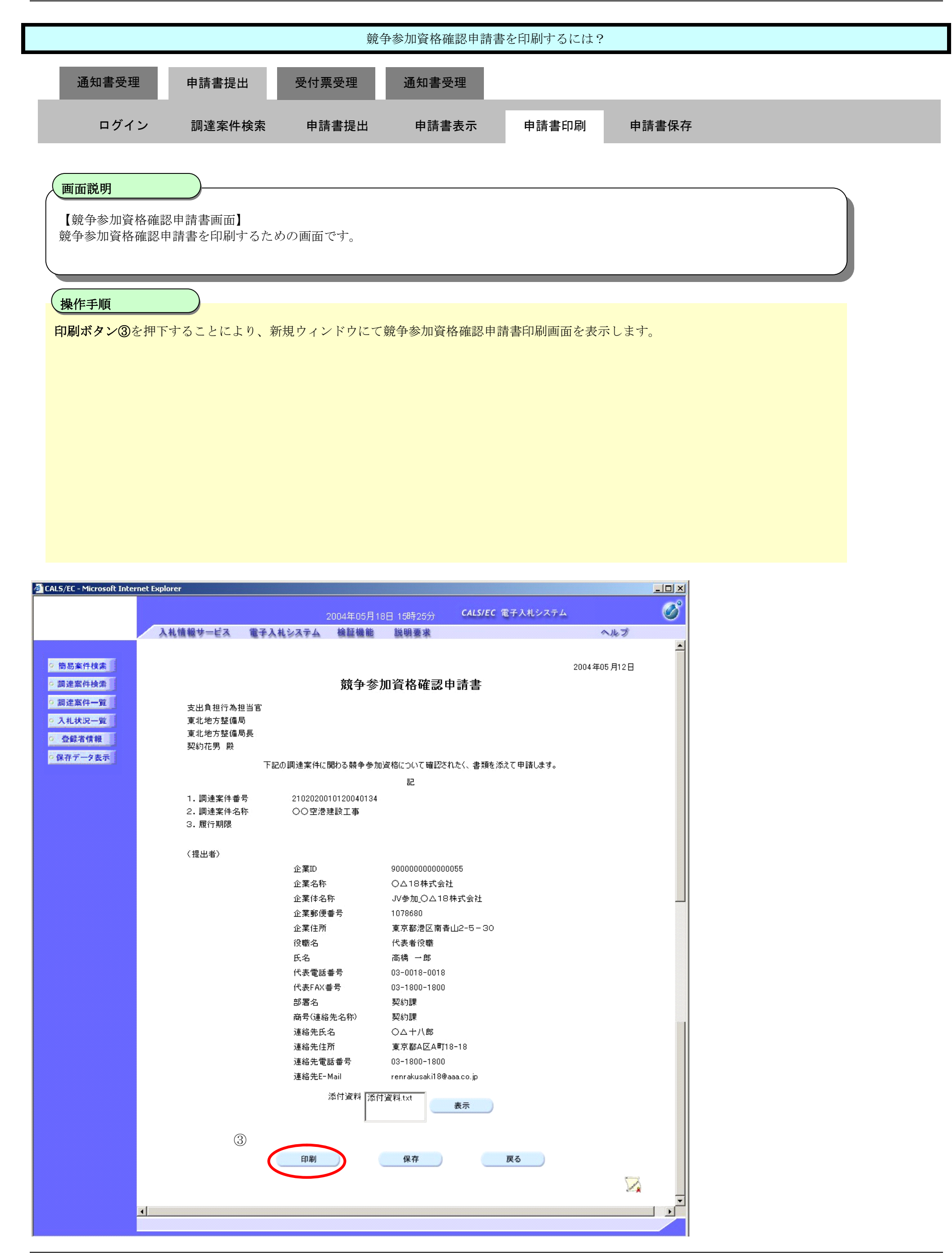

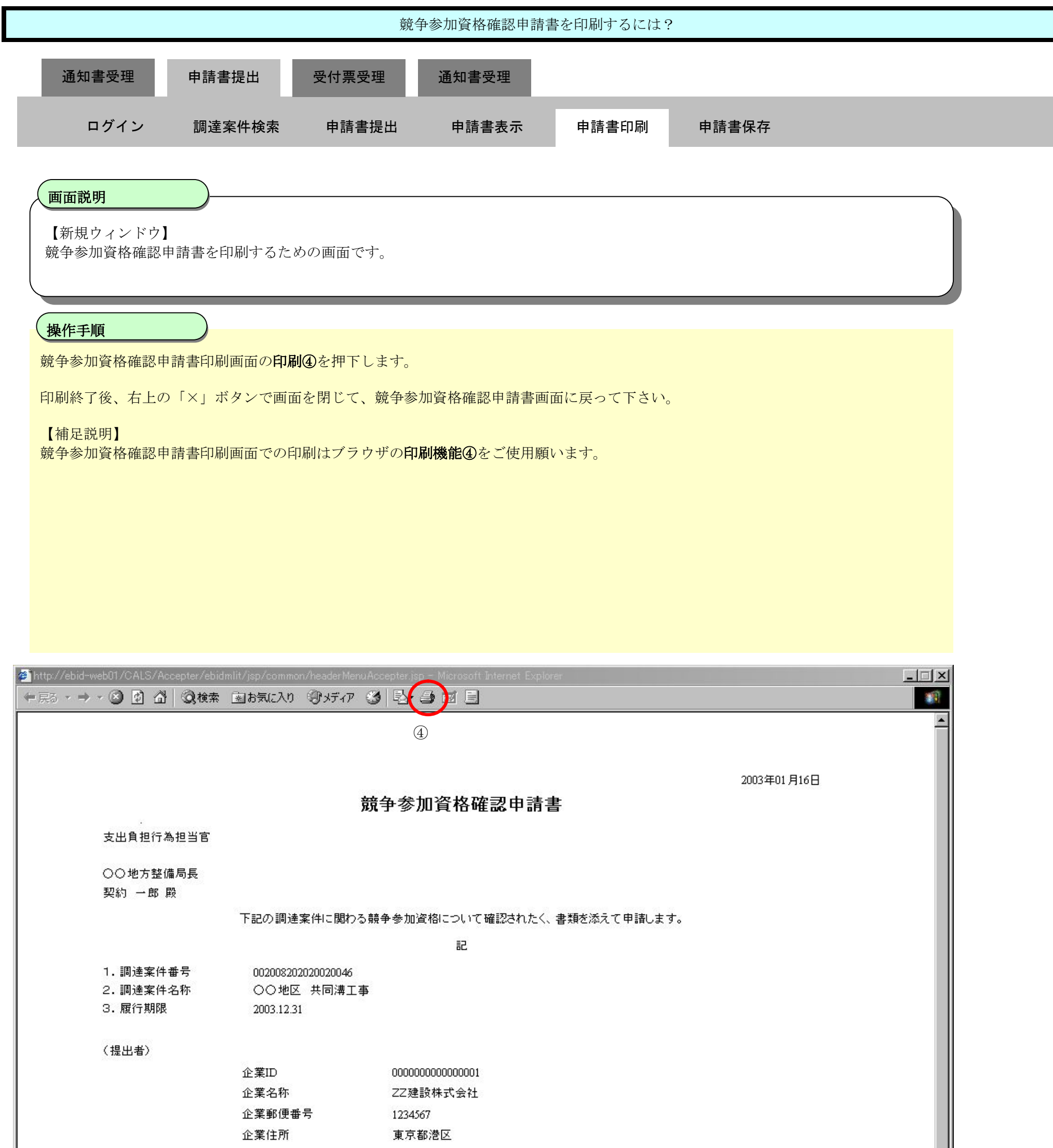

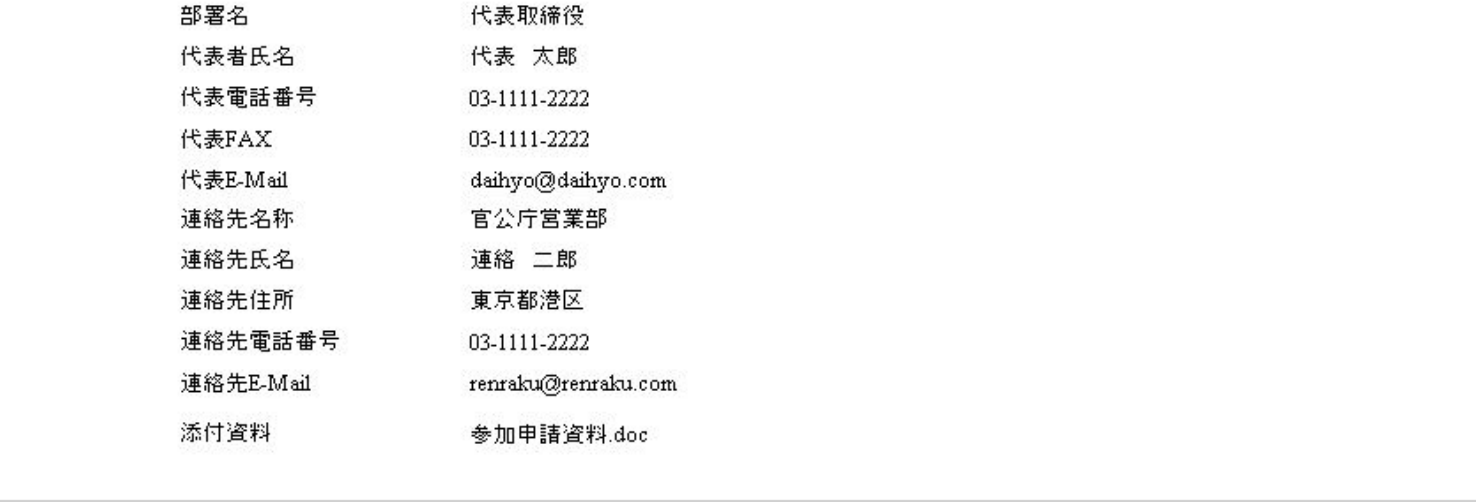

2.9.5.4. 競争参加資格確認申請書を保存するには?

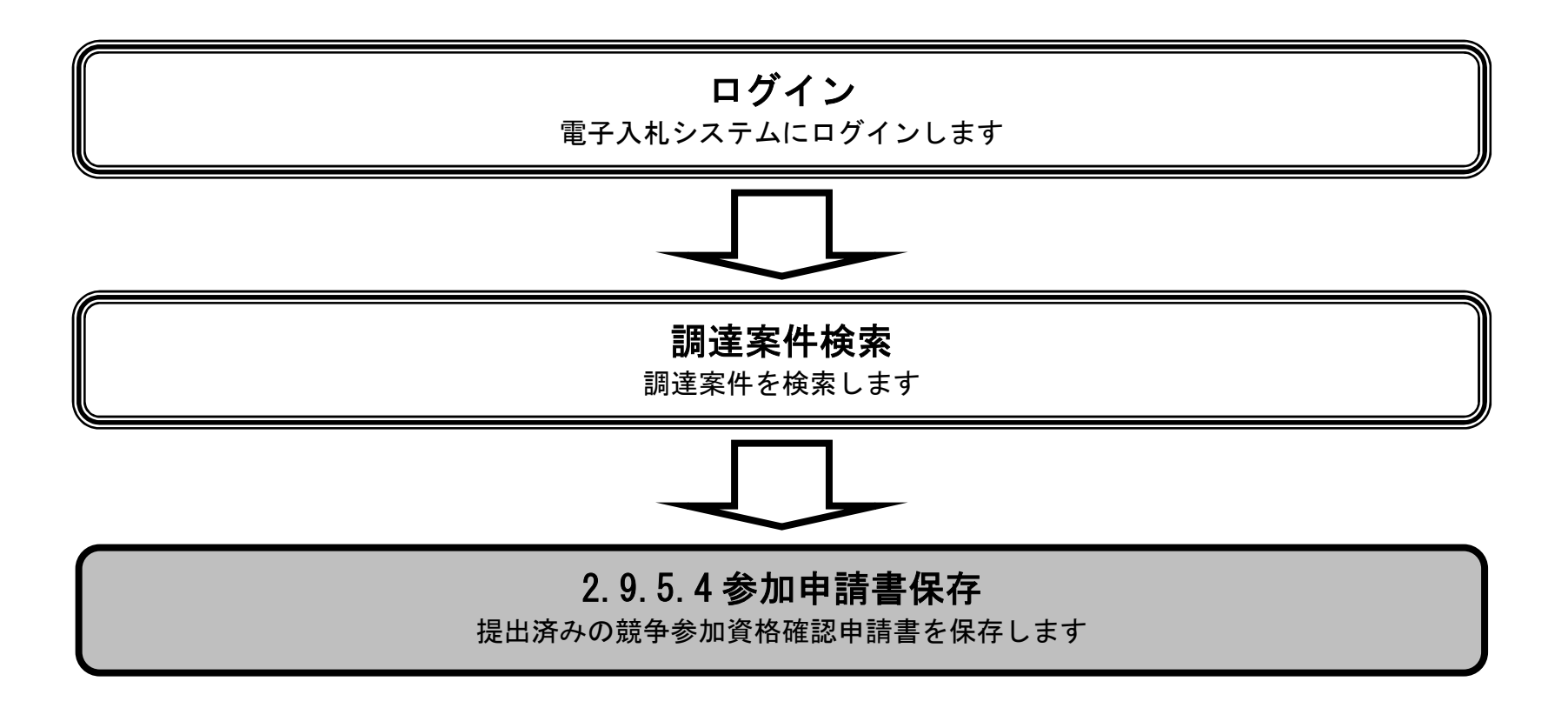

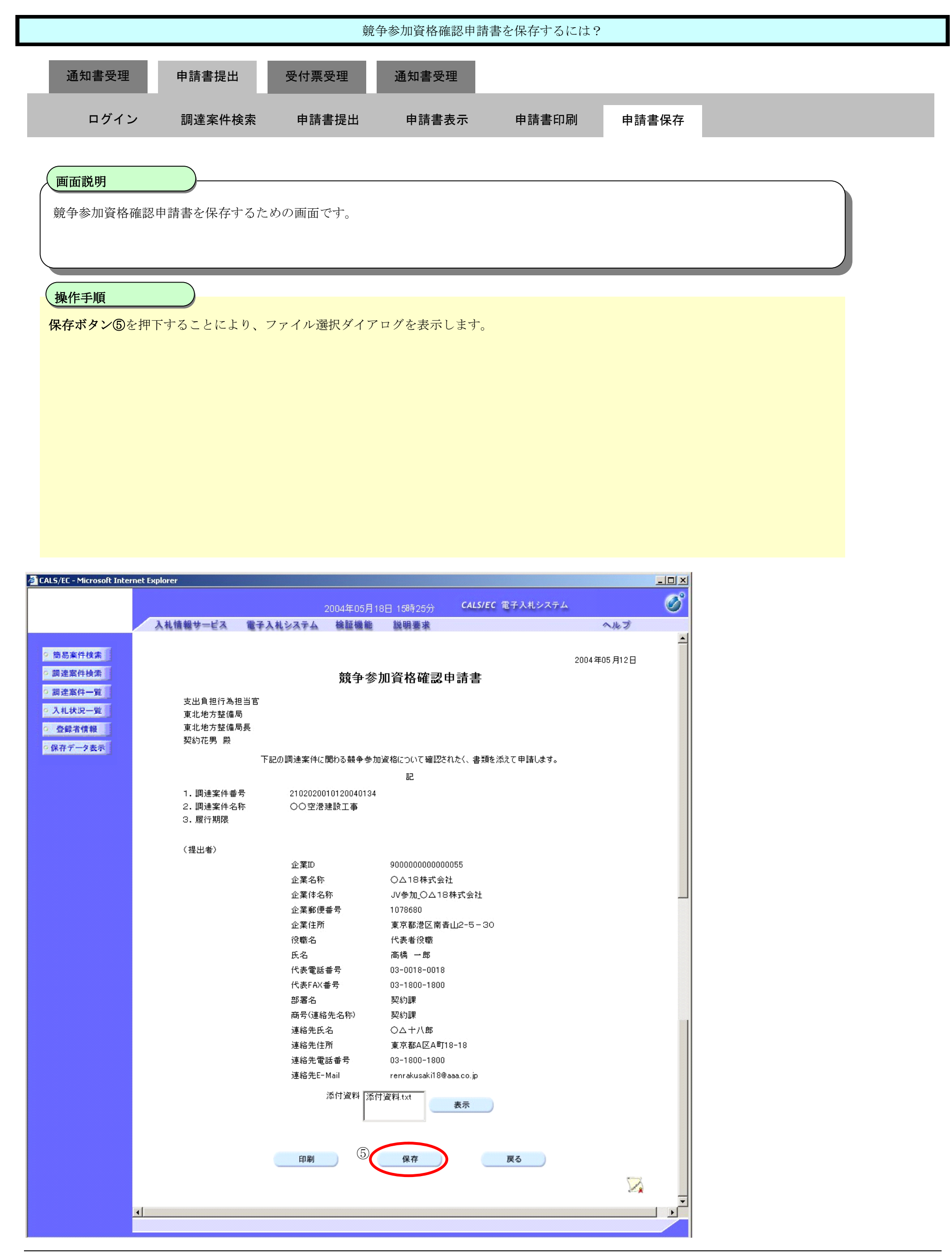

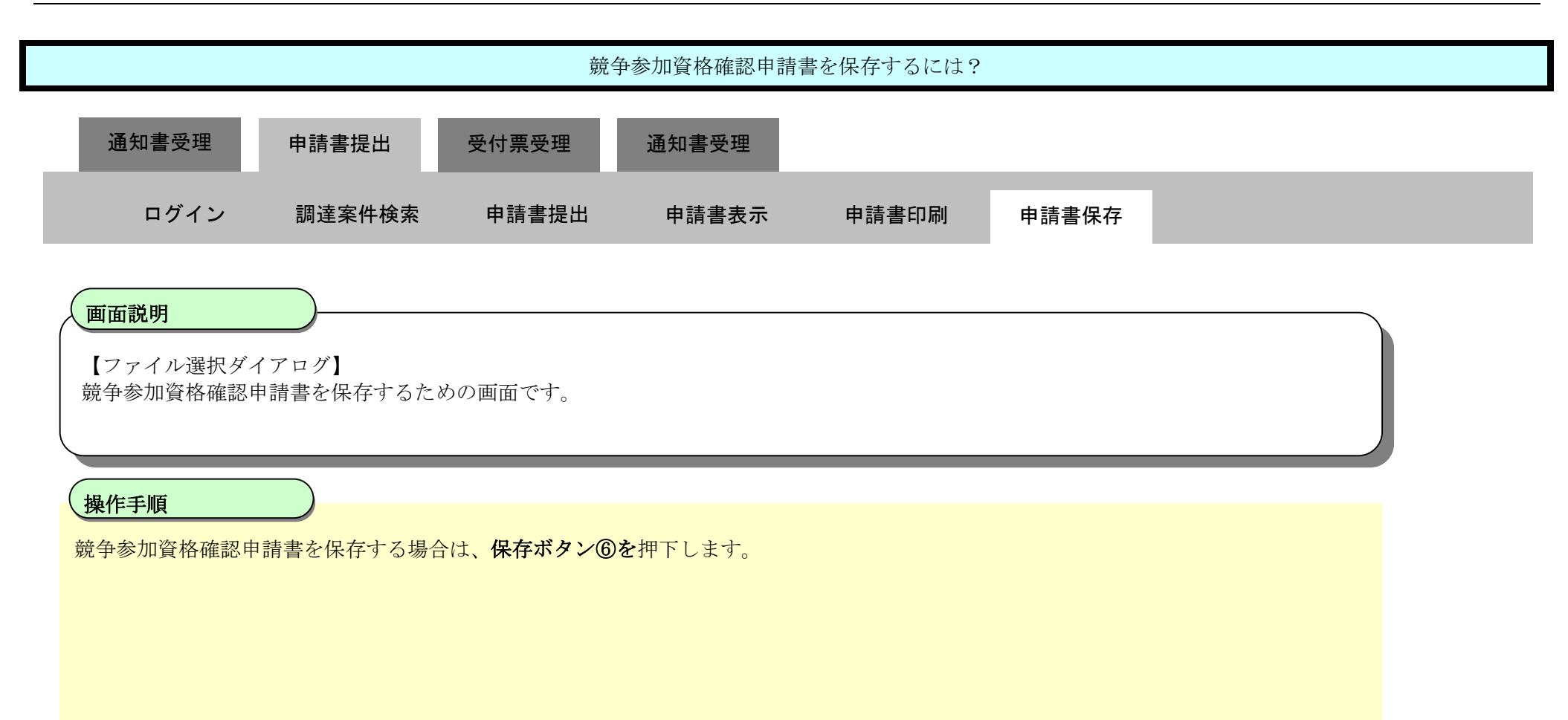

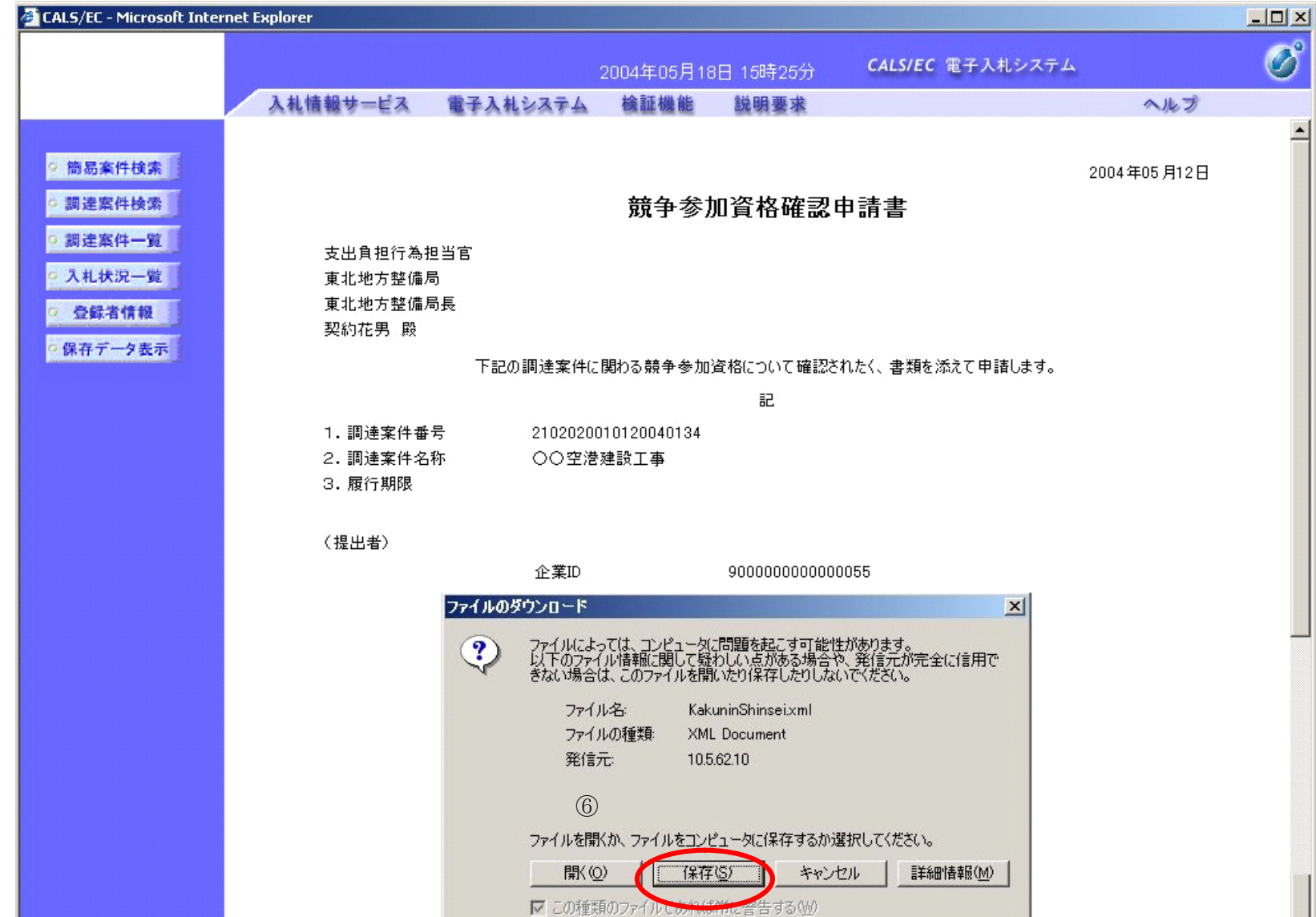

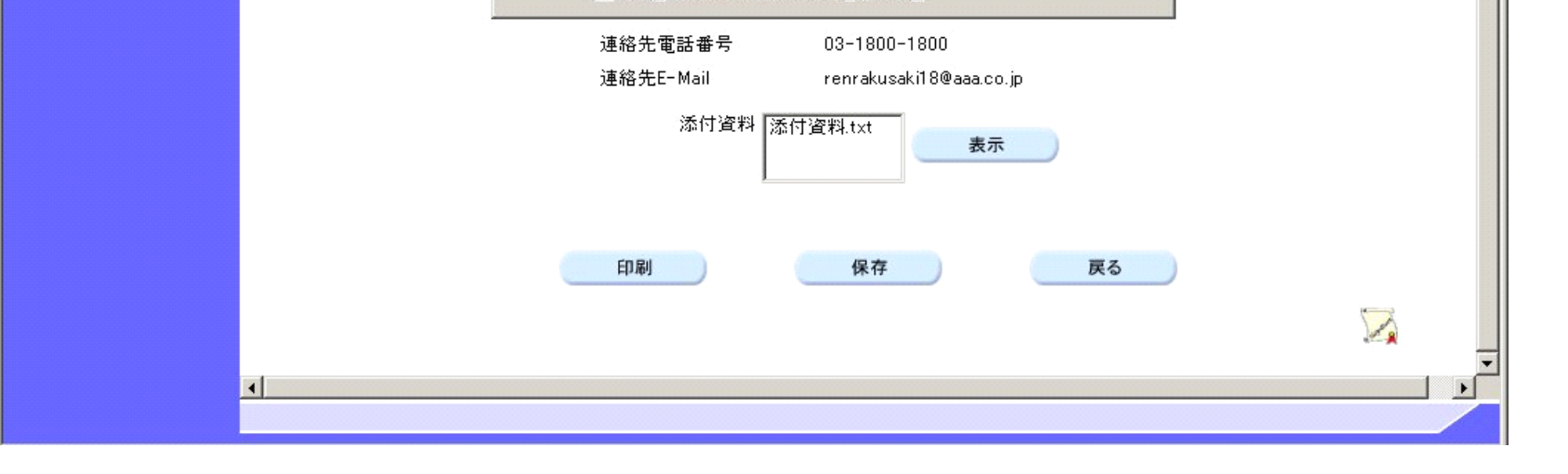

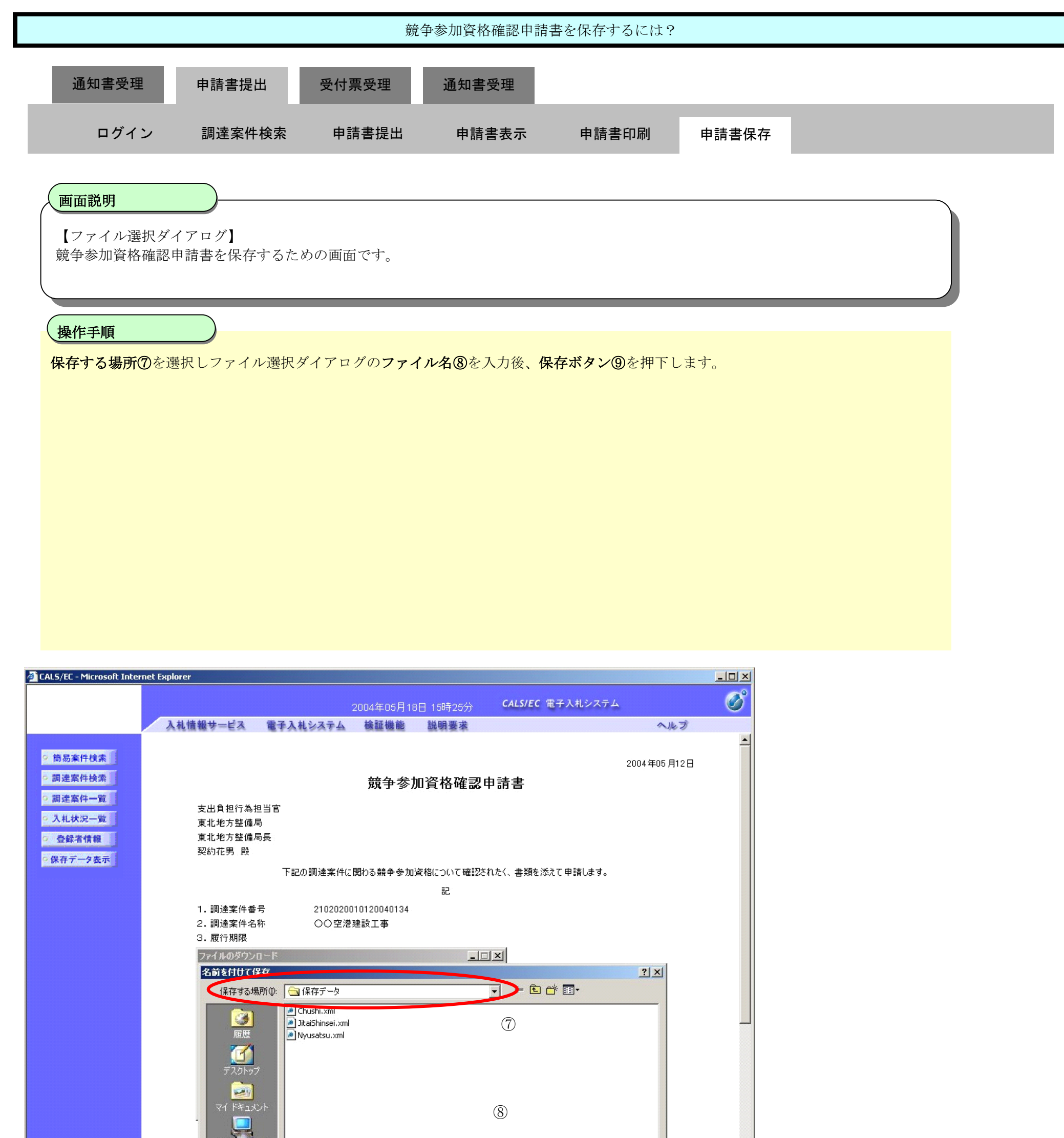

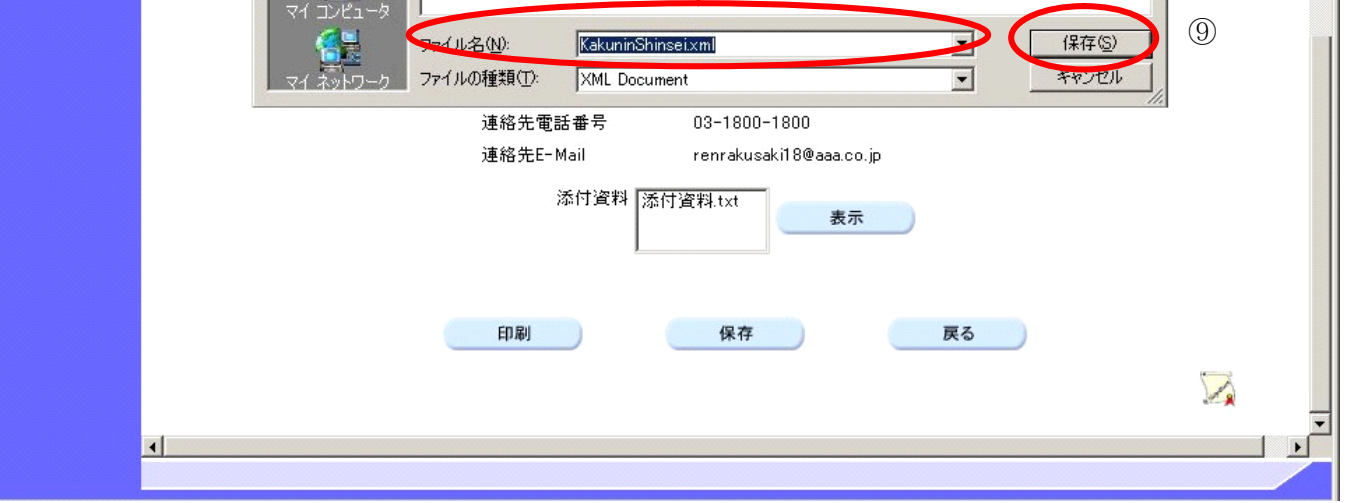

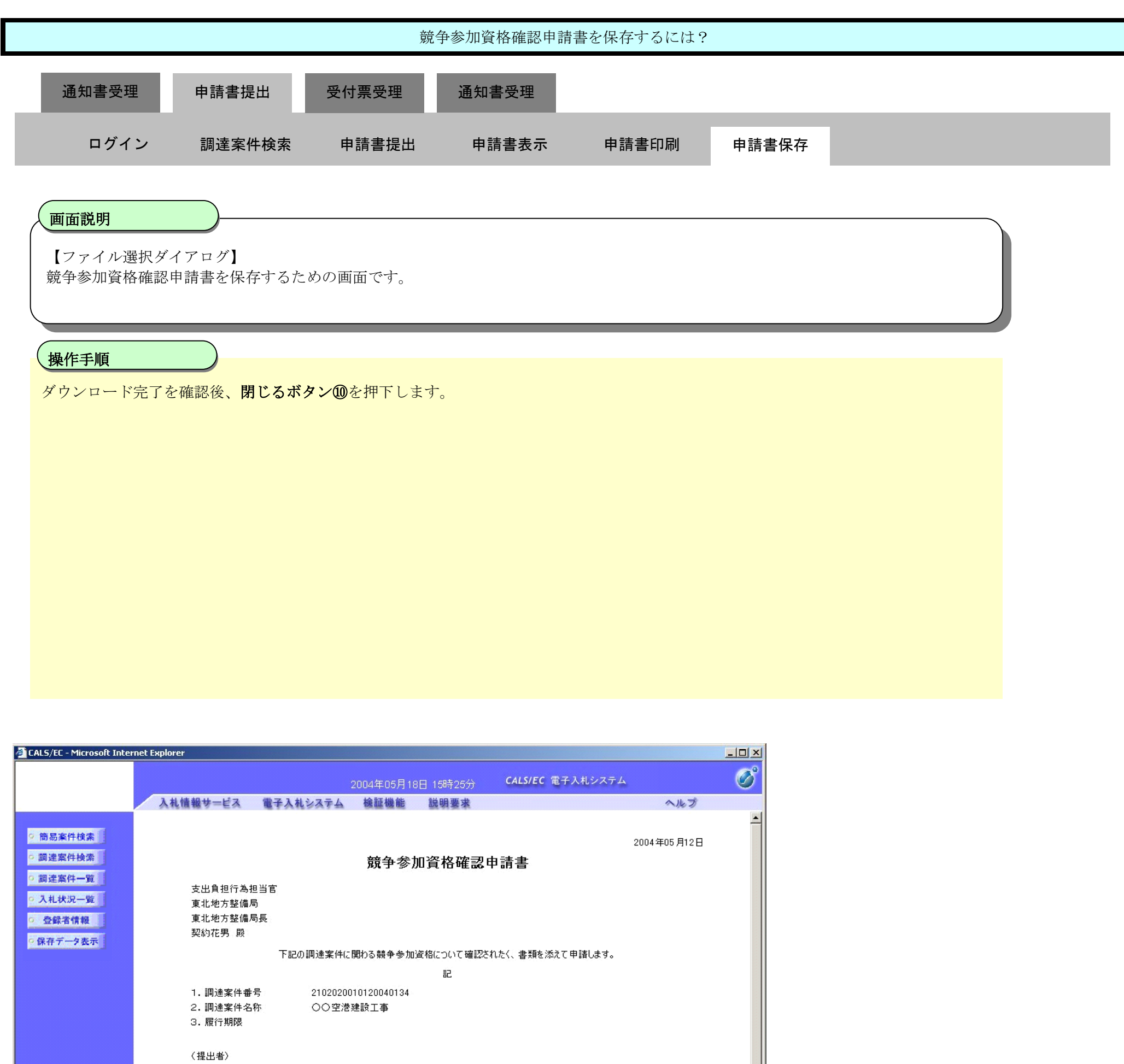

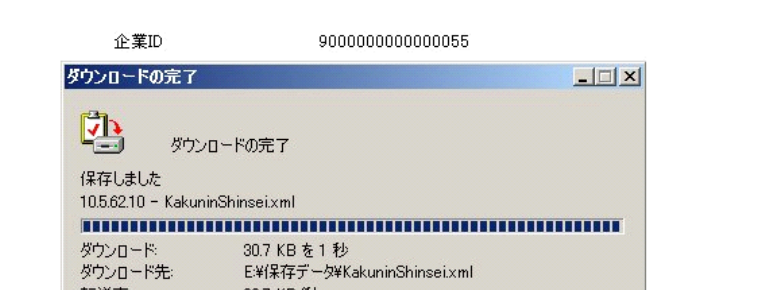

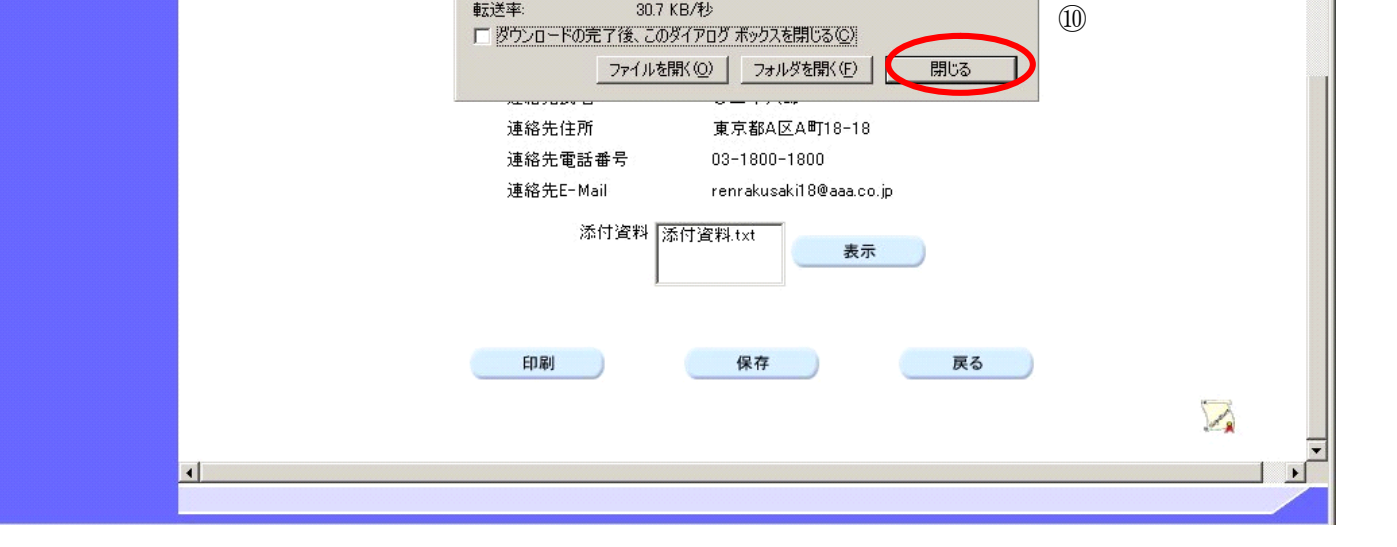

**2.9.6.**競争参加資格確認申請書受付票受理の流れ

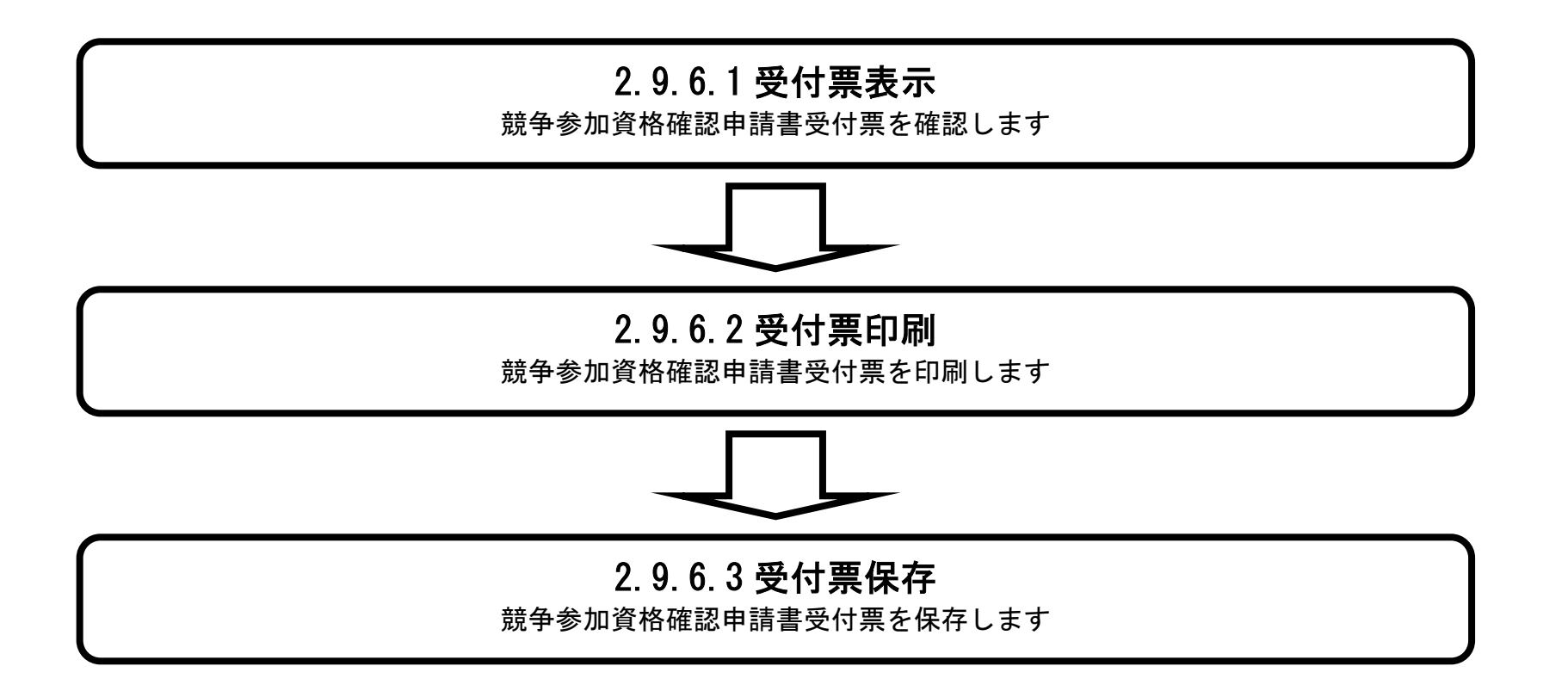

# 2.9.6.1. 競争参加資格確認申請書受付票を確認するには?

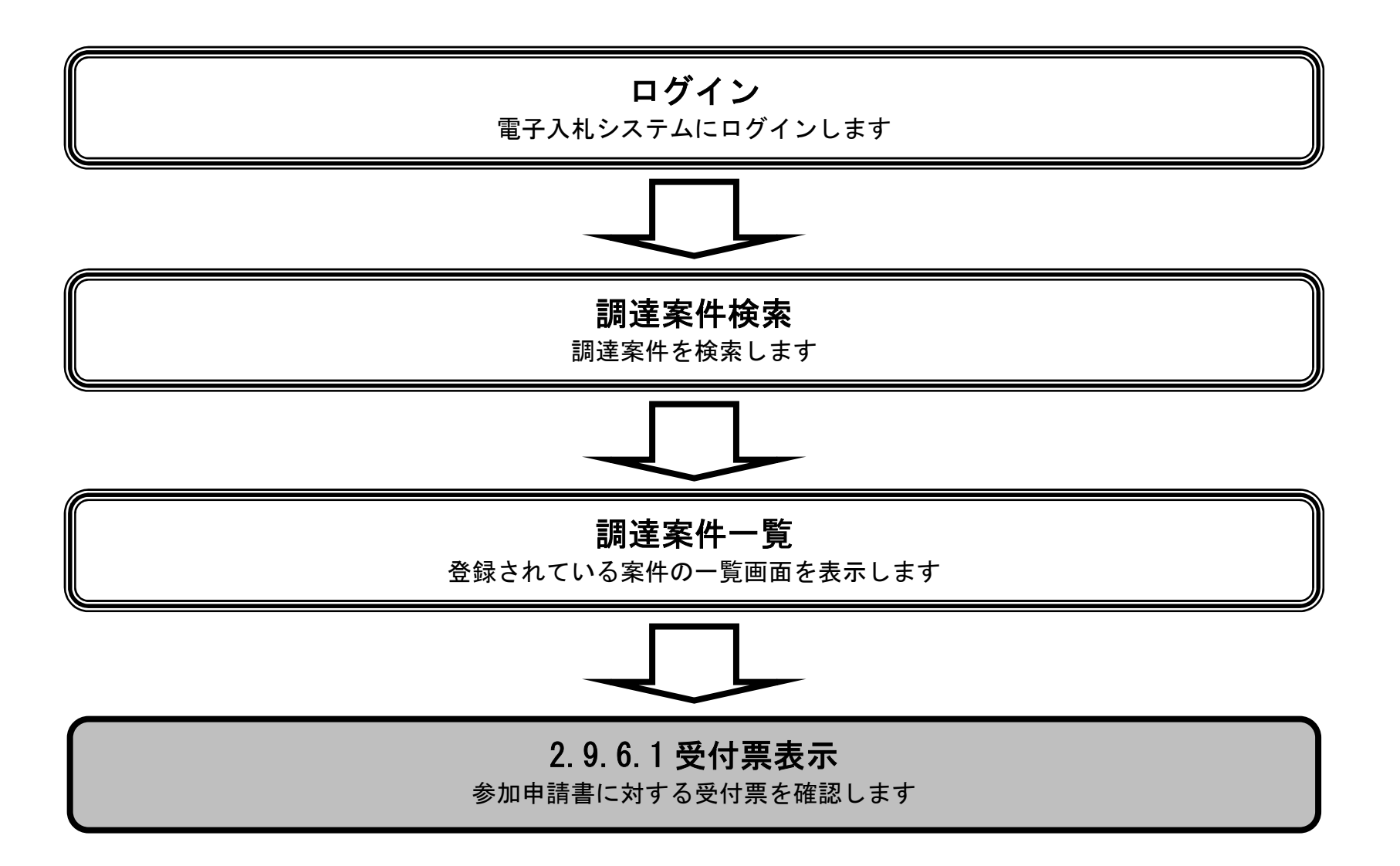

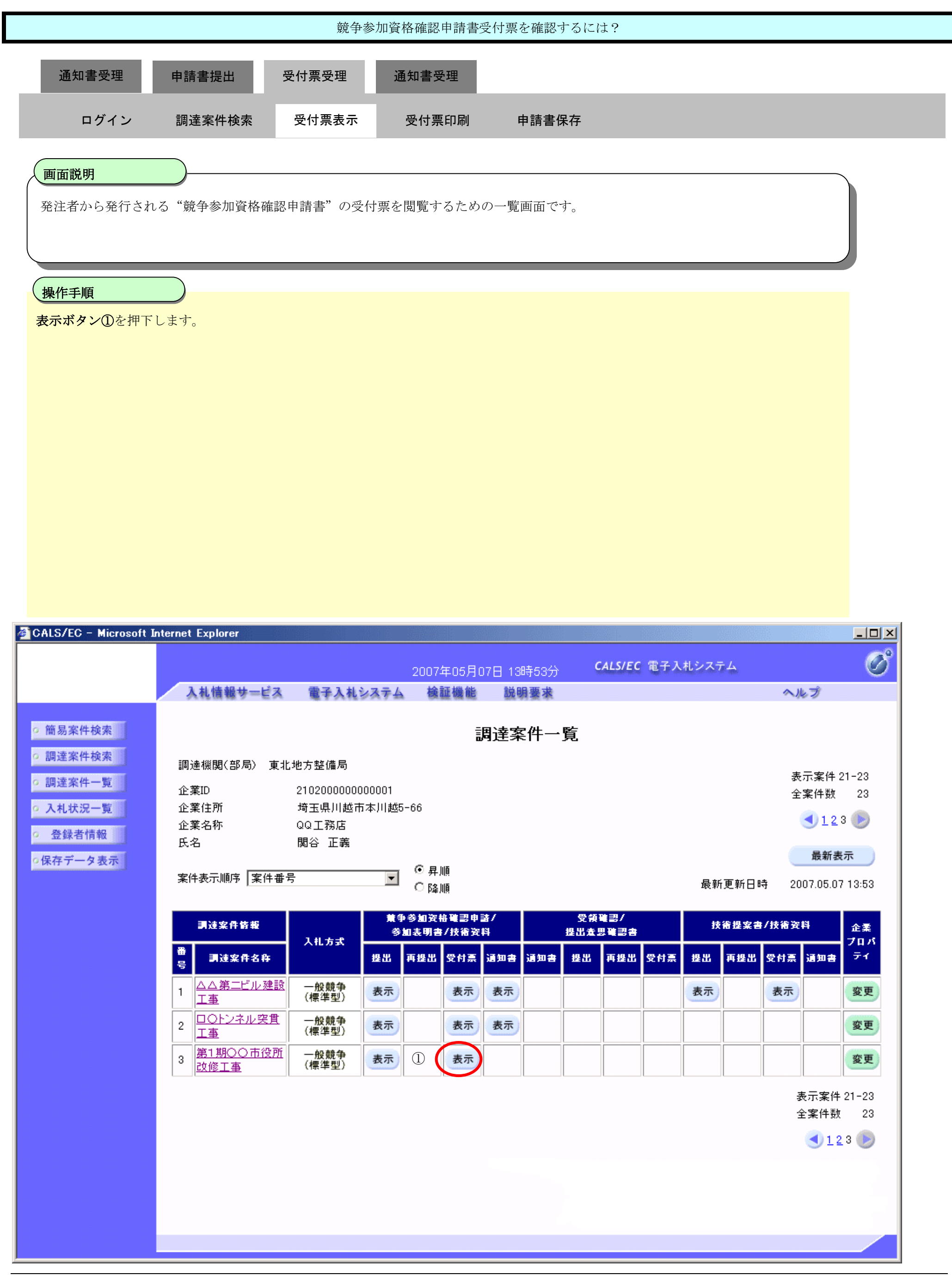

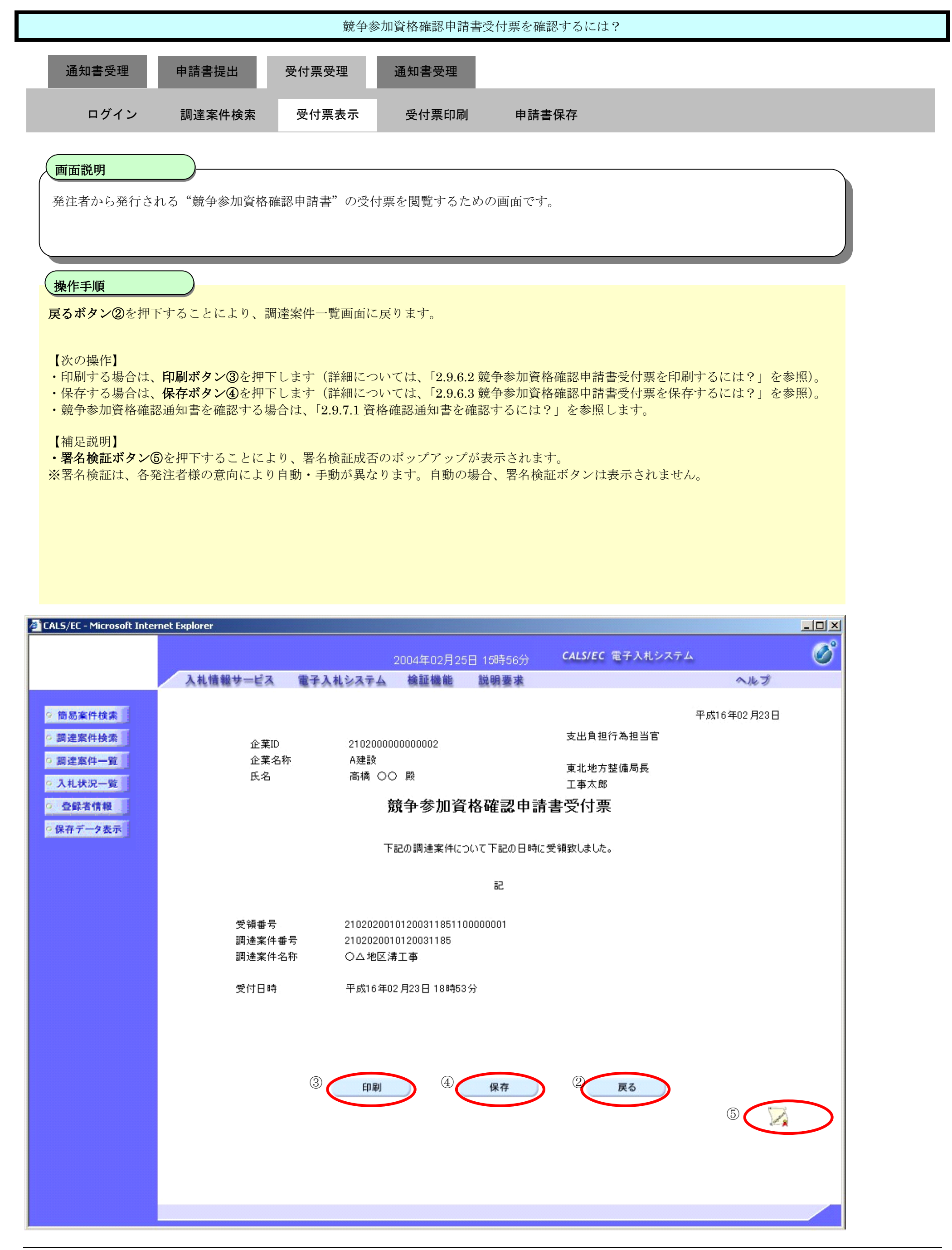
## 2.9.6.2. 競争参加資格確認申請書受付票を印刷するには?

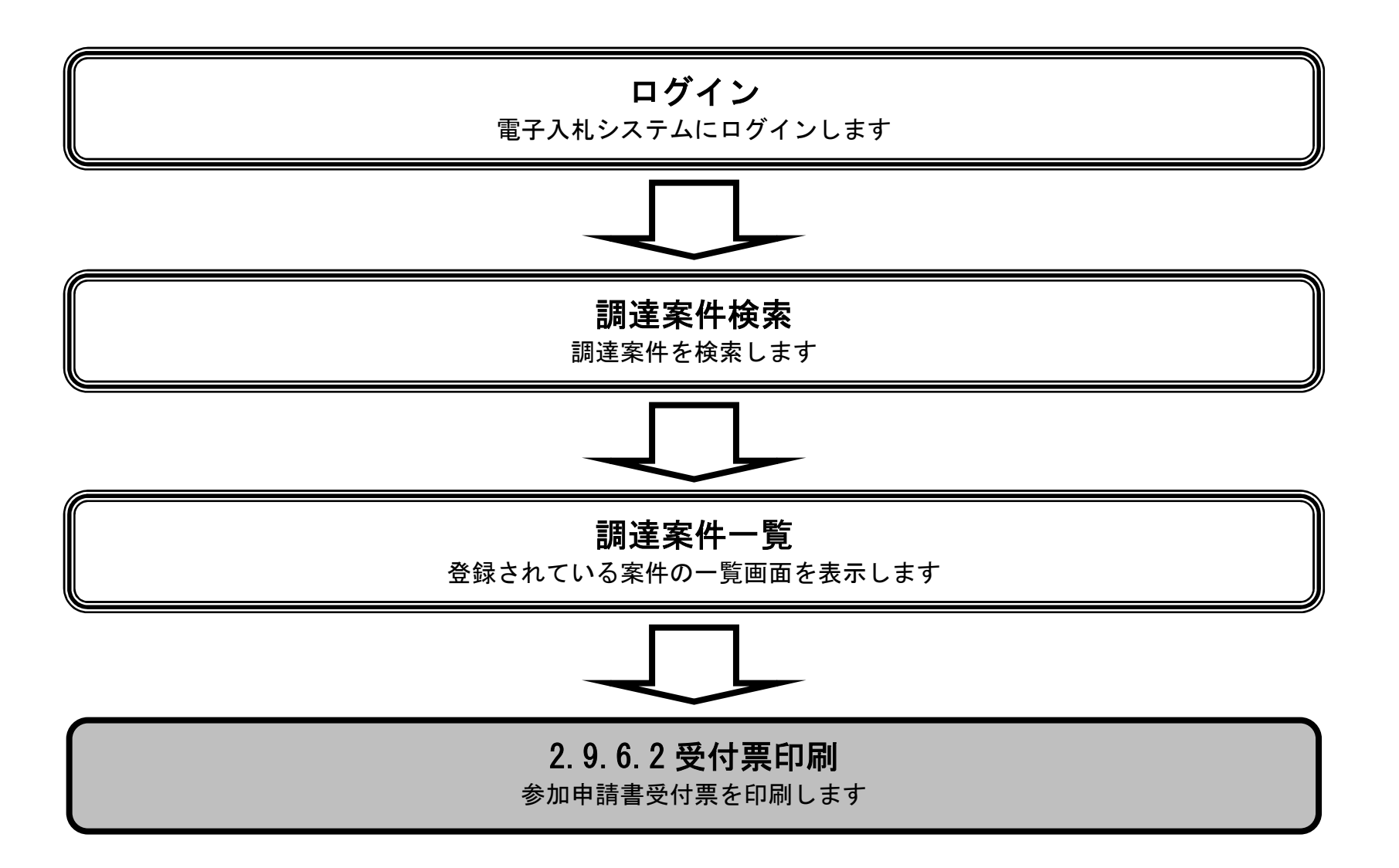

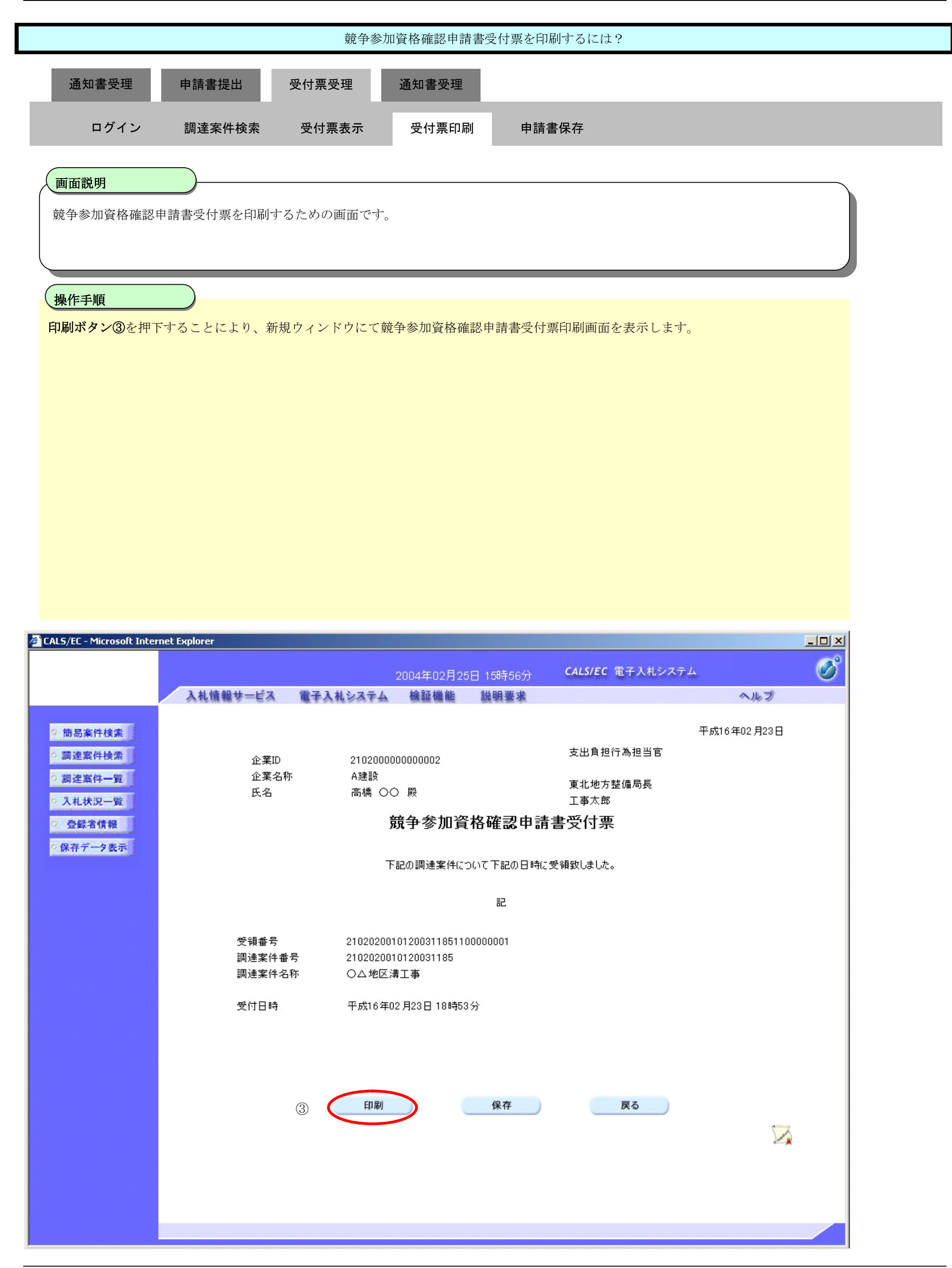

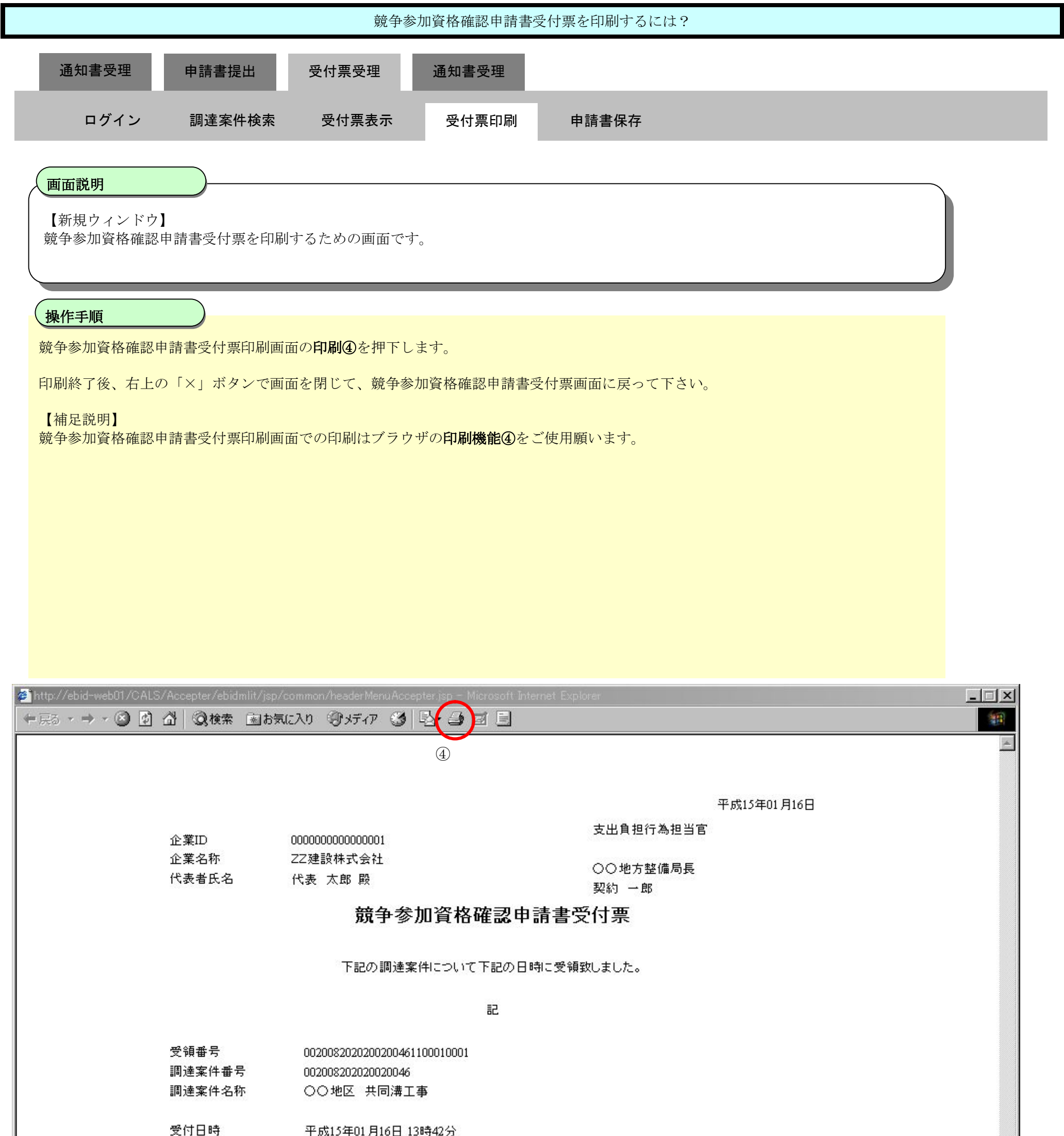

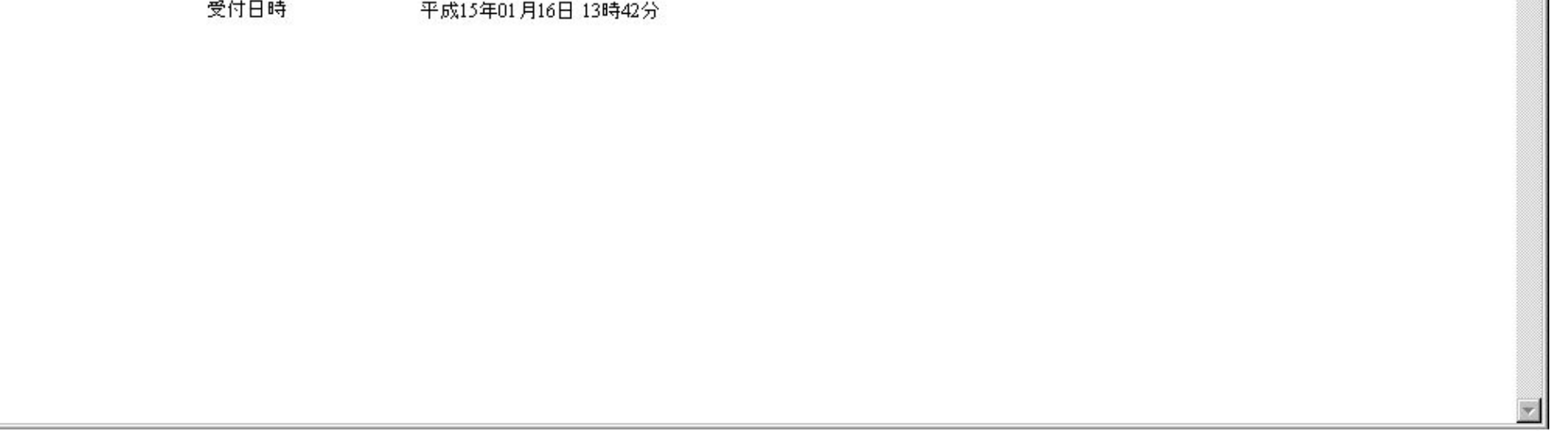

## 2.9.6.3. 競争参加資格確認申請書受付票を保存するには?

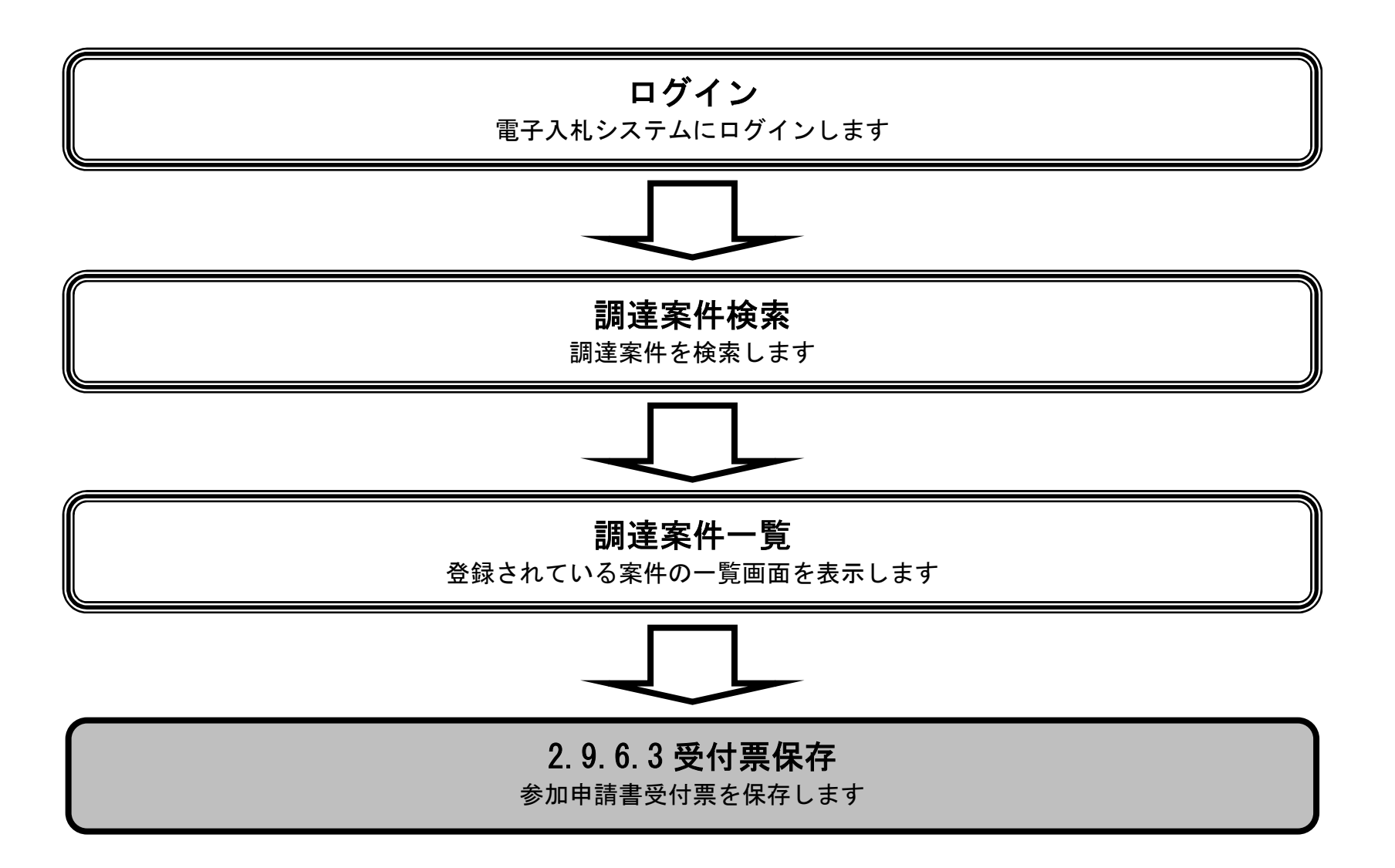

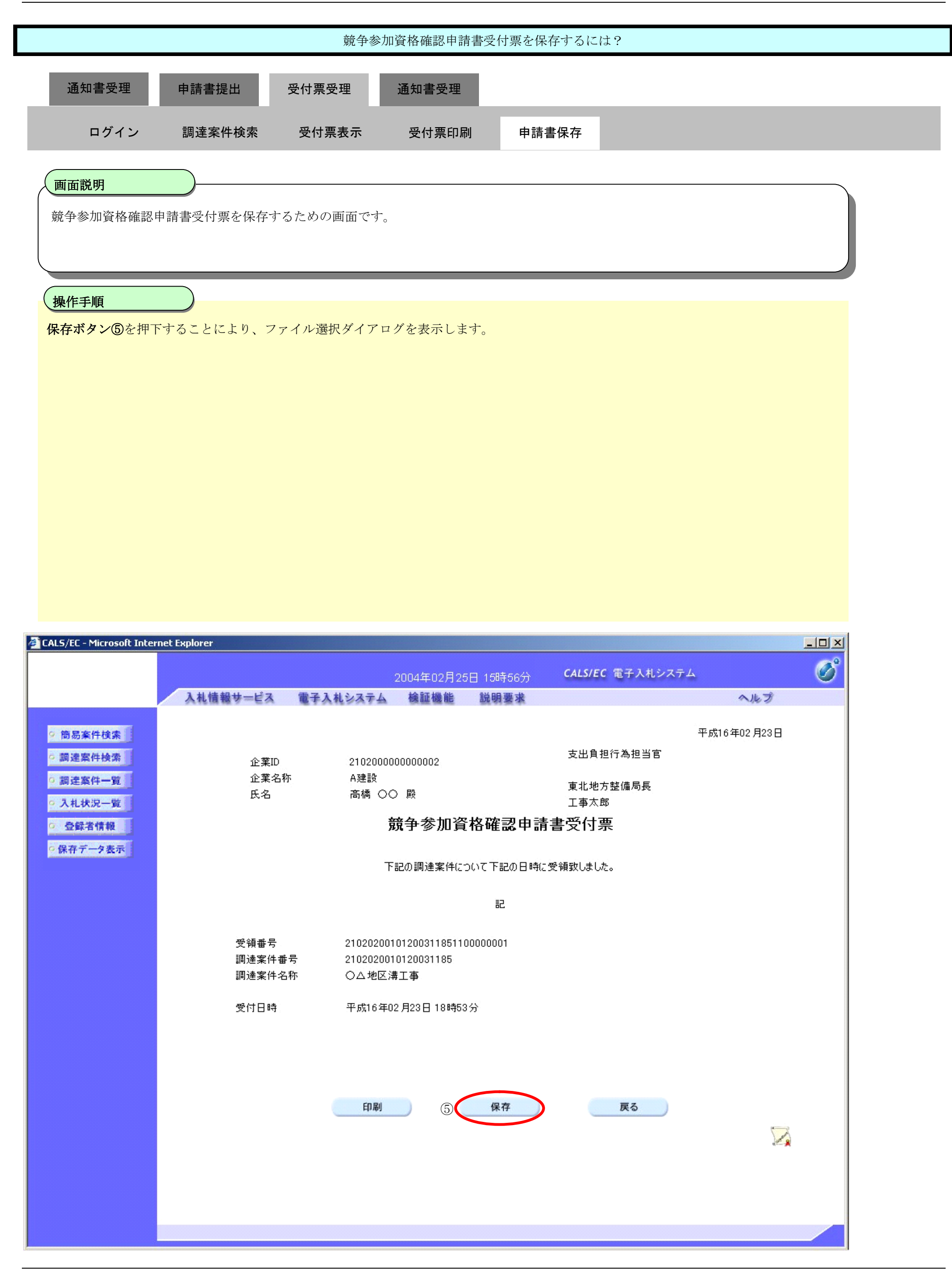

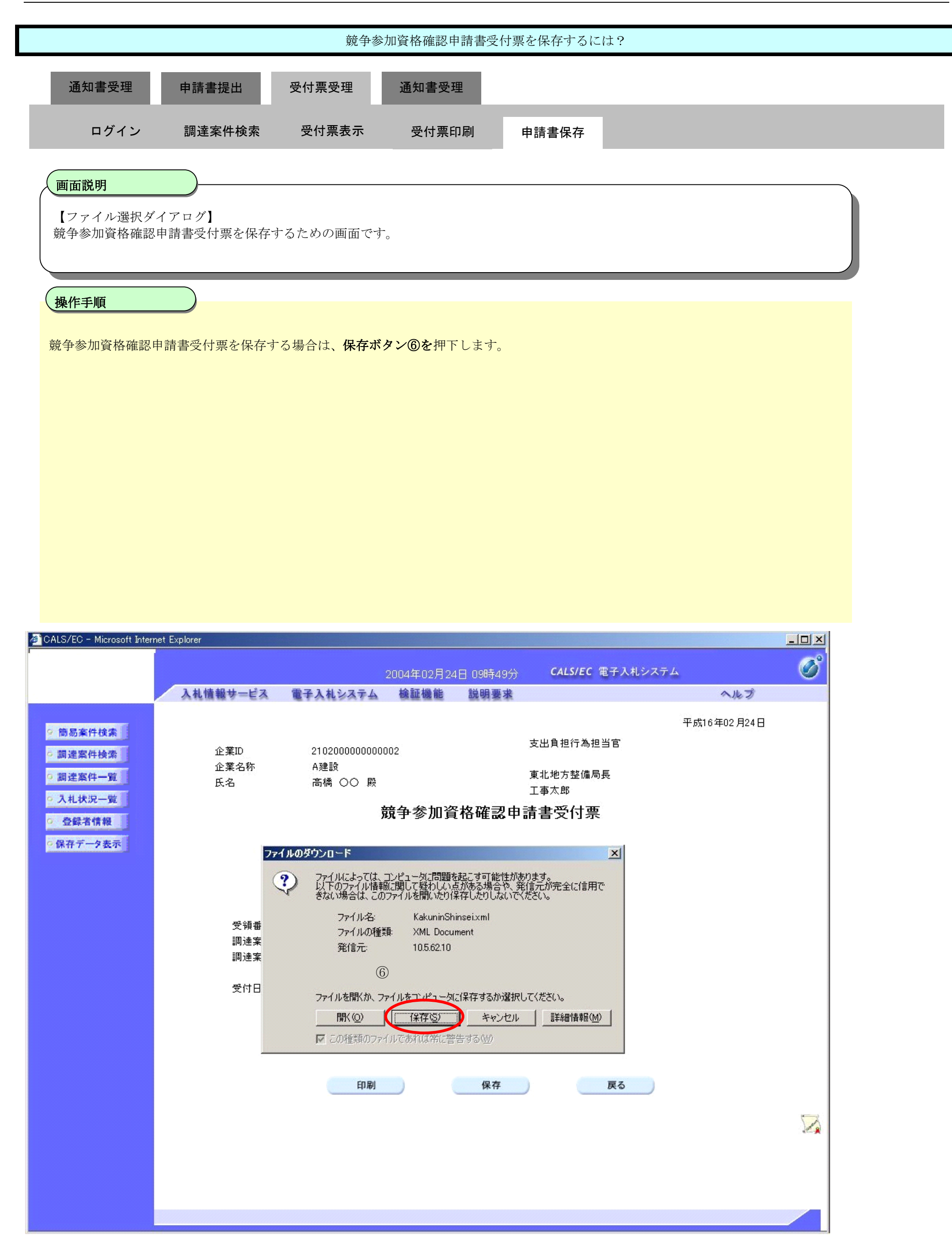

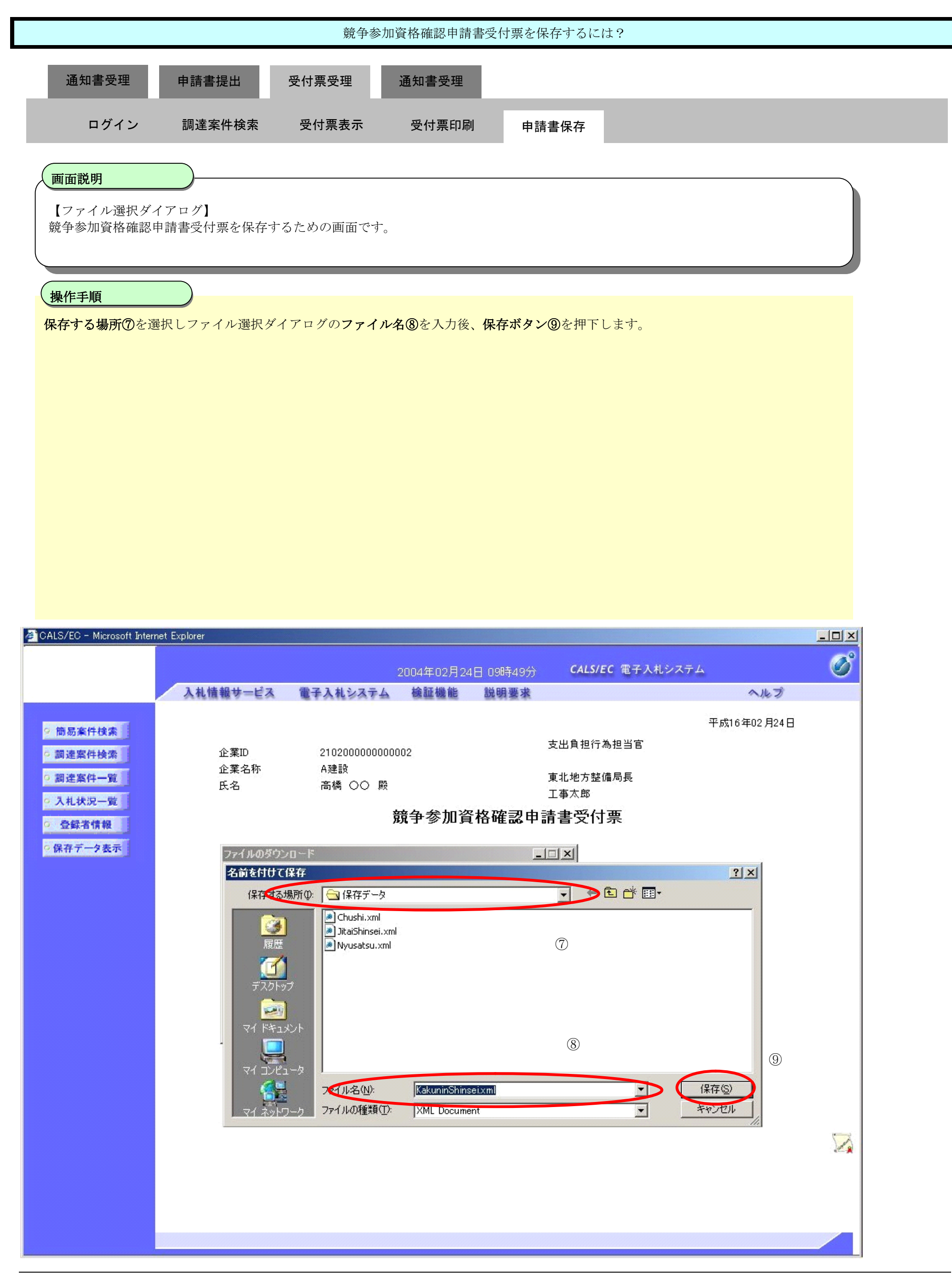

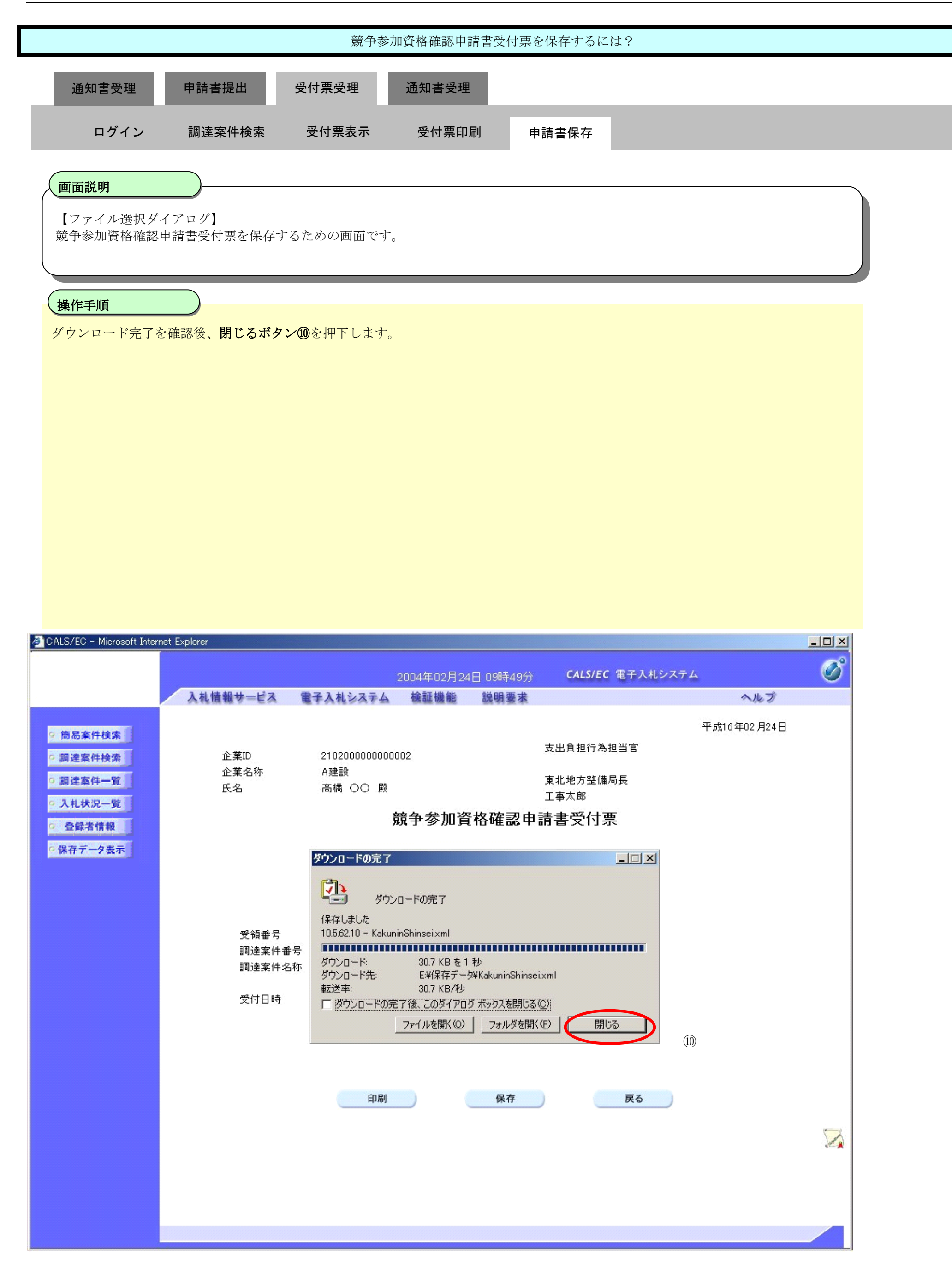

# **2.9.7.**資格確認通知書受理の流れ

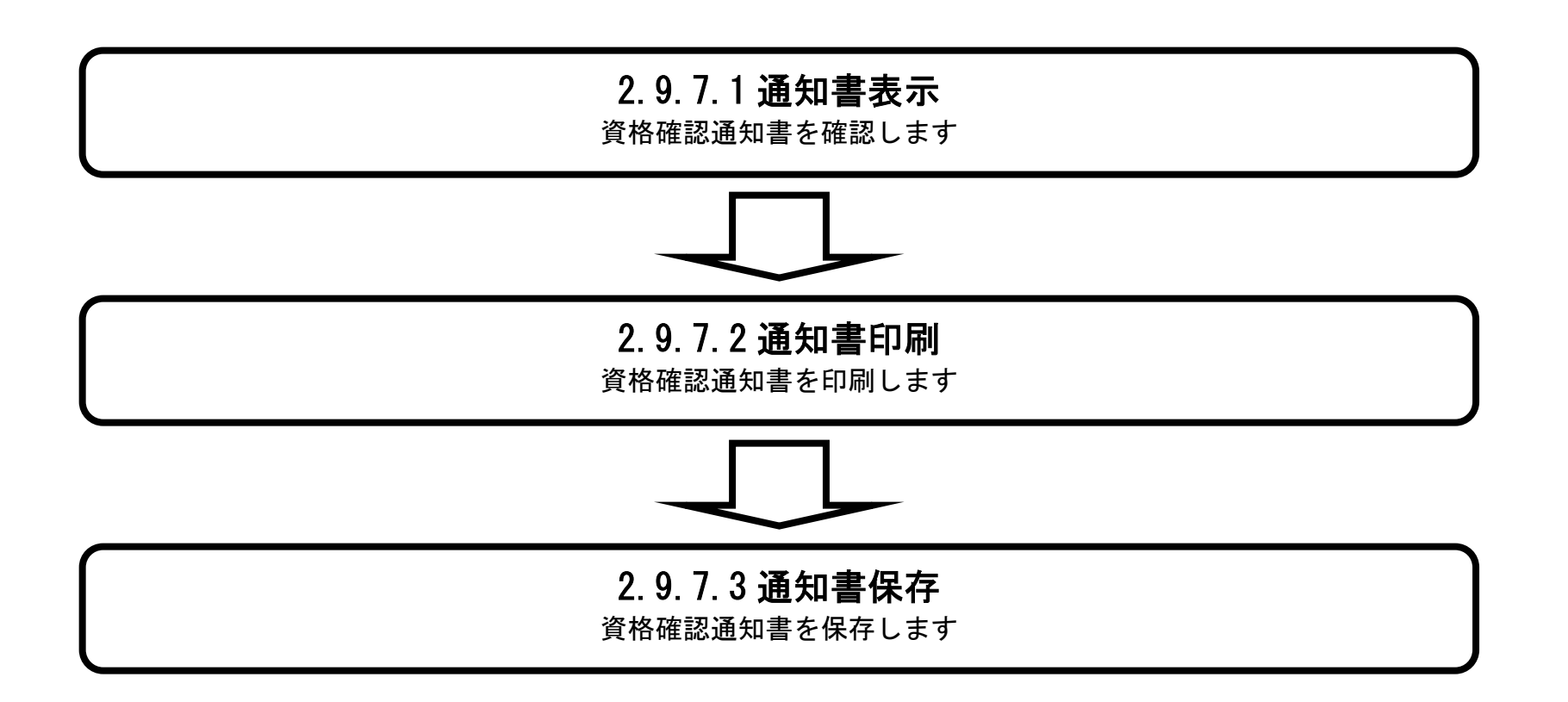

## 2.9.7.1. 資格確認通知書を確認するには?

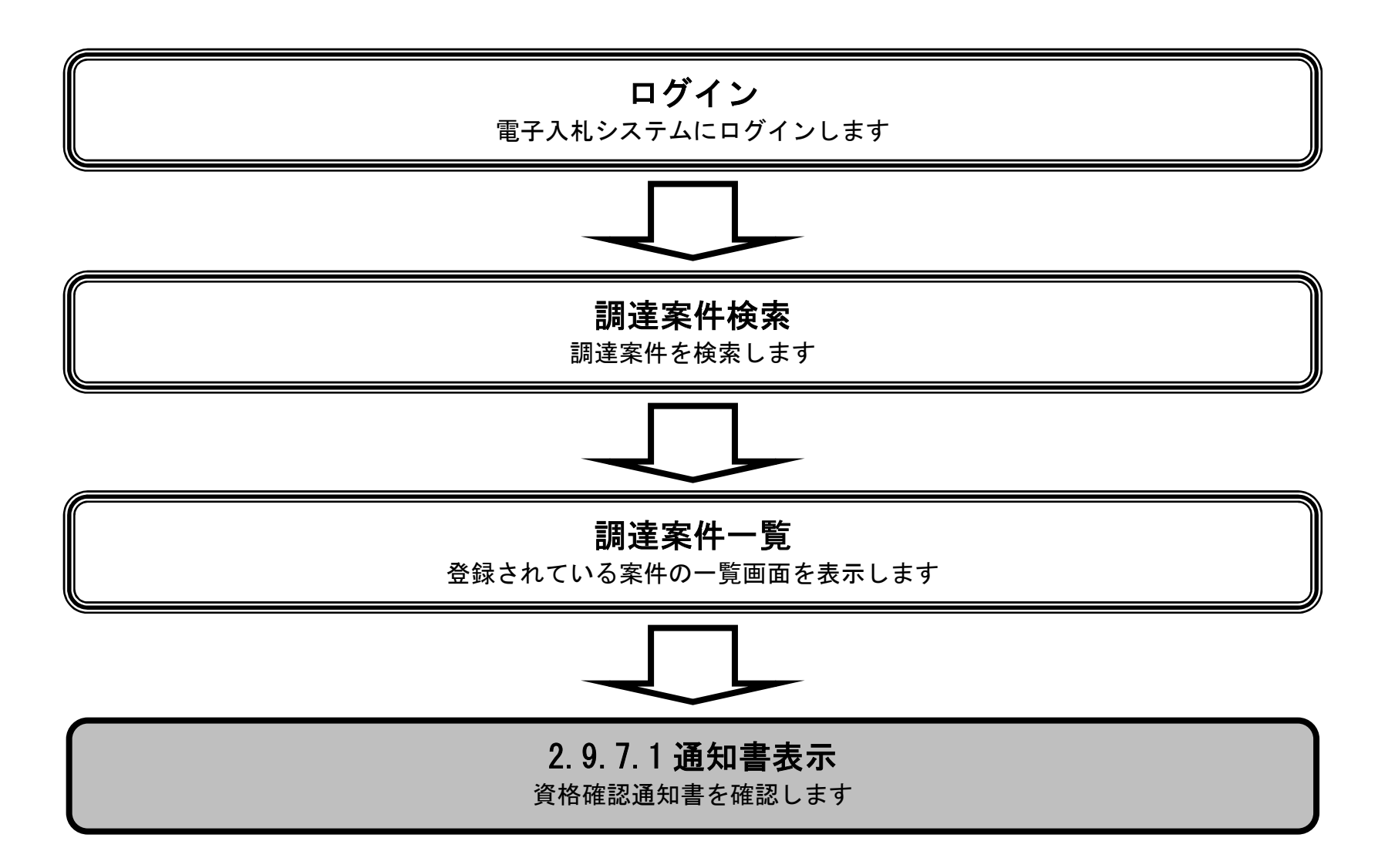

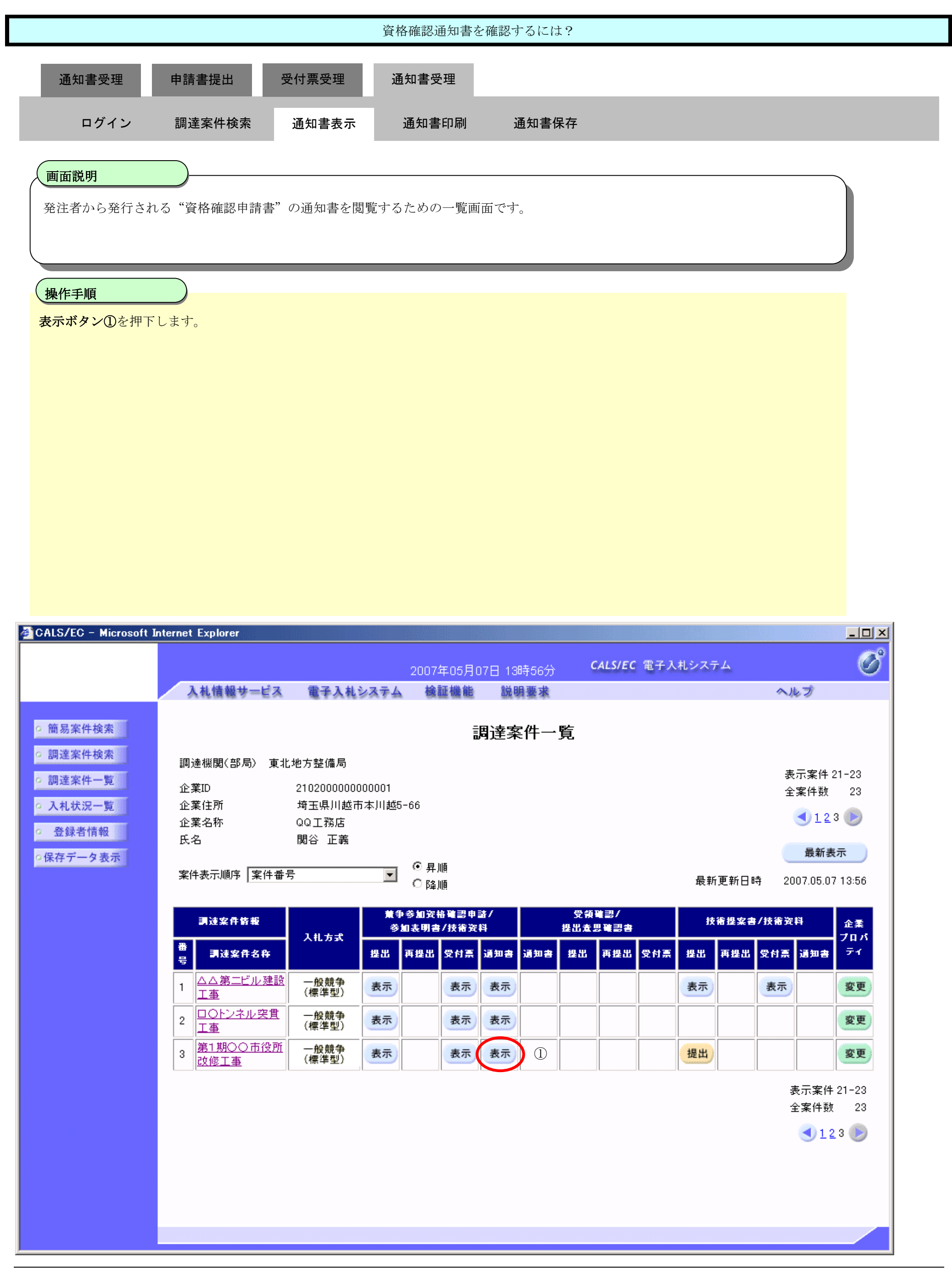

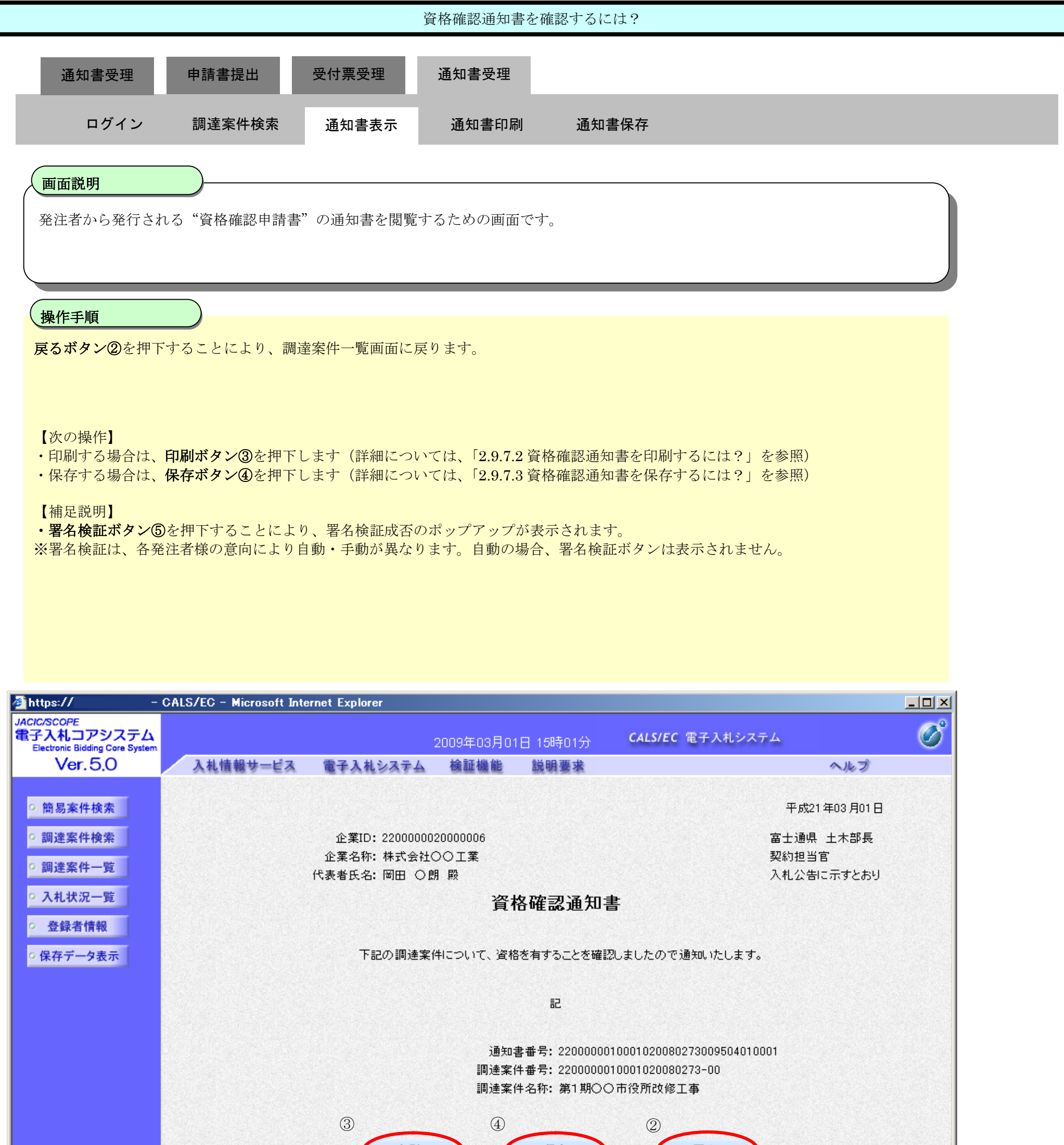

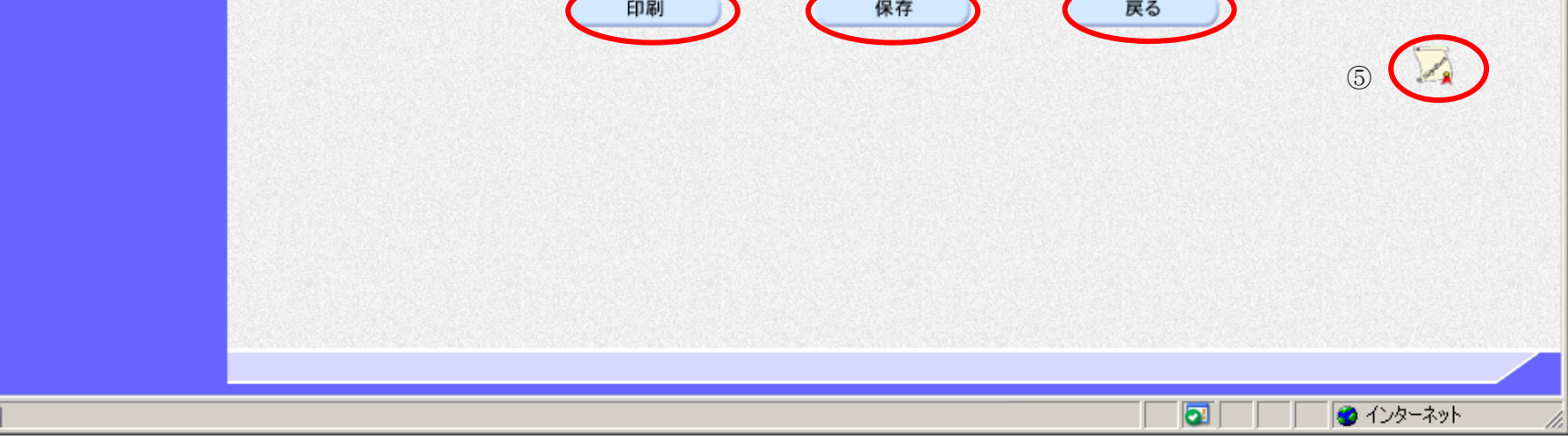

### 2.9.7.2. 資格確認通知書を印刷するには?

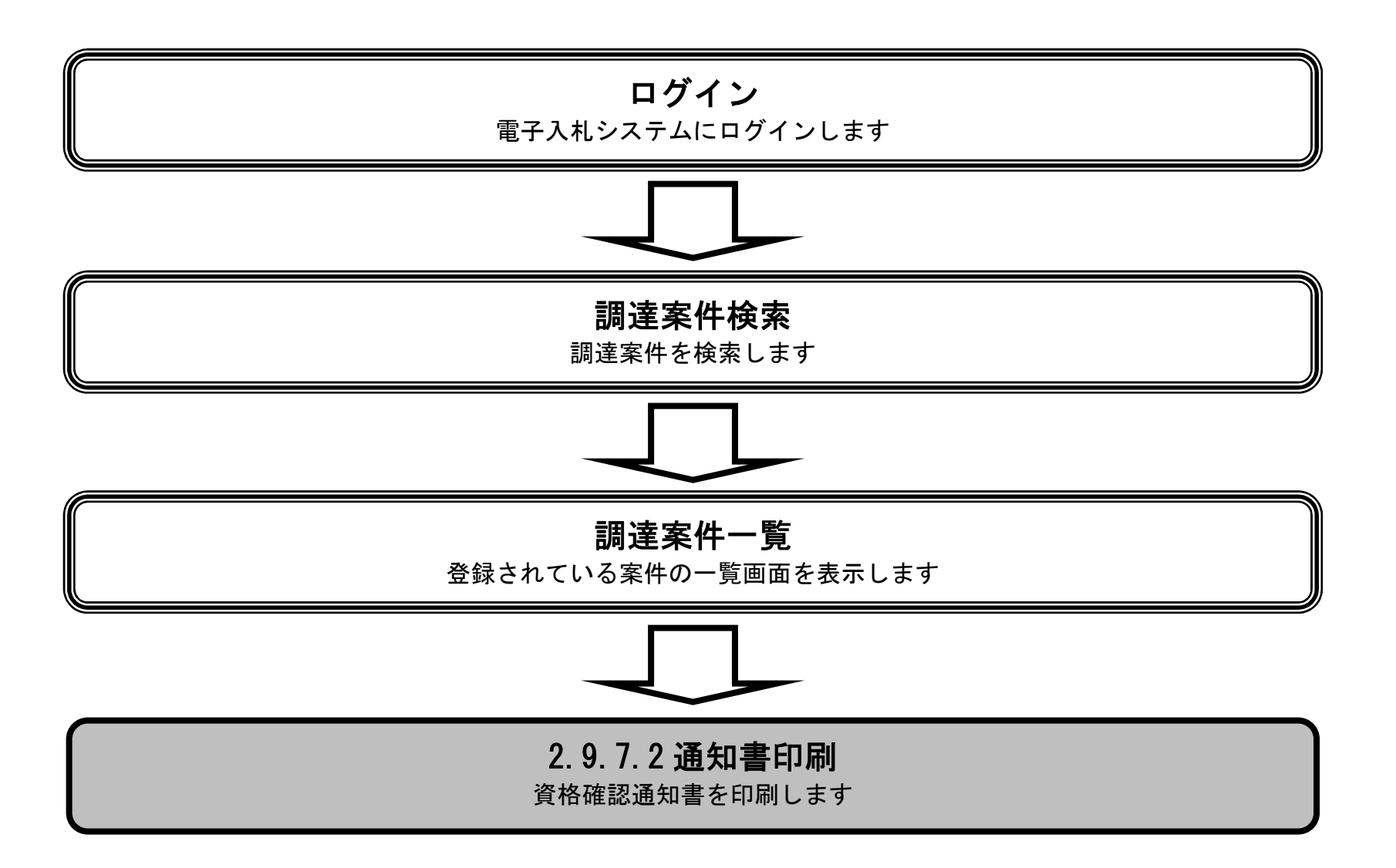

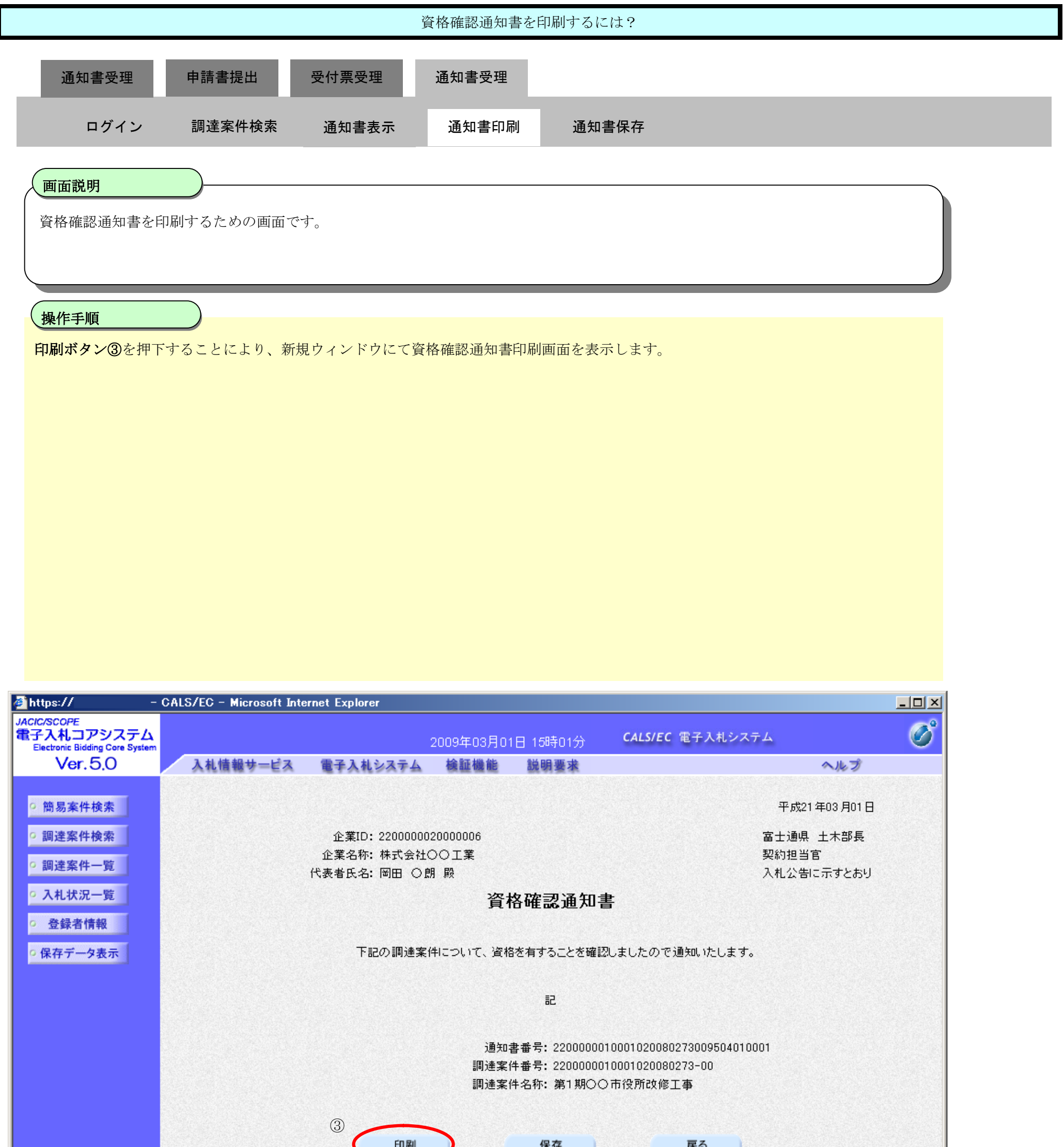

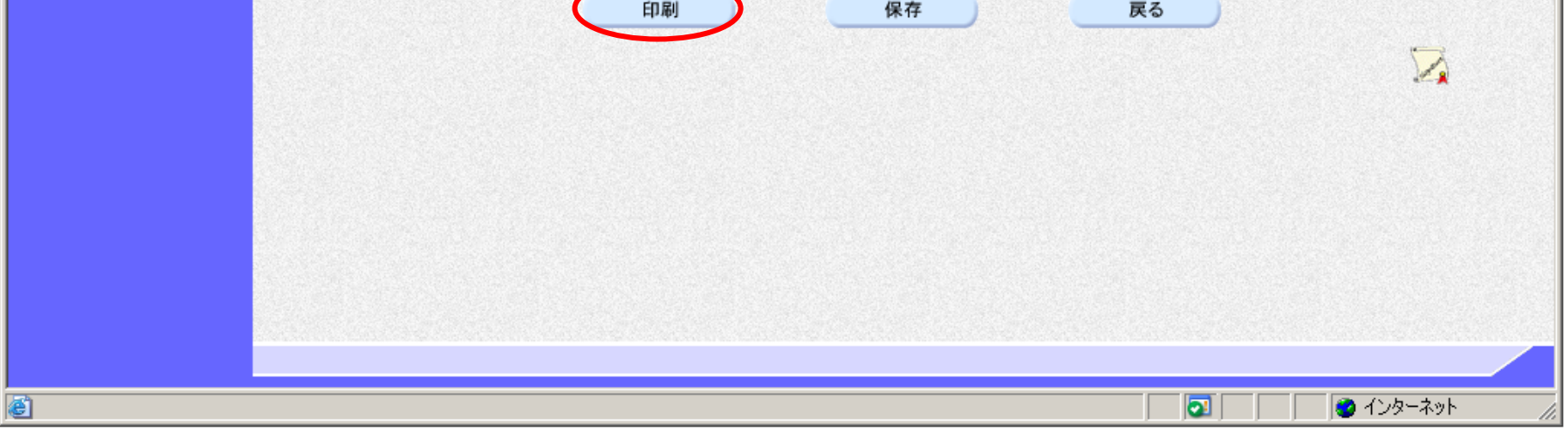

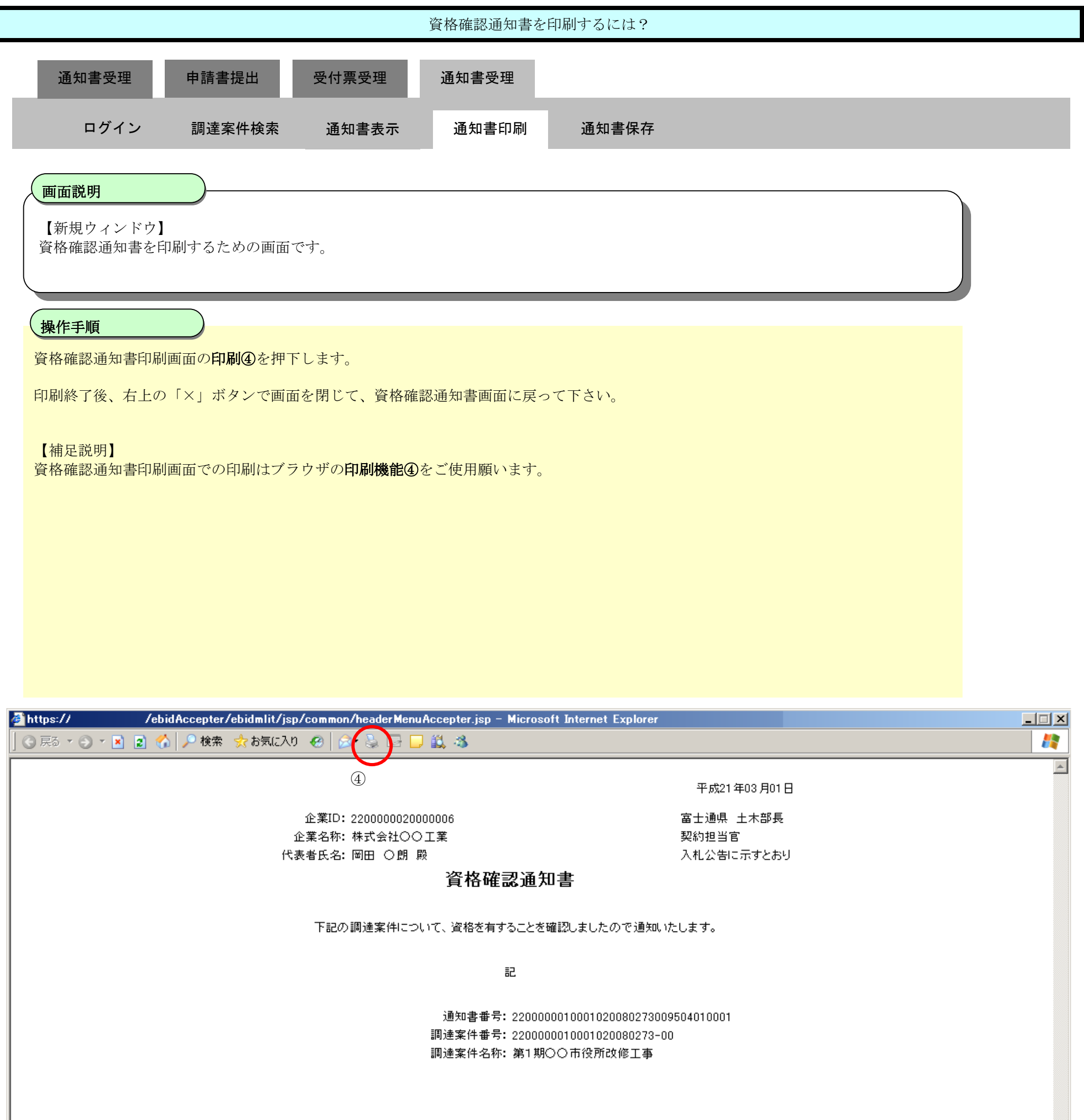

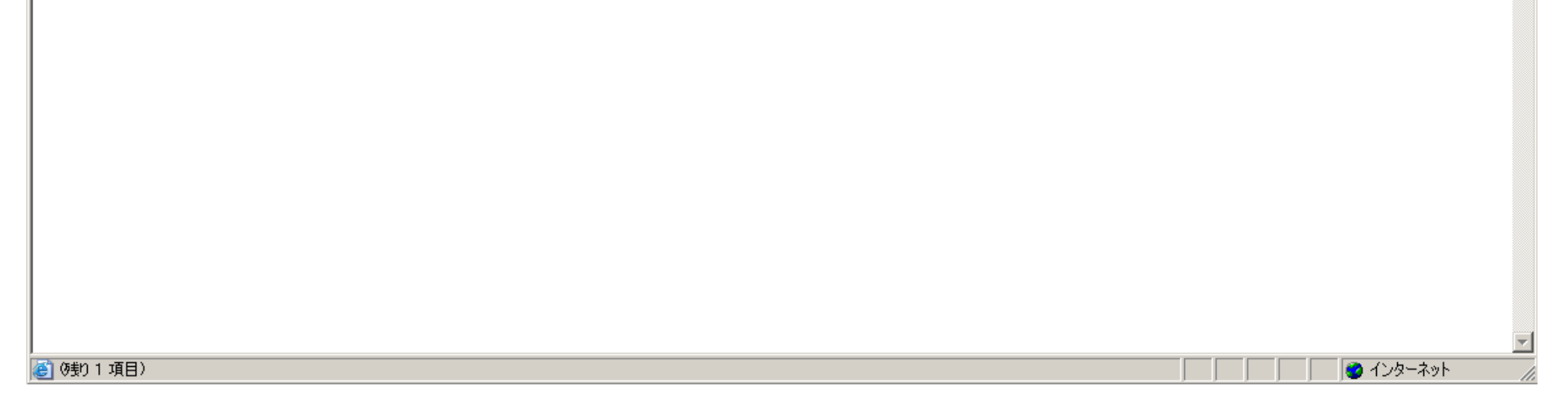

### 2.9.7.3. 資格確認通知書を保存するには?

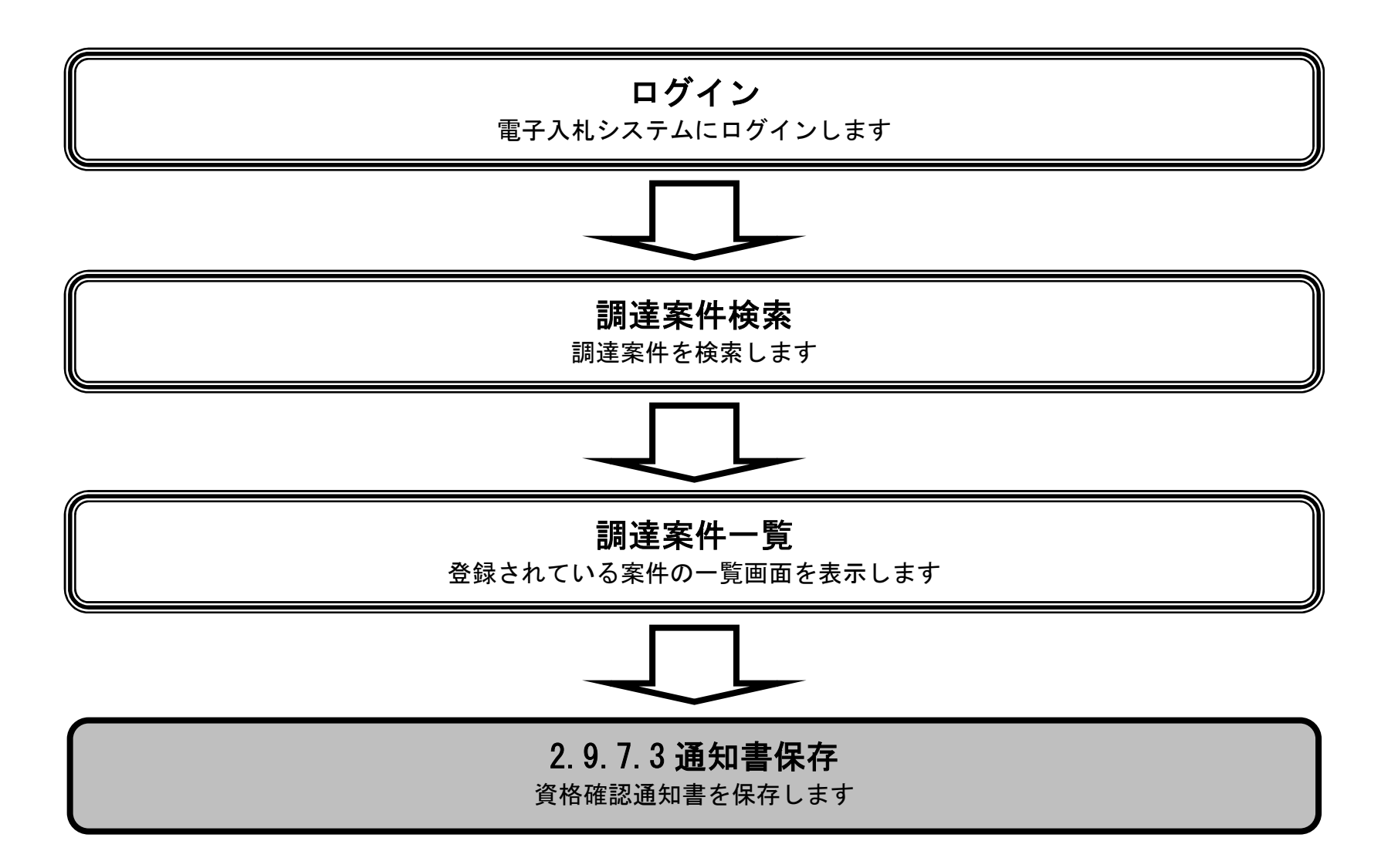

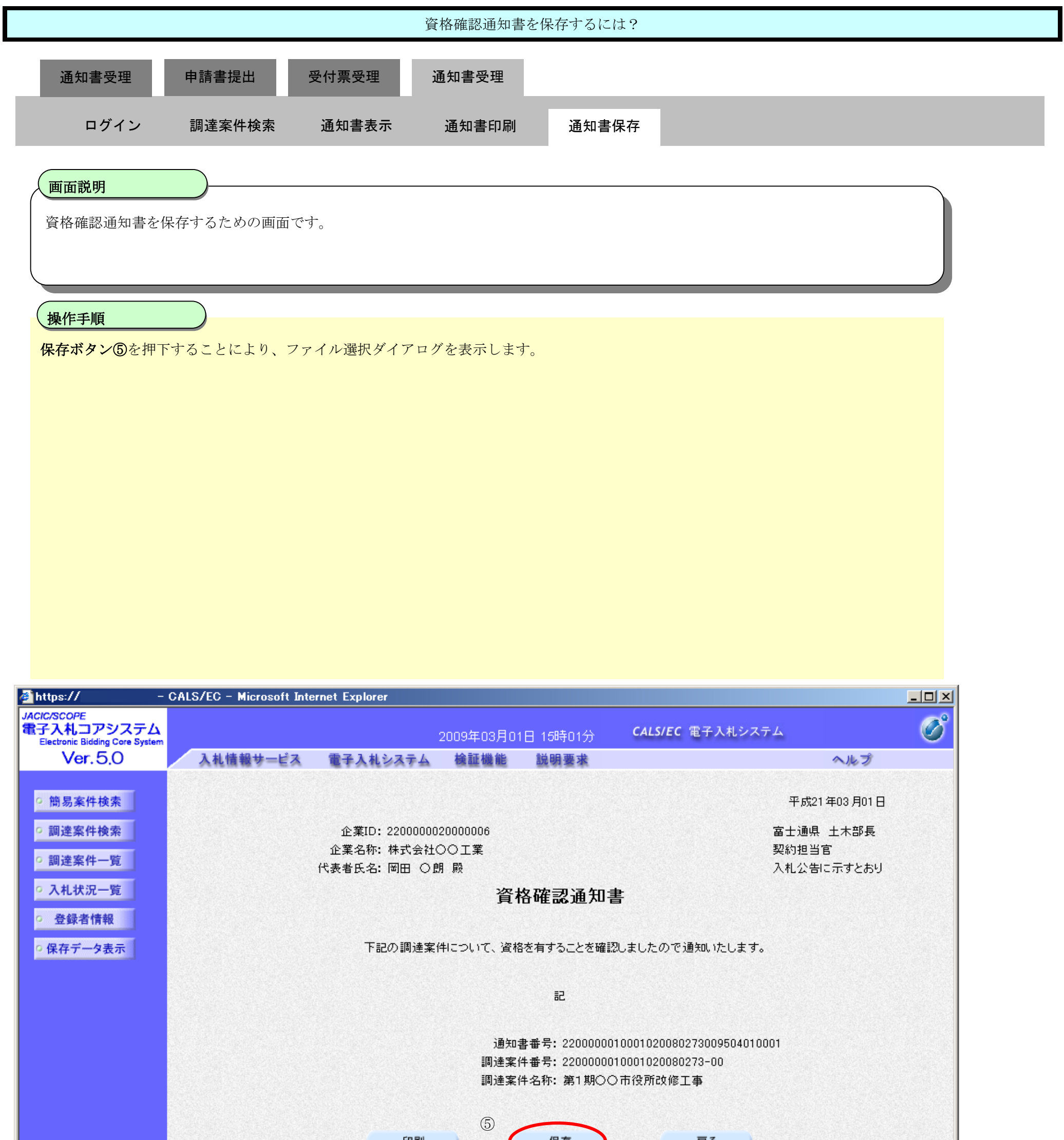

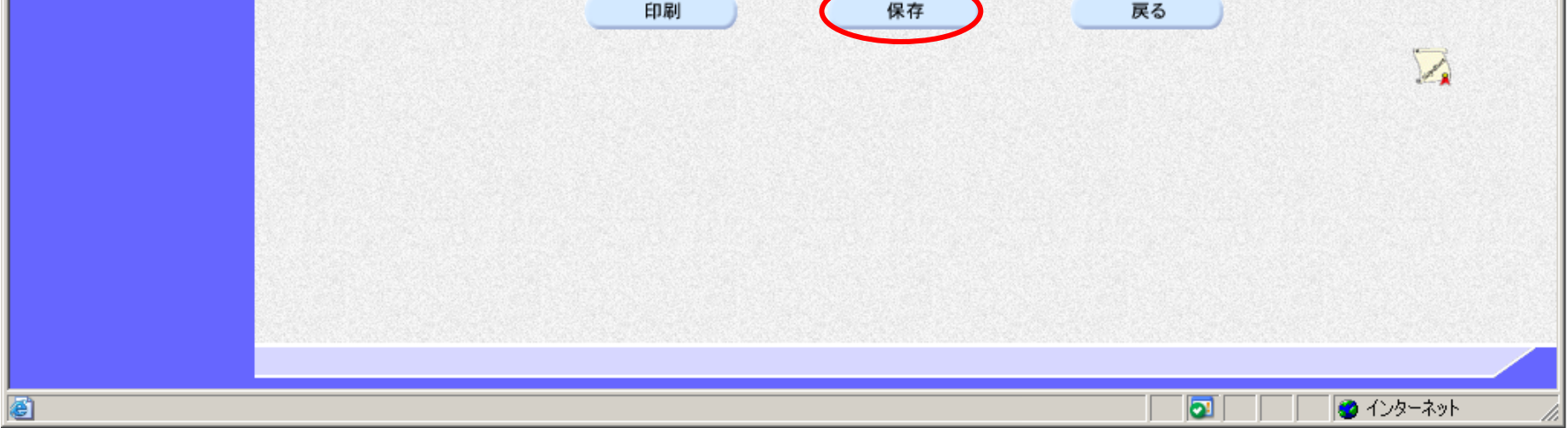

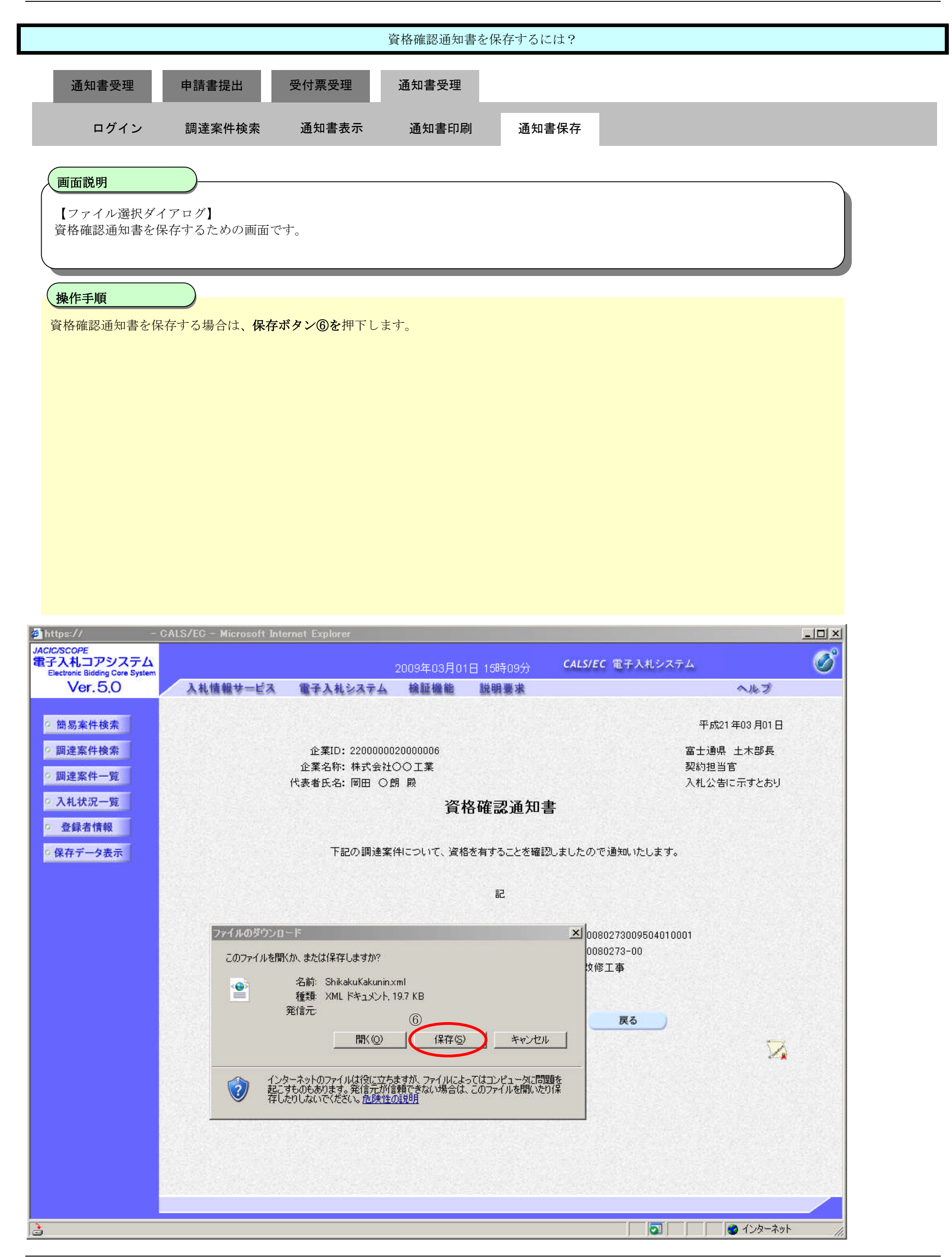

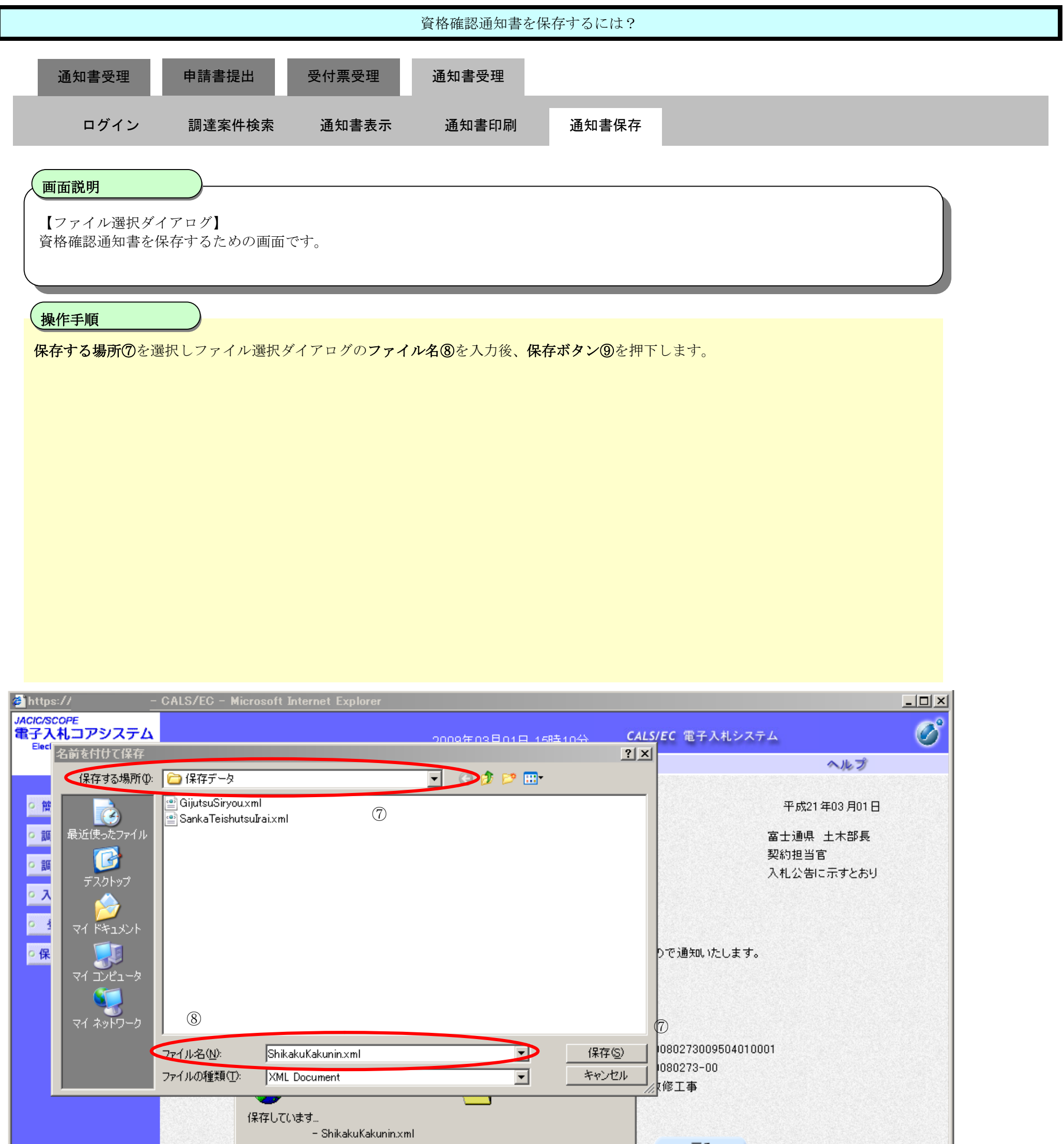

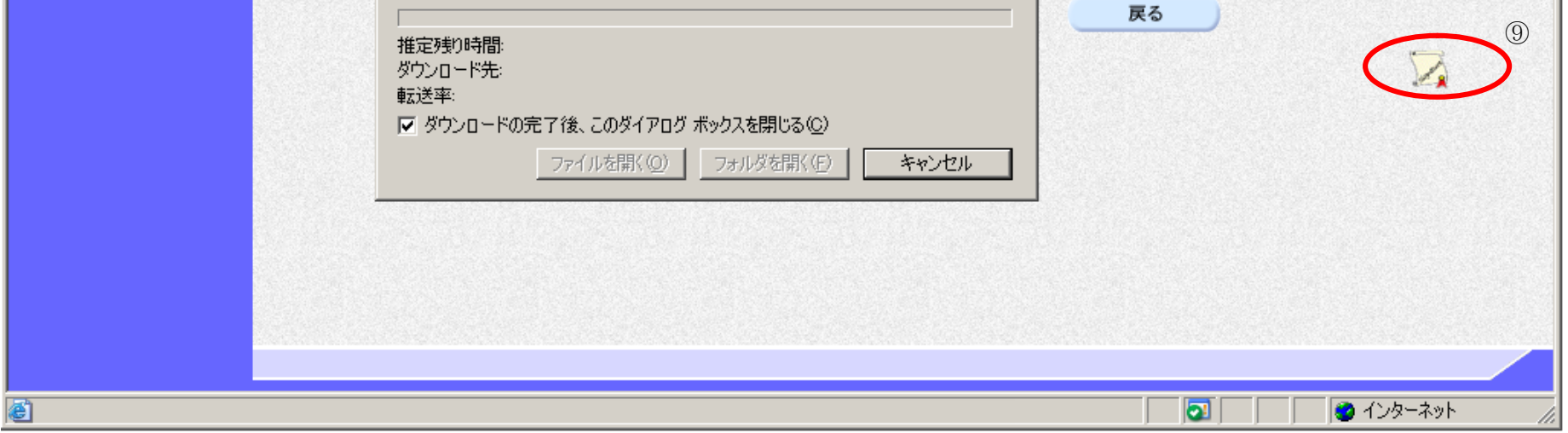

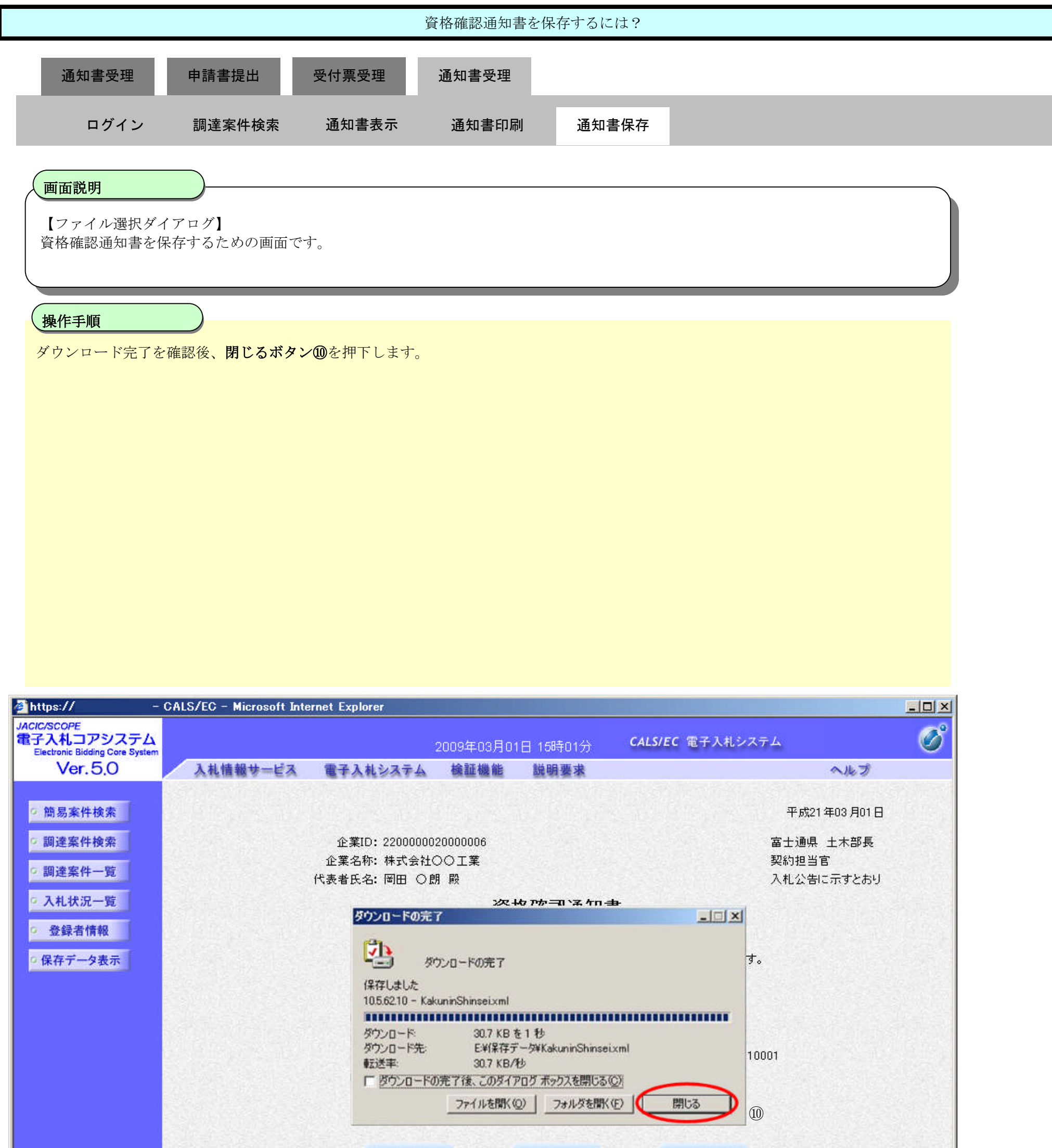

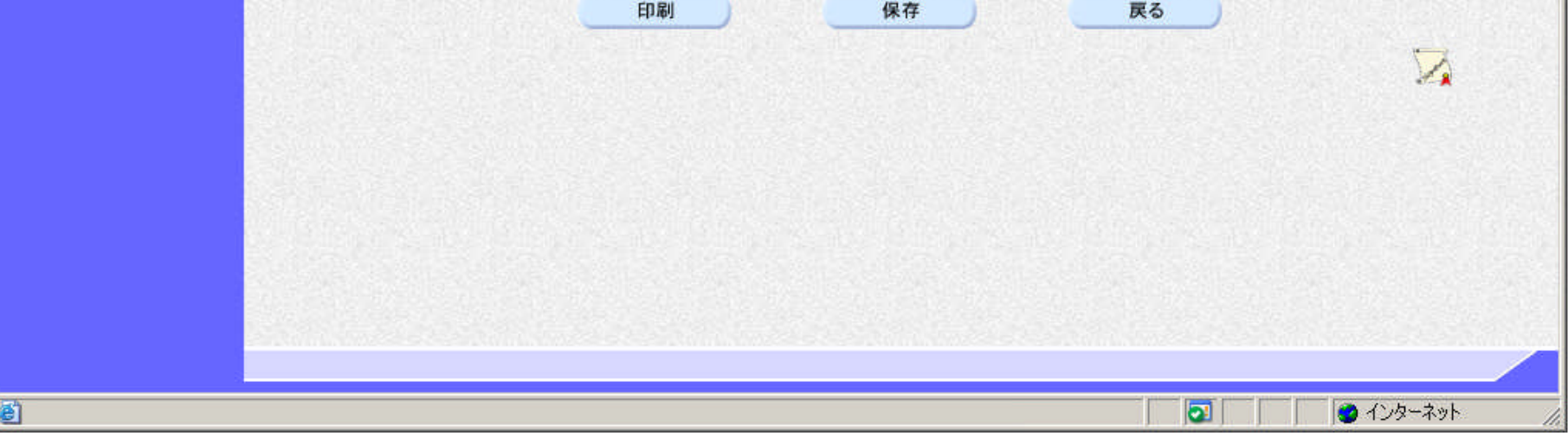